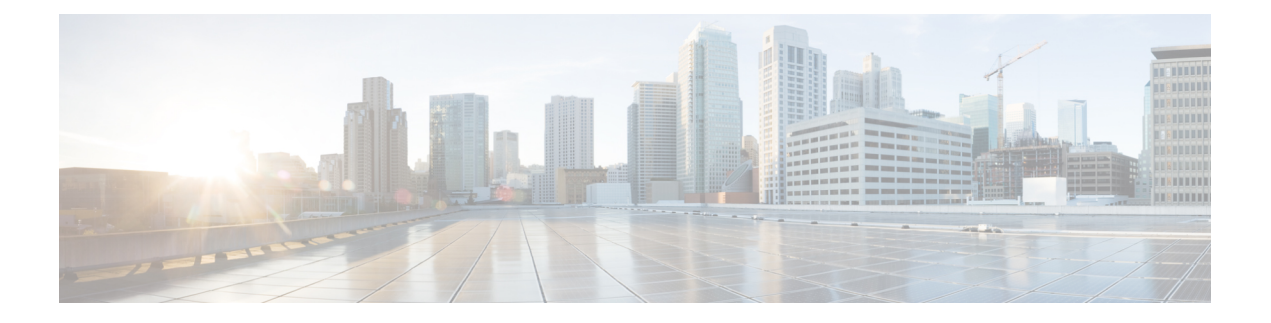

### **sa - shov**

- [same-security-traffic,](#page-2-0) on page 3
- [sasl-mechanism,](#page-4-0) on page 5
- saml idp, on [page](#page-6-0) 7
- saml [idp-trustpoint,](#page-9-0) on page 10
- saml [identity-provider,](#page-10-0) on page 11
- sast, on [page](#page-11-0) 12
- [scansafe,](#page-13-0) on page 14
- scansafe [general-options,](#page-15-0) on page 16
- [scep-enrollment](#page-17-0) enable, on page 18
- [scep-forwarding-url,](#page-19-0) on page 20
- [secondary,](#page-21-0) on page 22
- [secondary-authentication-server-group,](#page-23-0) on page 24
- [secondary-color,](#page-25-0) on page 26
- [secondary-pre-fill-username,](#page-27-0) on page 28
- [secondary-text-color,](#page-30-0) on page 31
- [secondary-username](#page-31-0) -from-certificate, on page 32
- [secondary-username-from-certificate-choice,](#page-34-0) on page 35
- [secure-unit-authentication,](#page-36-0) on page 37
- [security-group,](#page-38-0) on page 39
- [security-group-tag,](#page-40-0) on page 41
- [security-level,](#page-42-0) on page 43
- [segment-id,](#page-44-0) on page 45
- send [response,](#page-46-0) on page 47
- [seq-past-window,](#page-47-0) on page 48
- [serial-number,](#page-49-0) on page 50
- server (pop3s, imap4s, smtps) [\(Deprecated\),](#page-50-0) on page 51
- server (scansafe [general-options\),](#page-52-0) on page 53
- server (ssh [pubkey-chain\),](#page-55-0) on page 56
- server [authenticate-client,](#page-57-0) on page 58
- server [cipher-suite,](#page-58-0) on page 59
- [server-port,](#page-60-0) on page 61
- [server-separator](#page-62-0) (pop3s, imap4s, smtps) (Deprecated), on page 63
- server [trust-point,](#page-64-0) on page 65
- [server-type](#page-66-0) , on page 67
- service [\(ctl-provider\)](#page-68-0) , on page 69
- service [\(global\)](#page-70-0) , on page 71
- service (object [service\)](#page-72-0) , on page 73
- service [call-home](#page-74-0) , on page 75
- [service-module](#page-75-0) , on page 76
- [service-object](#page-77-0) , on page 78
- service [password-recovery](#page-80-0) , on page 81
- [service-policy](#page-83-0) (class) , on page 84
- [service-policy](#page-85-0) (global) , on page 86
- service [sw-reset-button](#page-87-0) , on page 88
- service [telemetry](#page-88-0) , on page 89
- [session](#page-89-0) , on page 90
- session [console](#page-91-0) , on page 92
- [session](#page-93-0) do , on page 94
- [session](#page-95-0) ip , on page 96
- set [adaptive-interface](#page-97-0) cost , on page 98
- set [as-path](#page-98-0) , on page 99
- set [automatic-tag](#page-100-0) , on page 101
- set [community](#page-101-0) , on page 102
- set [connection](#page-103-0) , on page 104
- set connection [advanced-options](#page-107-0) , on page 108
- set connection [decrement-ttl](#page-111-0) , on page 112
- set [connection](#page-113-0) timeout , on page 114
- set default [interface](#page-116-0) , on page 117
- set dscp , on [page](#page-118-0) 119
- set ikev1 [transform-set](#page-121-0), on page 122
- set [interface](#page-122-0) , on page 123
- set ip df, on [page](#page-124-0) 125
- set ip default [next-hop](#page-126-0) , on page 127
- set ip [next-hop](#page-128-0) , on page 129
- set ip next-hop [recursive](#page-130-0) , on page 131
- set ip next-hop [verify-availability](#page-132-0) , on page 133
- set [local-preference](#page-135-0) , on page 136
- set [metric](#page-136-0) , on page 137
- set [metric-type](#page-138-0) , on page 139
- set [metric-type](#page-140-0) internal , on page 141
- set [origin](#page-142-0) , on page 143
- set pfs , on [page](#page-144-0) 145
- set [security-association](#page-146-0) lifetime , on page 147
- set [trustpoint](#page-148-0) , on page 149
- [setup](#page-149-0) , on page 150
- set [weight](#page-152-0) , on page 153
- sfr , on [page](#page-153-0) 154
- [shape](#page-156-0) , on page 157
- [share-ratio](#page-159-0) , on page 160

# <span id="page-2-0"></span>**same-security-traffic**

To permit communication between interfaces with equal security levels, or to allow traffic to enter and exit the same interface, use the **same-security-traffic** command in global configuration mode. To disable the same-security traffic, use the **no** form of this command.

**same-security-traffic permit** { **inter-interface | intra-interface** } **no same-security-traffic permit** { **inter-interface | intra-interface** }

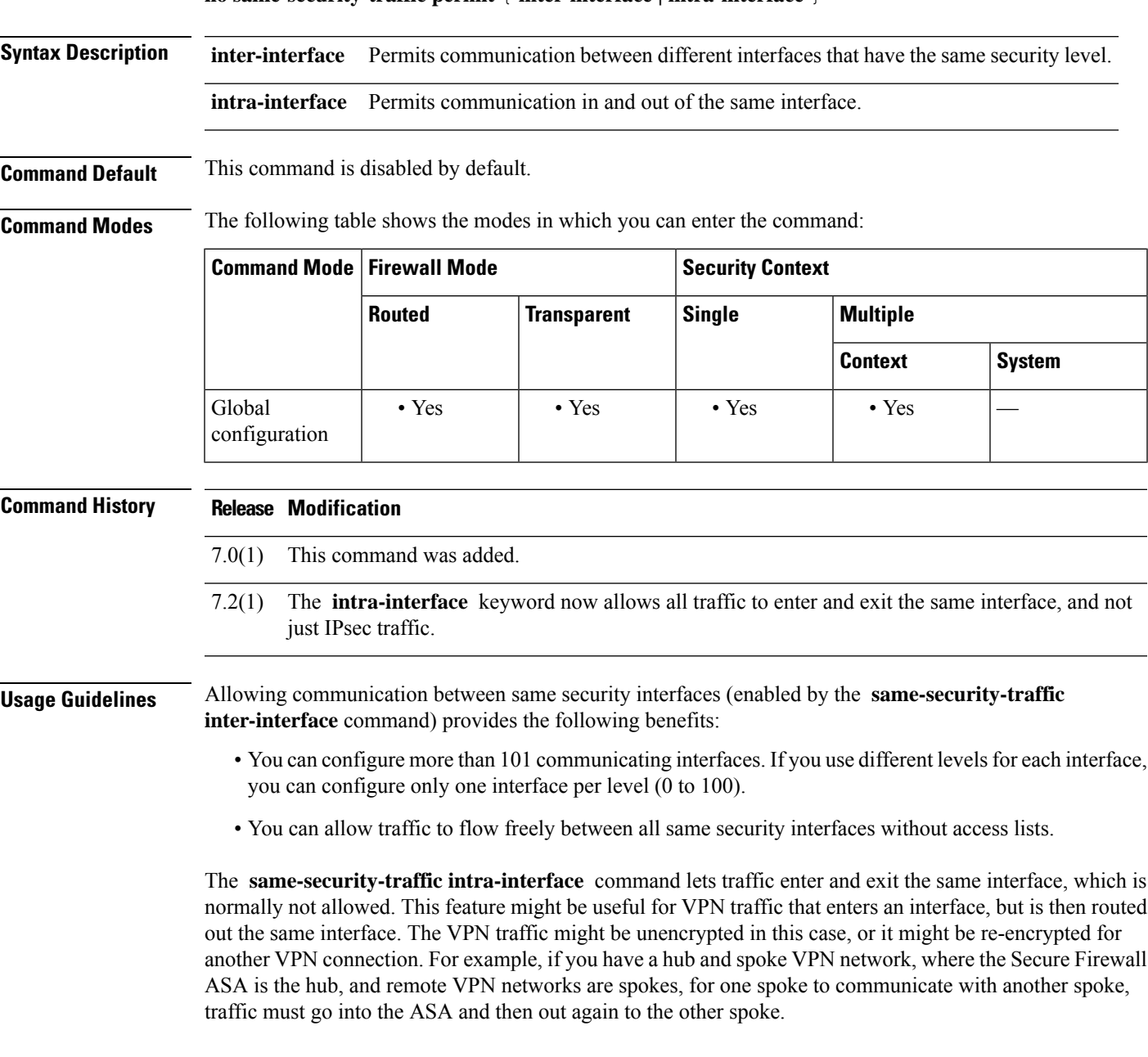

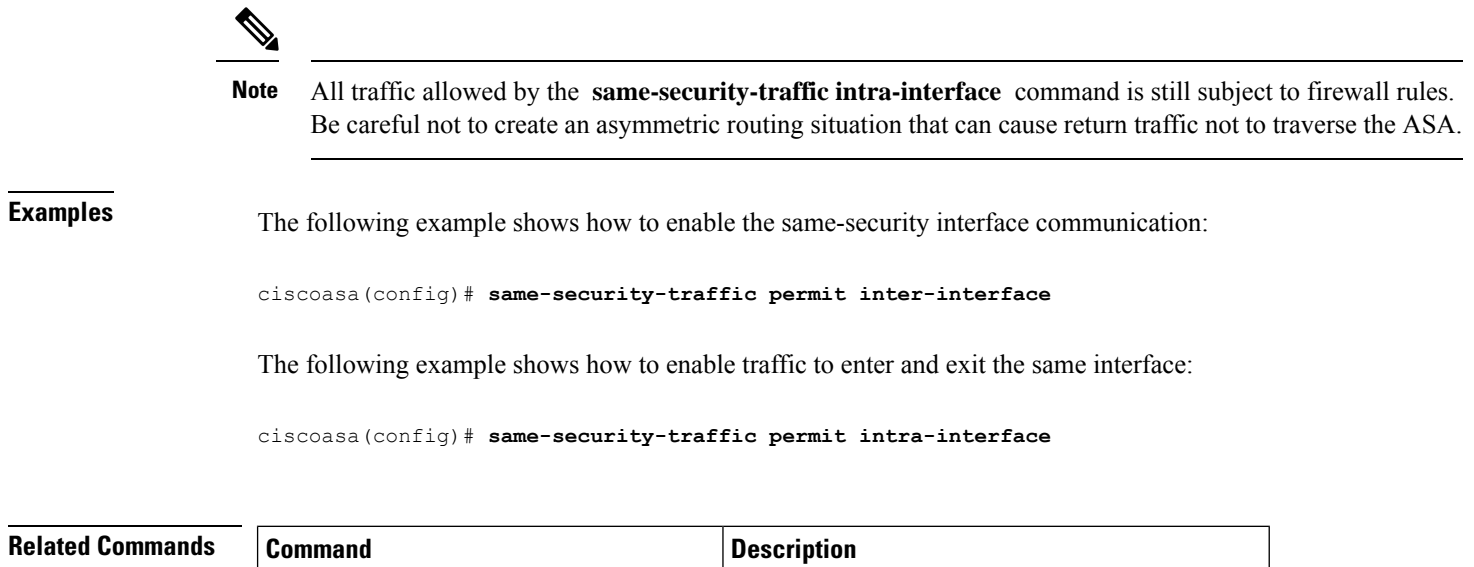

show running-config same-security-traffic Displaysthe **same-security-traffic** configuration.

### <span id="page-4-0"></span>**sasl-mechanism**

To specify a SASL (Simple Authentication and Security Layer) mechanism for authenticating an LDAP client to an LDAP server, use the **sasl-mechanism** command in aaa-server host configuration mode. The SASL authentication mechanism options are **digest-md5** and **kerberos** .

To disable an authentication mechanism, use the **no** form of this command.

**sasl-mechanism** { **digest-md5 | kerberos server-group-name** } **no sasl-mechanism** { **digest-md5 | kerberos server-group-name** }

Because the ASA serves as a client proxy to the LDAP server for VPN users, the LDAP client referred to here is the ASA. **Note**

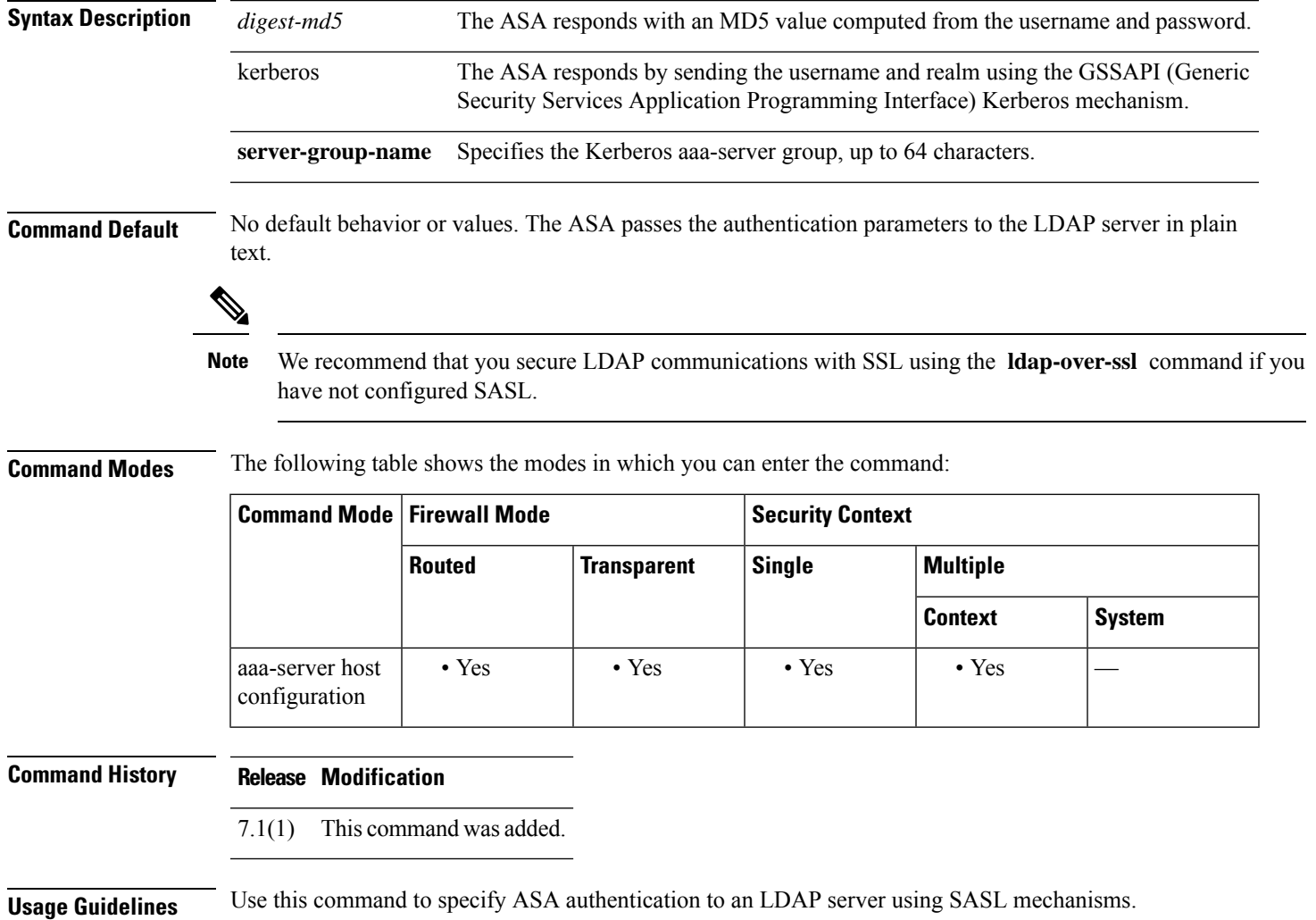

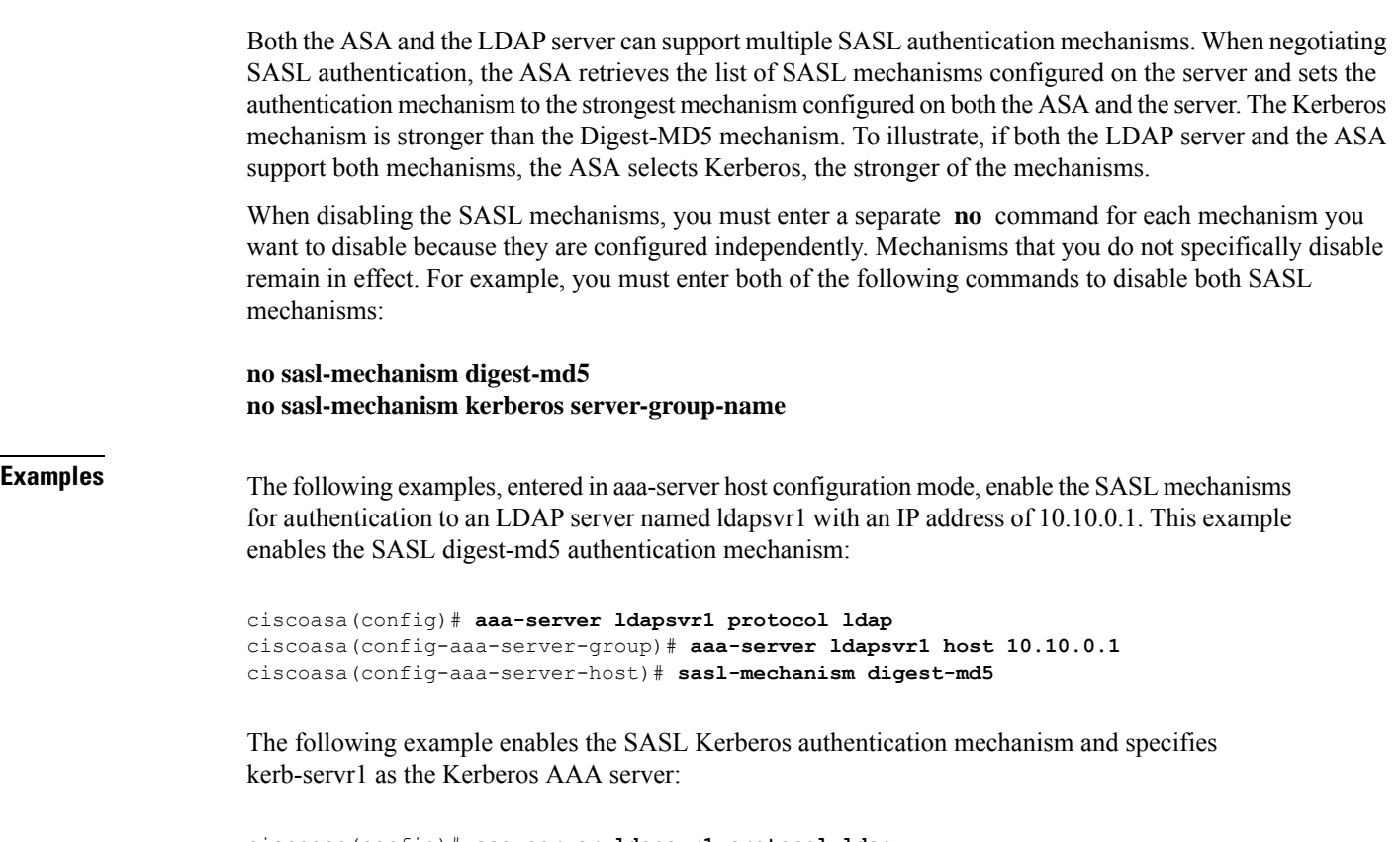

```
ciscoasa(config)# aaa-server ldapsvr1 protocol ldap
ciscoasa(config-aaa-server-group)# aaa-server ldapsvr1 host 10.10.0.1
ciscoasa(config-aaa-server-host)# sasl-mechanism kerberos kerbsvr1
```
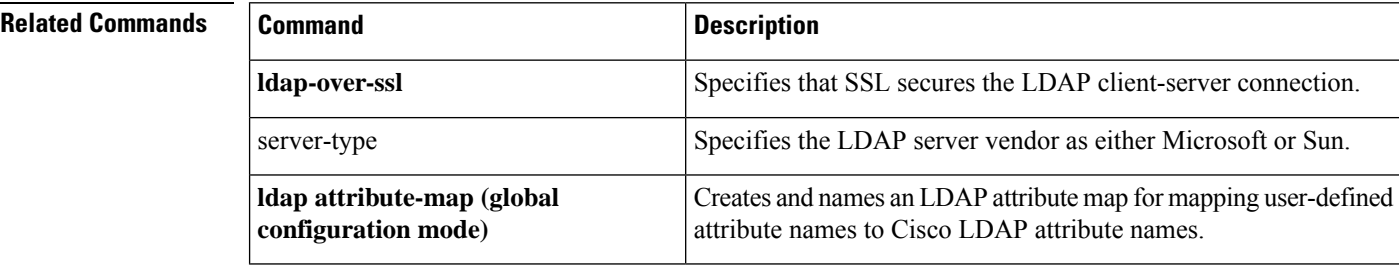

# <span id="page-6-0"></span>**saml idp**

To add a new SAML IdP, use the saml idp command in webvpn configuration mode. To remove a SAML IdP, use the no form of this command.

**saml idp** *idp-entityID* **no saml idp** *idp-entityID*

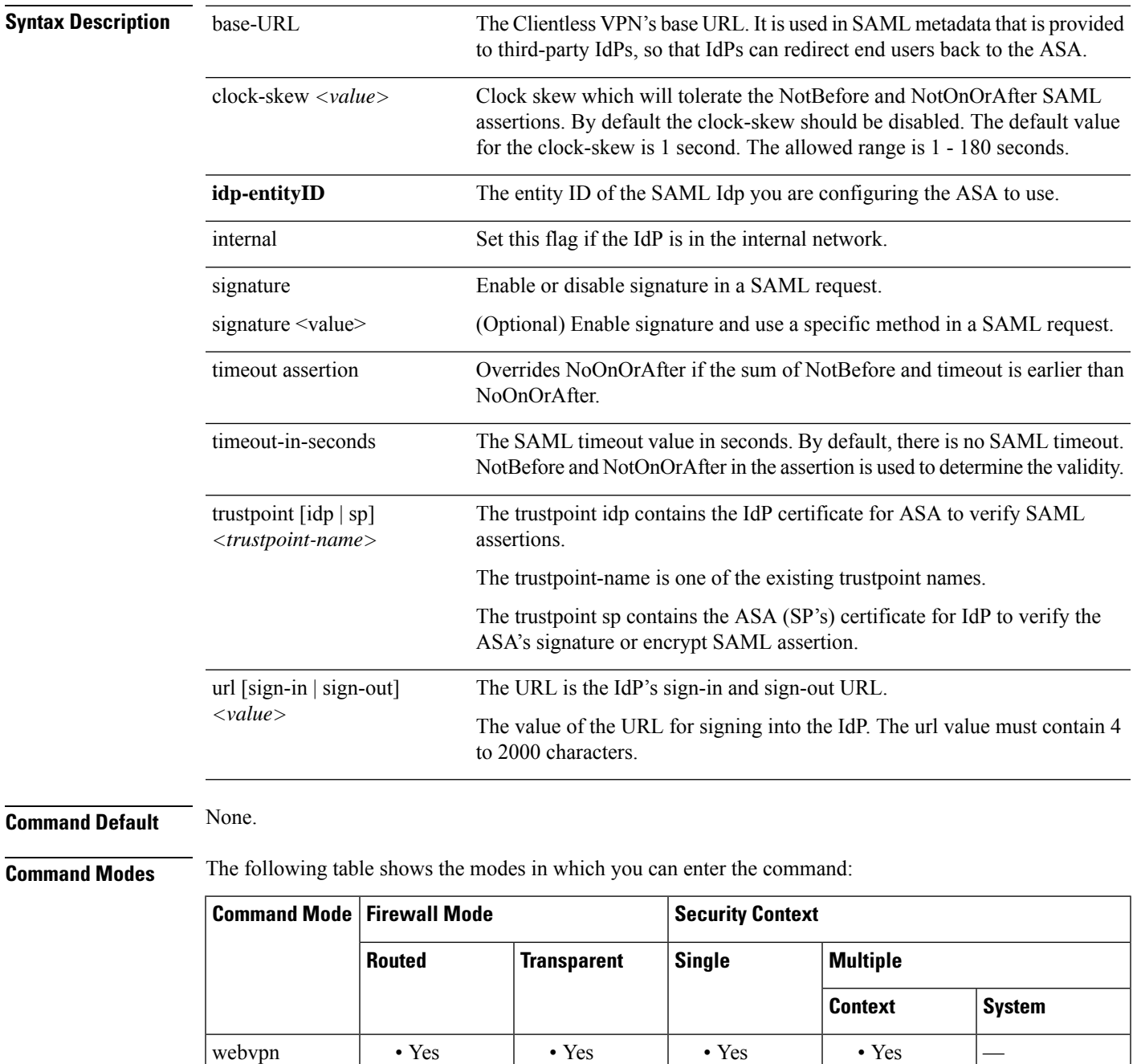

 $\mathbf l$ 

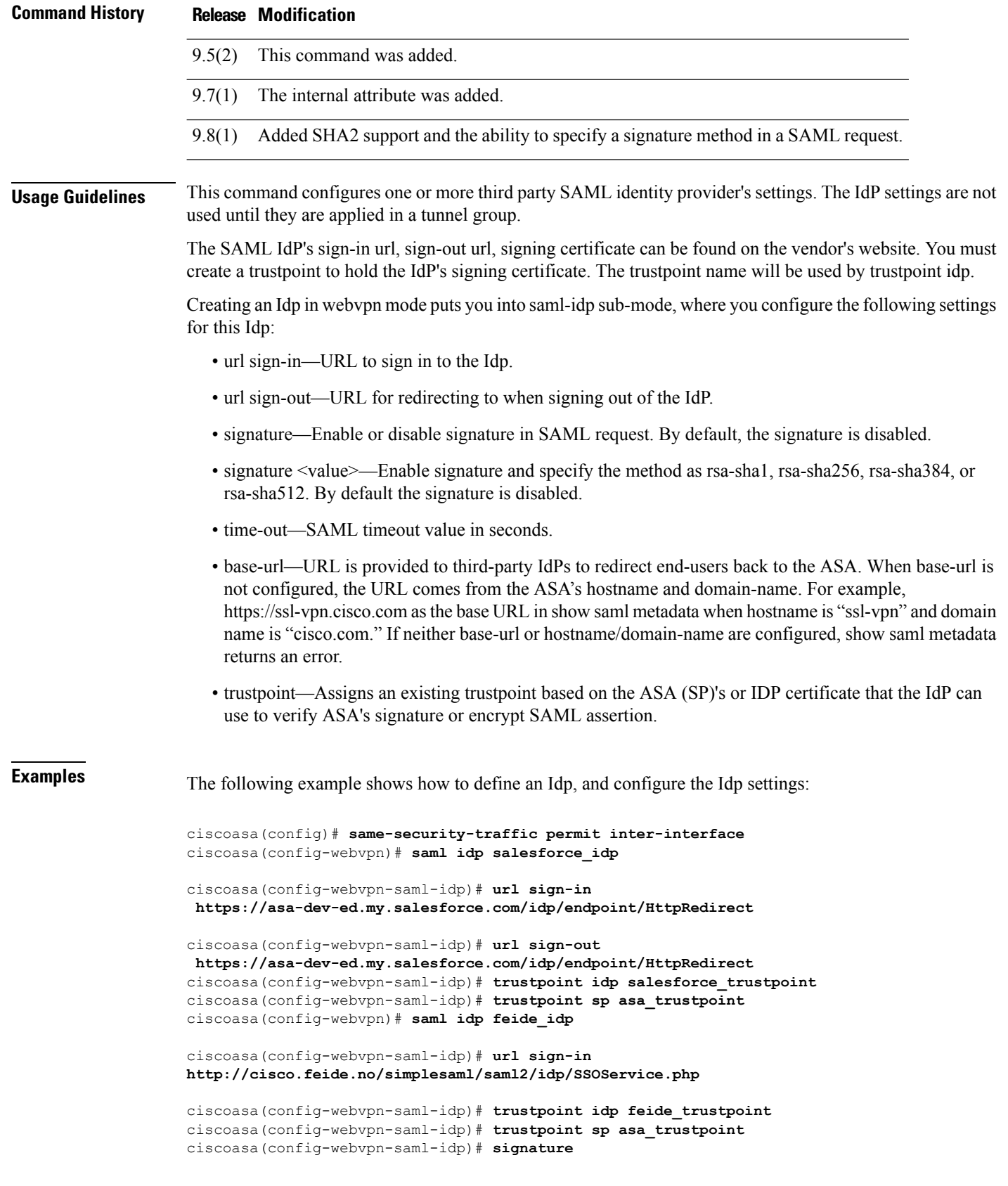

 $\mathbf I$ 

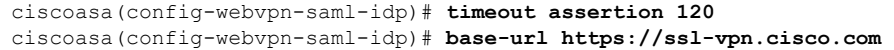

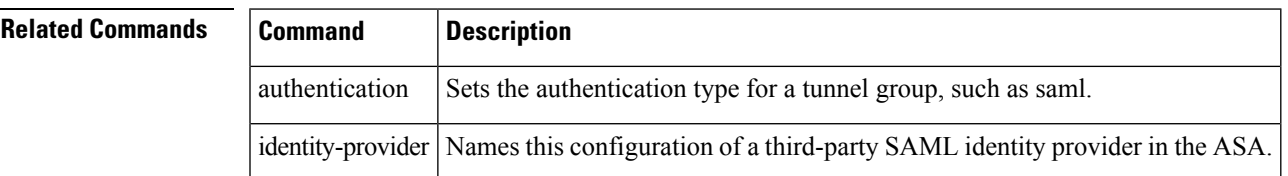

### <span id="page-9-0"></span>**saml idp-trustpoint**

To override the trustpoint IdP setting in the SAML IdP configuration, use the **saml idp-trustpoint** command in the webvpn tunnel group configuration mode. To remove the IdP trustpoint settings, use the no form of the command

**saml idp-trustpoint** *name* **no saml idp-trustpoint** *name*

**Syntax Description** *name* Name of the IdP trustpoint.

**Command Default** Not enabled.

**Command Modes** The following table shows the modes in which you can enter the command:

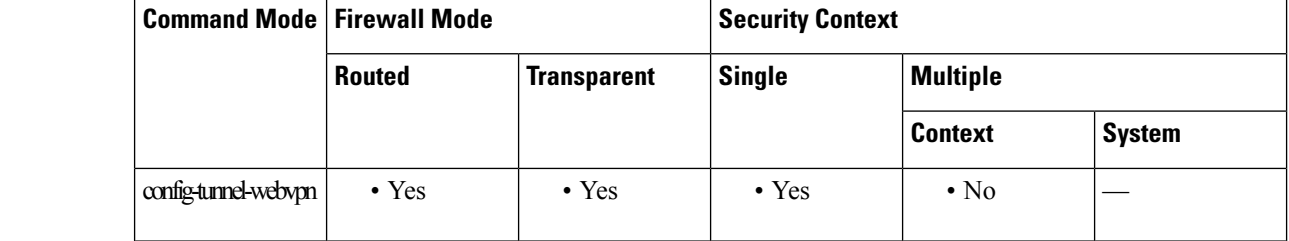

**Command History Release Modification**

9.17(1) This command was added.

**Usage Guidelines** Existing ASA SAML configurations support only one IDP trustpoint for each configured SAML IDP. The **saml idp-trustpoint** command overrides the IdP settings to support the Microsoft Azure multiple application deployment scenario.

> If the IdP trustpoint setting is present in the tunnel-group, the command overrides the trustpoint IdP setting in the IdP configuration, which is referenced by the **saml identity-provider** command in the tunnel group.

### **Examples** The following example shows how to override the IdP settings in trustpoint IdP configuration:

ciscoasa(config)# **same-security-traffic permit inter-interface** ciscoasa(config-webvpn)# **tunnel-group Sales webvpn-attributes** ciscoasa(config-tunnel-webvpn)# **saml idp-trustpoint \_SmartCallHome\_ServerCA**

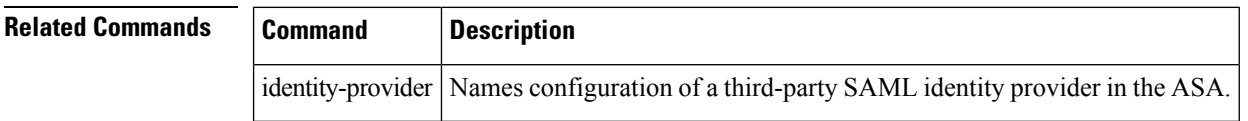

# <span id="page-10-0"></span>**saml identity-provider**

Use this CLI in config-tunnel-webvpn mode to assign a SAML IdP to a tunnel group (connection profile)

**saml identity-provider** *name* **no saml identity-provider** *name* **Syntax Description name** The name of the SAML Idp you are configuring the ASA to use. **Command Default** None. **Command Modes** The following table shows the modes in which you can enter the command: **Command Mode | Firewall Mode | <b>Security** Context **Routed Transparent Single Multiple Context System** webvpn • Yes • Yes • Yes • Yes — **Command History Release Modification** 9.5(2) This command was added. **Usage Guidelines** This names this configuration of a third-party SAML identity provider in the ASA. While adding the SAML identity provider name, if you get the error "ERROR: SAML configuration could not be built", check your tunnel group name to ensure that the tunnel-group name does not contain the following special characters: &, ", or <. The tunnel group name is added using the **tunnel-group webvpn-attributes** command. **Note Related Commands Command Description** authentication Sets the authentication type for a tunnel group, such as saml.

idp Sets the Idp for a third-party SAML identity provider.

### <span id="page-11-0"></span>**sast**

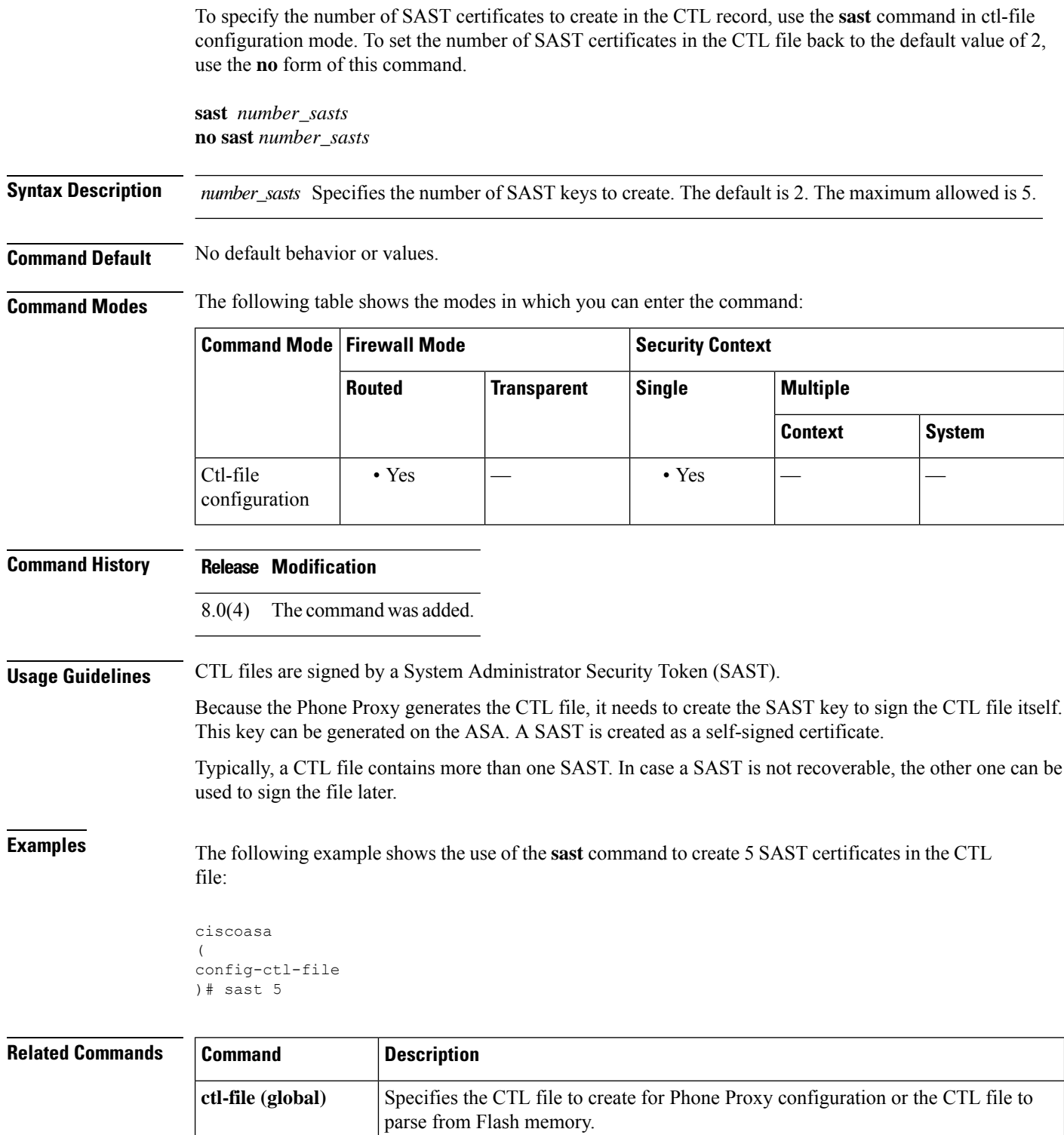

 $\mathbf{l}$ 

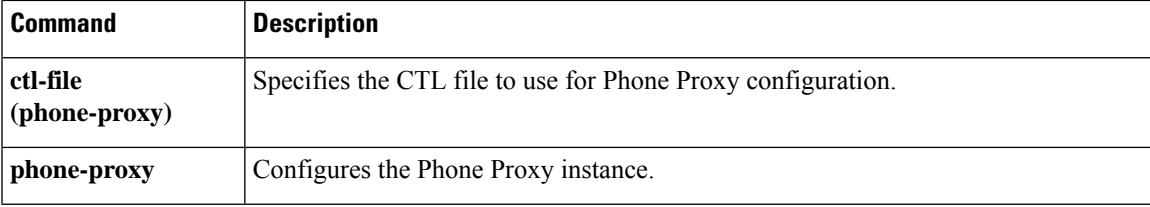

٠

### <span id="page-13-0"></span>**scansafe**

To enable Cloud Web Security inspection for a context, use the **scansafe** command in context configuration mode. To disable Cloud Web Security, use the **no** form of this command.

**scansafe** [ **license** *key* ] **no scansafe** [ **license** *key* ]

**Syntax Description Enters an authentication key for this context.** If you do not specify a key, the context uses the license configured in the system configuration. The ASA sends the authentication key to the Cloud Web Security proxy servers to indicate from which organization the request comes. The authentication key is a 16-byte hexadecimal number. **license** *key*

**Command Default** By default, the context uses the license entered in the system configuration.

#### **Command Modes** The following table shows the modes in which you can enter the command:

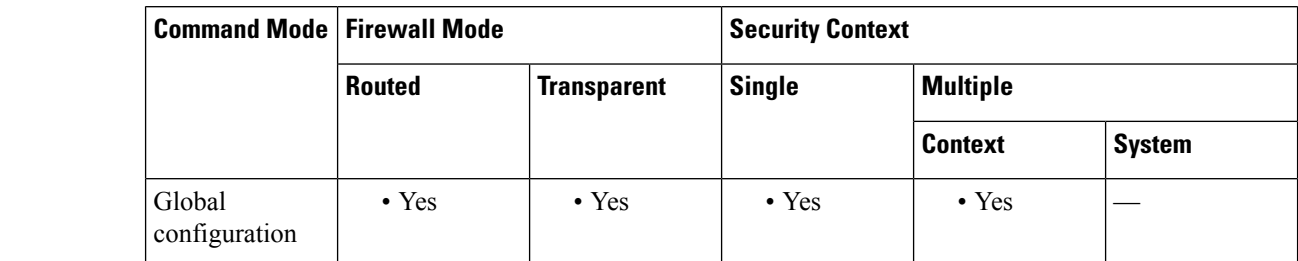

**Command History Release Modification**

9.0(1) This command was added.

**Usage Guidelines** In multiple context mode, you must allow Cloud Web Security per context.

**Examples** The following sample configuration enables Cloud Web Security in context one with the default license and in context two with the license key override:

```
! System Context
!
scansafe general-options
server primary ip 180.24.0.62 port 8080
retry-count 5
license 366C1D3F5CE67D33D3E9ACEC265261E5
!
context one
allocate-interface GigabitEthernet0/0.1
 allocate-interface GigabitEthernet0/1.1
allocate-interface GigabitEthernet0/3.1
scansafe
config-url disk0:/one_ctx.cfg
!
context two
 allocate-interface GigabitEthernet0/0.2
```
٦

```
allocate-interface GigabitEthernet0/1.2
allocate-interface GigabitEthernet0/3.2
scansafe license 366C1D3F5CE67D33D3E9ACEC26789534
config-url disk0:/two_ctx.cfg
!
```
 $\overline{\phantom{a}}$ 

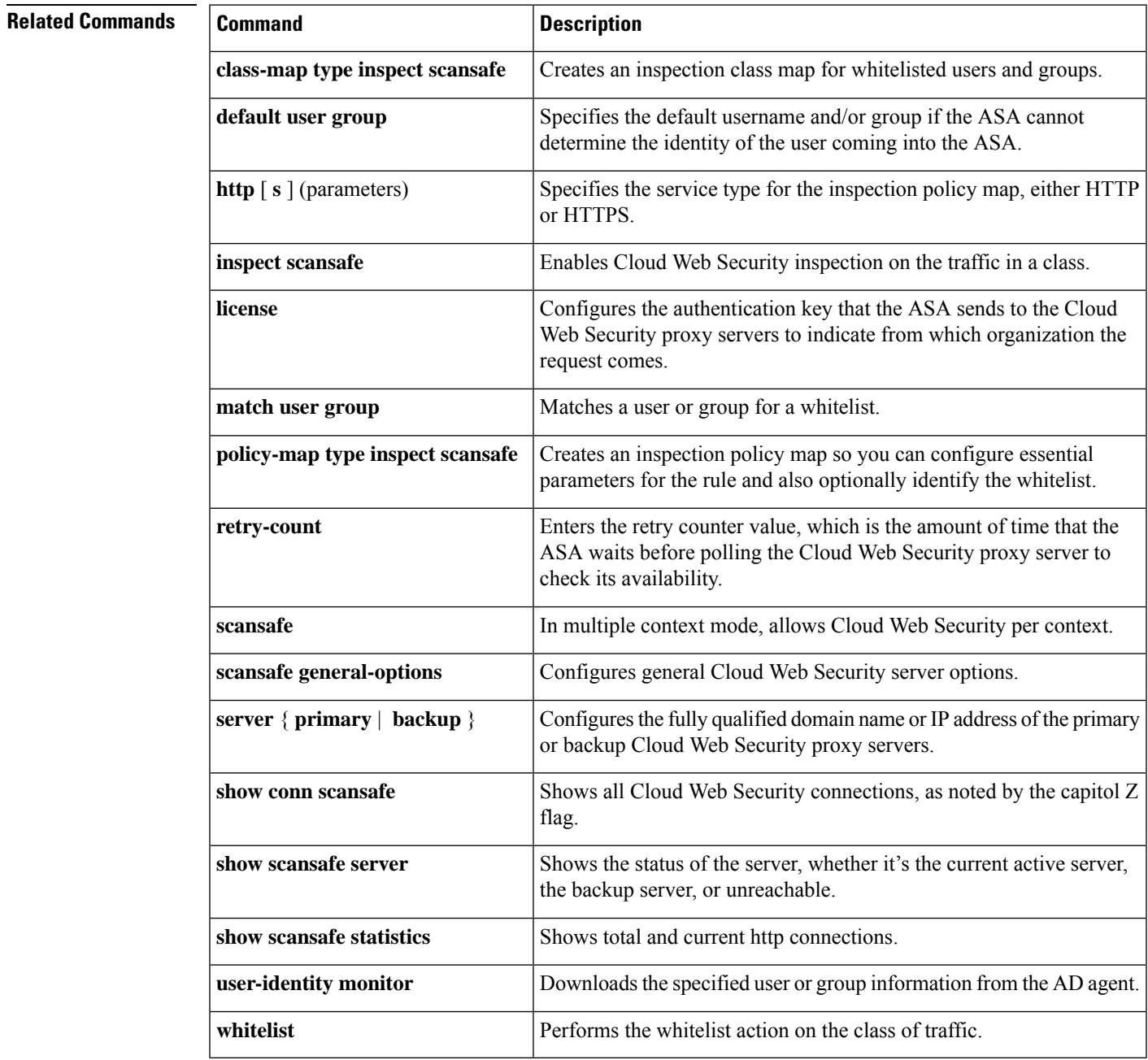

### <span id="page-15-0"></span>**scansafe general-options**

To configure communication with the Cloud Web Security proxy server, use the **scansafe general-options** command in global configuration mode. To remove the server configuration, use the**no** form of this command.

**scansafe general-options no scansafe general-options**

**Syntax Description** This command has no arguments or keywords.

**Command Default** No default behavior or values.

**Command Modes** The following table shows the modes in which you can enter the command:

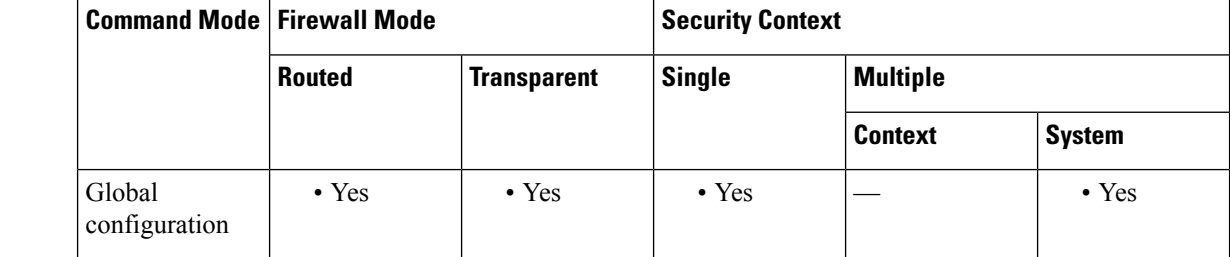

**Command History Release Modification**

9.0(1) This command was added.

**Usage Guidelines** You can configure a primary and backup proxy server for Cloud Web Security.

**Examples** The following example configures a primary server:

```
scansafe general-options
server primary ip 180.24.0.62 port 8080
retry-count 5
license 366C1D3F5CE67D33D3E9ACEC265261E5
```
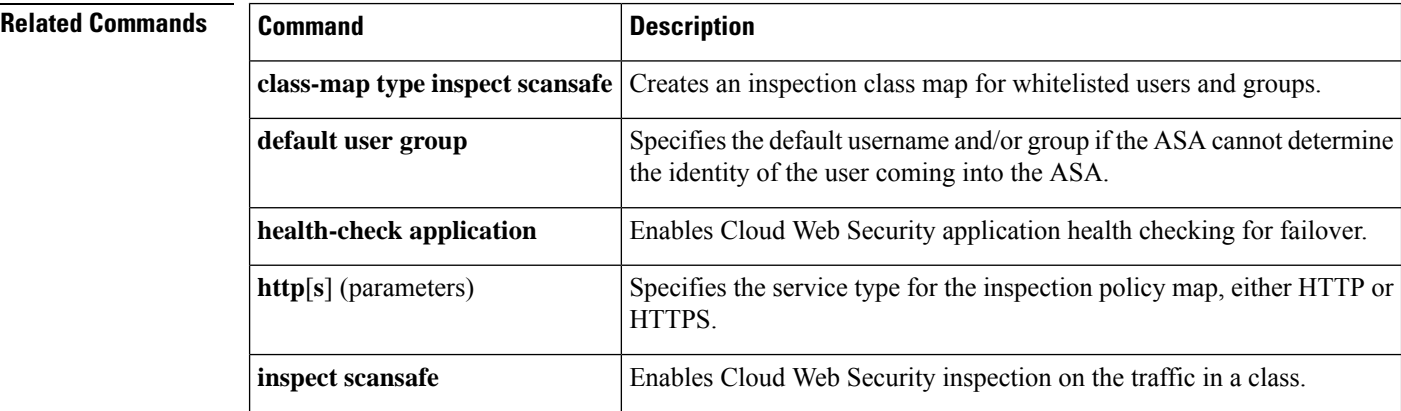

I

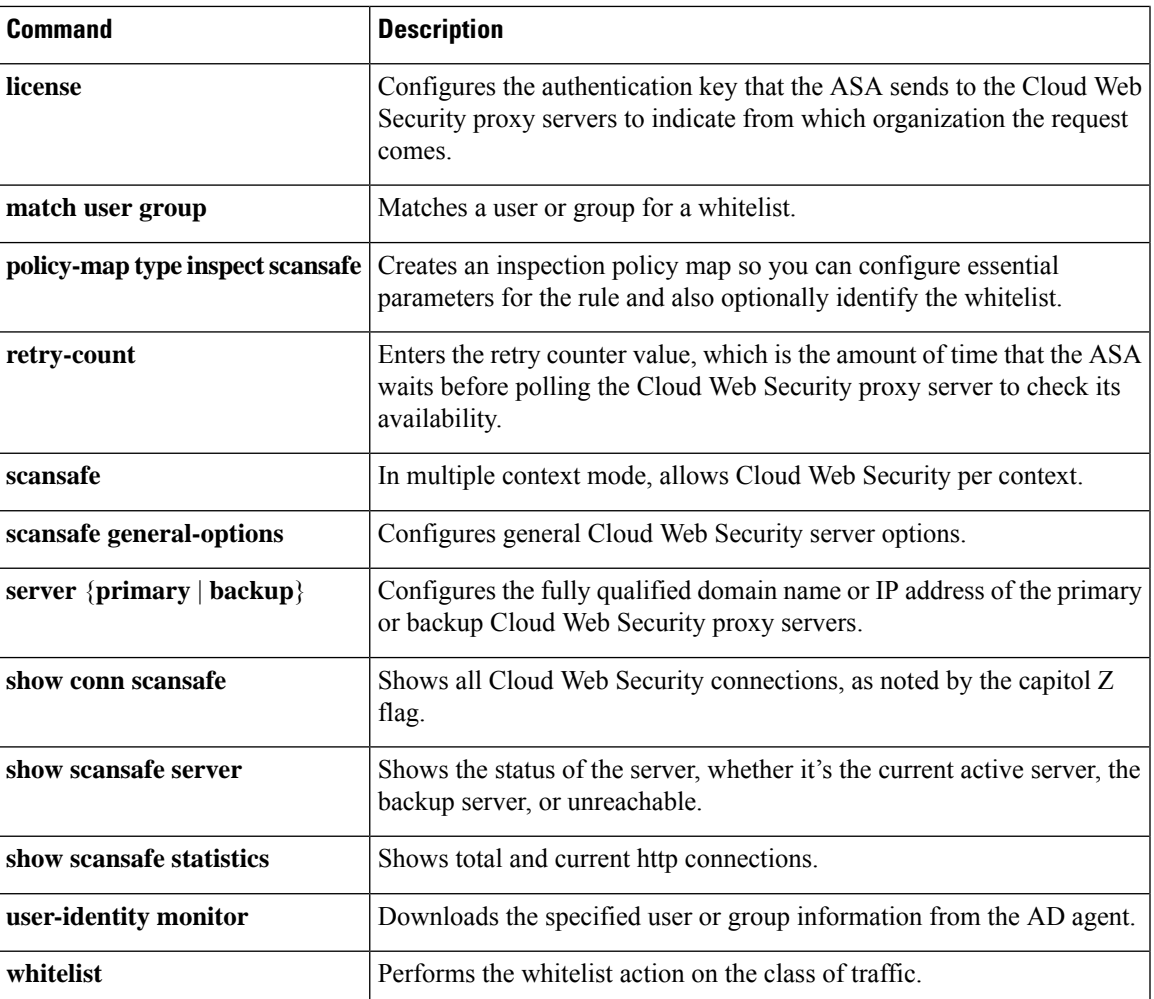

### <span id="page-17-0"></span>**scep-enrollment enable**

To enable or disable the Simple Certificate Enrollment Protocol for a tunnel group, use the **scep-enrollment enable** command in tunnel-group general-attributes mode.

To remove the command from the configuration, use the **no** form of this command.

#### **scep-enrollment enable no scep-enrollment enable**

**Syntax Description** This command has no arguments or keywords.

**Command Default** By default, this command is not present in the tunnel group configuration.

**Command Modes** The following table shows the modes in which you can enter the command:

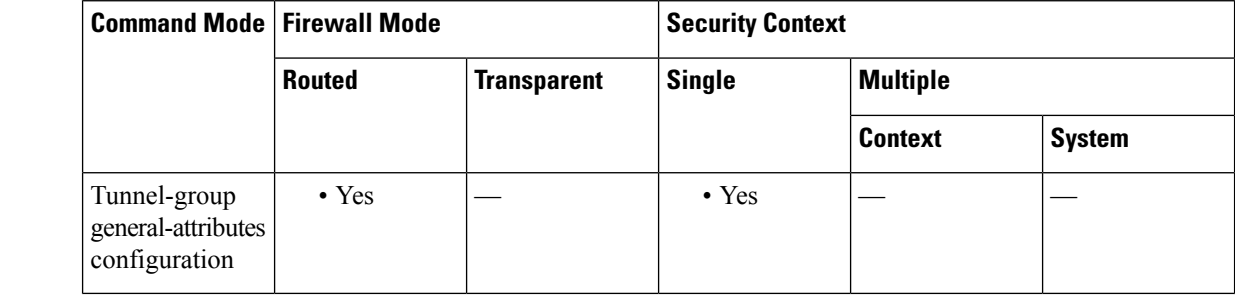

**Command History Release Modification**

8.4(1) This command was added.

#### **Usage Guidelines** Only the Cisco Secure Client, Release 3.0 and later, supports this feature.

The ASA can proxy SCEP requests between Secure Client and a third-party certificate authority. The certificate authority only needs to be accessible to the ASA if it is acting as the proxy. For the ASA to provide this service, the user must authenticate using any of the methods supported by AAA before the ASA sends an enrollment request. You can also use Host Scan and dynamic access policies to enforce rules of eligibility to enroll.

The ASA supports this feature only with an AnyConnect SSL or IKEv2 VPN session. It supports all SCEP-compliant certificate authorities, including IOS CS, Windows Server 2003 CA, and Windows Server 2008 CA.

Clientless (browser-based) access does not support SCEP Proxy, although WebLaunch—clientless-initiated Secure Client—does support it.

The ASA does not support polling for certificates.

The ASA supports load balancing for this feature.

### **Examples** The following example, entered in global configuration mode, creates a remote access tunnel group named remotegrp and enables SCEP for the group policy:

ciscoasa(config)# **tunnel-group remotegrp type remote-access** ciscoasa(config)# **tunnel-group remotegrp general-attributes** ciscoasa(config-tunnel-general)# **scep-enrollment enable** INFO: 'authentication aaa certificate' must be configured to complete setup of this option.

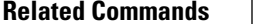

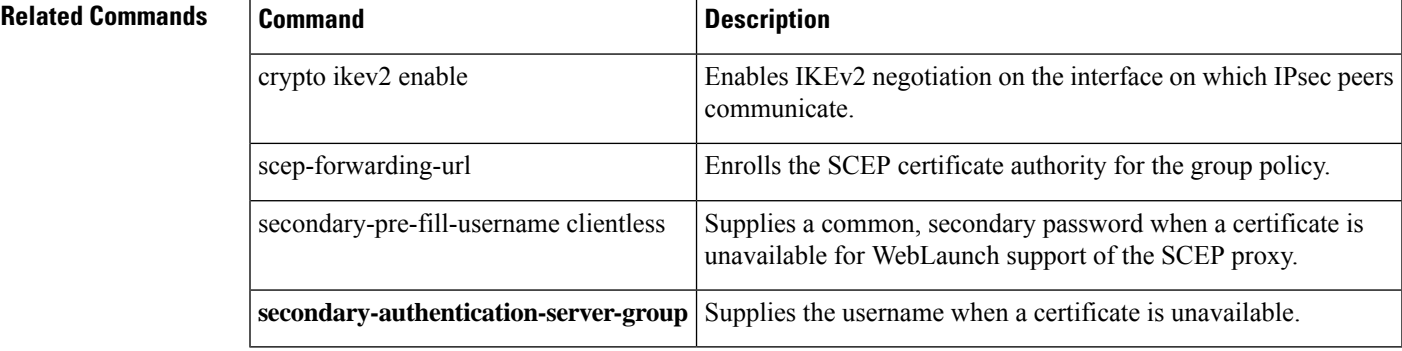

# <span id="page-19-0"></span>**scep-forwarding-url**

To enroll an SCEP certificate authority for a group policy, use the **scep-forwarding-url** command in group-policy configuration mode.

To remove the command from the configuration, use the **no** form of this command.

**scep-forwarding-url** { **none | value** [ *URL* ] } **no scep-forwarding-url**

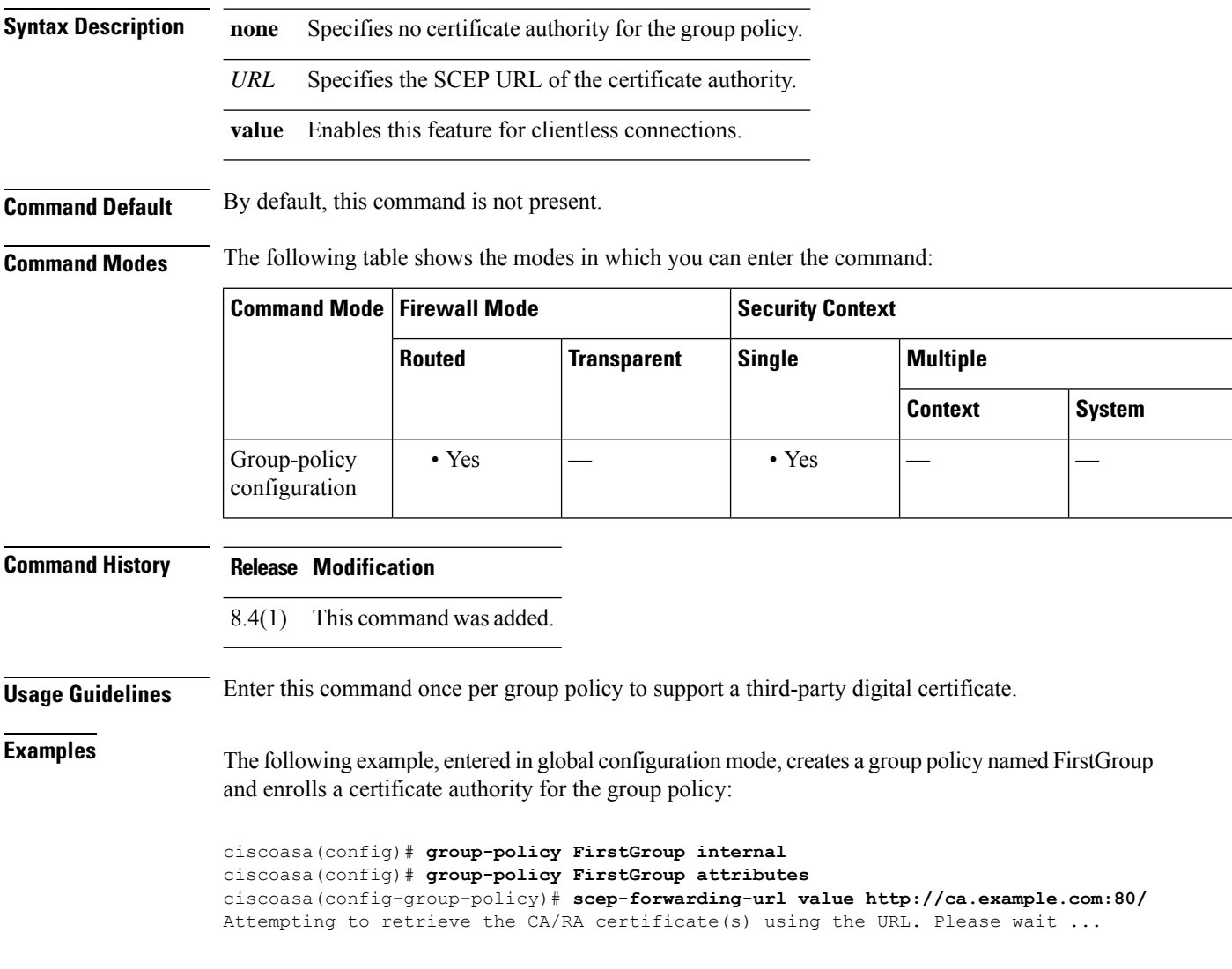

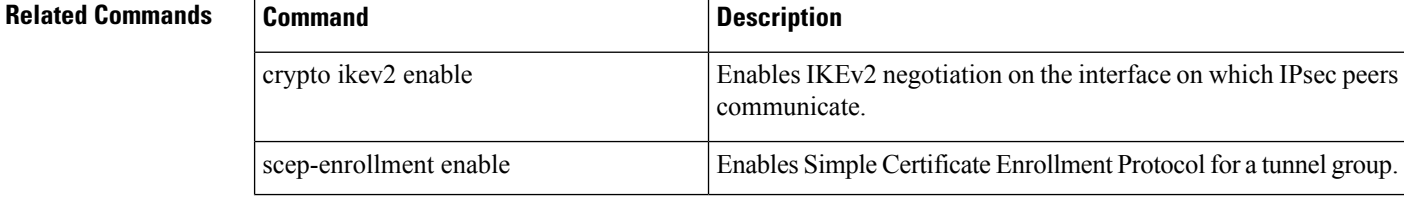

 $\mathbf l$ 

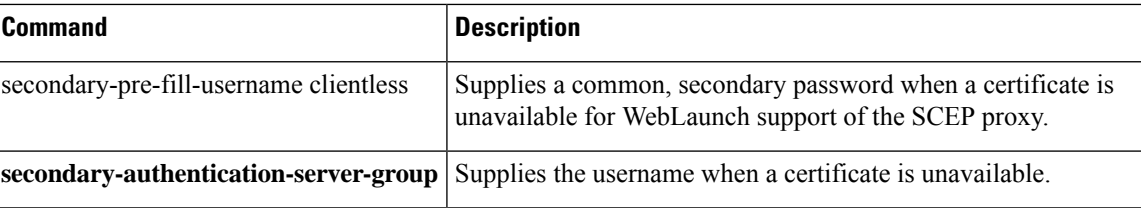

### <span id="page-21-0"></span>**secondary**

To set the preferred unit for a failover group when using the**preempt** command, use the **secondary** command in failover group configuration mode. To restore the default value, use the **no** form of this command.

**secondary no secondary**

**Syntax Description** This command has no arguments or keywords.

**Command Default** If **primary** or **secondary** is not specified for a failover group, the failover group defaults to **primary**.

**Command Modes** The following table shows the modes in which you can enter the command:

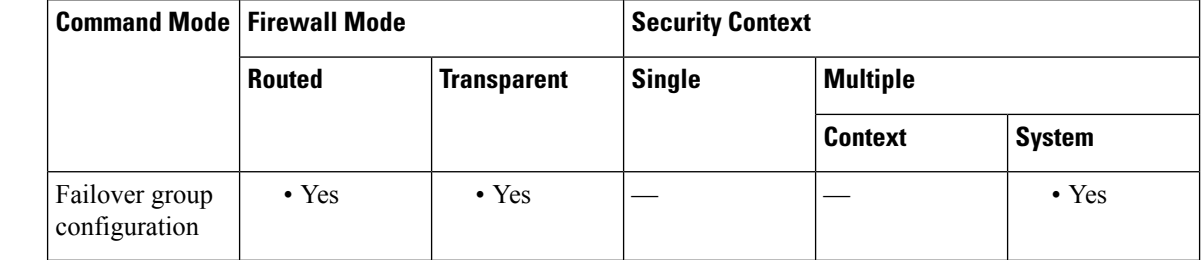

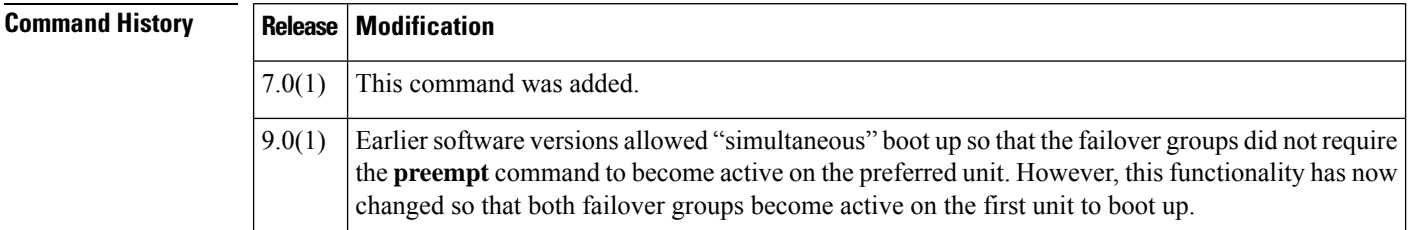

**Usage Guidelines** Assigning a **primary** or **secondary** preference to a failover group specifies which unit the failover group becomes active on when you set the **preempt** command. Both failover groups become active on the first unit that boots up (even if itseemslike they bootsimultaneously, one unit becomes active first), despite the**primary** or**secondary** setting for the group. When the other unit comes online, any failover groupsthat have the second unit as a priority do not become active on the second unit unless the failover group is configured with the **preempt** command or is manually forced to the other unit with the**no failover active** command. If the failover group is configured with the **preempt** command, the failover group automatically becomes active on the designated unit.

**Examples** The following example configures failover group 1 with the primary unit as the higher priority and failover group 2 with the secondary unit as the higher priority. Both failover groups are configured with the **preempt** command, so the groups will automatically become active on their preferred unit as the units become available.

> ciscoasa(config)# **failover group 1** ciscoasa(config-fover-group)# **primary** ciscoasa(config-fover-group)# **preempt 100** ciscoasa(config-fover-group)# **exit**

```
ciscoasa(config)# failover group 2
ciscoasa(config-fover-group)# secondary
ciscoasa(config-fover-group)# preempt 100
ciscoasa(config-fover-group)# mac-address e1 0000.a000.a011 0000.a000.a012
```
ciscoasa(config-fover-group)# **exit** ciscoasa(config)#

### **Related Commands**

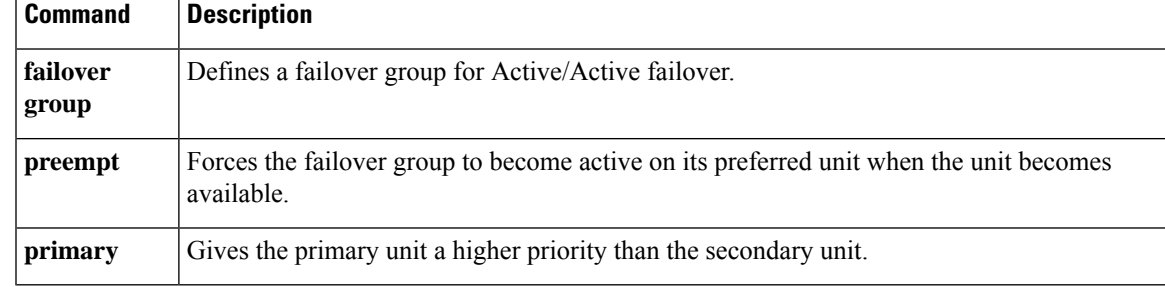

# <span id="page-23-0"></span>**secondary-authentication-server-group**

To specify a secondary authentication server group to associate with the session when double authentication is enabled, use the **secondary-authentication-server-group** command in tunnel-group general-attributes mode. To remove the attribute from the configuration, use the **no** form of this command.

**secondary-authentication-server-group** [*interface\_name*]{**none | LOCAL |***groupname* [ **LOCAL** ]} [ **use-primary-username** ]

**no secondary-authentication-server-group**

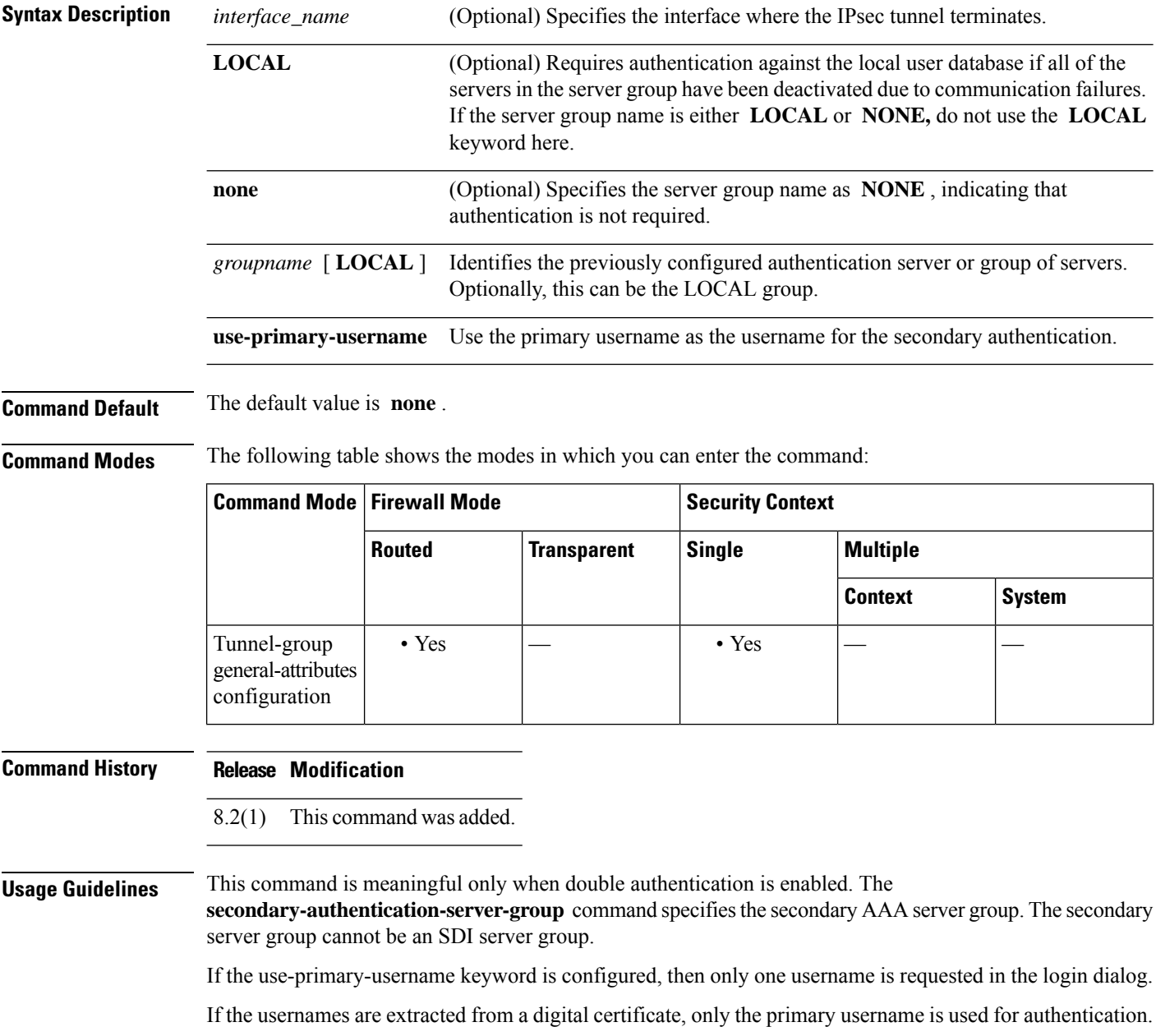

**Examples** The following example, entered in global configuration mode, creates a remote access tunnel group named remotegrp and specifies the use of the group sdi\_server as the primary server group and the group ldap\_ server as the secondary authentication server group for the connection:

```
ciscoasa(config)# tunnel-group remotegrp type remote-access
ciscoasa(config)# tunnel-group remotegrp general-attributes
ciscoasa(config-tunnel-webvpn)# authentication-server-group sdi_server
ciscoasa(config-tunnel-webvpn)# secondary-authentication-server-group ldap_server
ciscoasa(config-tunnel-webvpn)#
```
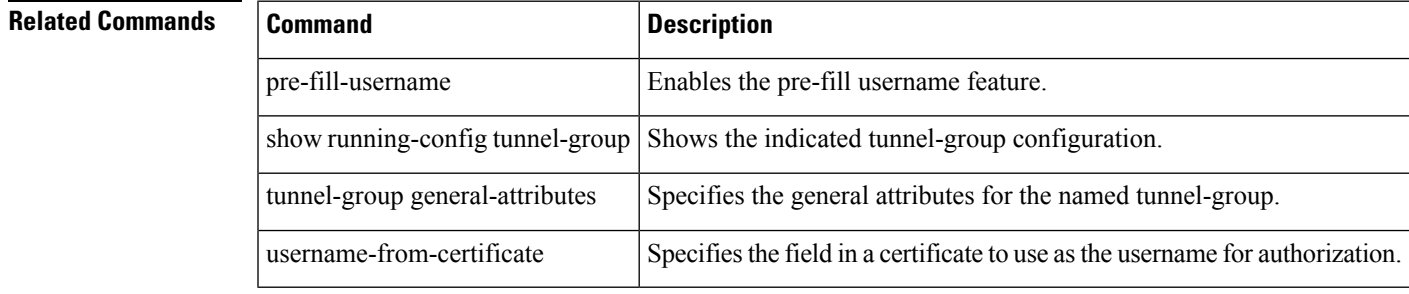

## <span id="page-25-0"></span>**secondary-color**

To set a secondary color for the WebVPN login, home page, and file access page, use the **secondary-color** command in webvpn configuration mode. To remove a color from the configuration and reset the default, use the **no** form of this command.

**secondary-color** [ *color* ] **no secondary-color**

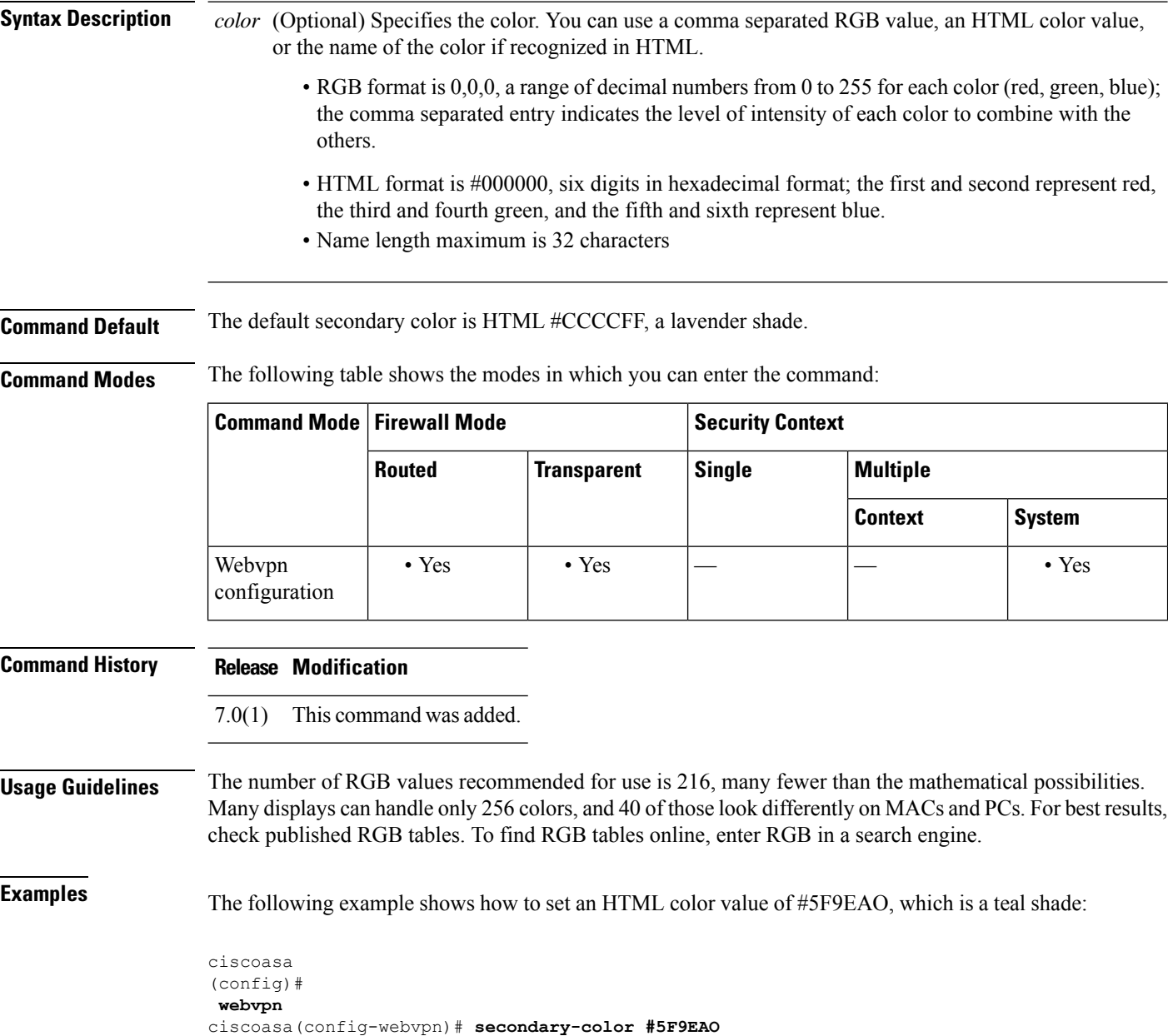

 $\mathbf I$ 

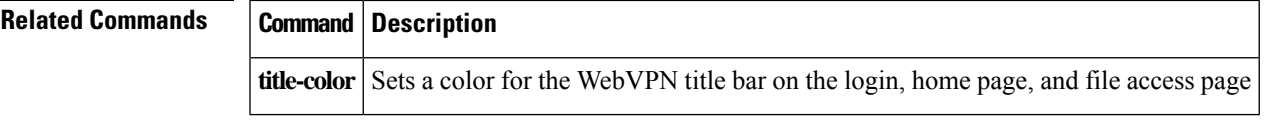

## <span id="page-27-0"></span>**secondary-pre-fill-username**

To enable the extraction of a username from a client certificate for use in double authentication for a clientless or an Secure Client connection, use the **secondary-pre-fill-username** command in tunnel-group webvpn-attributes mode. To remove the attribute from the configuration, use the **no** form of this command.

**secondary-pre-fill-username** { **clientless | ssl-client** } [ **hide** ] **secondary-pre-fill-username** { **clientless | ssl-client** } **hide** [ **use-primary-password | use-common-password** [ *type\_num* ] *password* ] **no secondary-pre-fill-username**

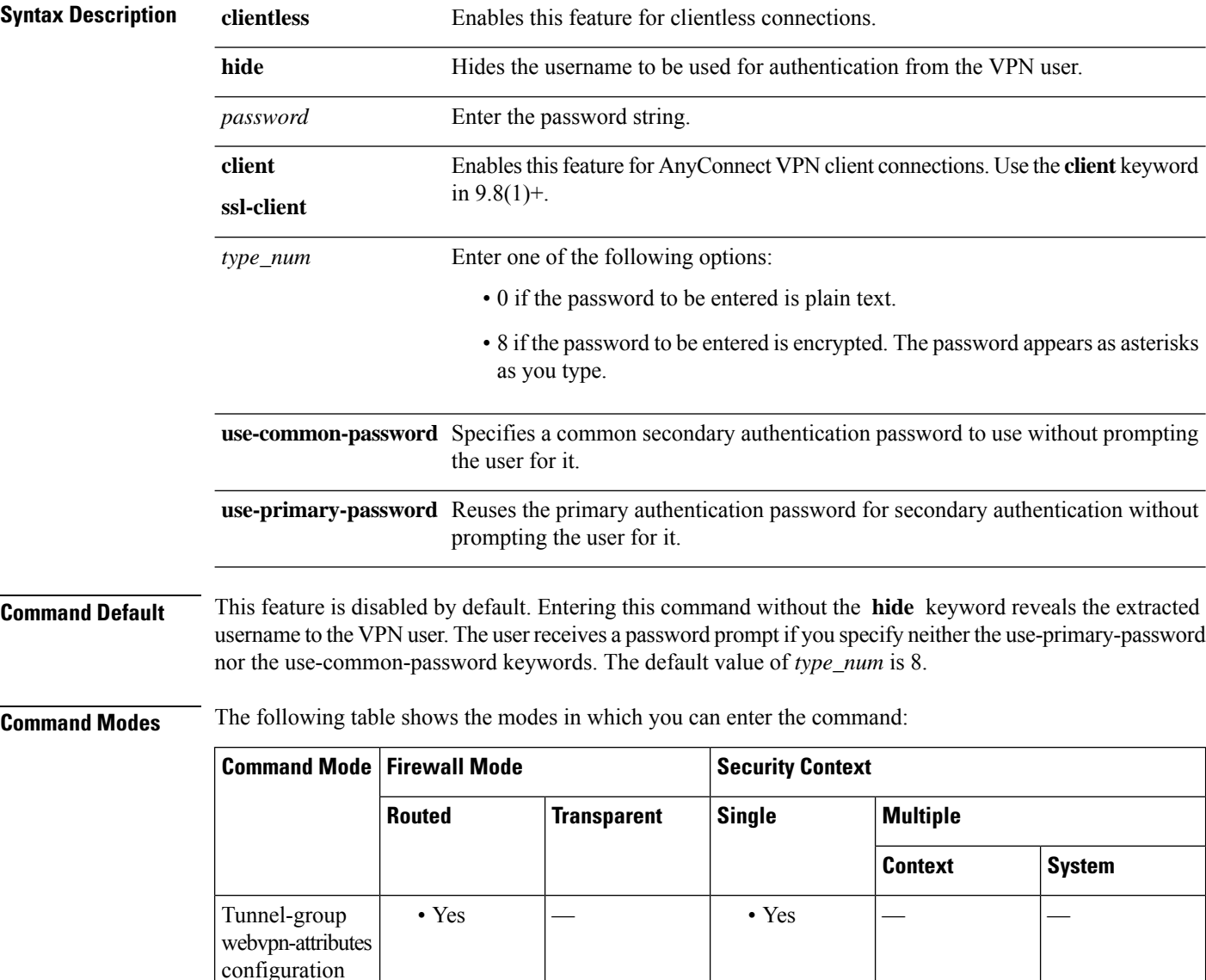

 $\mathbf{l}$ 

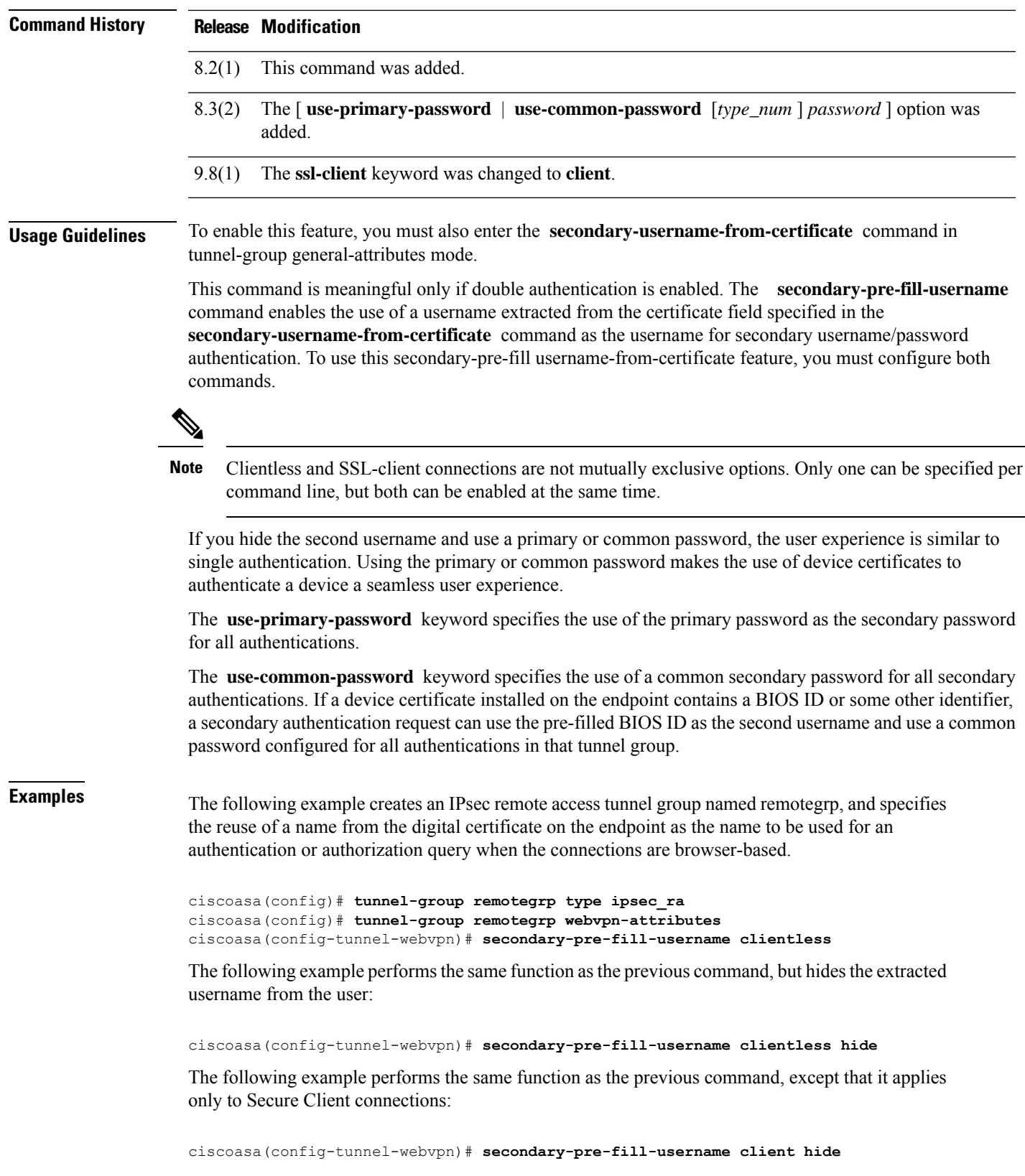

 $\overline{\phantom{a}}$ 

The following example hides the username and reuses the primary authentication password for secondary authentication without prompting the user:

ciscoasa(config-tunnel-webvpn)# **secondary-pre-fill-username client hide use-primary-password**

The following example hides the username and uses the password you enter for secondary authentication:

ciscoasa(config-tunnel-webvpn)# **secondary-pre-fill-username client hide use-common-password \*\*\*\*\*\*\*\*\*\***

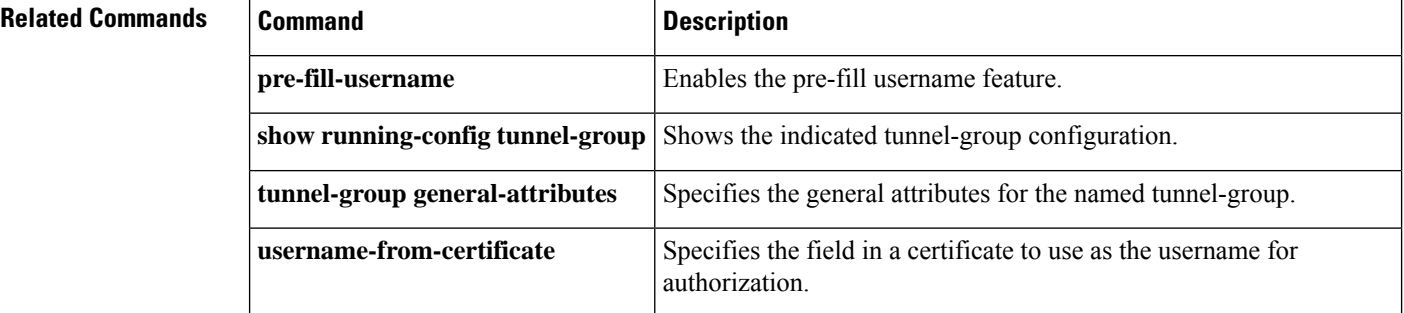

### <span id="page-30-0"></span>**secondary-text-color**

To set the secondary text color for the WebVPN login, home page and file access page, use the **secondary-text-color** command in webvpn mode. To remove the color from the configuration and reset the default, use the **no** form of this command.

**secondary-text-color** [ *black* | *white* ] **no secondary-text-color**

**Syntax Description** auto Chooses black or white based on the settings for the text-color command. That is, if the primary color is black, this value is white.

black The default secondary text color is black.

white You can change the text color to white.

**Command Default** The default secondary text color is black.

**Command Modes** The following table shows the modes in which you can enter the command:

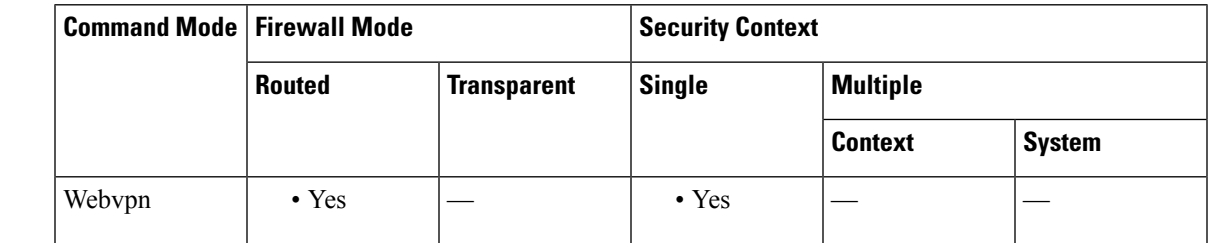

**Command History Release Modification**

7.0(1) This command was added.

**Examples** The following example shows how to set the secondary text color to white:

ciscoasa (config)# **webvpn** ciscoasa(config-webvpn)# **secondary-text-color white**

## **Related Commands Command Description text-color** Sets a color for text in the WebVPN title bar on the login, home page and file access page

# <span id="page-31-0"></span>**secondary-username -from-certificate**

To specify the field in a certificate to use as the secondary username for double authentication for a clientless or AnyConnect (SSL-client) connection, use the **secondary-username-from-certificate** command in tunnel-group general-attributes mode.

To remove the attribute from the configuration and restore default values, use the **no** form of this command.

**secondary-username-from-certificate** { *primary-attr* [ *secondary-attr* ] | **use-entire-name** | **use-script** }

**no secondary-username-from-certificate**

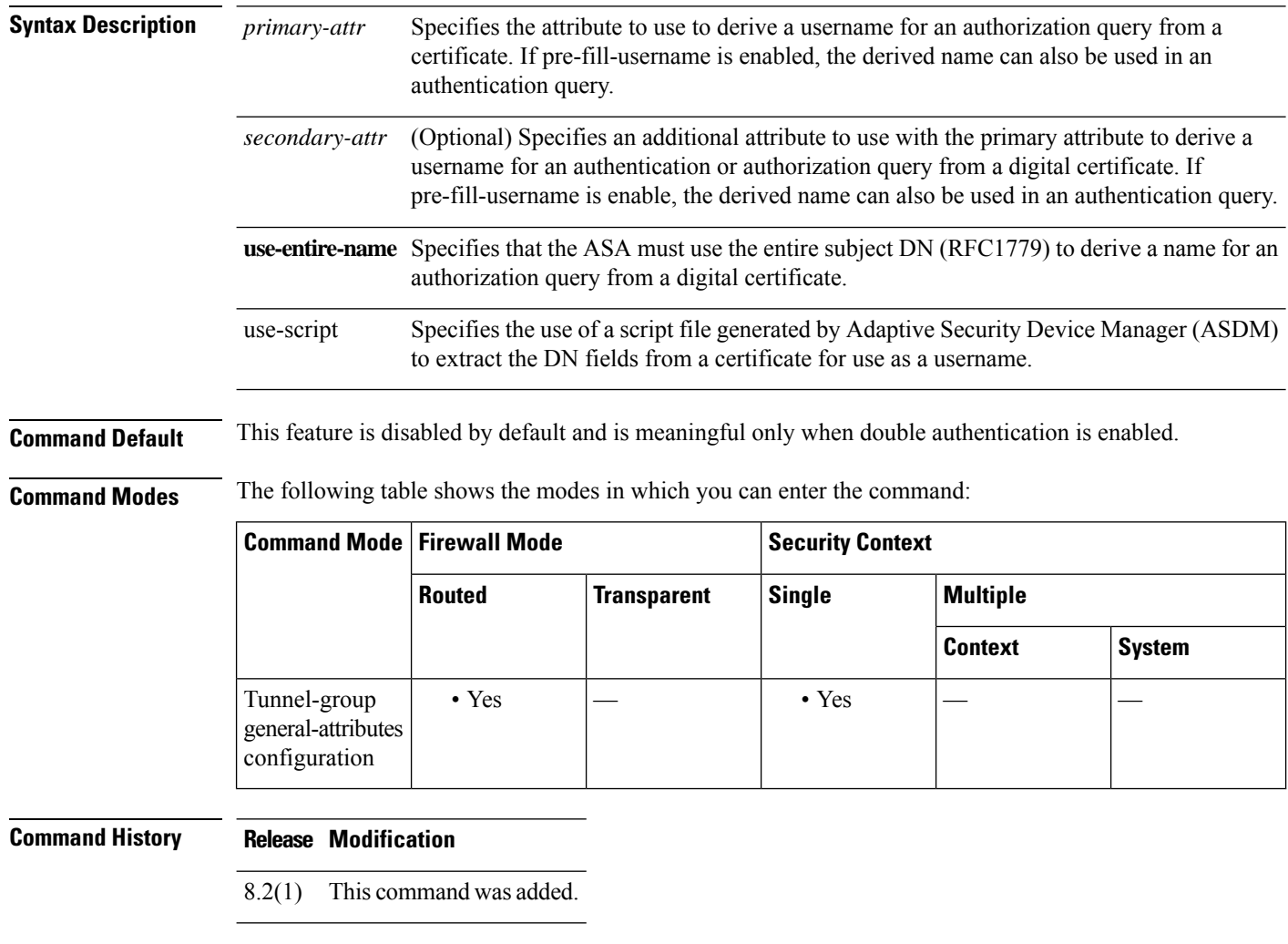

**Usage Guidelines** This command is meaningful only when double authentication is enabled.

When double authentication is enabled. this command selects one or more fields in a certificate to use as the username. The **secondary-username-from-certificate** command forces the security appliance to use the specified certificate field as the second username for the second username/password authentication.

To use this derived username in the pre-fill username from certificate feature for the secondary username/password authentication or authorization, you must also configure the **pre-fill-username** and secondary-pre-fill-username commands in tunnel-group webvpn-attributes mode. That is, to use the secondary pre-fill username feature, you must configure both commands.

Possible values for primary and secondary attributes include the following:

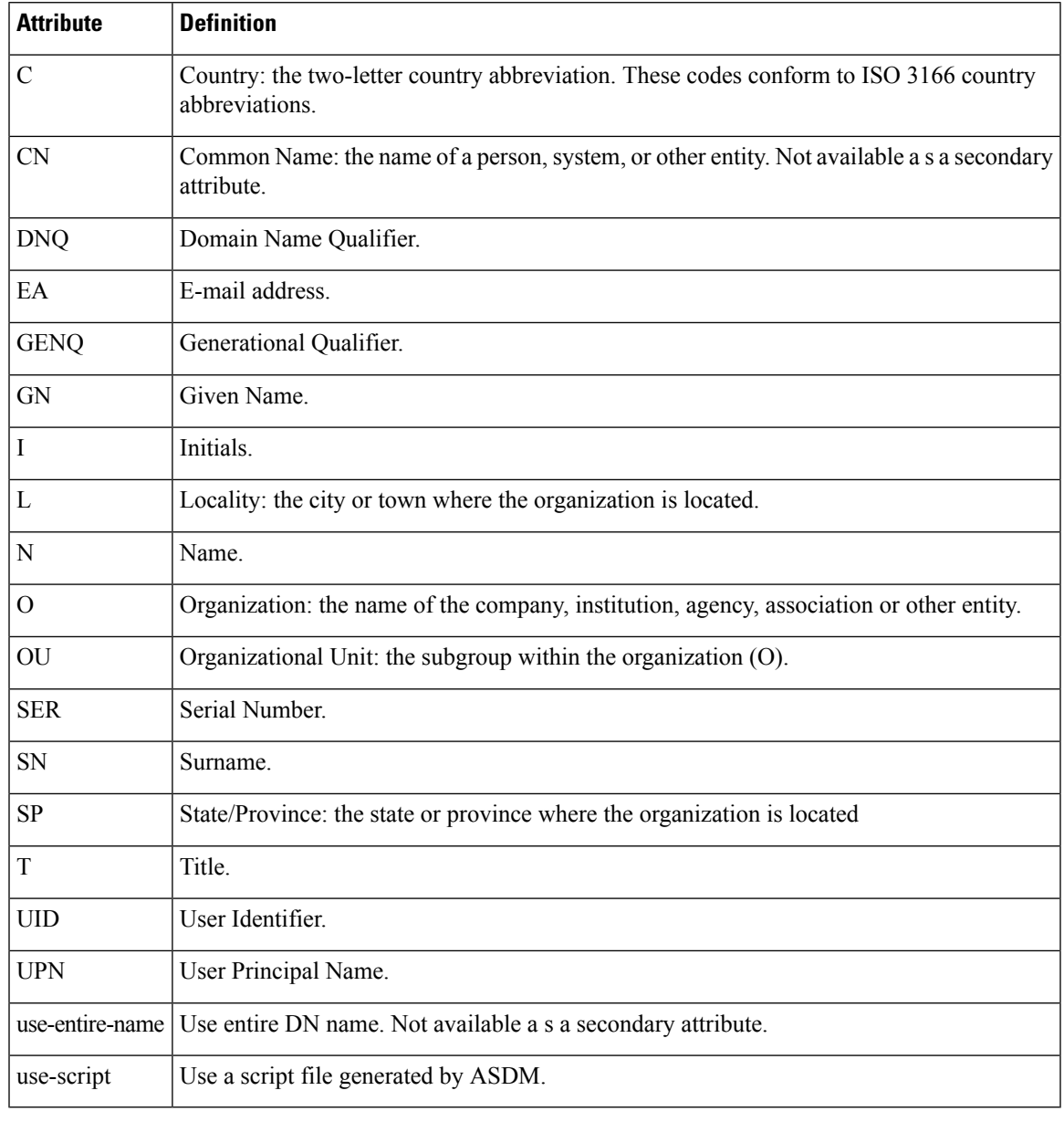

### 

**Note**

If you also specify the **secondary-authentication-server-group** command, along with the **secondary-username-from-certificate command, only** the primary username is used for authentication.

**Examples** The following example, entered in global configuration mode, creates a remote access tunnel group named remotegrp and specifies the use of CN (Common Name) as the primary attribute and OU as the secondary attribute to use to derive a name for an authorization query from a digital certificate:

```
ciscoasa(config)# tunnel-group remotegrp type remote-access
ciscoasa(config)# tunnel-group remotegrp general-attributes
ciscoasa(config-tunnel-general)# username-from-certificate CN
ciscoasa(config-tunnel-general)# secondary-username-from-certificate OU
ciscoasa(config-tunnel-general)#
```
The following example shows how to modify the tunnel-group attributes to configure the pre-fill username.

```
username-from-certificate {use-entire-name | use-script | <primary-attr>} [secondary-attr]
secondary-username-from-certificate {use-entire-name | use-script | <primary-attr>}
[secondary-attr] ; used only for double-authentication
```
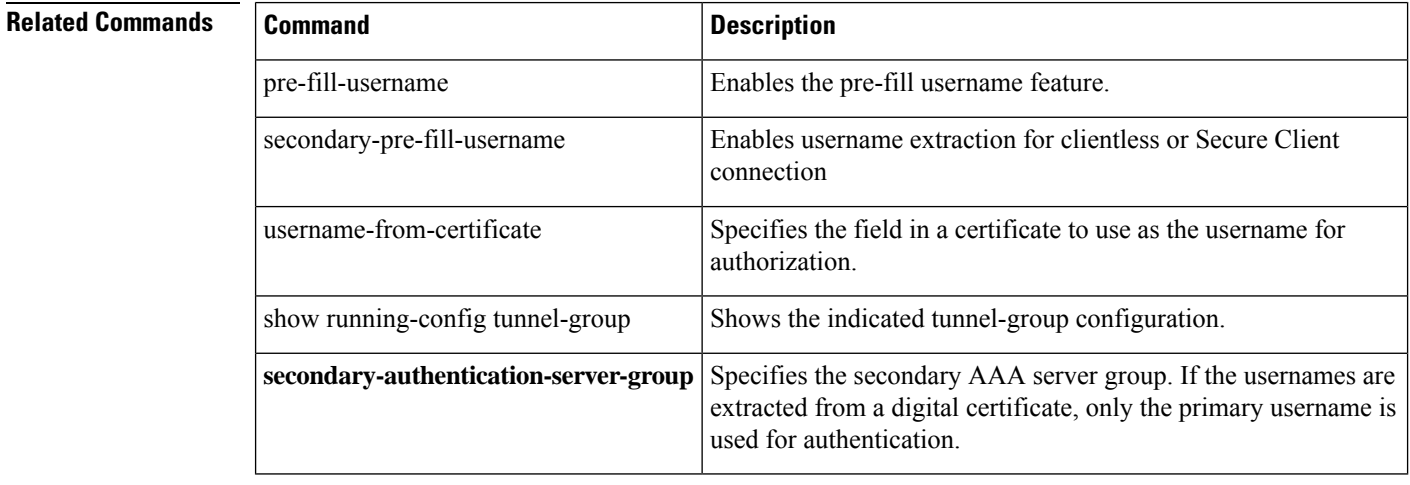

**sa - shov**

# <span id="page-34-0"></span>**secondary-username-from-certificate-choice**

To select the certificate from where the username should be used for pre-fill username field for secondary authentication or authorization, use the **secondary-username-from-certificate-choice** command. Use this command in tunnel-group general-attributes mode. To use the username from the default certificate, use the **no** form of the command.

**secondary-username-from-certificate-choice** { **first-certificate | second-certificate** } **no secondary-username-from-certificate-choice** { **first-certificate | second-certificate** }

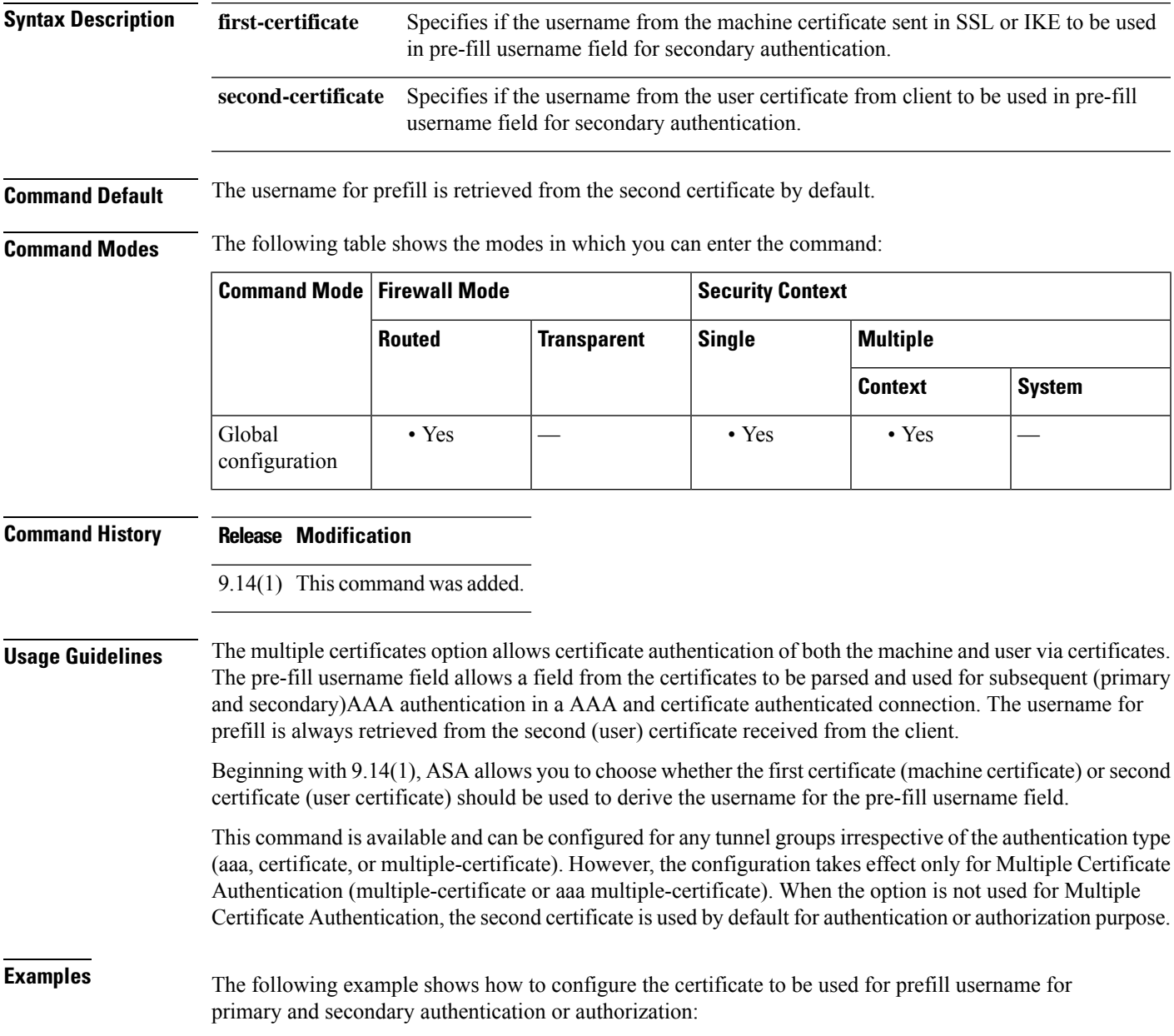

```
ciscoasa(config)#tunnel-group tg1 type remote-access
ciscoasa(config)#tunnel-group tg1 general-attributes
ciscoasa(config-tunnel-general)# address-pool IPv4
ciscoasa(config-tunnel-general)# secondary-authentication-server-group LOCAL/<Auth-Server>
ciscoasa(config-tunnel-general)# username-from-certificate-choice first-certificate
ciscoasa(config-tunnel-general)# secondary-username-from-certificate-choice first-certificate
ciscoasa(config)# tunnel-group tg1 webvpn-attributes
ciscoasa(config-tunnel-webvpn)# authentication aaa multiple-certificate
ciscoasa(config-tunnel-webvpn)# pre-fill-username client
ciscoasa(config-tunnel-webvpn)# secondary-pre-fill-username client
```
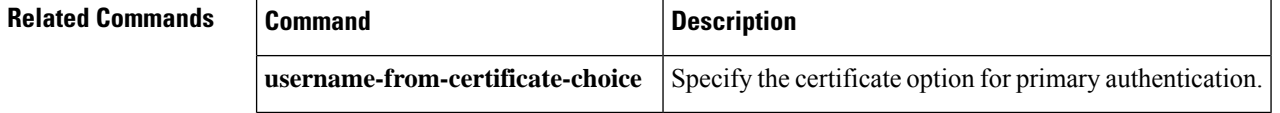
# **secure-unit-authentication**

To enable secure unit authentication, use the **secure-unit-authentication enable** command in group-policy configuration mode. To disable secure unit authentication, use the **secure-unit-authentication disable** command. To remove the secure unit authentication attribute from the running configuration, use the **no** form of this command.

**secure-unit-authentication** { **enable | disable** } **no secure-unit-authentication**

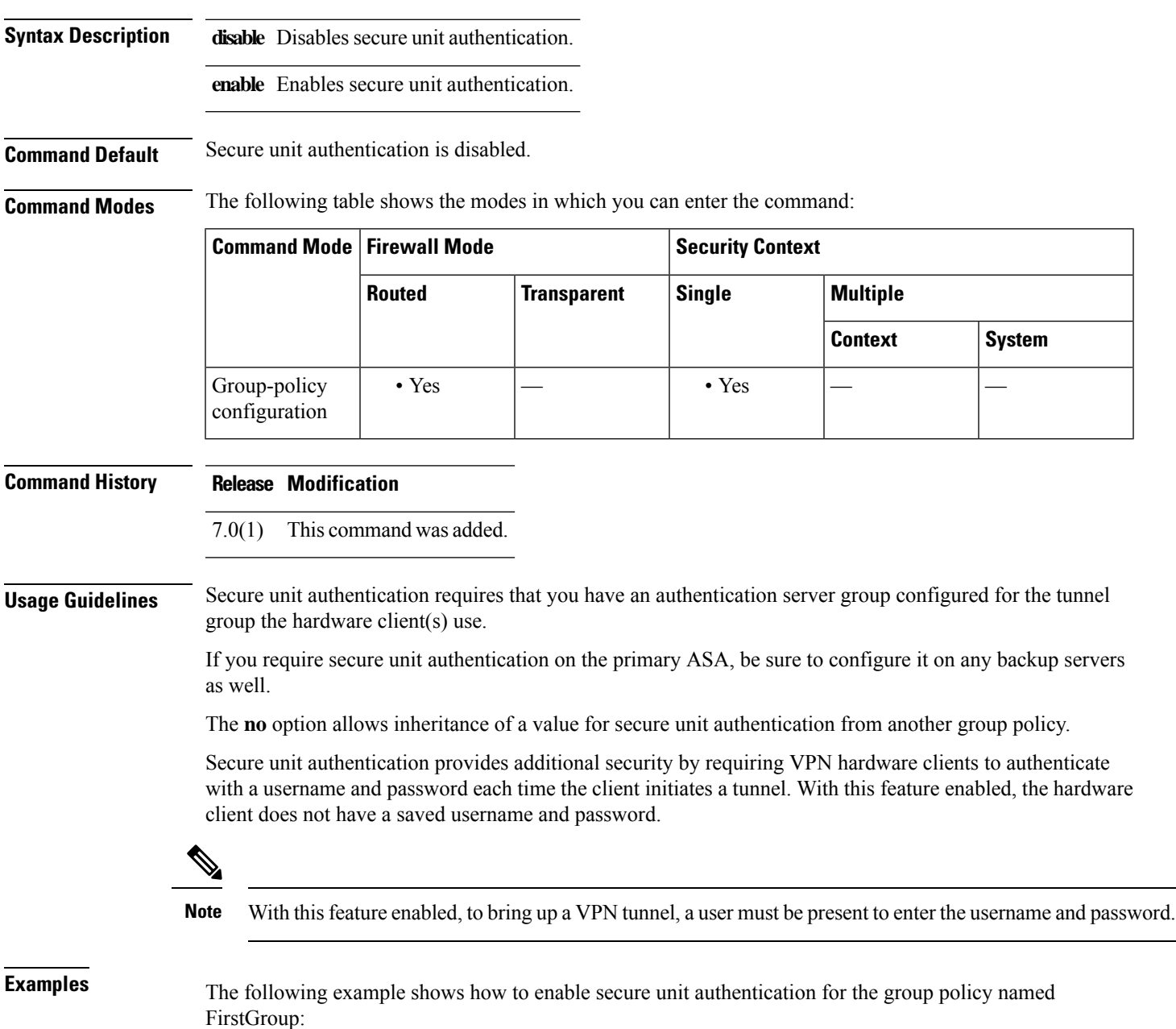

ciscoasa(config)# **group-policy FirstGroup attributes** ciscoasa(config-group-policy)# **secure-unit-authentication enable**

## **Related Commands**

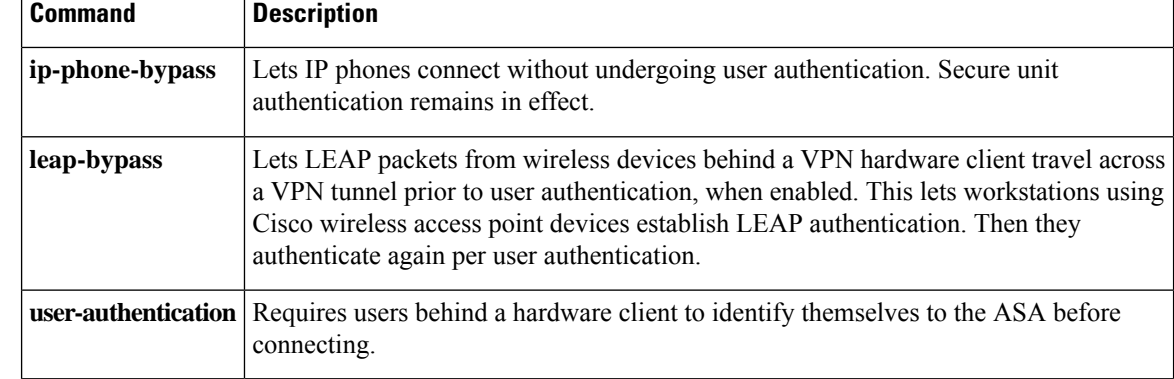

# **security-group**

To add a security group to a security object group for use with Cisco TrustSec, use the **security-group** command in object-group security configuration mode. To remove the security group, use the **no** form of this command.

**security-group** { **tag** *sgt##* | **name** *sg\_name* } **no security-group** { **tag** *sgt##* | **name** *sg\_name* }

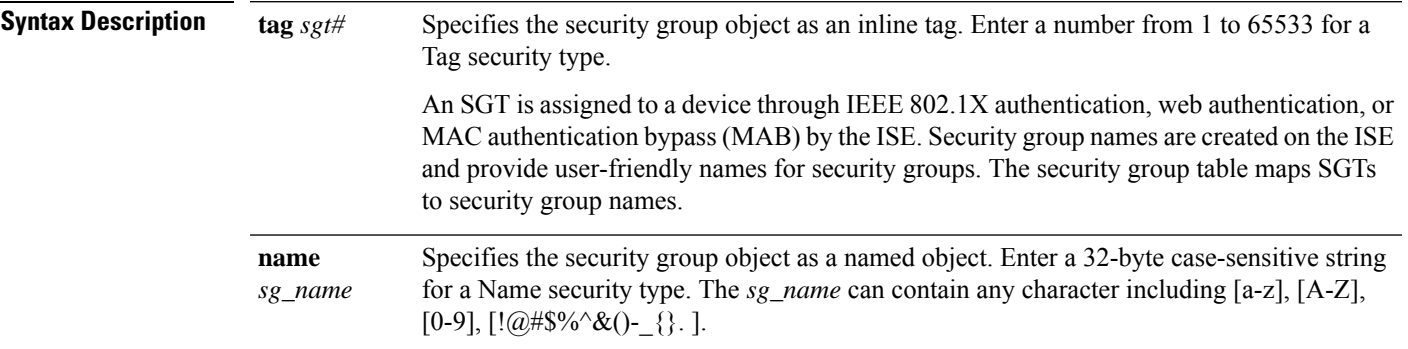

**Command Default** No default behavior or values.

**Command Modes** The following table shows the modes in which you can enter the command:

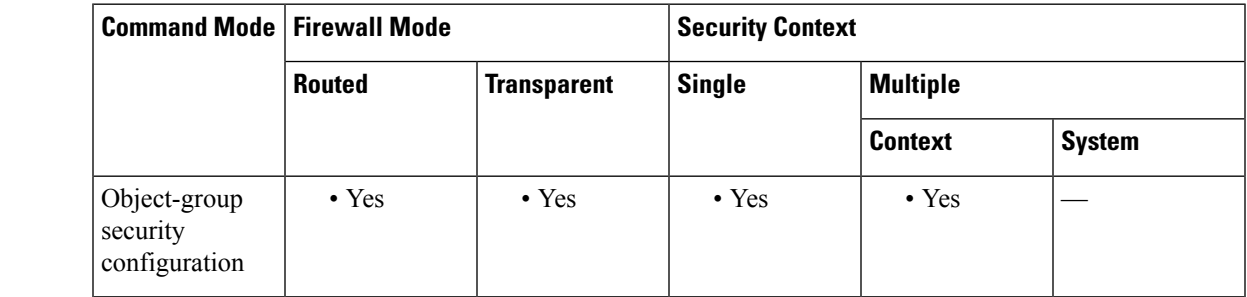

### **Command History Release Modification**

9.0(1) This command was added.

**Usage Guidelines** You can create security group object groups for use in features that support Cisco TrustSec by including the group in an extended ACL, which in turn can be used in an access rule, for example.

> When integrated with Cisco TrustSec, the ASA downloads security group information from the ISE. The ISE acts as an identity repository, by providing Cisco TrustSec tag to user identity mapping and Cisco TrustSec tag to server resource mapping. You provision and manage security group access lists centrally on the ISE.

> However, the ASA might have localized network resources that are not defined globally that require local security groups with localized security policies. Local security groups can contain nested security groups that are downloaded from the ISE. The ASA consolidates local and central security groups.

To create local security groups on the ASA, you create a local security object group. A local security object group can contain one or more nested security object groups or Security IDs or security group names. User can also create a new Security ID or security group name that does not exist on the ASA. You can use the security object groups you create on the ASA to control access to network resources. You can use the security object group as part of an access group or service policy. **Examples** The following example shows how to configure a security group object: ciscoasa(config)# **object-group security mktg-sg** ciscoasa(config)# **security-group name mktg** ciscoasa(config)# **security-group tag 1** The following example shows how to configure a security group object: ciscoasa(config)# **object-group security mktg-sg-all** ciscoasa(config)# **security-group name mktg-managers** ciscoasa(config)# **group-object mktg-sg // nested object-group Related Commands Command Description object-group Creates a security group object.** 

**security**

To configure a security group tag attribute in a remote access VPN group policy or for a user in the LOCAL user database, use the **security-group-tag value** command in group-policy or username configuration mode. To remove the security group tag attribute, use the **no** form of this command.

**security-group-tag** { **none | value** *sgt* } **no security-group-tag** { **none | value** *sgt* }

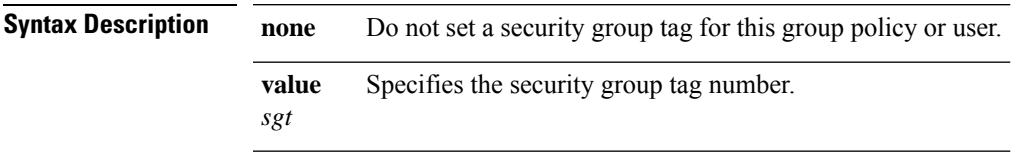

**Command Default** The default is **security-group-tag none**, which means that there is no security group tag in this attribute set.

**Command Modes** The following table shows the modes in which you can enter the command:

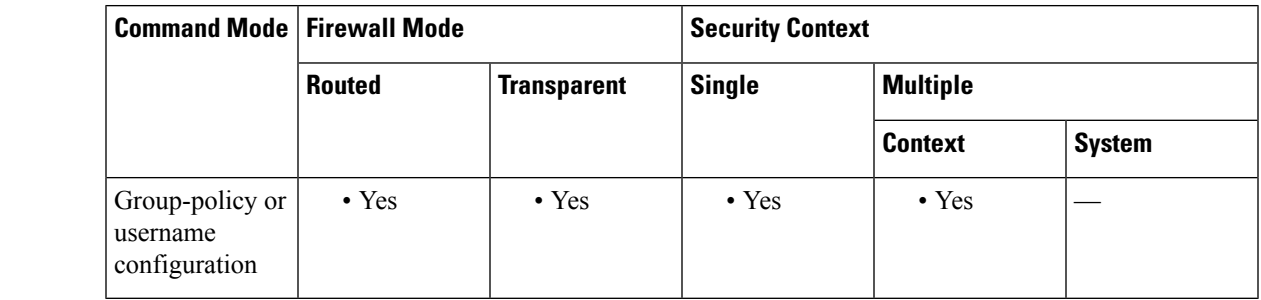

## **Command History Release Modification**

9.3(1) This command was added.

**Usage Guidelines** ASA supports security group tagging of VPN sessions. You can assign a Security Group Tag (SGT) to a VPN session using an external AAA server, or by configuring a security group tag for a local user or for a VPN group policy. This tag can then be propagated through the Cisco TrustSec system over Layer 2 Ethernet. Security group tags are useful on group policies and for local users when the AAA server cannot provide an SGT.

Following is the typical process for assigning an SGT to a VPN user:

**1.** A user connects to a remote access VPN that uses a AAA server group containing ISE servers.

**2.** The ASA requests AAA information from ISE, which might include an SGT. The ASA also assigns an IP address for the user's tunneled traffic.

**3.** The ASA uses AAA information to authenticate the user and creates a tunnel.

**4.** The ASA uses the SGT from AAA information and the assigned IP address to add an SGT in the Layer 2 header.

**5.** Packets that include the SGT are passed to the next peer device in the Cisco TrustSec network.

If there is no SGT in the attributes from the AAA server to assign to a VPN user, then the ASA uses the SGT in the group policy. If there is no SGT in the group policy, then tag 0x0 is assigned.

**Examples** The following example shows how to configure SGT attributes for a group policy.

ciscoasa(config-group-policy)# **security-group-tag value 101**

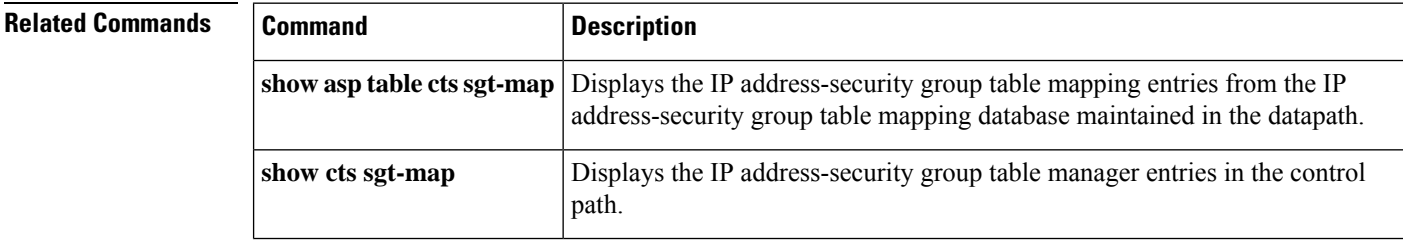

## **security-level**

To set the security level of an interface, use the **security-level** command in interface configuration mode. To set the security level to the default, use the **no** form of this command. The security level protects higher security networks from lower security networks by imposing additional protection between the two.

**security-level** *number* **no security-level**

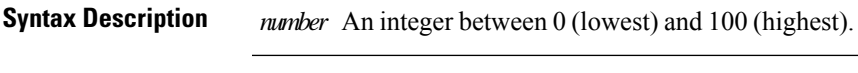

**Command Default** By default, the security level is 0.

If you name an interface "inside" and you do not set the security level explicitly, then the ASA sets the security level to 100 (see the **nameif** command). You can change this level if desired.

**Command Modes** The following table shows the modes in which you can enter the command:

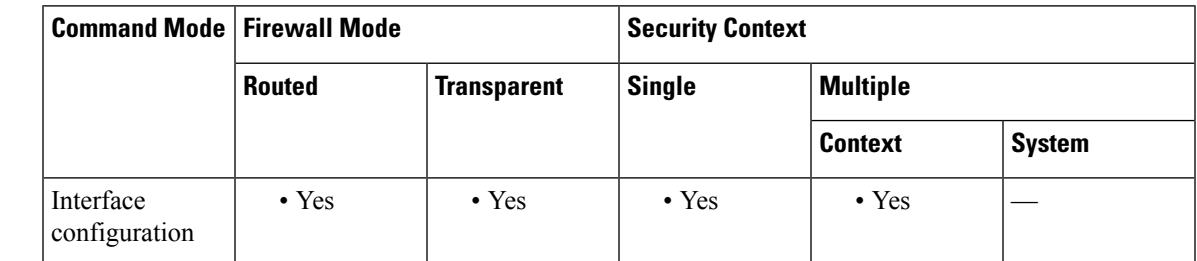

**Command History Release Modification**

This command was moved from a keyword of the **nameif** command to an interface configuration mode command. 7.0(1)

**Usage Guidelines** The level controls the following behavior:

• Network access—By default, there is an implicit permit from a higher security interface to a lower security interface (outbound). Hosts on the higher security interface can access any host on a lower security interface. You can limit access by applying an access list to the interface.

For same security interfaces, there is an implicit permit for interfaces to access other interfaces on the same security level or lower.

- Inspection engines —Some inspection engines are dependent on the security level. For same security interfaces, inspection engines apply to traffic in either direction.
- NetBIOS inspection engine—Applied only for outbound connections.
- OraServ inspection engine—If a control connection for the OraServ port exists between a pair of hosts, then only an inbound data connection is permitted through the ASA.
- Filt ering—HTTP(S) and FTP filtering applies only for outbound connections (from a higher level to a lower level).

I

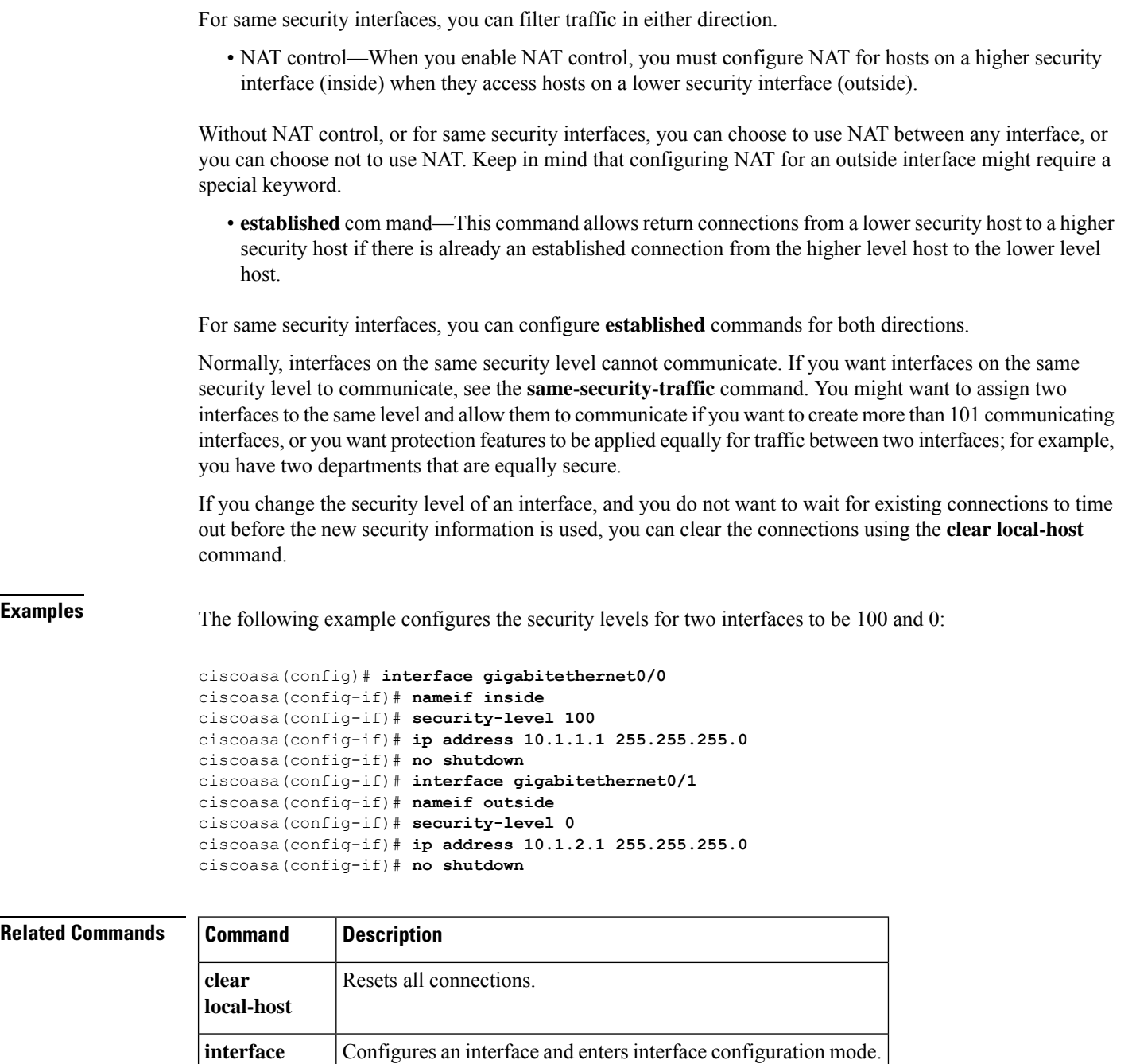

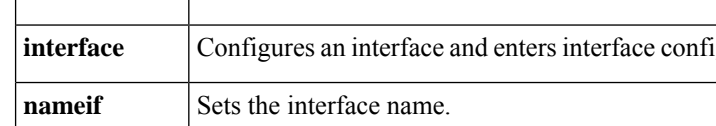

**vlan** Assigns a VLAN ID to a subinterface.

٠

## **segment-id**

To specify the VXLAN ID for a VNI interface, use the **segment-id**command in interface configuration mode. To remove the ID, use the **no** form of this command.

**segment-id***id* **no segment-id** *id*

**Syntax Description** *id* Sets the ID between 1 and 16777215.

**Command Default** No default behavior or values.

**Command Modes** The following table shows the modes in which you can enter the command:

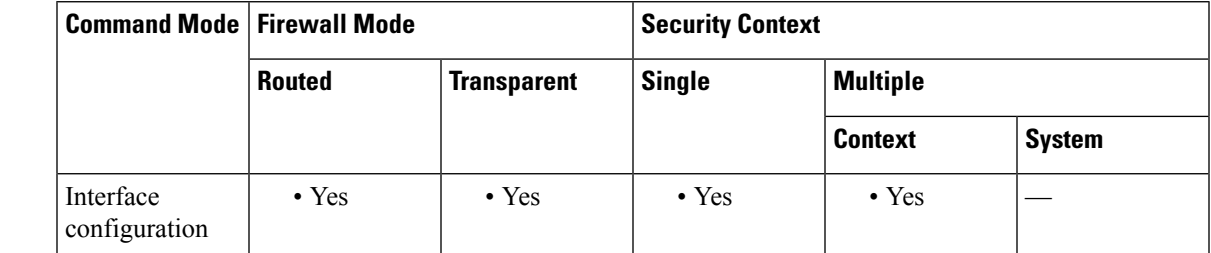

**Command History Release Modification** 9.4(1) This command was added. **Usage Guidelines** The segment ID is used for VXLAN tagging. **Examples** The following example configures the VNI 1 interface and specifies a segment ID of 1000: ciscoasa(config)# interface vni 1 ciscoasa(config-if)# segment-id 1000 ciscoasa(config-if)# vtep-nve 1 ciscoasa(config-if)# nameif vxlan1000 ciscoasa(config-if)# ip address 10.1.1.1 255.255.255.0 standby 10.1.1.2 ciscoasa(config-if)# ipv6 address 2001:0DB8::BA98:0:3210/48 ciscoasa(config-if)# security-level 50 ciscoasa(config-if)# mcast-group 236.0.0.100

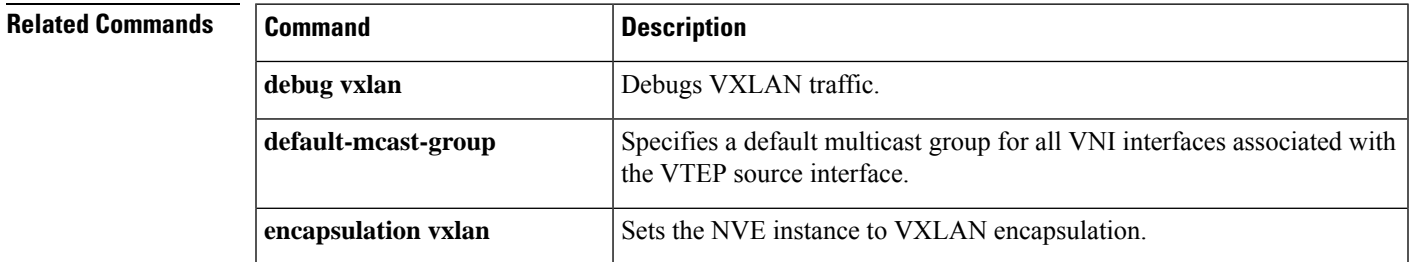

I

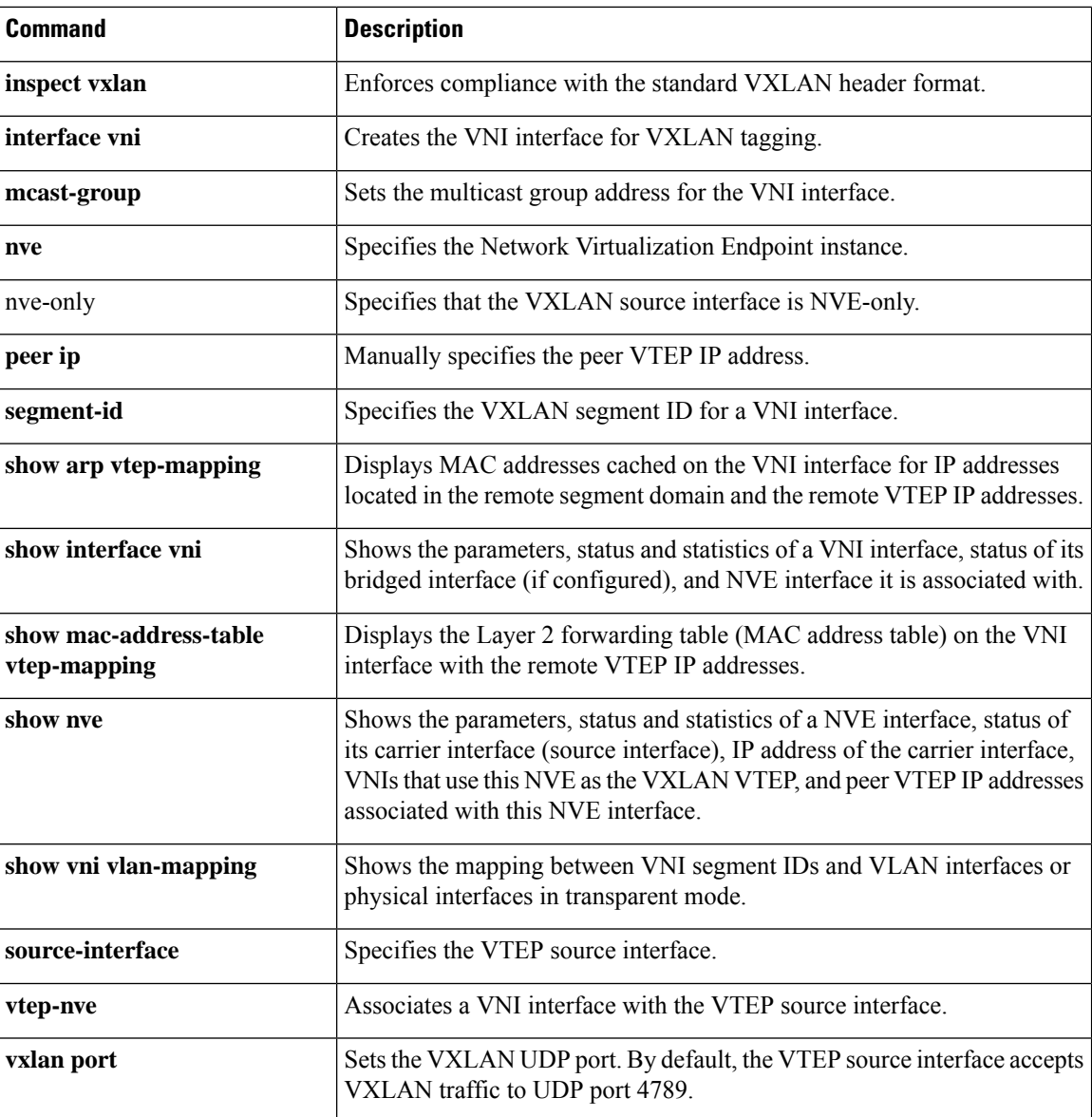

## **send response**

To send a RADIUS Accounting-Response Start and Accounting-Response Stop message to the sender of the RADIUS Accounting-Request Start and Stop messages, use the **send response** command in radius-accounting parameter configuration mode, which is accessed by using the **inspect radius-accounting** command.

This option is disabled by default.

**send response no send response**

**Syntax Description** This command has no arguments or keywords.

**Command Default** No default behaviors or values.

**Command Modes** The following table shows the modes in which you can enter the command:

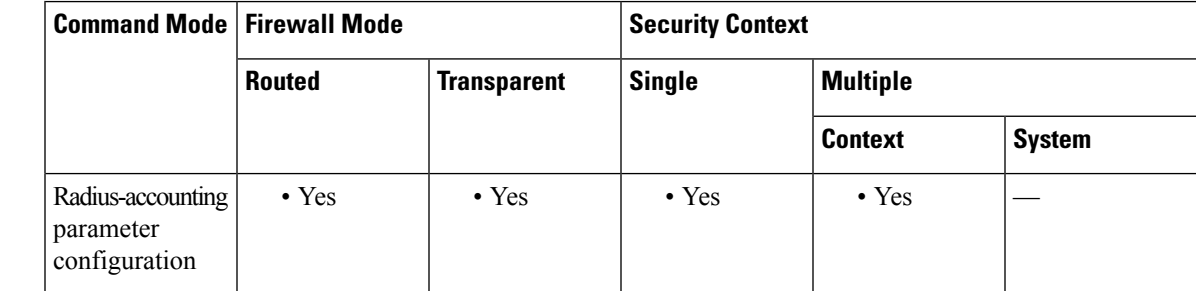

### **Command History Release Modification**

7.2(1) This command was added.

**Examples** The following example shows how to send a response with RADIUS accounting:

hostname(config)# **policy-map type inspect radius-accounting ra** ciscoasa(config-pmap)# **send response** ciscoasa(config-pmap-p)# **send response**

### **Related Command**

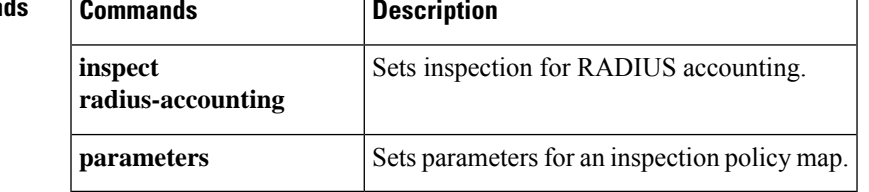

# **seq-past-window**

To set the action for packets that have past-window sequence numbers (the sequence number of a received TCP packet is greater than the right edge of the TCP receiving window), use the **seq-past-window** command in tcp-map configuration mode. To set the value back to the default, use the **no** form of this command. This command is part of the TCP normalization policy enabled using the **set connection advanced-options** command.

### **seq-past-window** { **allow | drop** } **no seq-past-window**

**Syntax Description** allow Allows packets that have past-window sequence numbers. This action is only allowed if the queue-limit command is set to 0 (disabled).

**drop** Drops packets that have past-window sequence numbers.

### **Command Default** The default action is to drop packets that have past-window sequence numbers.

**Command Modes** The following table shows the modes in which you can enter the command:

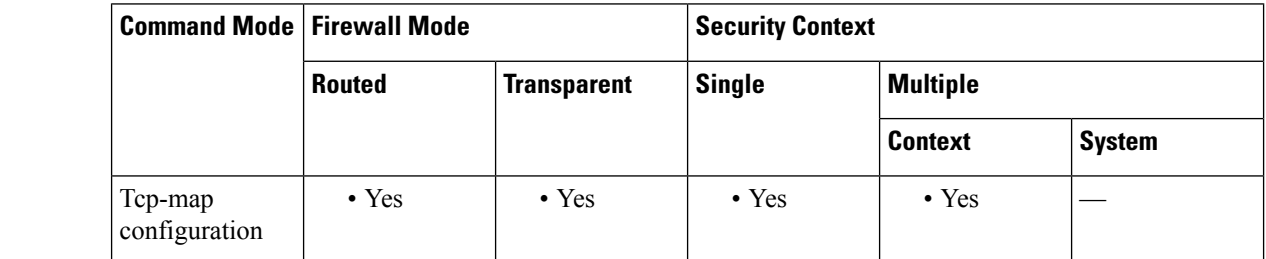

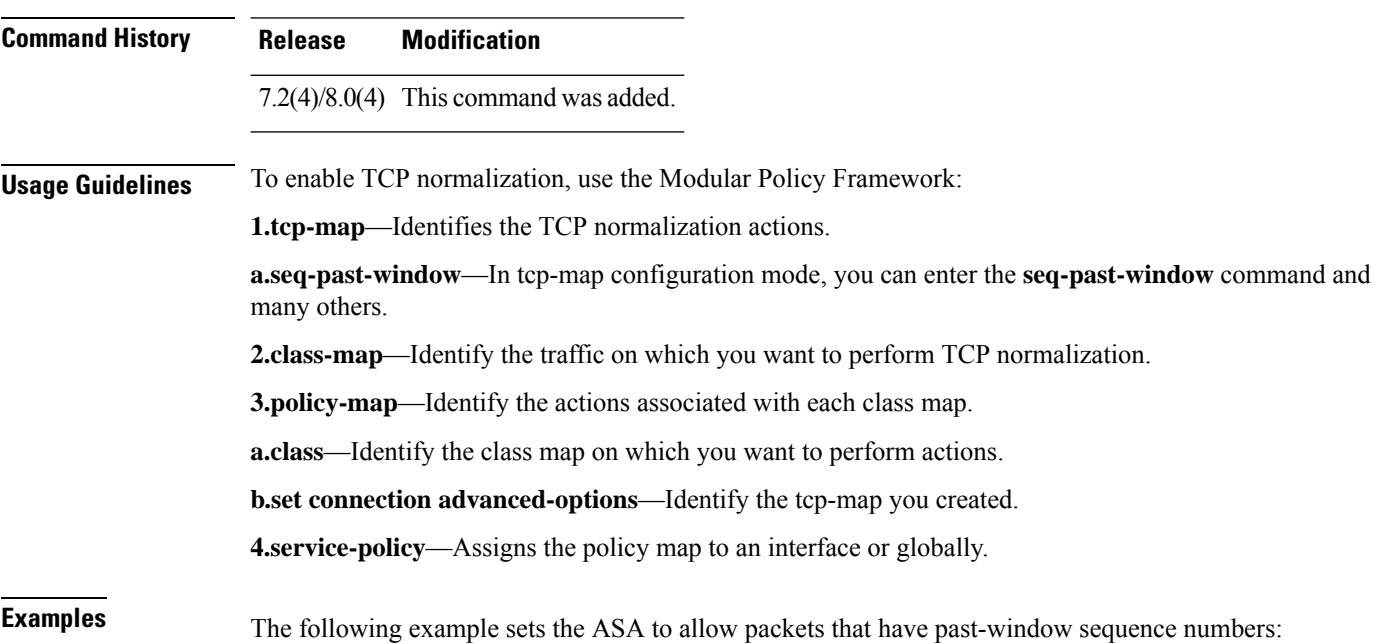

```
ciscoasa(config)# tcp-map tmap
ciscoasa(config-tcp-map)# seq-past-window allow
ciscoasa(config)# class-map cmap
ciscoasa(config-cmap)# match any
ciscoasa(config)# policy-map pmap
ciscoasa(config-pmap)# class cmap
ciscoasa(config-pmap)# set connection advanced-options tmap
ciscoasa(config)# service-policy pmap global
ciscoasa(config)#
```
## **Related Commands**

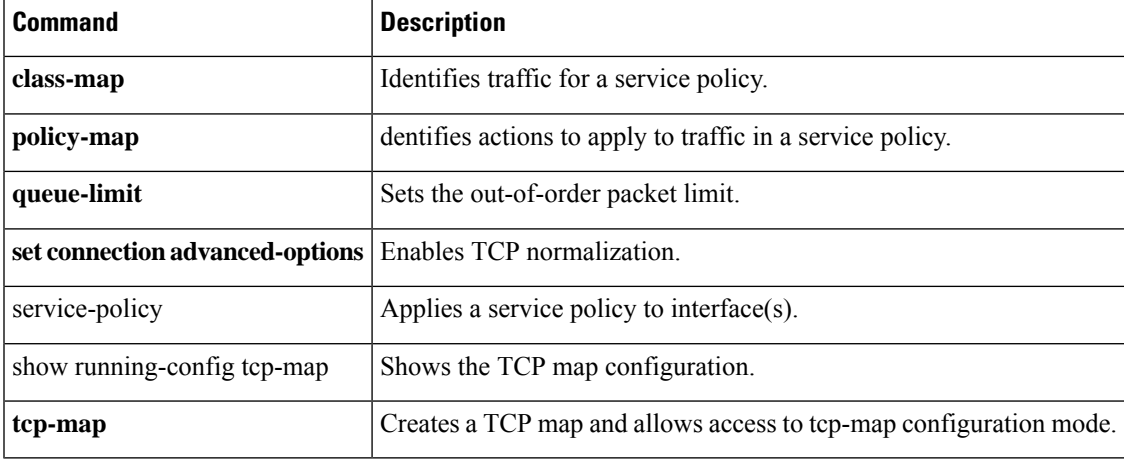

## **serial-number**

To include the ASA serial number in the certificate during enrollment, use the **serial-number** command in crypto ca trustpoint configuration mode. To restore the default setting, use the **no** form of the command.

**serial-number no serial-number**

**Syntax Description** This command has no arguments or keywords.

**Command Default** The default setting is to not include the serial number.

**Command Modes** The following table shows the modes in which you can enter the command:

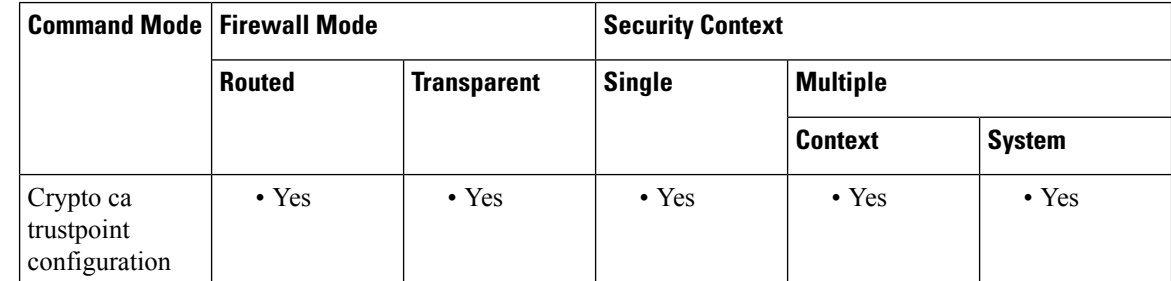

### **Command History Release Modification**

7.0(1) This command was added.

**Examples** The following example enters crypto ca trustpoint configuration mode for trustpoint central, and includes the ASA serial number in the enrollment request for trustpoint central:

> ciscoasa(config)# **crypto ca trustpoint central** ciscoasa(ca-trustpoint)# **serial-number**

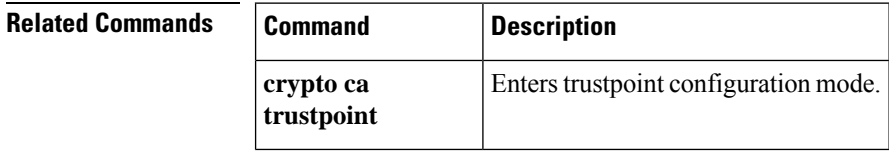

 $\mathbf I$ 

# **server (pop3s, imap4s, smtps) (Deprecated)**

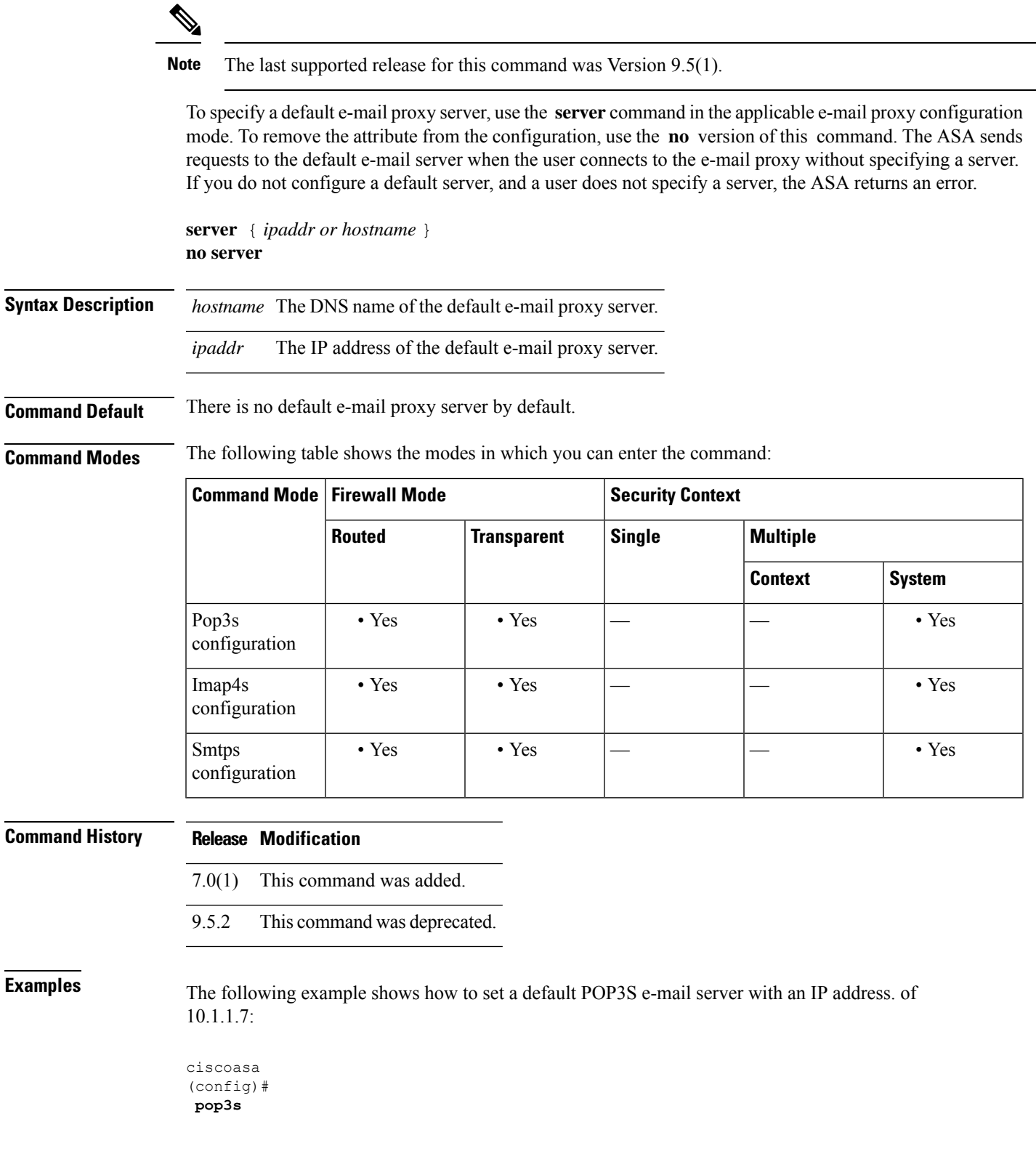

I

ciscoasa(config-pop3s)# **server 10.1.1.7**

# **server (scansafe general-options)**

To configure the primary and backup Cloud WebSecurity proxy servers, use the **server** command in scansafe general-options configuration mode. To remove the server, use the **no** form of this command.

**server** { **primary | backup** } { **ip** *ip\_address* | **fqdn** *fqdn* }[ **port** *port* ] **no server** { **primary | backup** } { **ip** *ip\_address* | **fqdn** *fqdn* }[ **port** *port*

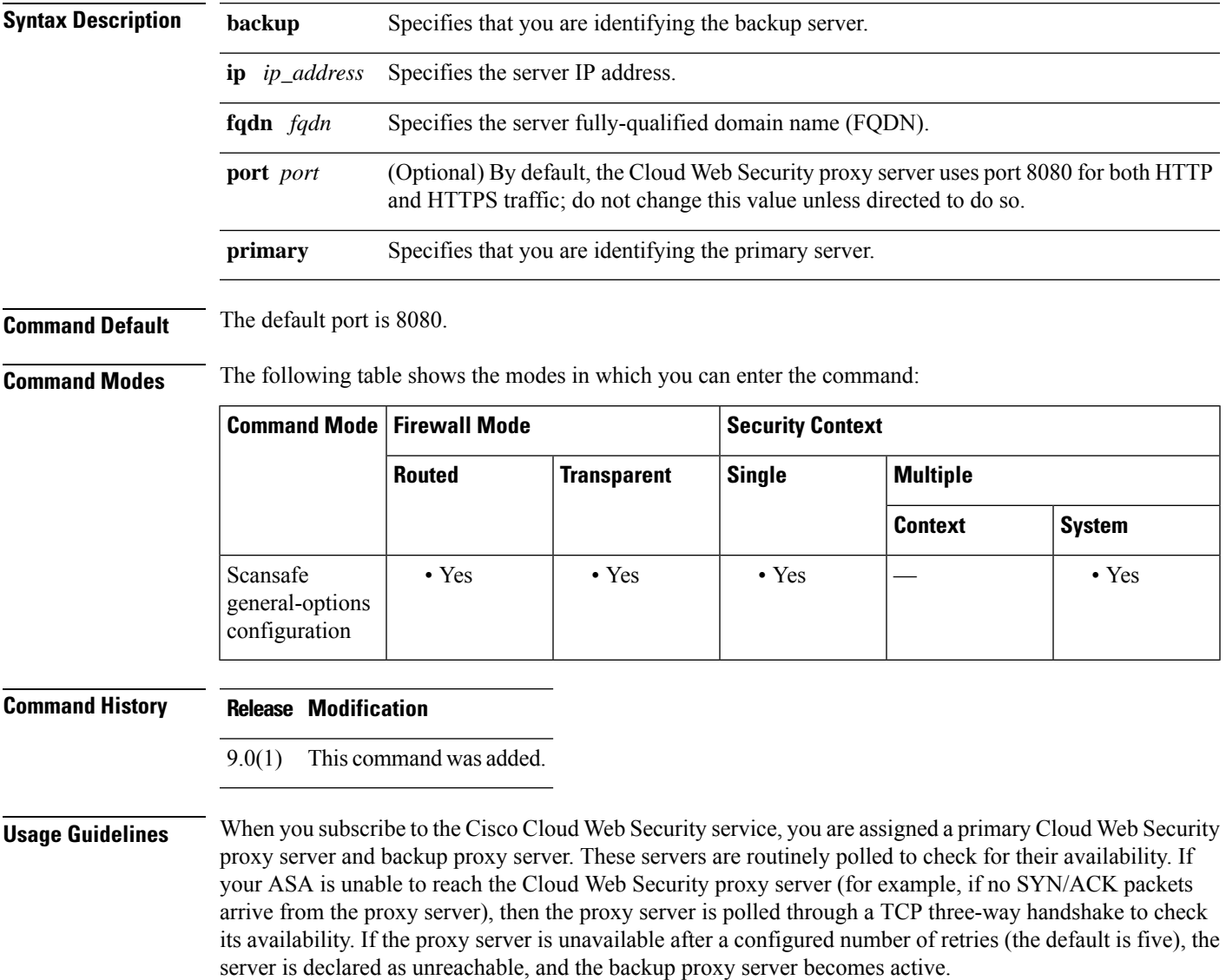

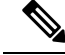

### **Note**

You can further refine failover by checking the health of the Cloud Web Security application. In some cases, the server can complete the TCP three-way handshake, yet the Cloud Web Security application on the server is not functioning correctly. If you enable application health checking, the system can fail over to the backup server even if the three-way handshake completes, if the application itself does not respond. This provides a more reliable failover setup. Use the **health-check application** command to enable this extra check.

The ASA automatically falls back to the primary Cloud Web Security proxy server from the backup server after continued polling shows that the primary server is active for two consecutive retry count periods. You can change this polling interval using the **retry-count** command.

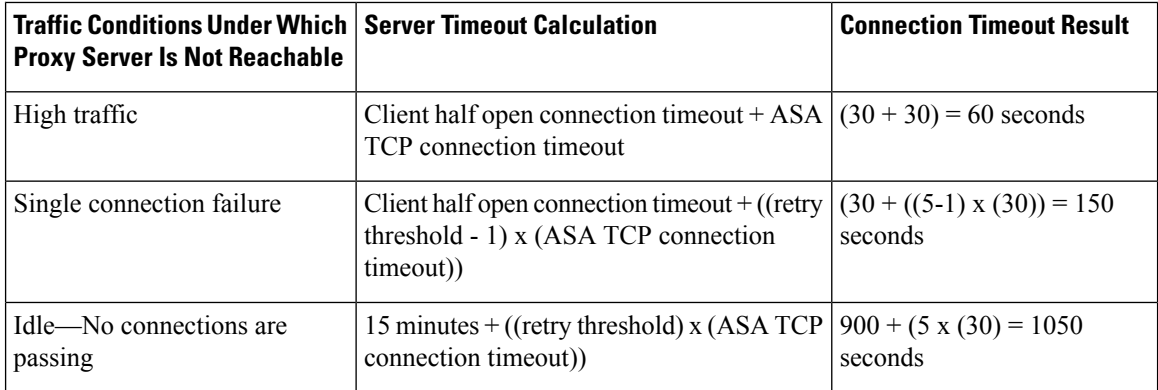

**Examples** The following example configures a primary and backup server. You must enter the command separately for the primary and backup server.

```
scansafe general-options
server primary ip 10.24.0.62 port 8080
 server backup ip 10.10.0.7 port 8080
health-check application
 retry-count 7
 license 366C1D3F5CE67D33D3E9ACEC265261E5
```
## **Related Commands Command Description class-map type inspect scansafe** Creates an inspection class map for whitelisted users and groups. Specifies the default username and/or group if the ASA cannot determine the identity of the user coming into the ASA. **default user group health-check application** Enables Cloud Web Security application health checking for failover. Specifies the service type for the inspection policy map, either HTTP or HTTPS. **http** [ **s** ] (parameters) **inspect scansafe** Enables Cloud Web Security inspection on the traffic in a class. Configures the authentication key that the ASA sends to the Cloud Web Security proxy servers to indicate from which organization the request comes. **license**

I

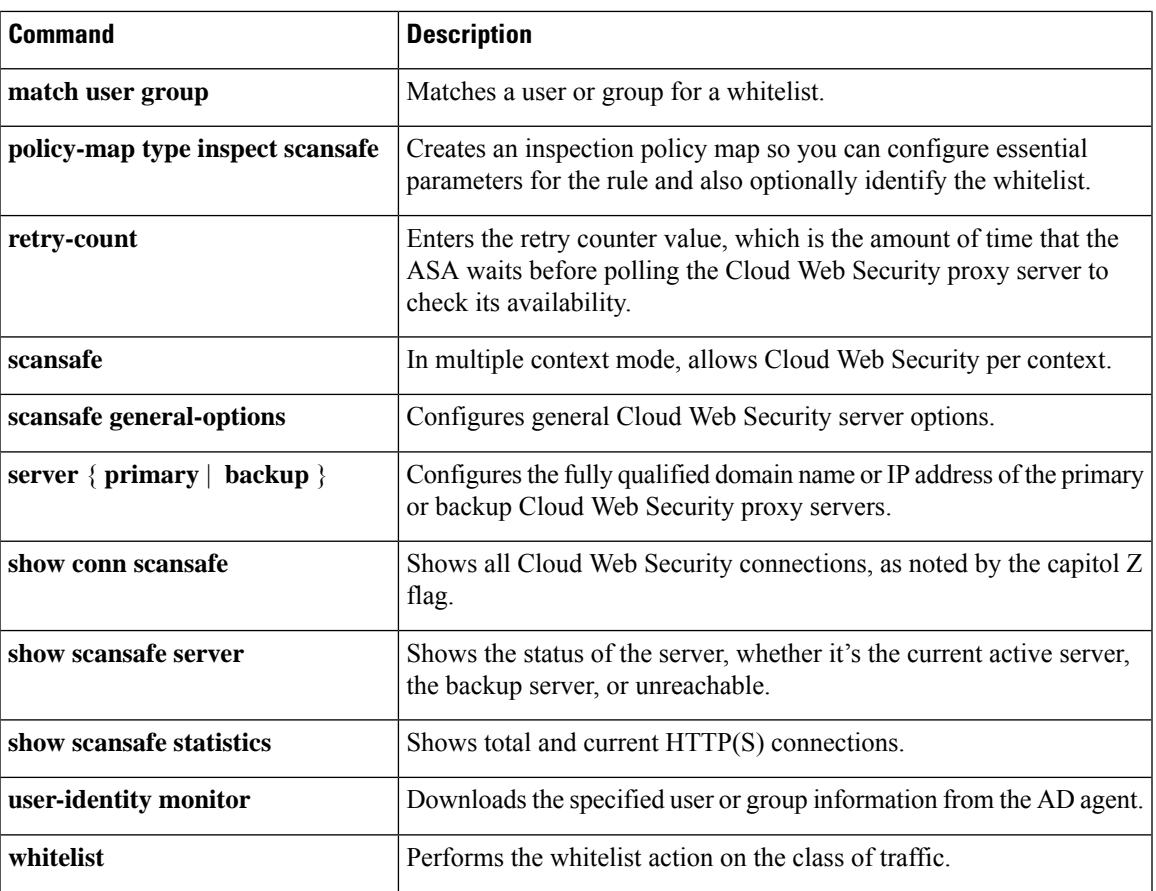

## **server (ssh pubkey-chain)**

To manually add or delete SSH servers and their keys from the ASA database for the on-board Secure Copy (SCP) client, use the **server** command in ssh pubkey-chain configuration mode. To remove a server and its host key, use the **no** form of this command.

**server** *ip\_address* **no server** *ip\_address*

**Syntax Description** *ip\_address* Specifies the SSH server IP address.

**Command Default** No default behavior or values.

**Command Modes** The following table shows the modes in which you can enter the command:

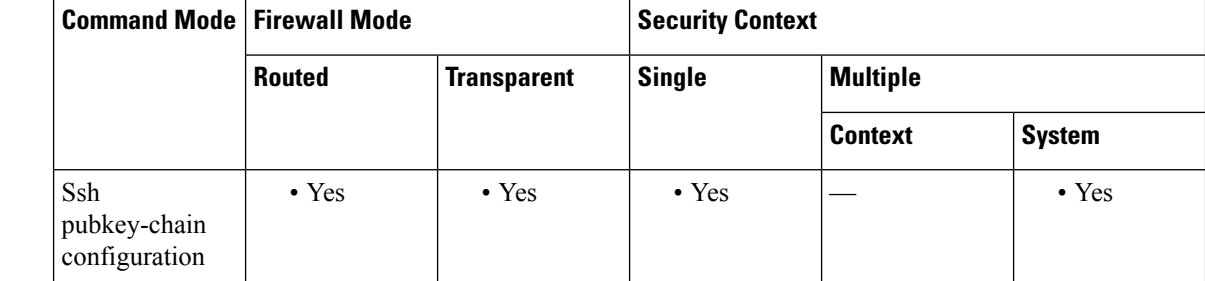

## **Command History Release Modification**

9.1(5) This command was added.

### **Usage Guidelines** You can copy files to and from the ASA using the on-board SCP client. The ASA stores the SSH host key for each SCP server to which it connects. You can manually add or delete servers and their keys from the ASA database if desired.

For each server, you can specify the **key-string** (public key) or **key-hash** (hashed value) of the SSH host.

## **Examples** The following example adds an already hashed host key for the server at 10.86.94.170:

ciscoasa(config)# **ssh pubkey-chain** ciscoasa(config-ssh-pubkey-chain)# **server 10.86.94.170** ciscoasa(config-ssh-pubkey-server)# **key-hash sha256 65:d9:9d:fe:1a:bc:61:aa:64:9d:fc:ee:99:87:38:df:a8:8e:d9:e9:ff:42:de:e8:8d:2d:bf:a9:2b:85:2e:19**

The following example adds a host string key for the server at 10.7.8.9:

```
ciscoasa(config)# ssh pubkey-chain
ciscoasa(config-ssh-pubkey-chain)# server 10.7.8.9
ciscoasa(config-ssh-pubkey-server)# key-string
Enter the base 64 encoded RSA public key.
End with the word "exit" on a line by itself
```
 $\mathbf I$ 

ciscoasa(config-ssh-pubkey-server-string)# **c1:b1:30:29:d7:b8:de:6c:97:77:10:d7:46:41:63:87** ciscoasa(config-ssh-pubkey-server-string)# **exit**

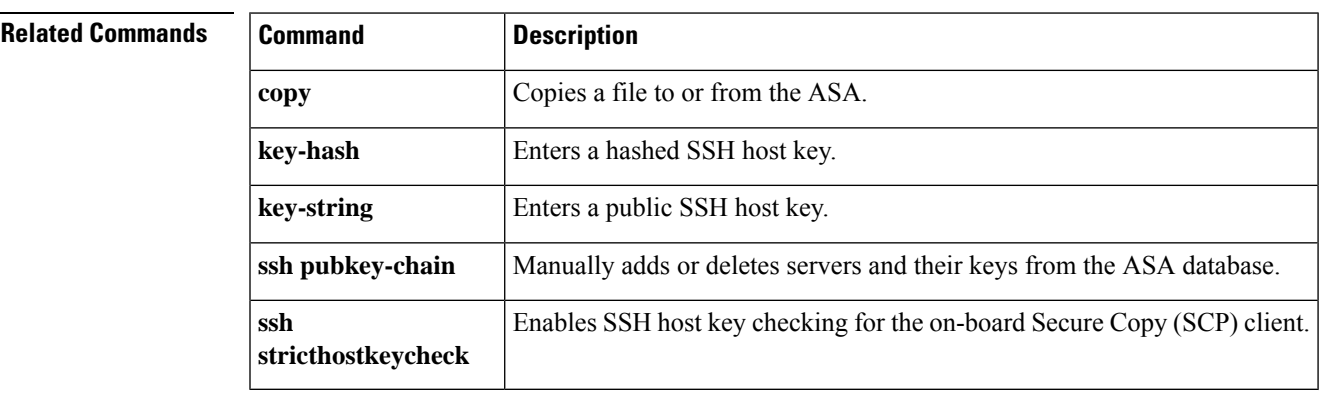

## **server authenticate-client**

To enable the ASA to authenticate the TLS client during TLS handshake, use the **server authenticate-client** command in tls-proxy configuration mode.

To bypass client authentication, use the **no** form of this command.

### **server authenticate-client no server authenticate-client**

**Syntax Description** This command has arguments or keywords.

**Command Default** This command is enabled by default, which means the TLS client is required to present a certificate during handshake with the ASA.

**Command Modes** The following table shows the modes in which you can enter the command:

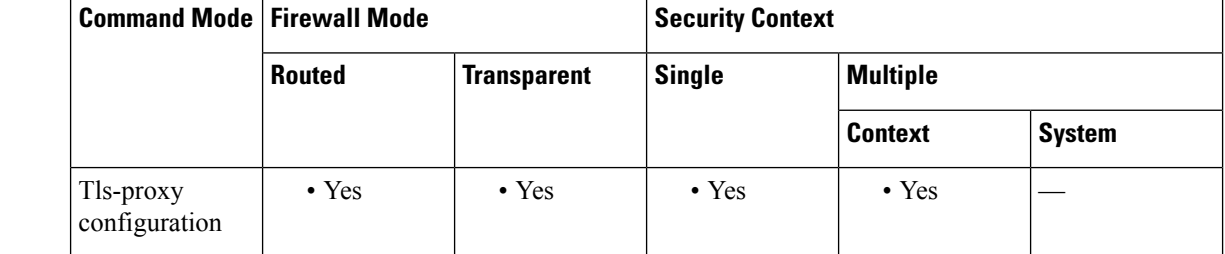

**Command History Release Modification**

8.0(4) This command was added.

**Usage Guidelines** Use the **server authenticate-client** command to control whether a client authentication is required during TLS Proxy handshake. When enabled (by default), the security appliance sends a Certificate Request TLS handshake message to the TLS client, and the TLS client is required to present its certificate.

> Use the **no** form of this command to disable client authentication. Disabling TLS client authentication is suitable when the ASA must interoperate with CUMA client or clients such as a Web browser that are incapable of sending a client certificate.

**Examples** The following example configures a TLS proxy instance with client authentication disabled:

```
ciscoasa(config)# tls-proxy mmp_tls
ciscoasa(config-tlsp)# no server authenticate-client
ciscoasa(config-tlsp)# server trust-point cuma_server_proxy
```
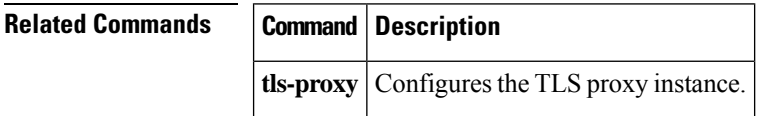

# **server cipher-suite**

To define the ciphers that the TLS proxy server can use, use the **server cipher suite** command in tls-proxy configuration mode. To use the global cipher setting, use the **no** form of this command.

**server cipher-suite** *cipher\_list* **no server cipher-suite** *cipher\_list*

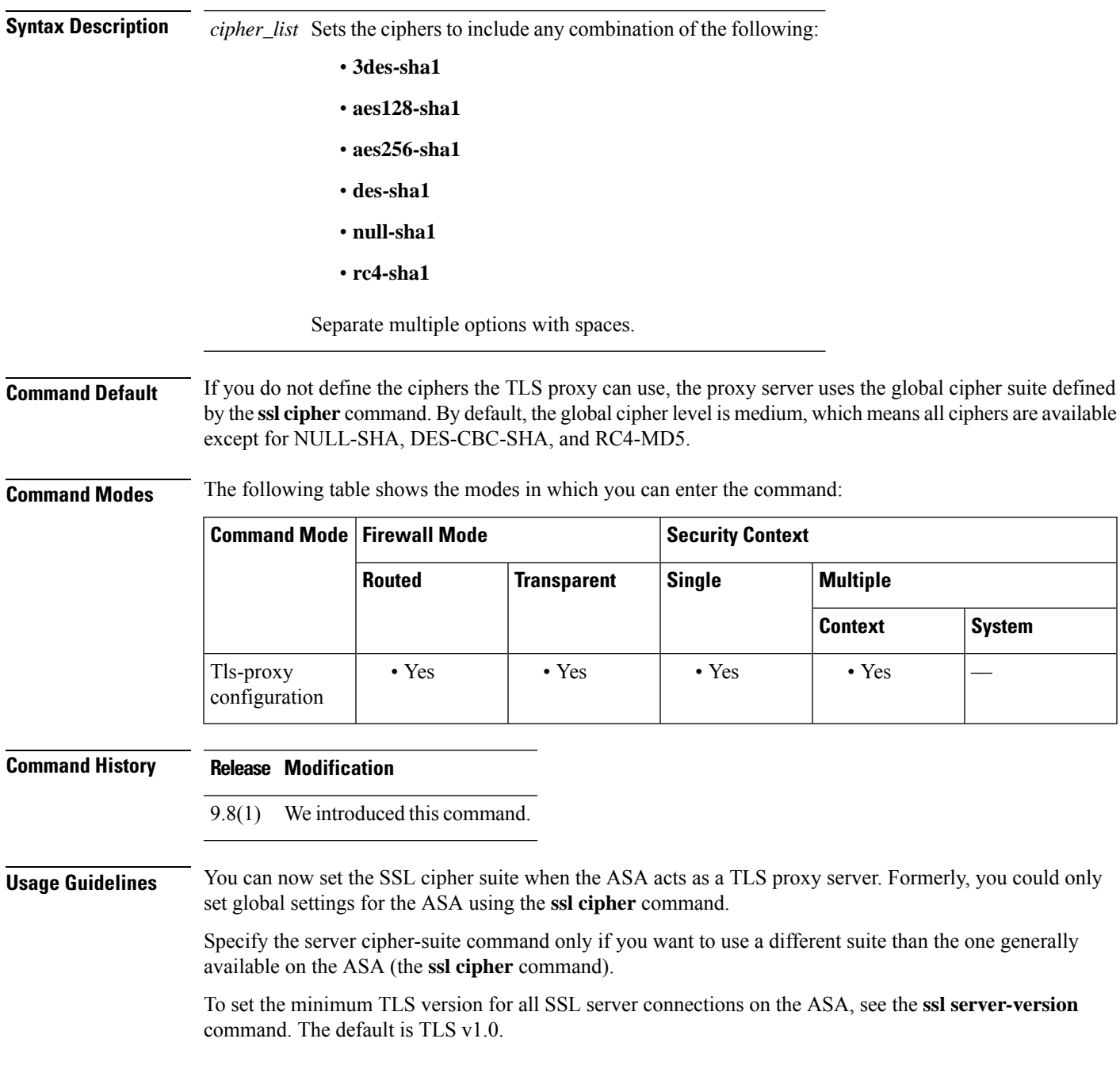

## **Examples** The following example sets the TLS proxy server ciphers:

ciscoasa(config)# tls-proxy test ciscoasa(config-tlsp)# server cipher-list aes128-sha1 aes256-sha1

## **Related Commands Command Description**

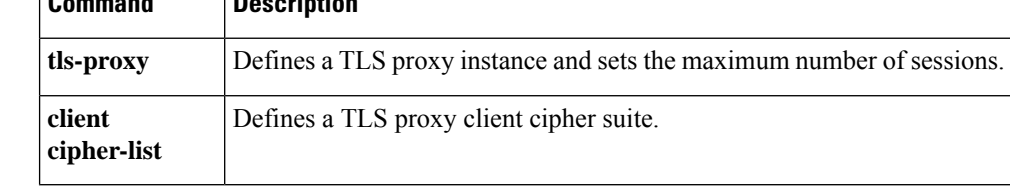

# **server-port**

To configure a AAA server port for a host, use the **server-port** command in aaa-server host mode. To remove the designated server port, use the **no** form of this command.

**server-port** *port-number* **no server-port** *port-number*

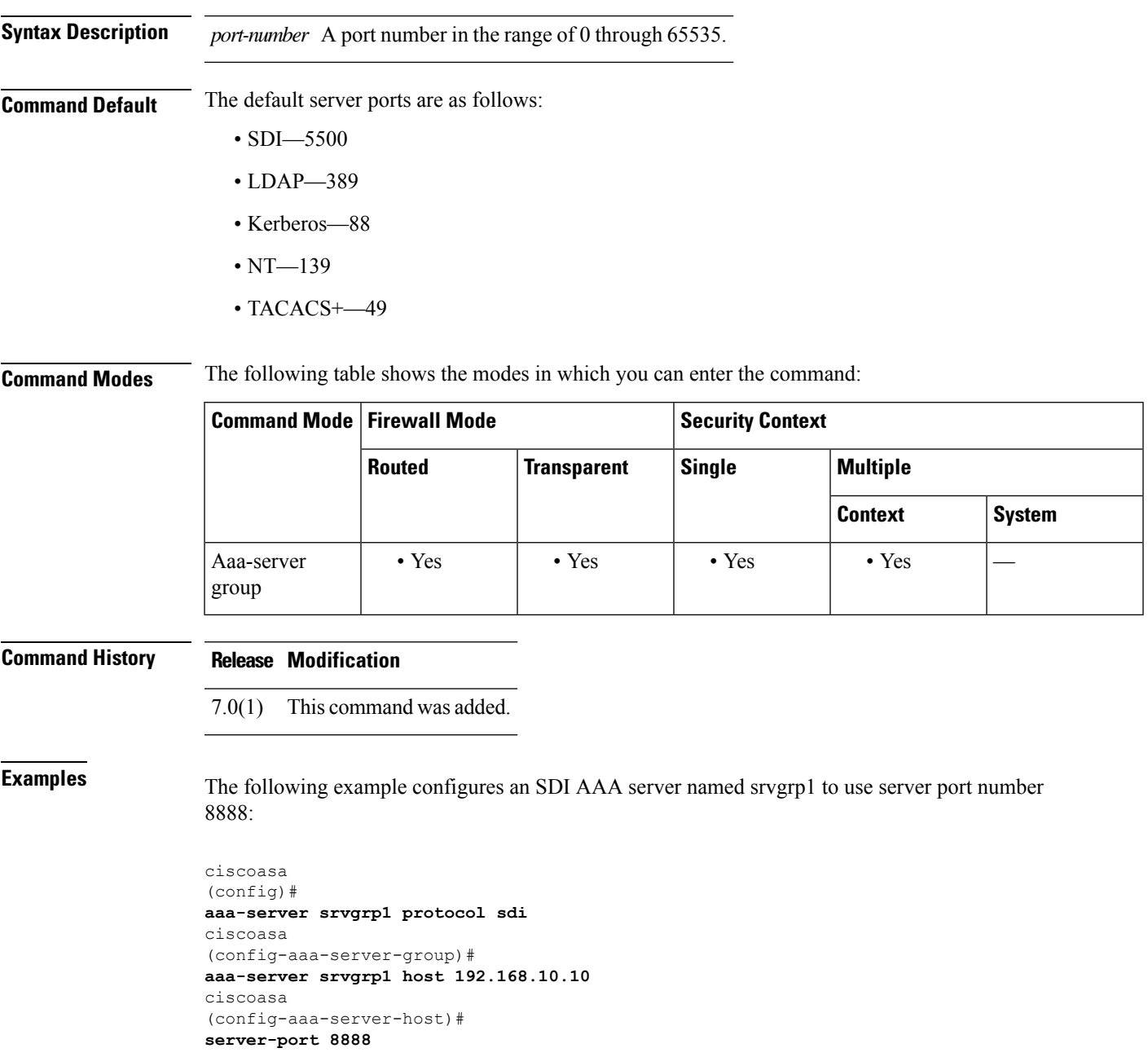

 $\mathbf I$ 

### **Related Commands**

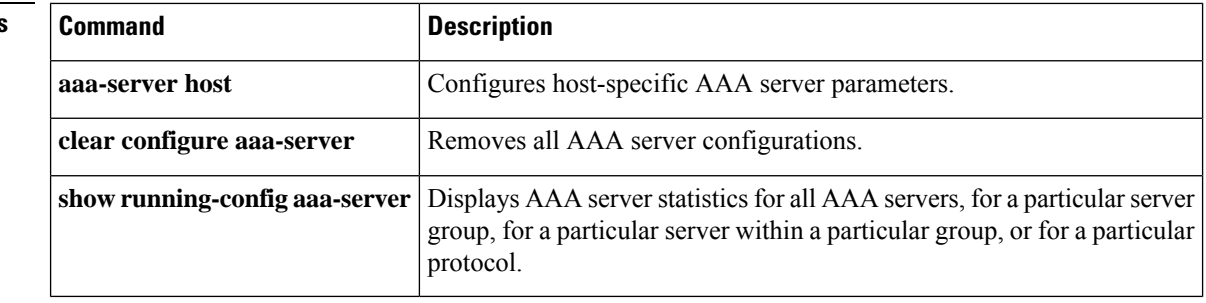

 $\mathbf I$ 

# **server-separator (pop3s, imap4s, smtps) (Deprecated)**

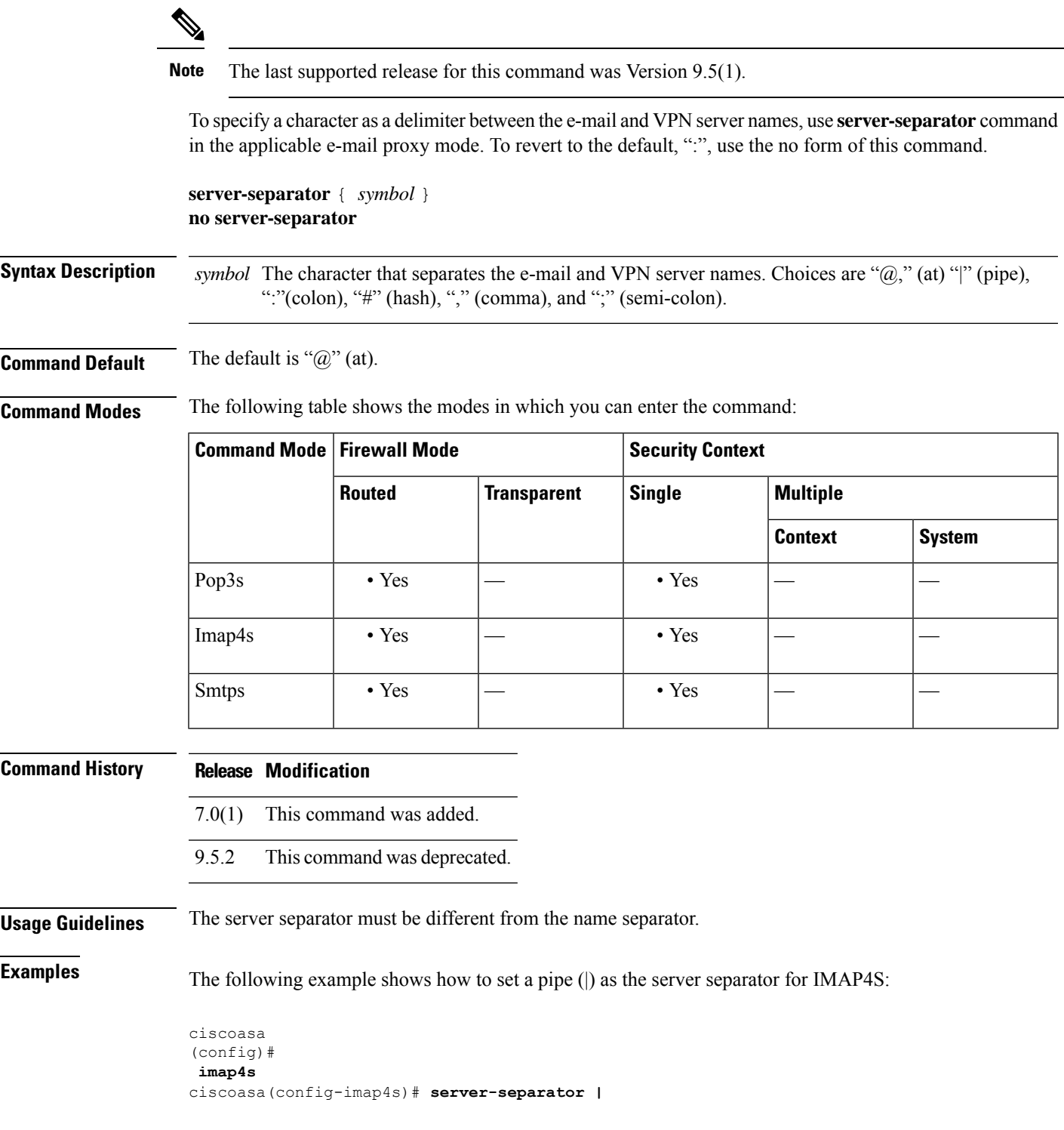

L

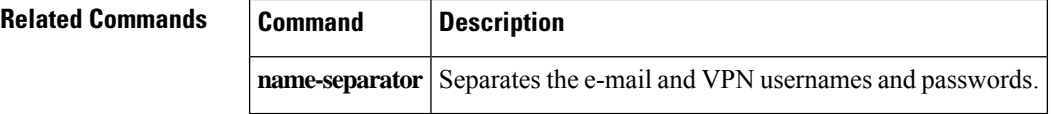

## **server trust-point**

To specify the proxy trustpoint certificate to present during TLS handshake, use the **server trust-point** command in TLS server configuration mode.

**server trust-point** *proxy\_trustpoint*

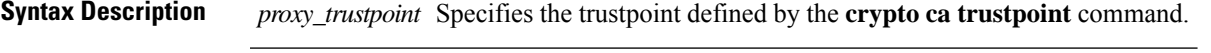

**Command Default** No default behavior or values.

**Command Modes** The following table shows the modes in which you can enter the command:

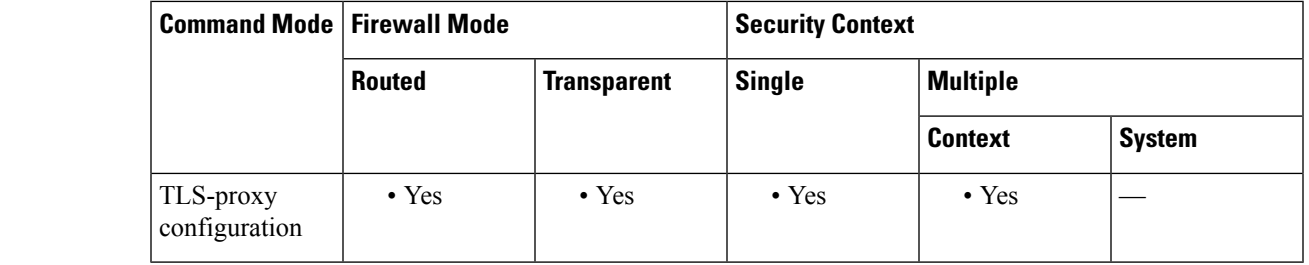

**Command History Release Modification**

8.0(4) This command was added.

**Usage Guidelines** The trustpoint can be self-signed, enrolled with a certificate authority, or from an imported credential. The **server trust-point** command has precedence over the global **ssl trust-point** command.

> The **server trust-point** command specifies the proxy trustpoint certificate presented during TLS handshake. The certificate must be owned by the ASA (identity certificate). The certificate can be self-signed, enrolled with a certificate authority, or from an imported credential.

> Create TLS proxy instances for each entity that can initiate a connection. The entity that initiates the TLS connection is in the role of TLS client. Because the TLS Proxy has strict definition of client proxy and server proxy, two TLS proxy instances must be defined if either of the entities could initiate the connection.

**Note**

When you are creating the TLS proxy instance to use with the Phone Proxy, the server trustpoint is the internal Phone Proxy trustpoint created the CTL file instance. The trustpoint name is in the form*internal\_PP\_<ctl-file\_instance\_name>*

**Examples** The following example shows the use of the **server trust-point** command to specify the proxy trustpoint certificate to present during TLS handshake:

> ciscoasa (config-tlsp)# server trust-point ent\_y\_proxy

 $\mathbf{l}$ 

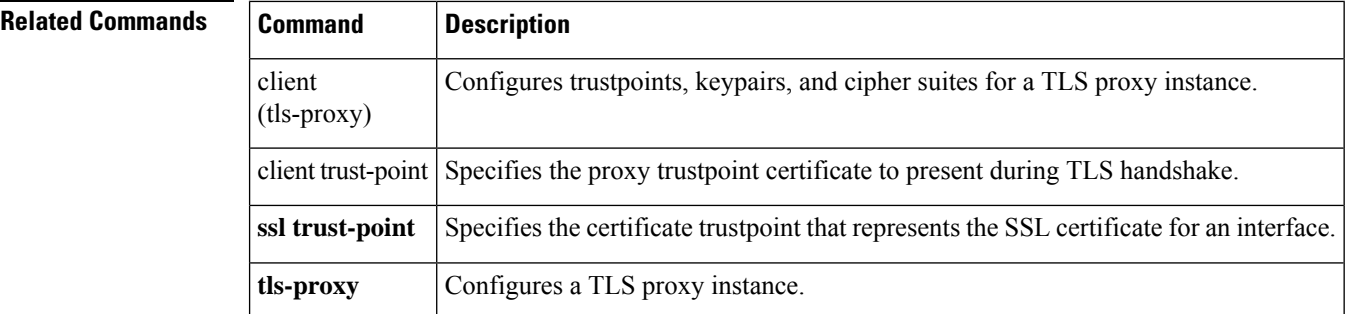

## **server-type** To manually configure the LDAPserver model, use the **server-type** command in aaa-server host configuration mode. The ASA supports the following server models: • Microsoft Active Directory • Sun Microsystems JAVA System Directory Server, formerly named the Sun ONE Directory Server • Generic LDAP directory servers that comply with LDAPv3 (no password management) To disable this command, use the **no** form of this command. **server-type** { **auto-detect | microsoft | sun | generic | openldap | novell** } **no server-type** { **auto-detect | microsoft | sun | generic | openldap | novell** } **Syntax Description** auto-detect Specifies that the ASA determines the LDAP server type through auto-detection. Specifies LDAP v3-compliant directory servers other than Sun and Microsoft LDAP directory servers. Password management is not supported with generic LDAP servers. generic *microsoft* Specifies that the LDAP server is a Microsoft Active Directory. openldap Specifies that the LDAP server is an OpenLDAP server. novell Specifies that the LDAP server is a Novell server. sun Specifies that the LDAP server is a Sun Microsystems JAVA System Directory Server. **Command Default** By default, auto-detection attempts to determine the server type. **Command Modes** The following table shows the modes in which you can enter the command: **Command Mode | Firewall Mode | <b>Example 20** | Security Context **Routed Transparent Single Multiple Context System** Aaa-server host • Yes • Yes • Yes • Yes • Yes configuration **Command History Release Modification** 7.1(1) This command was added. 8.0(2) Support for the OpenLDAP and Novell server types was added. **Usage Guidelines** The ASA supports LDAP version 3 and is compatible with the Sun Microsystems JAVA System Directory Server, the Microsoft Active Directory, and other LDAPv3 directory servers.

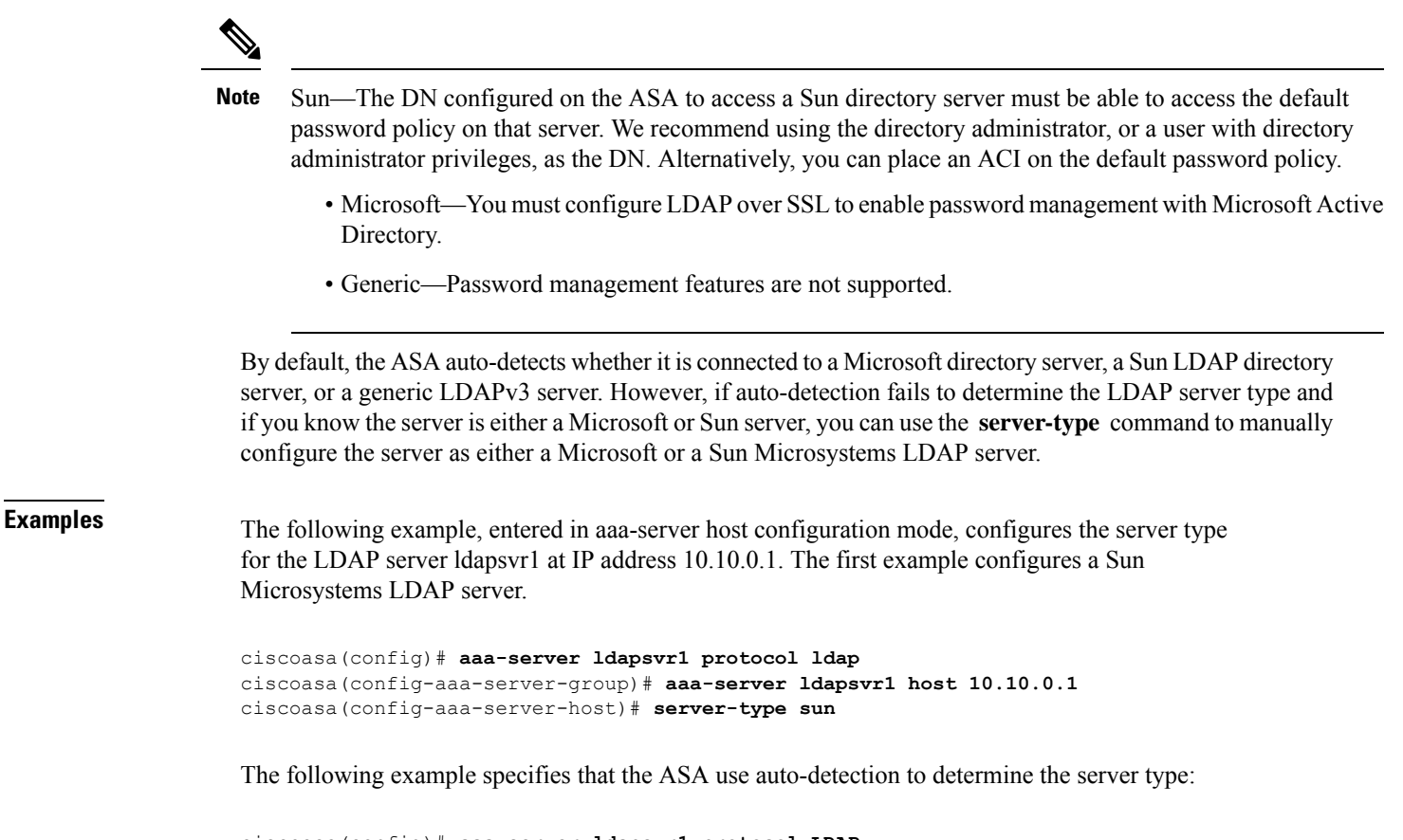

```
ciscoasa(config)# aaa-server ldapsvr1 protocol LDAP
ciscoasa(config-aaa-server-group)# aaa-server ldapsvr1 host 10.10.0.1
ciscoasa(config-aaa-server-host)# server-type auto-detect
```
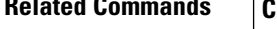

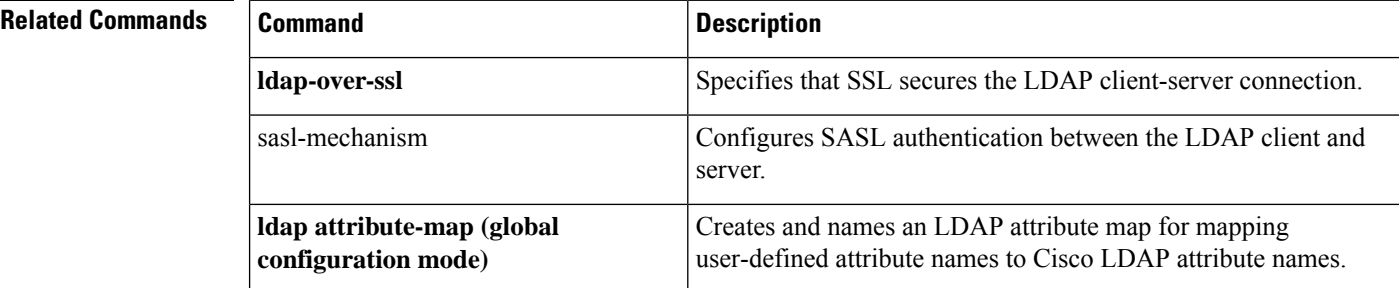

# **service (ctl-provider)**

To specify the port to which the Certificate Trust List provider listens, use the service command in CTL provider configuration mode. To remove the configuration, use the **no** form of this command.

**service port** *listening\_port* **no service port** *listening\_port*

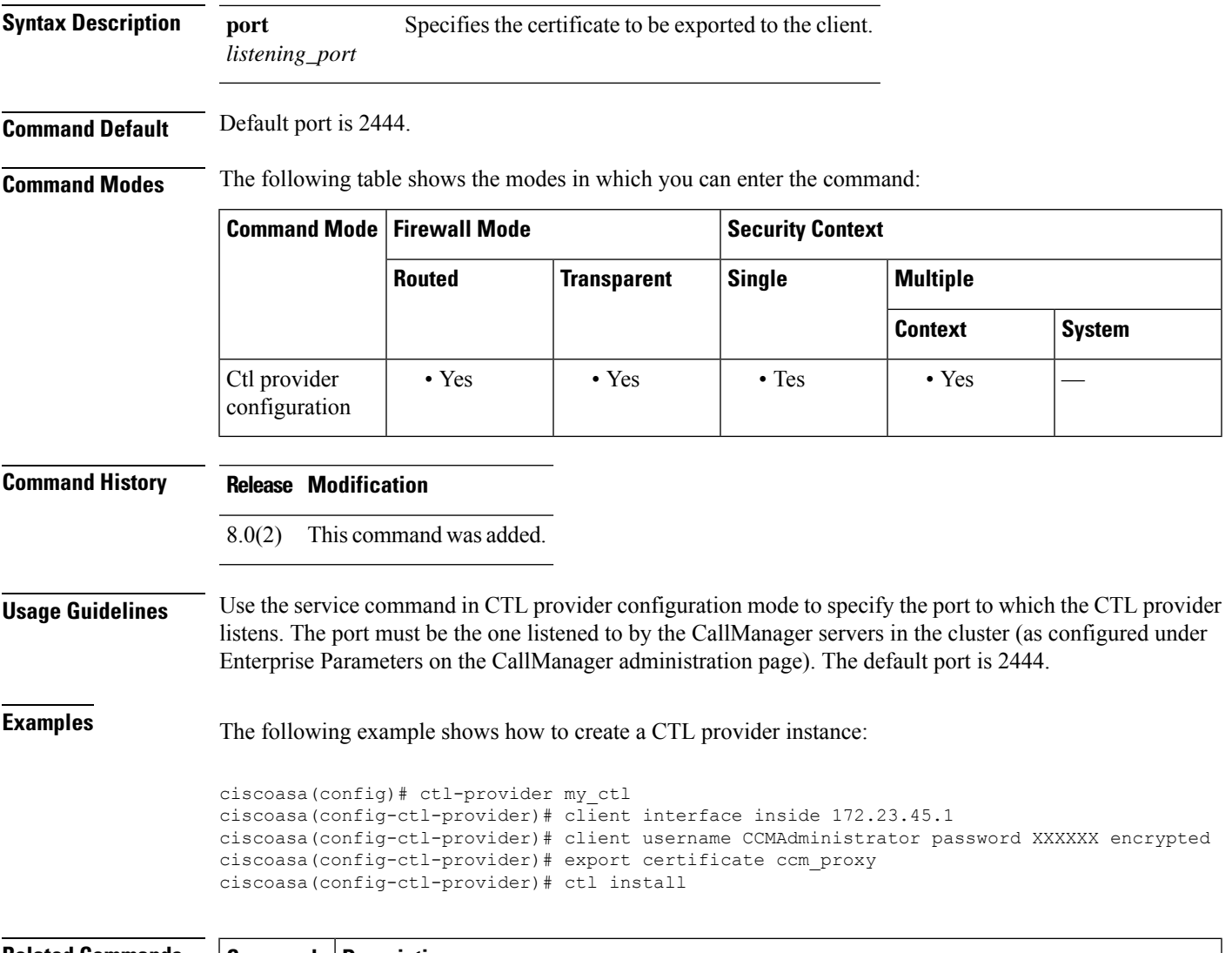

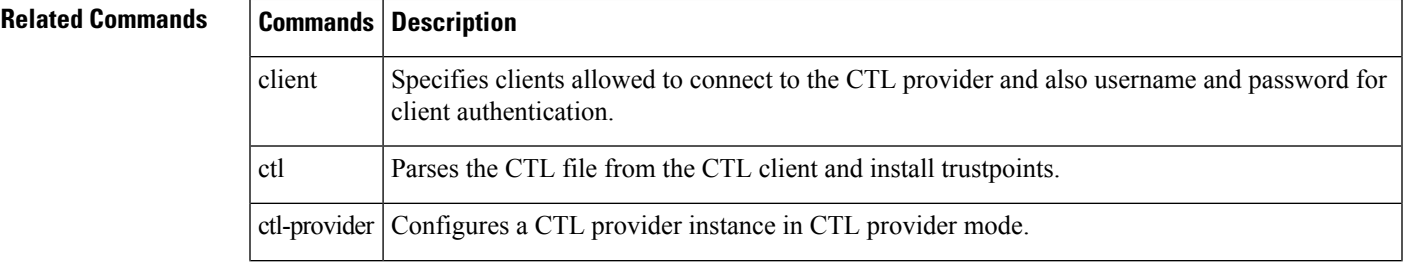

 $\mathbf I$ 

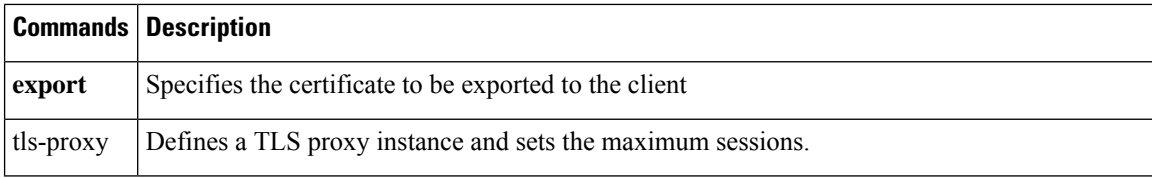

# **service (global)**

To enable resets for denied TCP connections, use the **service** command in global configuration mode. To disable resets, use the **no** form of this command.

**service** { **resetinbound** [ **interface** *interface\_name* ]| **resetoutbound** [ **interface** *interface\_name* ]| **resetoutside** }

**no service** { **resetinbound** [ **interface** *interface\_name* ]| **resetoutbound** [ **interface** *interface\_name* ]| **resetoutside** }

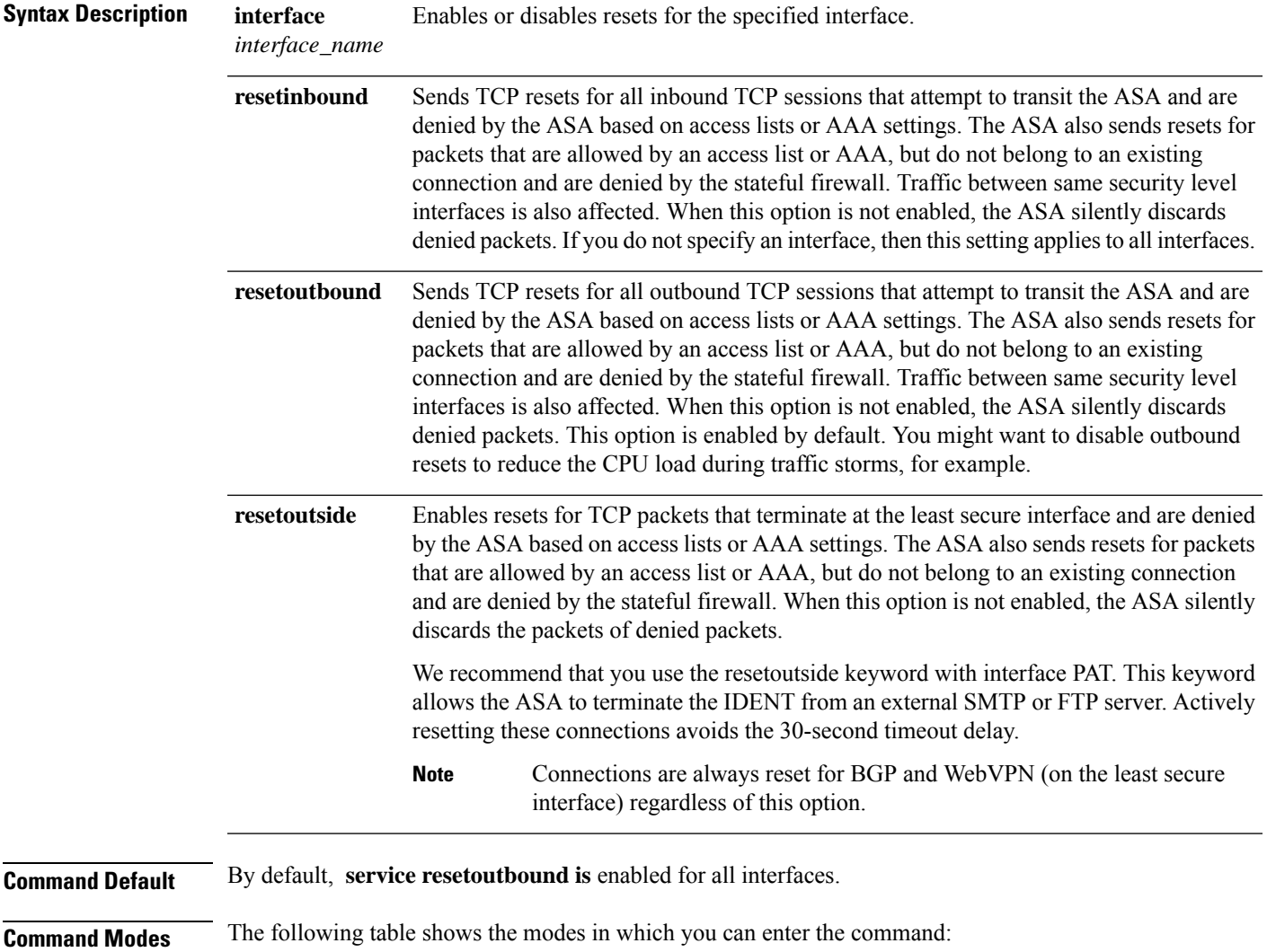

 $\mathbf{l}$ 

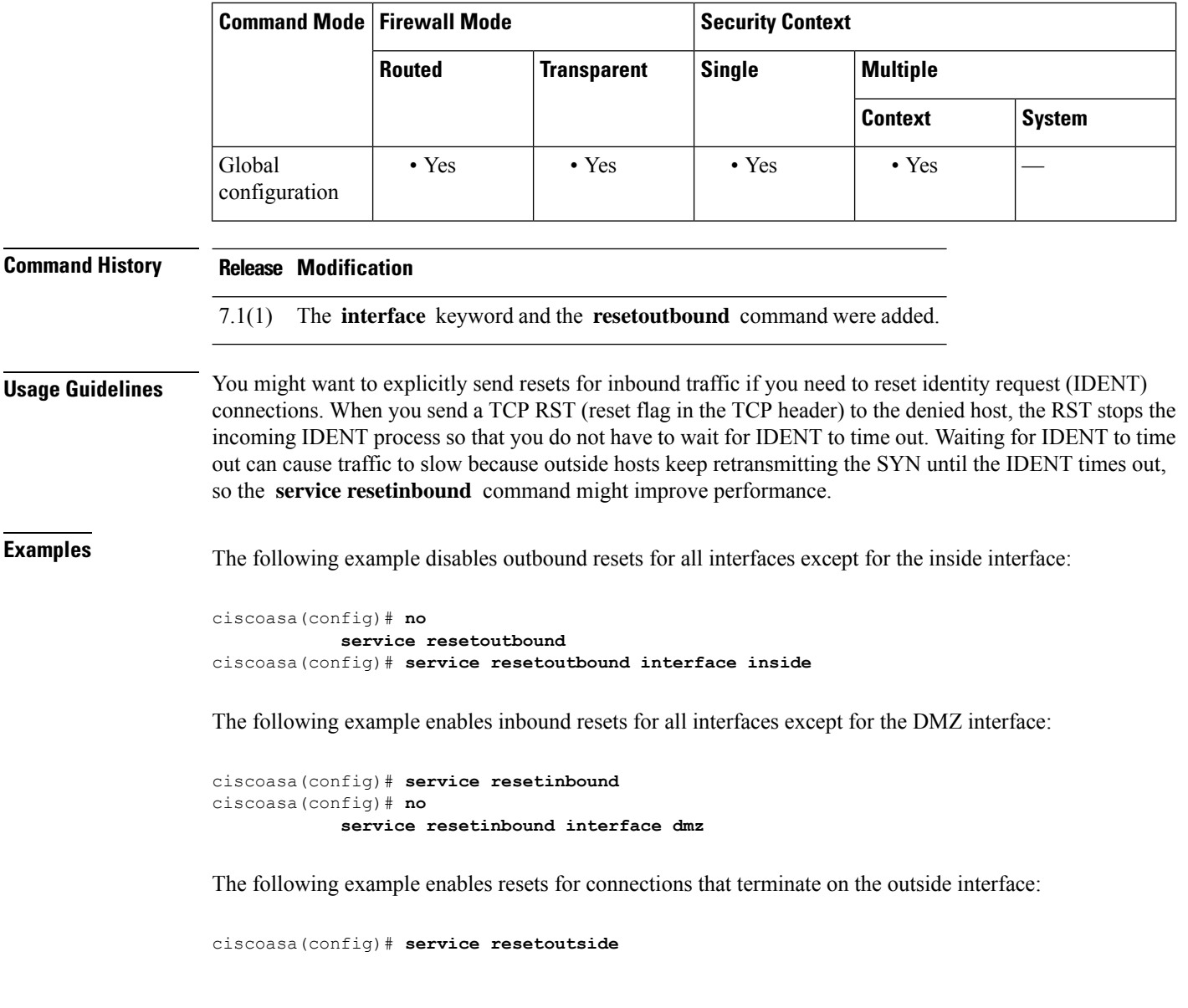

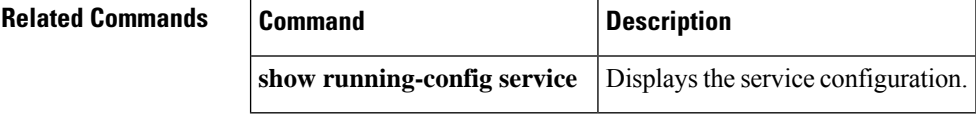

×
### **service (object service)**

To define the protocol and optional attributes for a service object, use the **service** command in object service configuration mode. Use the **no** form of this command to remove the definition.

**service** { *protocol* | { **tcp | udp | sctp** }[ **source** *operator number* ][ **destination** *operator number* ] | { **icmp | icmp6** }[ *icmp\_type* [ *icmp\_code* ]]} **no service** { *protocol* | { **tcp | udp | sctp** }[ **source** *operator number* ][ **destination** *operator number* ] | { **icmp | icmp6** }[ *icmp\_type* [ *icmp\_code* ]]}

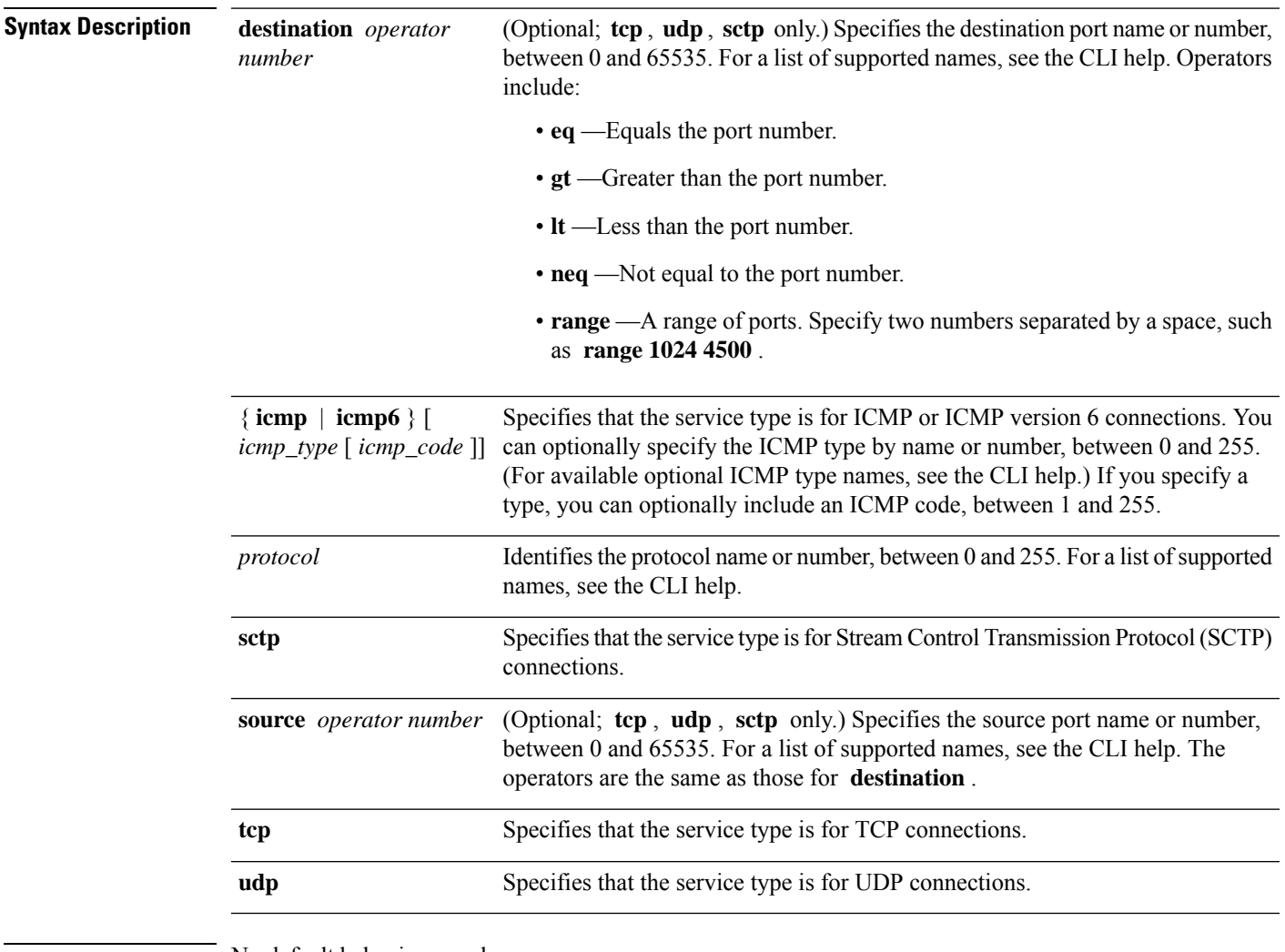

**Command Default** No default behavior or values.

**Command Modes** The following table shows the modes in which you can enter the command:

I

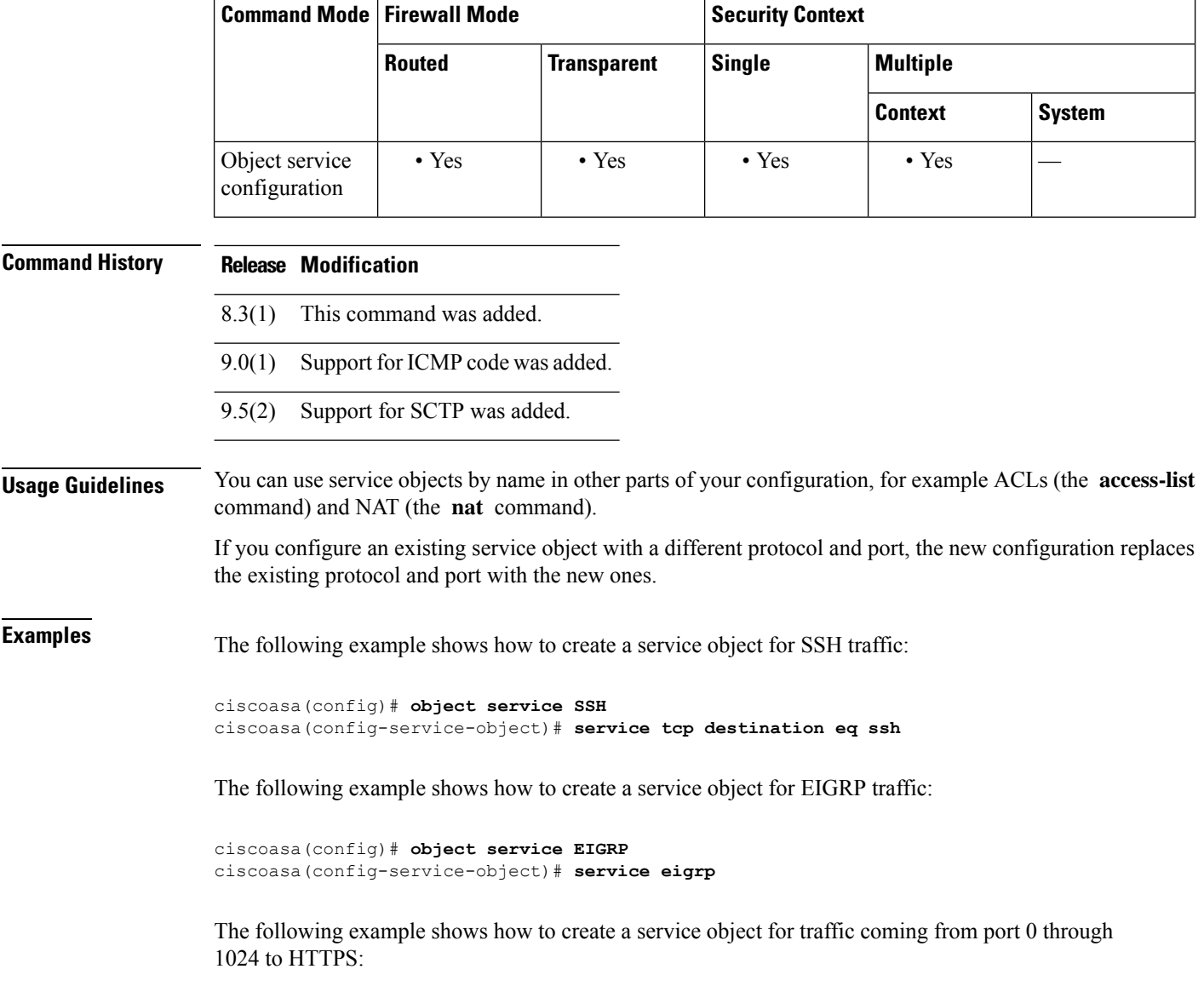

ciscoasa(config)# **object service HTTPS** ciscoasa(config-service-object)# **service tcp source range 0 1024 destination eq https**

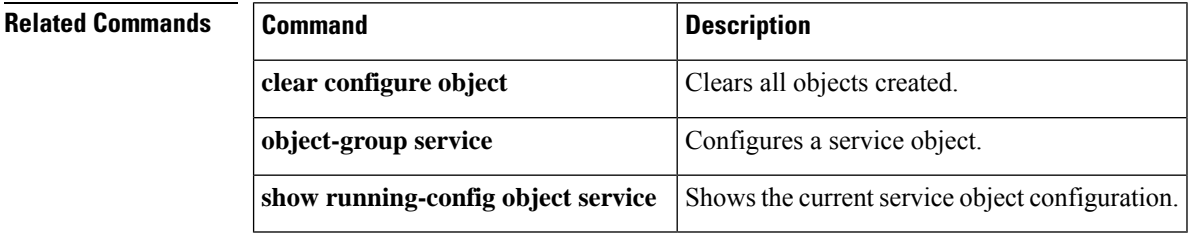

٦

### **service call-home**

To enable the Call Home service, use the **service call-home** command in global configuration mode. To disable the Call Home service, use the **no** form of this command.

**service call-home no service call-home**

**Syntax Description** This command has no arguments or keywords.

**Command Default** By default, the service Call Home command is disabled.

**Command Modes** The following table shows the modes in which you can enter the command:

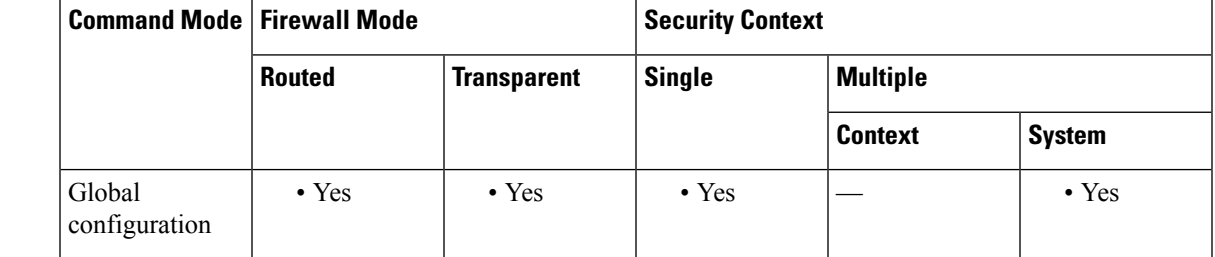

**Command History Release Modification**

8.2(2) This command was added.

**Examples** The following example shows how to enable the Call Home service:

ciscoasa(config)# **service call-home**

The following example shows how to disable the Call Home service:

hostname(config)# **no service call-home**

### **Related Commands**

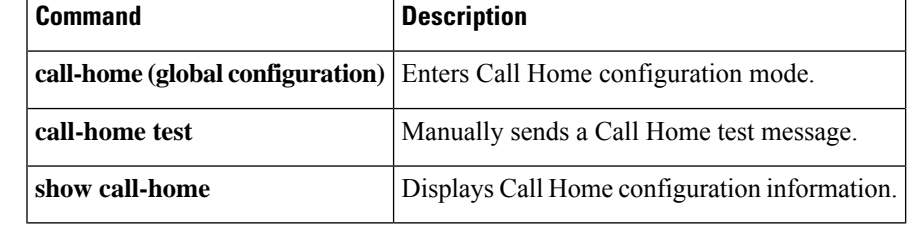

### **service-module**

To adjust how quickly the system will determine that a service module is no longer responding, use the **service-module** command in global configuration mode. To return to the default settings, use the **no** form of this command.

**service-module** { *module\_id* | **all** }{ **keepalive-counter | keepalive-timeout** } *value* **no service-module** { *module\_id* | **all** }{ **keepalive-counter | keepalive-timeout** } *value*

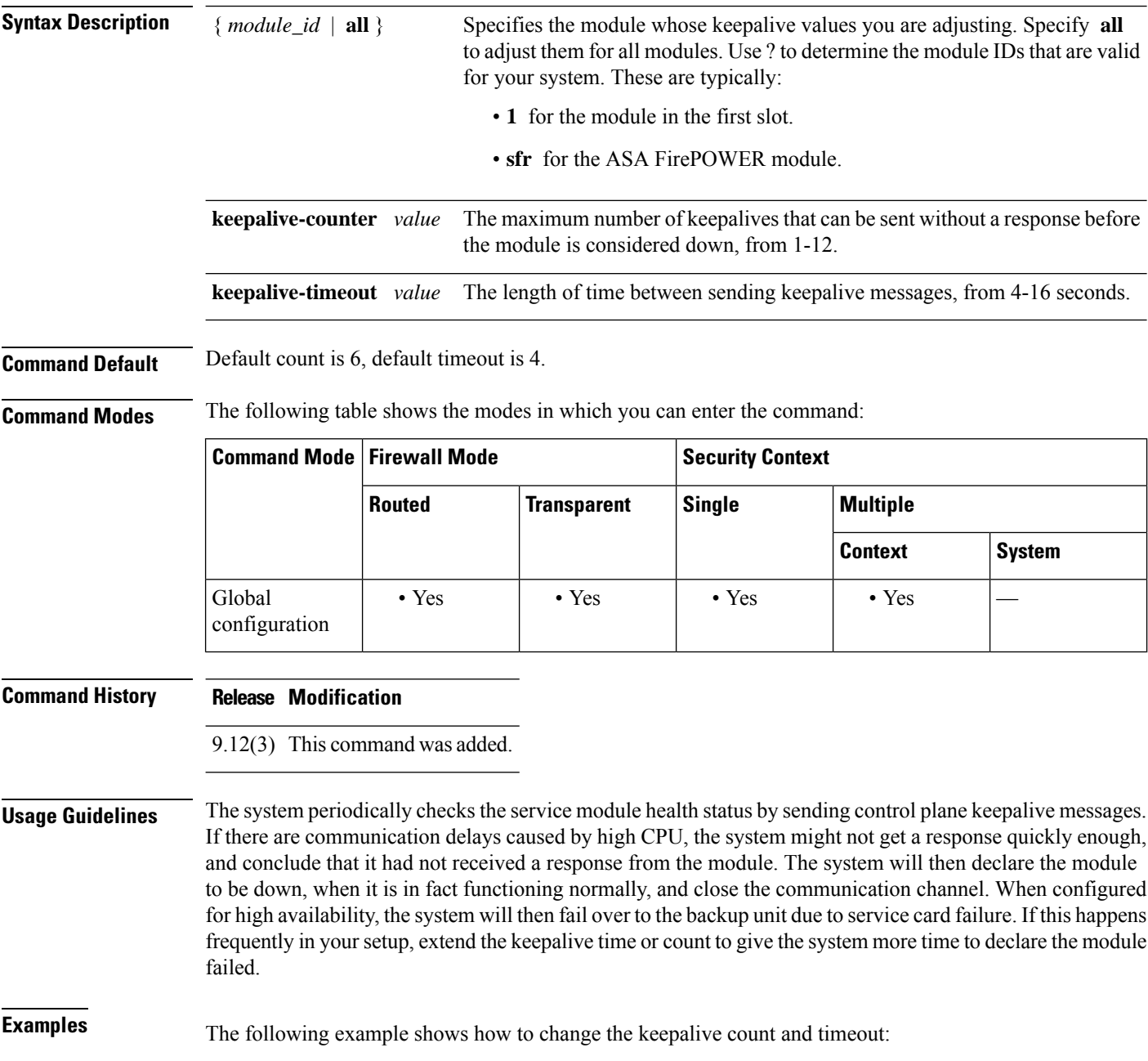

 $\mathbf I$ 

ciscoasa(config)# **service-module all keepalive-count 10** ciscoasa(config)# **service-module all keepalive-timeout 8**

### **service-object**

To add a service or service object to a service object group that is not pre-defined as TCP, UDP, or TCP-UDP, use the service-object command in object-group service configuration mode. To remove a service, use the **no** form of this command.

**service-object** { *protocol* |{ **tcp|udp|tcp-udp|sctp** }[ **source** *operator number* ][ **destination***operator number* ]|{ **icmp | icmp6** }[ *icmp\_type* [ *icmp\_code* ]]| **object** *name* } **no service-object** { *protocol* |{ **tcp | udp |tcp-udp | sctp** }[ **source** *operator number* ][ **destination** *operator number* ]|{ **icmp | icmp6** }[ *icmp\_type* [ *icmp\_code* ]]| **object** *name* }

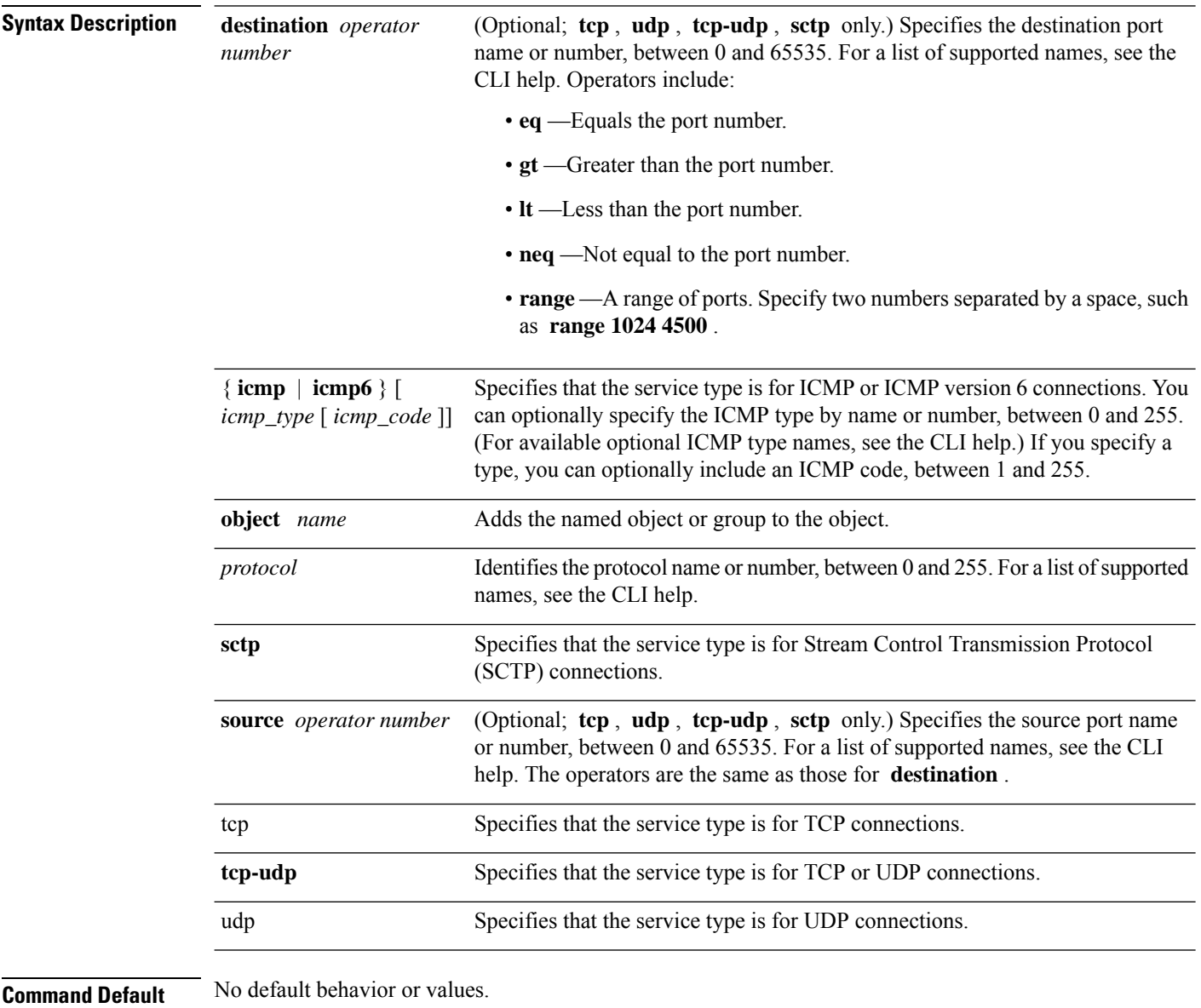

**Command Modes** The following table shows the modes in which you can enter the command:

 $\mathbf{l}$ 

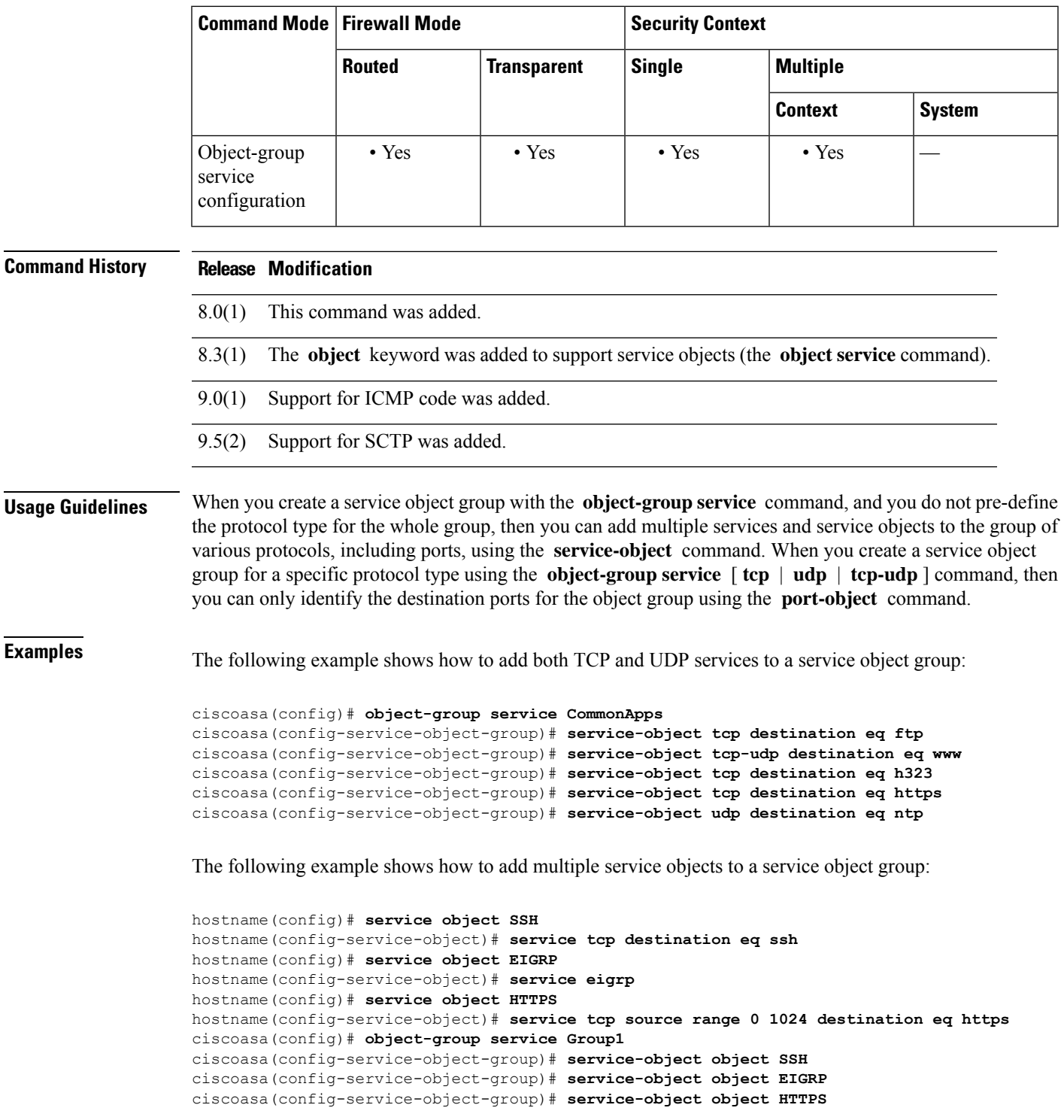

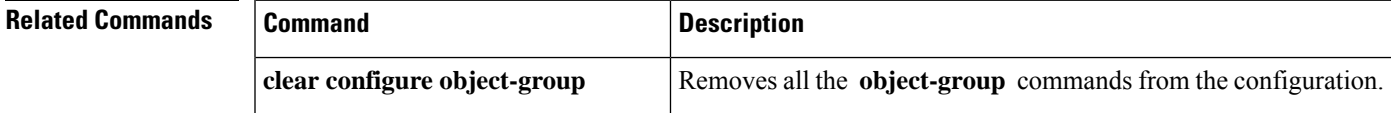

I

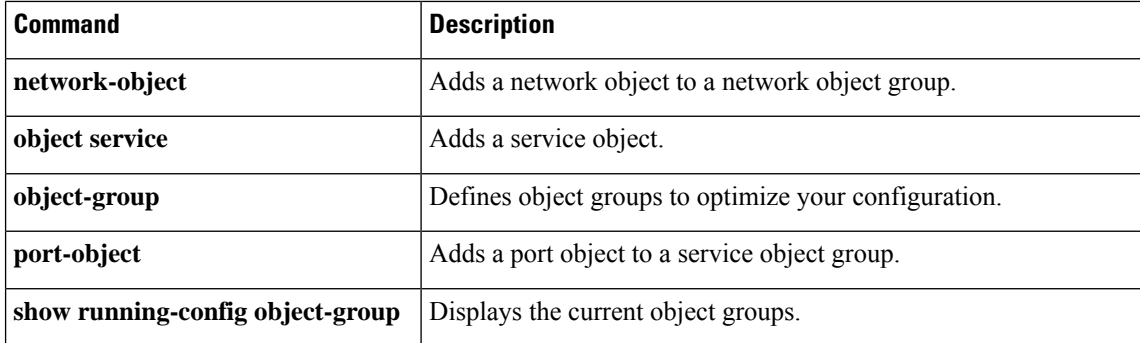

### **service password-recovery**

To enable password recovery, use the **service password-recovery** command in global configuration mode. To disable password recovery, use the **no** form of this command. Password recovery is enabled by default, but you might want to disable it to ensure that unauthorized users cannot use the password recovery mechanism to compromise the ASA.

**service password-recovery no service password-recovery**

**Syntax Description** This command has no arguments or keywords.

**Command Default** Password recovery is enabled by default.

**Command Modes** The following table shows the modes in which you can enter the command:

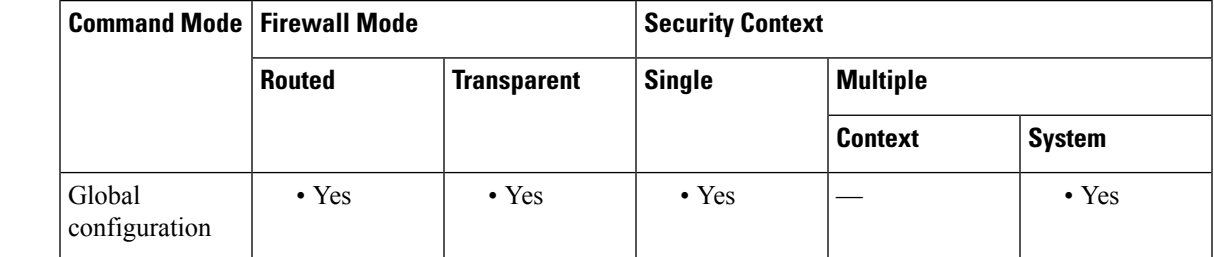

#### **Command History Release Modification**

7.0(1) This command was added.

**Usage Guidelines** On the ASA 5500 series adaptive security appliance, if you forget the passwords, you can boot the ASA into ROMMON by pressing the **Escape** key on the terminal keyboard when prompted during startup. Then set the ASA to ignore the startup configuration by changing the configuration register (see the **config-register** command). For example if your configuration register is the default 0x1, then change the value to 0x41 by entering the **confreg 0x41** command. After reloading the ASA, it loads a default configuration, and you can enter privileged EXEC mode using the default passwords. Then load the startup configuration by copying it to the running configuration and reset the passwords. Finally, set the ASA to boot as before by setting the configuration register to the original setting. For example, enter the **config-register 0x1** command in global configuration mode.

> On the PIX 500 series security appliance, boot the ASA into monitor mode by pressing the **Escape** key on the terminal keyboard when prompted during startup. Then download the PIX password tool to the ASA, which erases all passwords and **aaa authentication** commands.

On the ASA 5500 series adaptive security appliance, the **no service password-recovery** command prevents a user from entering ROMMON with the configuration intact. When a user enters ROMMON, the ASA prompts the user to erase all Flash file systems. The user cannot enter ROMMON without first performing this erasure. If a user chooses not to erase the Flash file system, the ASA reloads. Because password recovery depends on using ROMMON and maintaining the existing configuration, this erasure prevents you from recovering a password. However, disabling password recovery prevents unauthorized users from viewing the configuration or inserting different passwords. In this case, to recover the system to an operating state, load

a new image and a backup configuration file, if available. The **servicepassword-recovery** command appears in the configuration file for informational purposes only; when you enter the command at the CLI prompt, the setting issaved in NVRAM. The only way to change the setting isto enter the command at the CLI prompt. Loading a new configuration with a different version of the command does not change the setting. If you disable password recovery when the ASA is configured to ignore the startup configuration at startup (in preparation for password recovery), then the ASA changes the setting to boot the startup configuration as usual. If you use failover, and the standby unit is configured to ignore the startup configuration, then the same change is made to the configuration register when the **no service password recovery** command replicates to the standby unit.

On the PIX 500 series security appliance, the **no service password-recovery** command forces the PIX password tool to prompt the user to erase all Flash file systems. The user cannot use the PIX password tool without first performing this erasure. If a user chooses not to erase the Flash file system, the ASA reloads. Because password recovery depends on maintaining the existing configuration, this erasure prevents you from recovering a password. However, disabling password recovery prevents unauthorized users from viewing the configuration or inserting different passwords. In this case, to recover the system to an operating state, load a new image and a backup configuration file, if available.

**Examples** The following example disables password recovery for the ASA 5500 series:

#### ciscoasa(config)# **no service password-recovery**

WARNING: Executing "no service password-recovery" has disabled the password recovery mechanism and disabled access to ROMMON. The only means of recovering from lost or forgotten passwords will be for ROMMON to erase all file systems including configuration files and images. You should make a backup of your configuration and have a mechanism to restore images from the ROMMON command line.

The following example for the ASA 5500 series shows when to enter ROMMON at startup and how to complete a password recovery operation.

```
Use BREAK or ESC to interrupt boot.
Use SPACE to begin boot immediately.
Boot interrupted.
Use ? for help.
rommon #0> confreg
Current Configuration Register: 0x00000001
Configuration Summary:
 boot default image from Flash
Do you wish to change this configuration? y/n [n]: n
rommon #1> confreg 0x41
Update Config Register (0x41) in NVRAM...
rommon #2> boot
Launching BootLoader...
Boot configuration file contains 1 entry.
Loading disk0:/ASA_7.0.bin... Booting...
###################
...
Ignoring startup configuration as instructed by configuration register.
Type help or '?' for a list of available commands.
ciscoasa> enable
Password:
```

```
ciscoasa# configure terminal
ciscoasa(config)# copy startup-config running-config
Destination filename [running-config]?
Cryptochecksum(unchanged): 7708b94c e0e3f0d5 c94dde05 594fbee9
892 bytes copied in 6.300 secs (148 bytes/sec)
ciscoasa(config)# enable password
NewPassword
ciscoasa(config)# config-register 0x1
```
### **Related Commands**

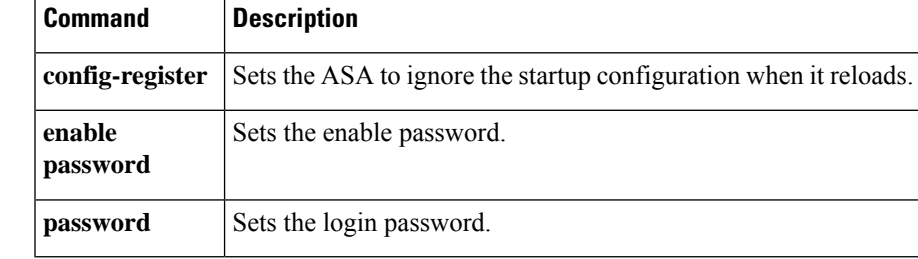

### **service-policy (class)**

To apply a hierarchical policy map under another policy map, use the **service-policy** command in class configuration mode. To disable the service policy, use the **no** form of this command. Hierarchical policies are supported only for QoS traffic shaping when you want to perform priority queuing on a subset of shaped traffic.

**service-policy** *policymap\_name* **no service-policy** *policymap\_name*

**Syntax Description** policymap\_name Specifies the policy map name that you configured in the **policy-map** command. You can only specify a Layer 3/4 policy map that includes the **priority** command.

**Command Default** No default behavior or values.

**Command Modes** The following table shows the modes in which you can enter the command:

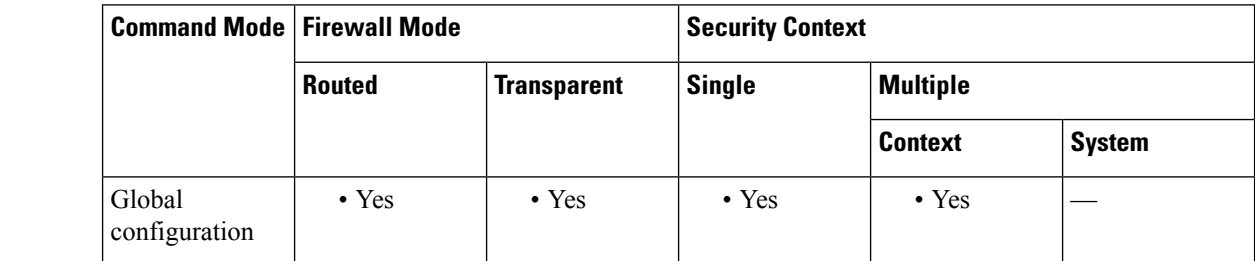

#### **Command History Release Modification**

7.2(4)/8.0(4) This command was added.

**Usage Guidelines** Hierarchical priority queuing is used on interfaces on which you enable a traffic shaping queue. A subset of the shaped traffic can be prioritized. The standard priority queue is not used (the **priority-queue** command).

For hierarchical priority-queuing, perform the following tasks using Modular Policy Framework:

**1.class-map—Identify the traffic on which you want to perform priority queuing.** 

**2.policy-map** (for priority queuing)—Identify the actions associated with each class map.

**a.class**—Identify the class map on which you want to perform actions.

**b.priority**—Enable priority queuing for the class map. You can only include the priority command in this policy map if you want to use is hierarchically.

**3.policy-map** (for traffic shaping)—Identify the actions associated with the **class-default** class map.

**a.class class-default**—Identify the **class-default** class map on which you want to perform actions.

**b.shape**—Apply traffic shaping to the class map.

**c.service-policy**—Call the priority queuing policy map in which you configured the **priority** command so you can apply priority queuing to a subset of shaped traffic.

**4.service-policy**—Assigns the policy map to an interface or globally.

**Examples** The following example enables traffic shaping for all traffic on the outside interface, and prioritizes traffic within VPN tunnel-grp1 with the DSCP bit set to ef:

```
ciscoasa
(config)#
class-map TG1-voice
ciscoasa
(config-cmap)#
match tunnel-group tunnel-grp1
ciscoasa
(config-cmap)#
match dscp ef
ciscoasa(config)# policy-map priority-sub-policy
ciscoasa(config-pmap)# class
TG1-voice
ciscoasa(config-pmap-c)# priority
ciscoasa(config-pmap-c)# policy-map shape_policy
ciscoasa(config-pmap)# class
class-default
ciscoasa(config-pmap-c)# shape
ciscoasa(config-pmap-c)# service-policy priority-sub-policy
ciscoasa
(config-pmap-c)#
service-policy shape_policy
interface outside
```
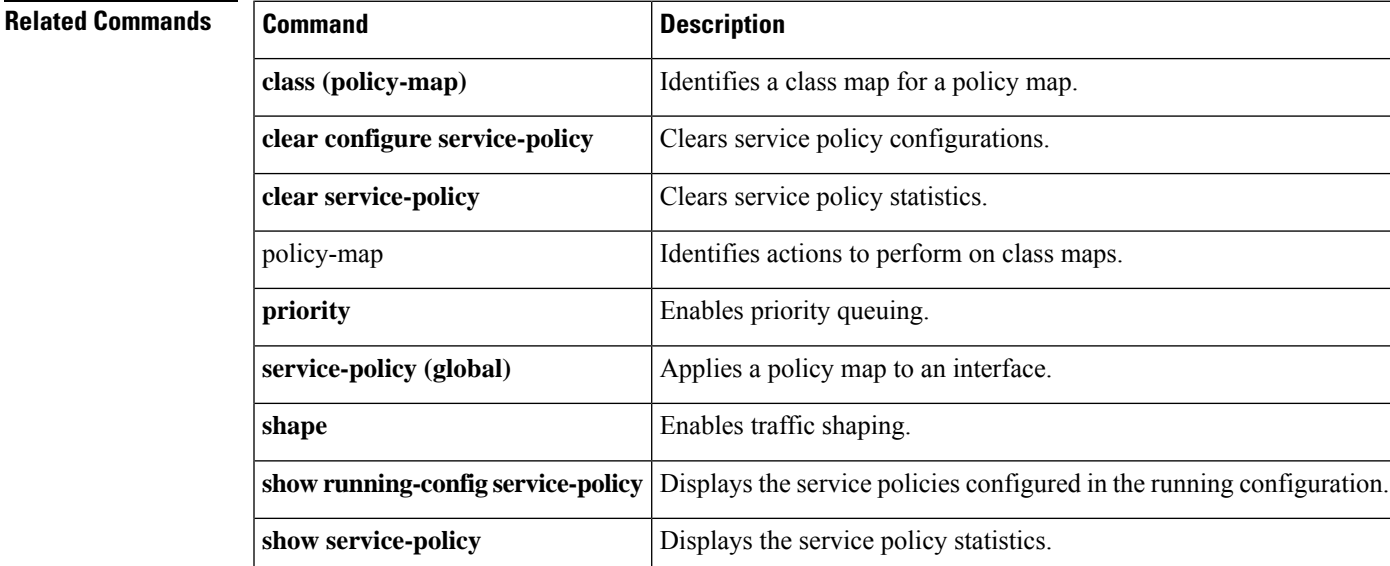

## **service-policy (global)**

To activate a policy map globally on all interfaces or on a targeted interface, use the **service-policy** command in global configuration mode. To disable the service policy, use the **no** form of this command. Use the **service-policy** command to enable a set of policies on an interface.

**service-policy** *policymap\_name* [ **global | interface** *intf* ][ **fail-close** ] **no service-policy** *policymap\_name* [ **global | interface** *intf* ][ **fail-close** ]

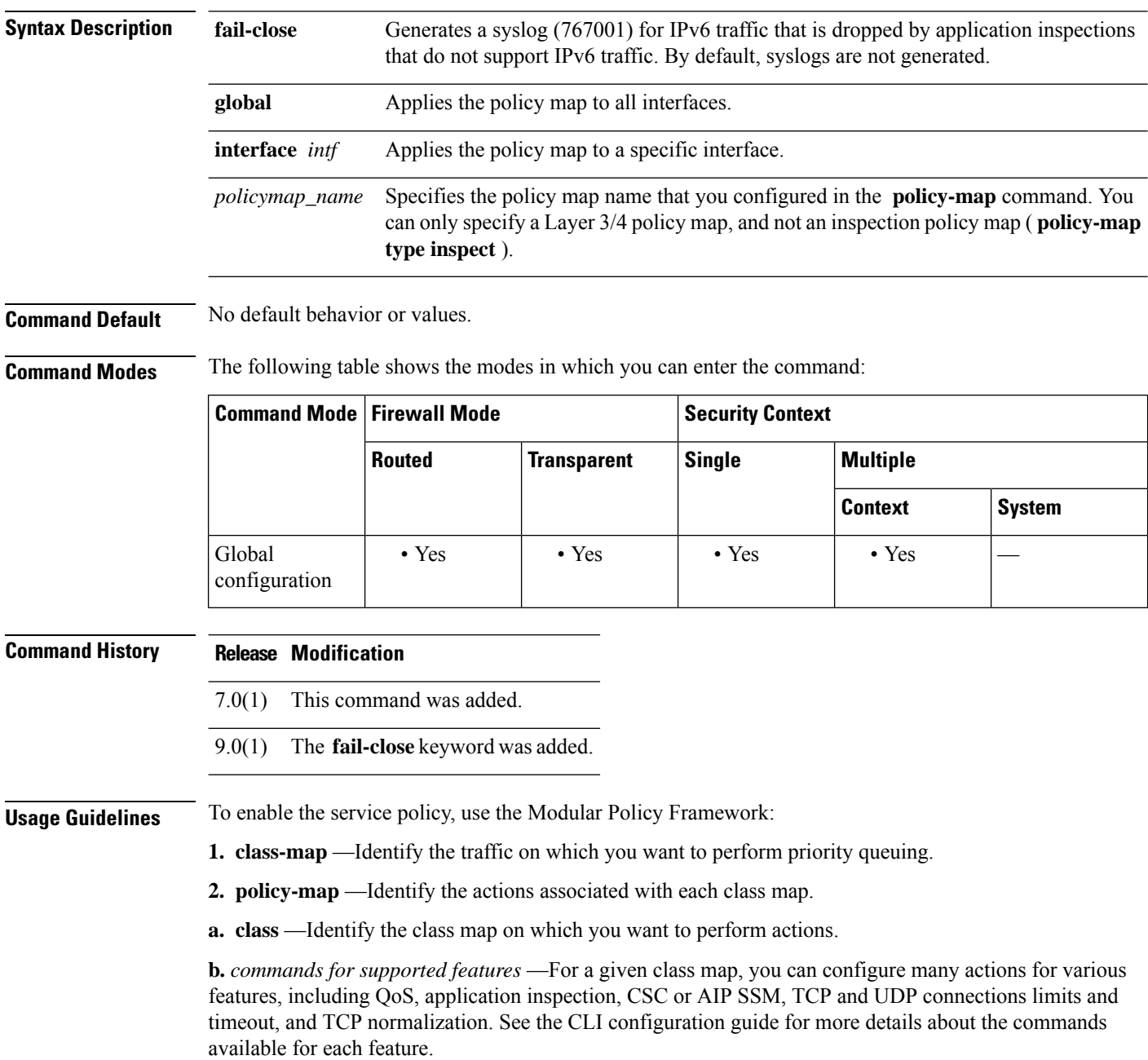

**3. service-policy** —Assigns the policy map to an interface or globally.

Interface service policies take precedence over the global service policy for a given feature. For example, if you have a global policy with inspections, and an interface policy with TCPnormalization, then both inspections and TCP normalization are applied to the interface. However, if you have a global policy with inspections, and an interface policy with inspections, then only the interface policy inspections are applied to that interface.

By default, the configuration includes a global policy that matches all default application inspection traffic and applies inspection to the traffic globally. You can only apply one global policy, so if you want to alter the global policy, you need to either edit the default policy or disable it and apply a new one.

The default service policy includes the following command:

service-policy global\_policy global

**Examples** The following example shows how to enable the inbound policy policy map on the outside interface:

ciscoasa(config)# **service-policy inbound\_policy interface outside**

The following commands disable the default global policy, and enables a new one called new global policy on all other ASA interfaces:

ciscoasa(config)# **no service-policy global\_policy global** ciscoasa(config)# **service-policy new\_global\_policy global**

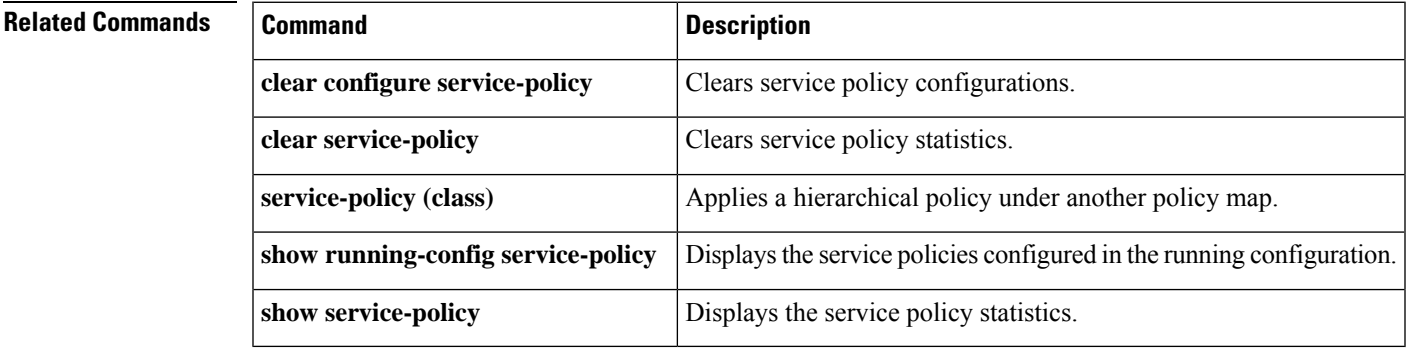

### **service sw-reset-button**

To enable the reset button on the ASA 5506-X, 5508-X, and 5516-X, use the **service sw-reset-button**command in global configuration mode. To disable the reset button, use the **no** form of this command.

**service sw-reset-button no service sw-reset-button**

**Syntax Description** This command has no arguments or keywords.

**Command Default** By default, **service** sw-reset-button is enabled.

**Command Modes** The following table shows the modes in which you can enter the command:

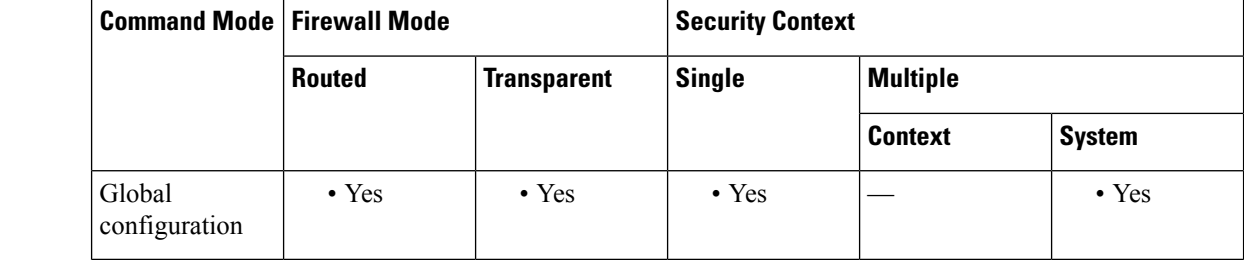

#### **Command History Release Modification**

- Command added. 9.3(2)
- **Usage Guidelines** The reset button is a small recessed button on the rear panel that if pressed for longer than three seconds resets the ASA to its default "as-shipped" state following the next reboot. Configuration variables are reset to factory default. However, the flash is not erased, and no files are removed.

**Examples** The following example enables the software reset button:

```
ciscoasa(config)# service sw-reset-button
ciscoasa(config)# show sw-reset-button
Software Reset Button is configured.
```
The following example disables the software reset button:

```
ciscoasa(config)# no service sw-reset-button
ciscoasa(config)# show sw-reset-button
Software Reset Button is not configured.
```
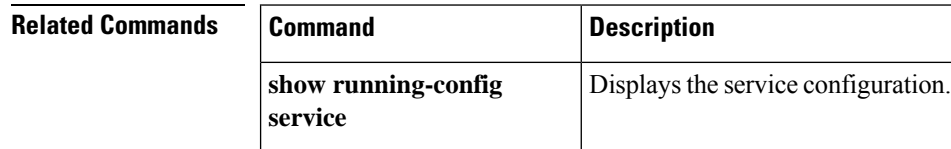

### **service telemetry**

When the telemetry data service is enabled, information about the device information, CPU/memory/disk/bandwidth usage, license usage, configured feature list, cluster/failover information, and the alike on the customer ASA devices are sent to Cisco Security Service Exchange (SSE) through Secure Firewall eXtensible Operating System (FXOS). Use the **service telemetry** command in global configuration mode to enable the service. To disable the telemetry service, use the **no** form of this command.

### **service telemetry no service telemetry**

**Syntax Description** This command has no arguments or keywords.

**Command Default** By default, the service telemetry command is enabled.

**Command Modes** The following table shows the modes in which you can enter the command:

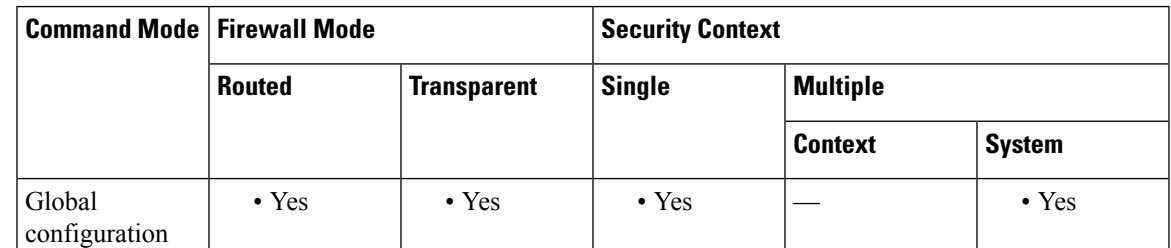

**Command History Release Modification** 9.13(1) This command was introduced.

**Usage Guidelines** The ASA telemetry service is supported in the SSPXRU (FP9300 and FP4100) platforms running the ASA application. This command is used to control per blade telemetry support. To control per chassis telemetry support, you need to enable it in the FXOS/chassis manager.

**Examples** The following example shows how to enable the telemetry service:

ciscoasa(config)# **service telemetry**

The following example shows how to disable the telemetry service:

hostname(config)# **no service telemetry**

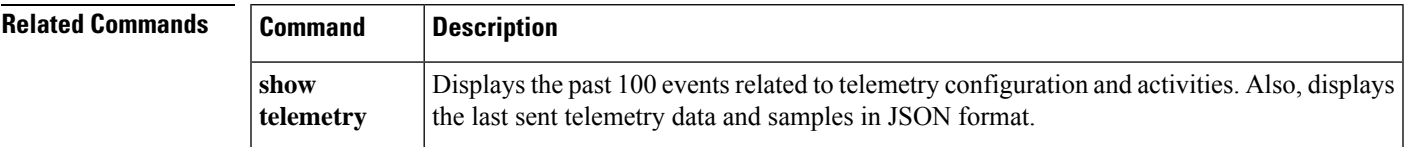

# **session**

To establish a Telnet session from the ASA to a module, such as an IPS SSP or a CSC SSM, to access the module CLI, use the **session** command in privileged EXEC mode.

**session***id*

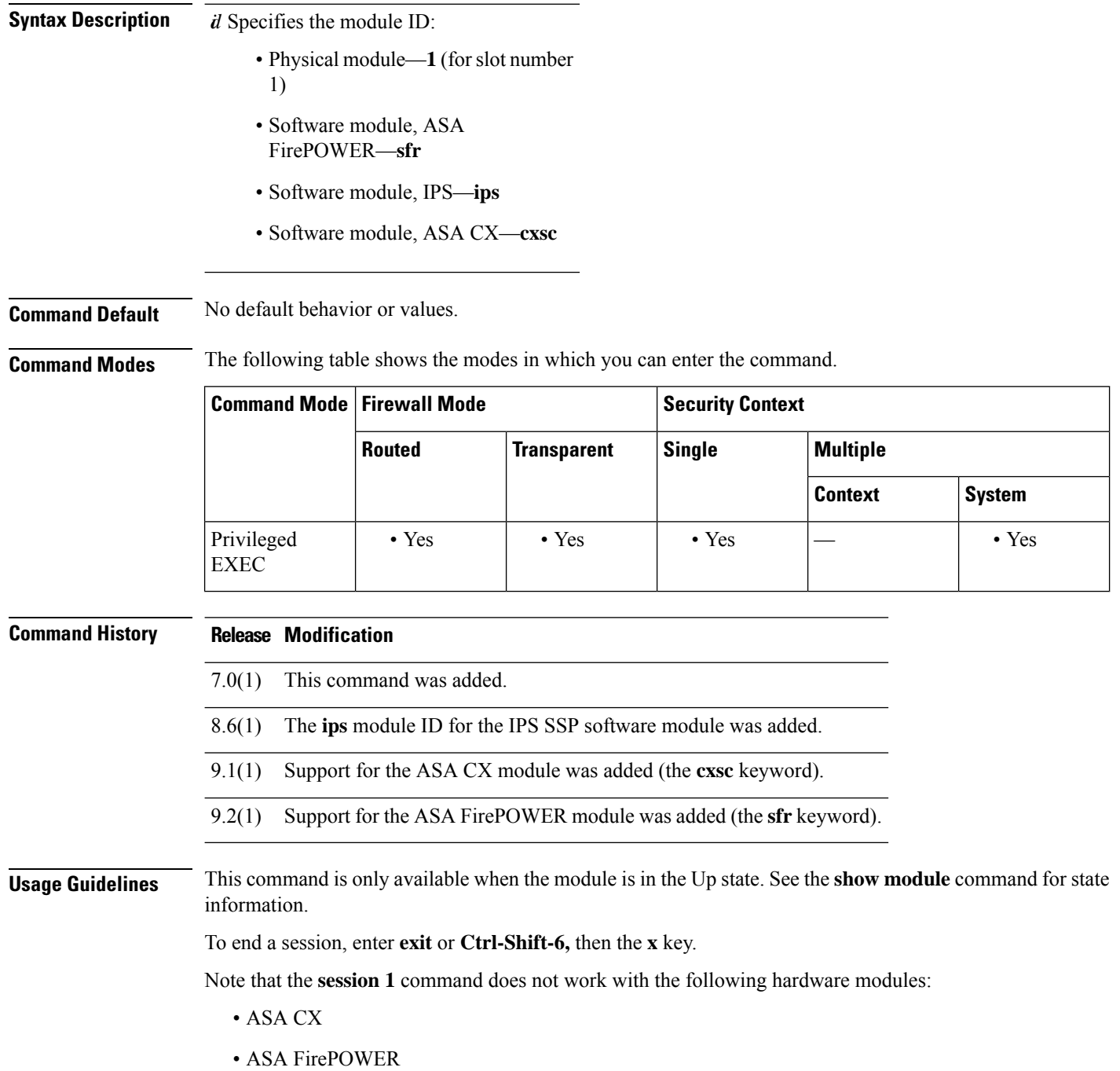

i.

### **Examples** The following example sessions to a module in slot 1:

```
ciscoasa# session 1
Opening command session with slot 1.
Connected to slot 1. Escape character sequence is 'CTRL-^X'.
```
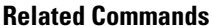

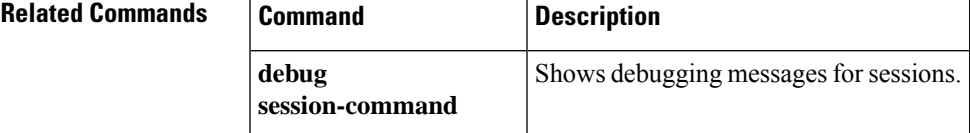

### **session console**

To establish a virtual console session from the ASA to a software module, such as an IPS SSP software module, use the **session console** command in privileged EXEC mode. This command might be useful if you cannot establish a Telnet session using the **session** command because the control plane is down.

**session** *id* **console**

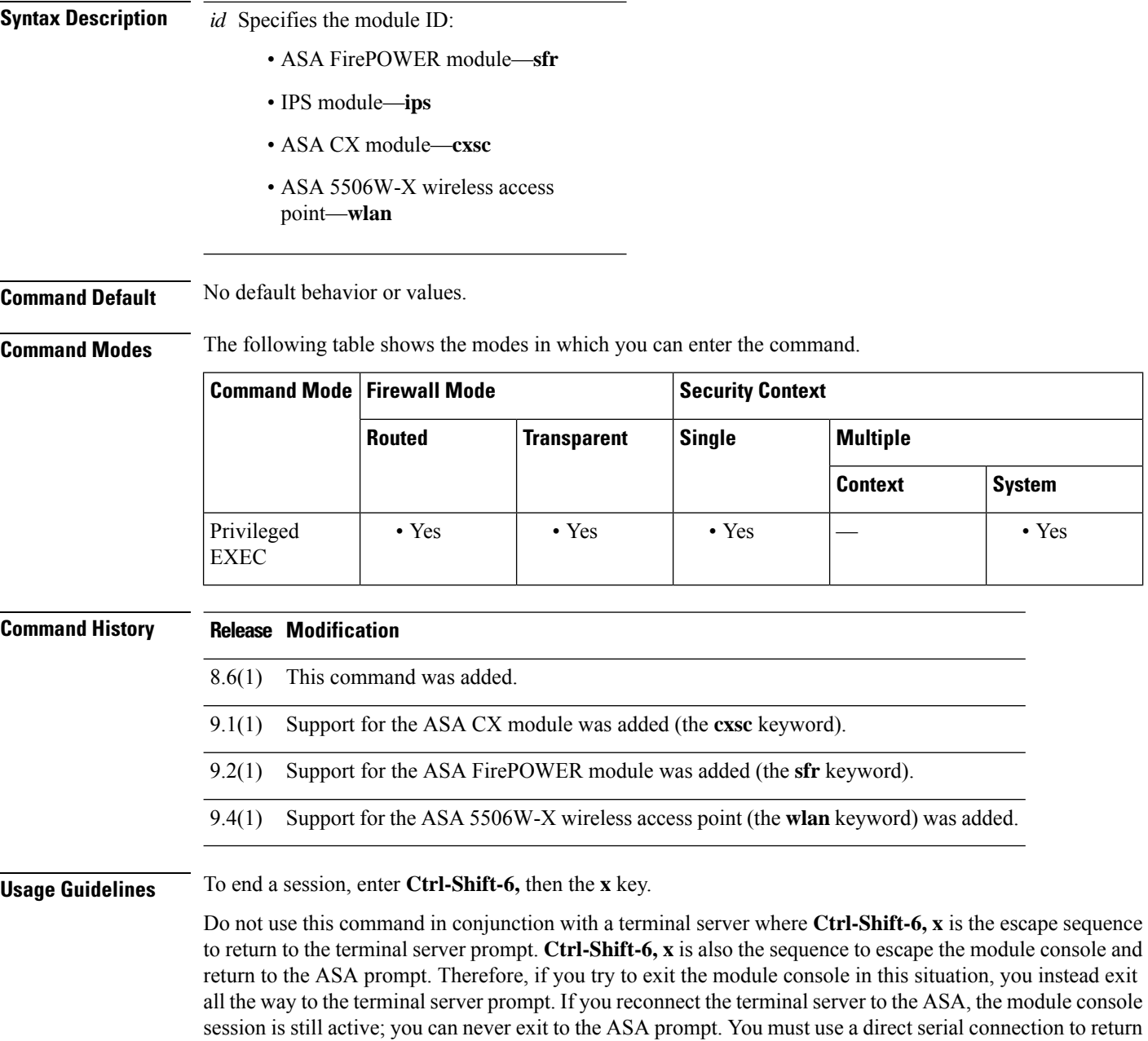

the console to the ASA prompt.

#### Use the **session** command instead.

### **Examples** The following example creates a console session to the IPS module:

```
ciscoasa# session ips console
Establishing console session with slot 1
Opening console session with module ips.
Connected to module ips. Escape character sequence is 'CTRL-SHIFT-6 then x'.
sensor login: service
Password: test
```
The following example creates a console session to the wireless access point:

```
ciscoasa# session wlan console
opening console session with module wlan
connected to module wlan. Escape character sequence is 'CTRL-^X'
ap>
```
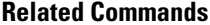

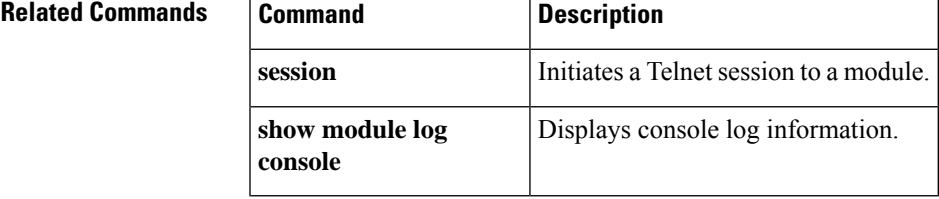

I

### **session do**

To establish a Telnet session and perform a command from the ASA to a module, use the **session do** command in privileged EXEC mode.

**session** *id* **do** *command*

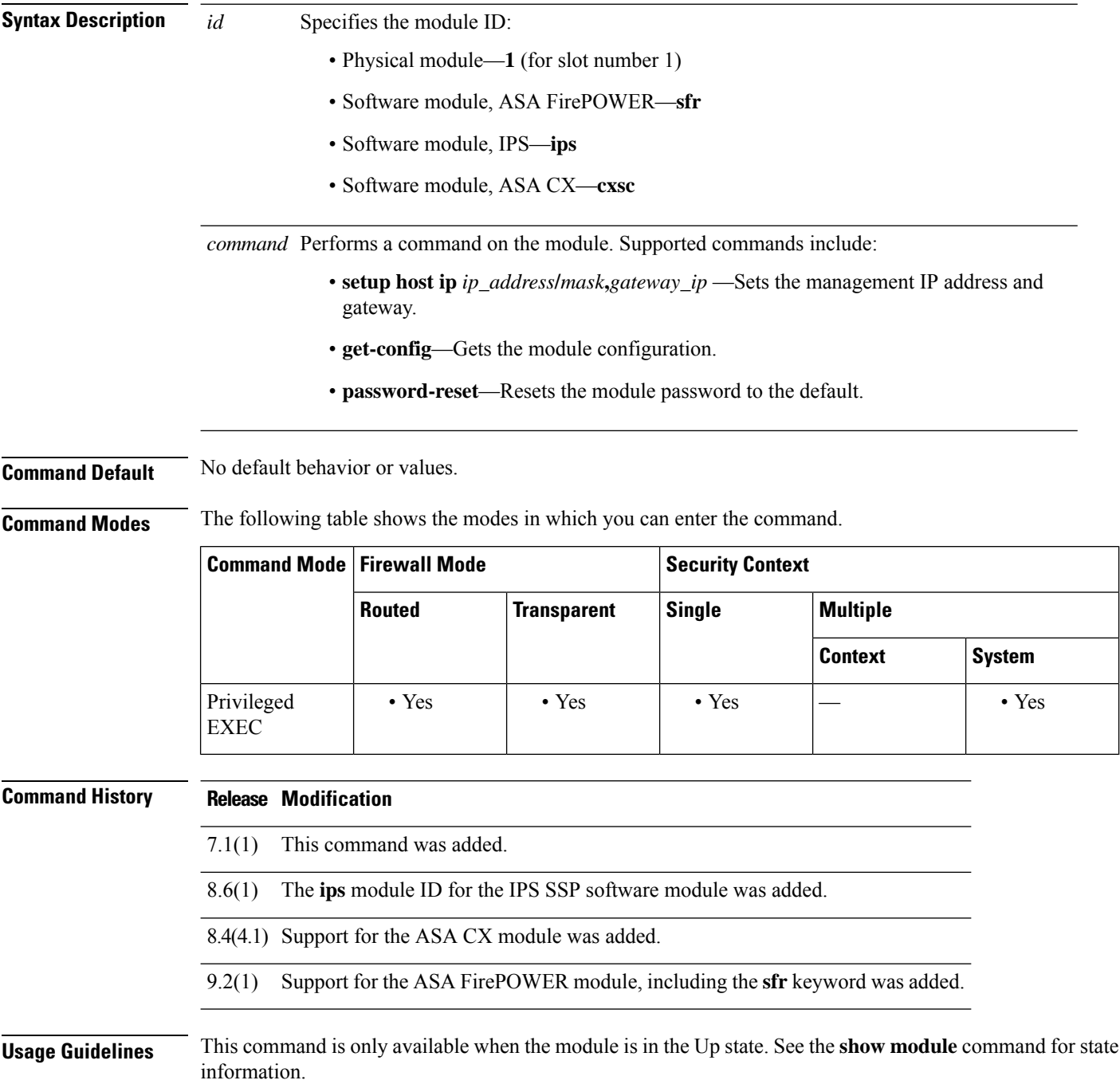

i.

To end a session, enter **exit** or **Ctrl-Shift-6,** then the **X** key.

**Examples** The following example sets the management IP address to 10.1.1.2/24, with a default gateway of 10.1.1.1:

ciscoasa# **session 1 do setup host ip 10.1.1.2/24,10.1.1.1**

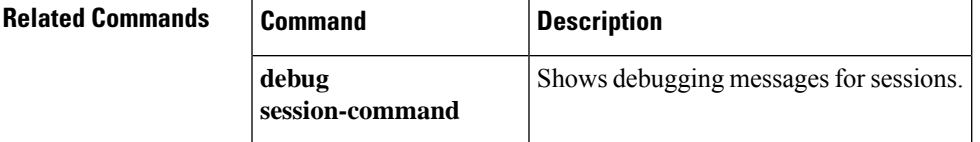

## **session ip**

To configure logging IP addresses for the module, such as an IPS SSP or a CSC SSM, use the **session ip** command in privileged EXEC mode.

**session** *id* **ip** { **address** *address mask* | **gateway** *address* }

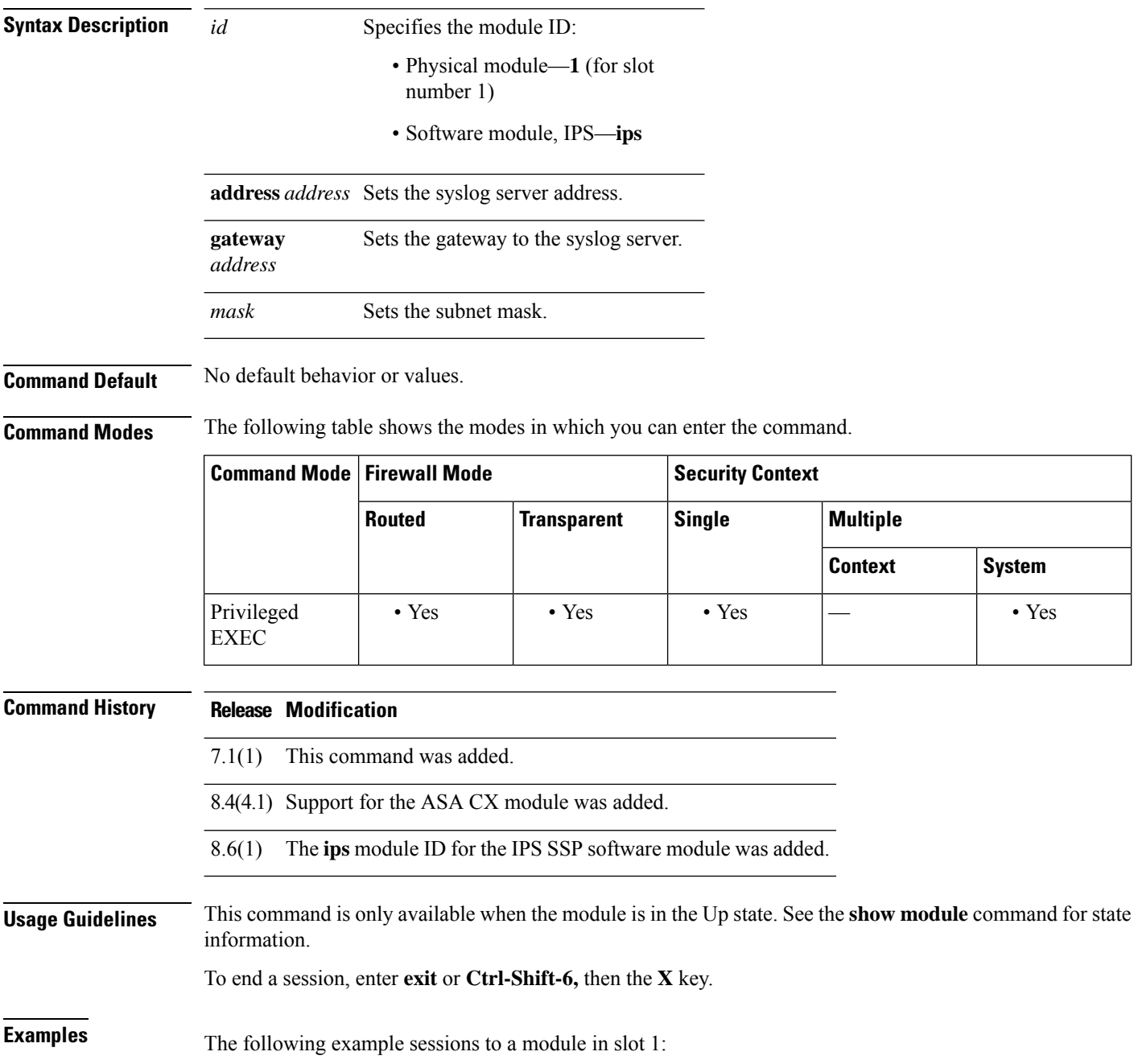

ciscoasa# **session 1 ip** *address*

### **Related Commands**

I

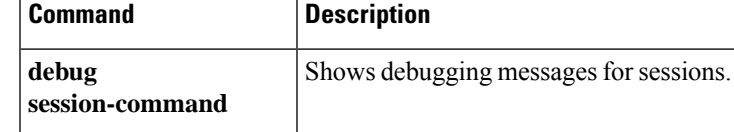

### **set adaptive-interface cost**

To set the output interface based on the adaptive interface cost on the candidate interfaces, use the **set adaptive-interface cost** command in route map configuration mode

**set adaptive-interface cost** *interface\_list*

**Syntax Description** *interface\_list* A space-separated list of interface names. The egress interface is selected from these interfaces. *interface\_list*

**Command Default** No default values.

**Command Modes** The following table shows the modes in which you can enter the command:

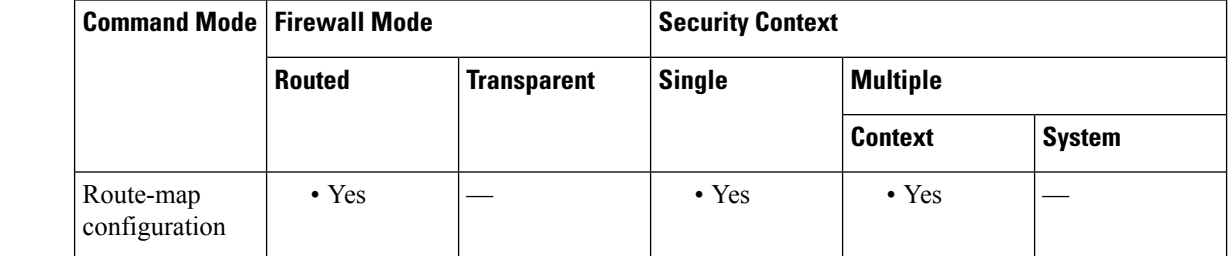

#### **Command History Release Modification**

9.17(1) This command was introduced.

#### **Usage Guidelines** Set the cost of the interface in the interface configuration using the **policy-route cost** command. The default cost is 0, so you can use adaptive interface cost even without setting an explicit cost value.

If the costs of the interfaces are the same, it is an active-active configuration and packets are load-balanced (round-robin) on the egress interfaces. If the costs are different, the interface with the lowest cost is selected. Interfaces are considered only if they are up.

For example, by setting the same cost on 2 WAN links, you can load balance the traffic across those links to perhaps improve performance. However, if one WAN link has higher bandwidth than the other, you can set the higher bandwidth link's cost to 1, and the lower bandwidth link to 2, so that the lower bandwidth link is used only if the higher bandwidth link is down.

After you configure the route map with this command, you must apply it to the ingress interfaces using the **policy-route route-map** command.

#### **Example**

The following example sets output1 and output2 as the candidate egress interfaces based on their cost.

```
ciscoasa(config)# route-map mymap 10
ciscoasa(config-route-map)# match ip address DIA_traffic
ciscoasa(config-route-map)# set adaptive-interface cost output1 output2
```
## **set as-path**

To modify an autonomous system path for BGP routes, use the set as-path command in route-map configuration mode. To not modify the autonomous system path, use the no form of this command.

**set as-path** { **tag | prepend** *as-path-string* } **no set as-path** { **tag | prepend** *as-path-string* }

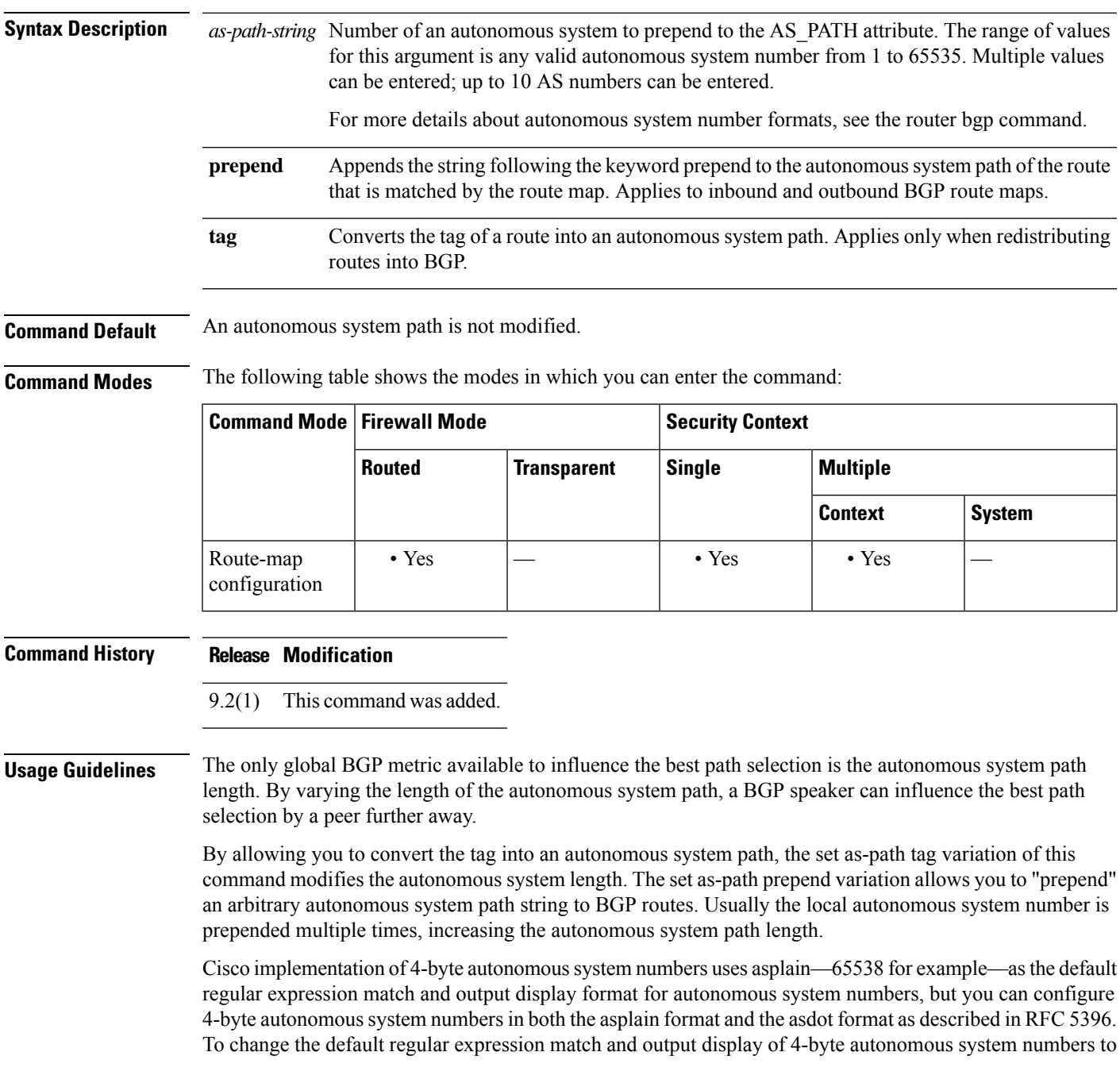

asdot format, use the bgp asnotation dot command followed by the clear bgp \* command to perform a hard reset of all current BGP sessions.

**Examples** The following example converts the tag of a redistributed route into an autonomous system path:

```
ciscoasa(config)# route-map set-as-path-from-tag
ciscoasa(config-route-map)# set as-path tag
ciscoasa(config-route-map)# router bgp 100
ciscoasa(config-router)# address-family ipv4
ciscoasa(config-router-af)# redistribute ospf 109 route-map set-as-path-from-tag
```
The following example prepends 100 100 100 to all the routes that are advertised to 10.108.1.1:

```
ciscoasa(config)# route-map set-as-path
ciscoasa(config-route-map)# match as-path 1
ciscoasa(config-route-map)# set as-path prepend 100 100 100
ciscoasa(config-route-map)# router bgp 100
ciscoasa(config-router)# address-family ipv4
ciscoasa(config-router-af)# neighbor 10.108.1.1 route-map set-as-path out
```
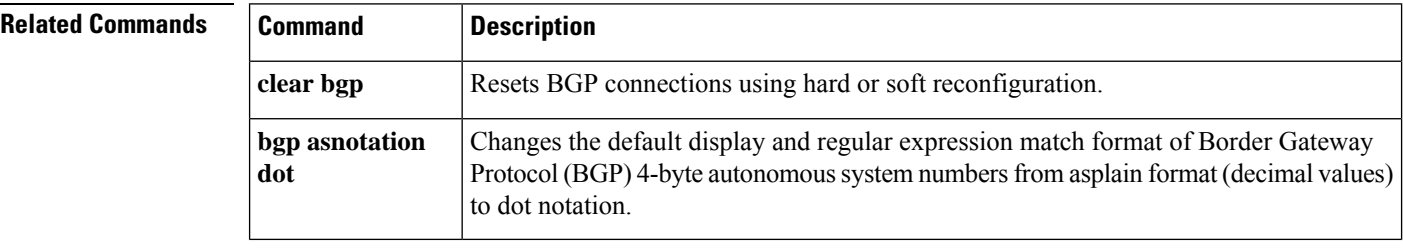

### **set automatic-tag**

To automatically compute the tag value, use the **set automatic-tag** command in route-map configuration mode. To disable this function, use the **no** form of this command.

**set automatic-tag no set automatic-tag**

**Syntax Description** This command has no arguments or keywords.

**Command Default** This command is disabled by default.

**Command Modes** The following table shows the modes in which you can enter the command:

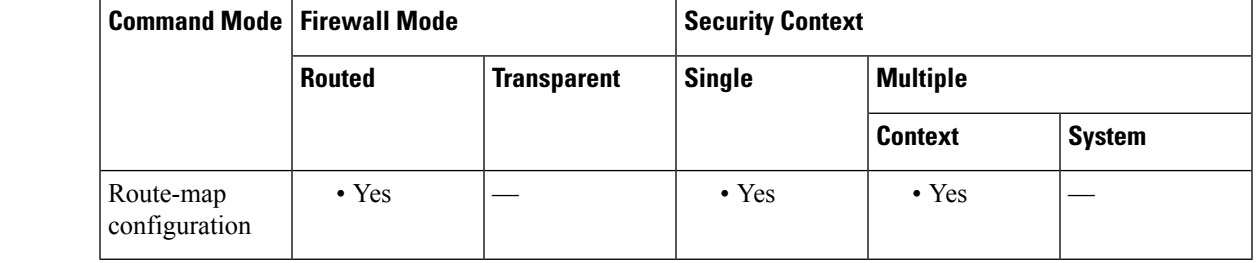

**Command History Release Modification**

9.2(1) This command was added.

**Usage Guidelines** You must have a match clause (even if it points permit everything) if you want to set tags.

Use the **route-map**global configuration command and the **match**and **set** route-map configuration commands, to define the conditions for redistributing routes from one routing protocol into another. Each **route-map** command has a list of **match** and **set** commands associated with it. The **match** commands specify the *match criteria* --the conditions under which redistribution is allowed for the current **route-map** command. The **set** commands specify the *set actions*--the particular redistribution actions to perform if the criteria enforced by the **match** commands are met. The **no route-map** command deletes the route map.

The **set** route-map configuration commands specify the redistribution *set actions* to be performed when all the match criteria of a route map are met. When all match criteria are met, all set actions are performed.

**Examples** The following example configures the ASA software to automatically compute the tag value for the Border Gateway Protocol (BGP) learned routes:

> ciscoasa(config-route-map)# route-map tag ciscoasa(config-route-map)# match as-path 10 iscoasa(config-route-map)# set automatic-tag ciscoasa(config-route-map)# router bgp 100 ciscoasa(config-router)# address-family ipv4 ciscoasa(config-router-af)# table-map tag

# **set community**

To set the BGP communities attribute, use the set community route map configuration command. To delete the entry, use the no form of this command.

**set community** { *community-number* [ **additive** ]|[ *well-known-community* ][ **additive** ]| **none** } **no set community**

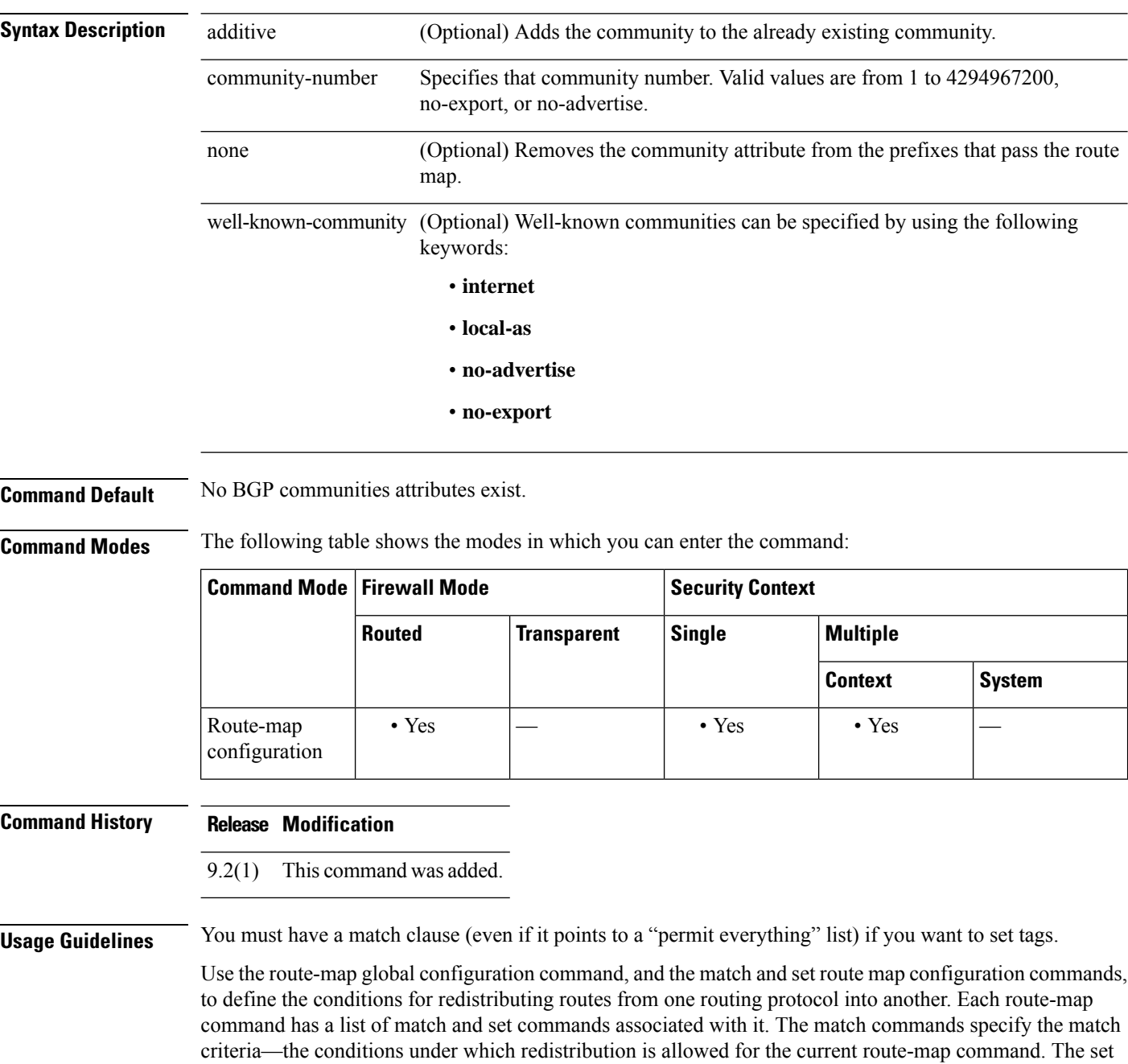

commands specify the set actions—the particular redistribution actions to perform if the criteria enforced by the match commands are met. The no route-map command deletes the route map.

The set route map configuration commands specify the redistribution set actions to be performed when all of the match criteria of a route map are met. When all match criteria are met, all set actions are performed.

**Examples** In the following example, routes that pass the autonomous system path access list 1 have the community set to 109. Routes that pass the autonomous system path access list 2 have the community set to no-export (these routes will not be advertised to any external BGP [eBGP] peers).

```
ciscoasa(config-route-map)# set community 10
ciscoasa(config-route-map)# match as-path 1
ciscoasa(config-route-map)# set community 109
ciscoasa(config-route-map)# set community 20
ciscoasa(config-route-map)# match as-path 2
ciscoasa(config-route-map)# set community no-export
```
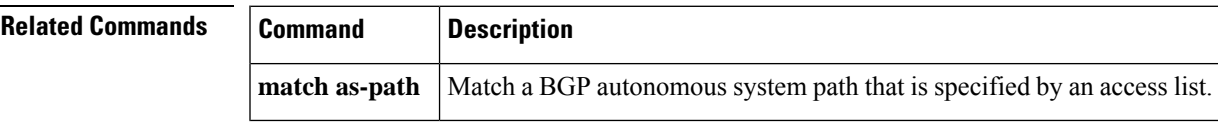

### **set connection**

To specify connection limits within a policy map for a traffic class, use the **set connection** command in class configuration mode. To remove these specifications, thereby allowing unlimited connections, use the **no** form of this command.

**set connection** {[ **conn-max** *n* ][ **embryonic-conn-max** *n* ][ **per-client-embryonic-max** *n* ][ **per-client-max** *n* ][ **syn-cookie-mss** *n* ][ **random-sequence-number** { **enable | disable** } ]} **no set connection** {[ **conn-max** *n* ][ **embryonic-conn-max** *n* ][ **per-client-embryonic-max** *n* ][ **per-client-max** *n* ][ **syn-cookie-mss** *n* ][ **random-sequence-number** { **enable | disable** } ]}

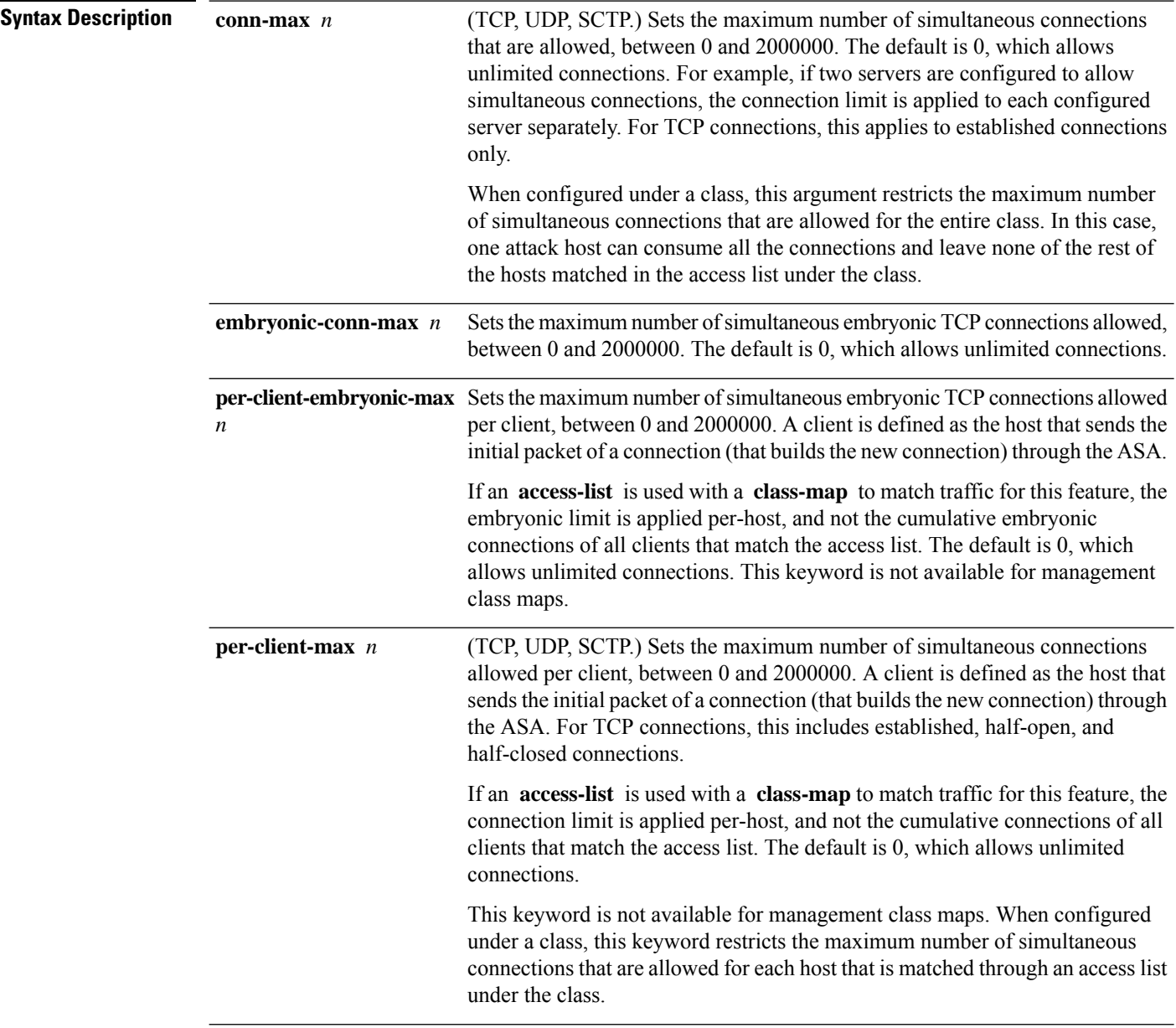

 $\mathbf{l}$ 

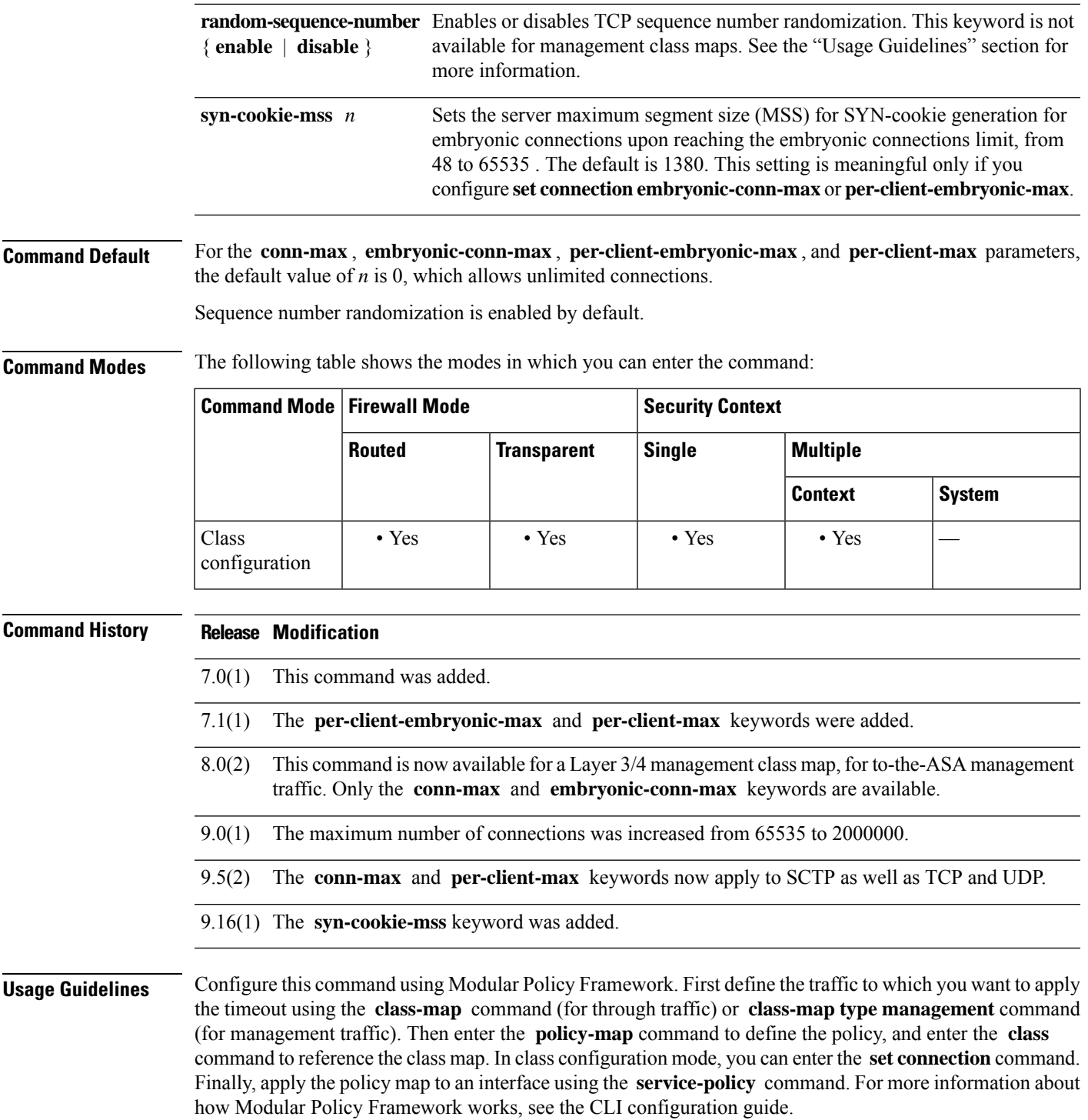

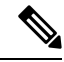

**Note**

Depending on the number of CPU cores on your ASA model, the maximum concurrent and embryonic connections may exceed the configured numbers due to the way each core manages connections. In the worst case scenario, the ASA allows up to *n* -1 extra connections and embryonic connections, where *n* is the number of cores. For example, if your model has 4 cores, if you configure 6 concurrent connections and 4 embryonic connections, you could have an additional 3 of each type. To determine the number of cores for your model, enter the **show cpu core** command.

#### **TCP Intercept Overview**

Limiting the number of embryonic connections protects you from a DoS attack. The ASA uses the per-client limits and the embryonic connection limit to trigger TCP Intercept, which protects inside systems from a DoS attack perpetrated by flooding an interface with TCP SYN packets. An embryonic connection is a connection request that has not finished the necessary handshake between source and destination. TCP Intercept uses the SYN cookies algorithm to prevent TCP SYN-flooding attacks. A SYN-flooding attack consists of a series of SYN packets usually originating from spoofed IP addresses. The constant flood of SYN packets keeps the serverSYN queue full, which preventsit from servicing connection requests. When the embryonic connection threshold of a connection is crossed, the ASA acts as a proxy for the server and generates aSYN-ACK response to the client SYN request. When the ASA receives an ACK back from the client, it can then authenticate the client and allow the connection to the server.

#### **TCP Sequence Randomization**

Each TCP connection has two ISNs: one generated by the client and one generated by the server. The ASA randomizes the ISN of the TCP SYN passing in both the inbound and outbound directions.

Randomizing the ISN of the protected host prevents an attacker from predicting the next ISN for a new connection and potentially hijacking the new session.

TCP initial sequence number randomization can be disabled if required. For example:

- If another in-line firewall is also randomizing the initial sequence numbers, there is no need for both firewalls to be performing this action, even though this action does not affect the traffic.
- If you use eBGP multi-hop through the ASA, and the eBGP peers are using MD5. Randomization breaks the MD5 checksum.
- You use a WAAS device that requires the ASA not to randomize the sequence numbers of connections.

**Examples** The following is an example of the use of the **set connection** command configure the maximum number of simultaneous connections as 256 and to disable TCP sequence number randomization:

```
ciscoasa(config)# policy-map localpolicy1
ciscoasa(config-pmap)# class local_server
ciscoasa(config-pmap-c)# set connection conn-max 256 random-sequence-number disable
ciscoasa(config-pmap-c)#
```
You can enter this command with multiple parameters or you can enter each parameter as a separate command. The ASA combines the commands into one line in the running configuration. For example, if you entered the following two commands in class configuration mode:

```
ciscoasa(config-pmap-c)# set connection conn-max 600
ciscoasa(config-pmap-c)# set connection embryonic-conn-max 50
```
The output of the **show running-config policy-map** command would display the result of the two commands in a single, combined command:

set connection conn-max 600 embryonic-conn-max 50

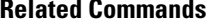

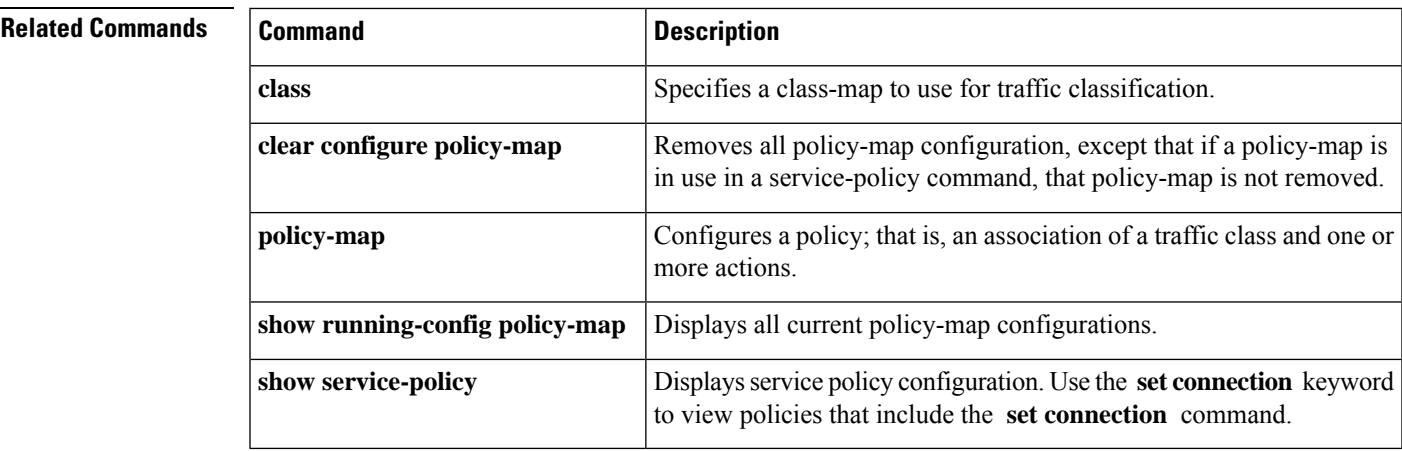

## **set connection advanced-options**

To configure advanced connection settings, use the **set connection advanced-options** command in class configuration mode. To remove the options, use the **no** form of this command.

**set connection advanced-options** { *tcp\_mapname* | **tcp-state-bypass | sctp-state-bypass | flow-offload** } **no set connection advanced-options** { *tcp\_mapname* | **tcp-state-bypass | sctp-state-bypass | flow-offload** }

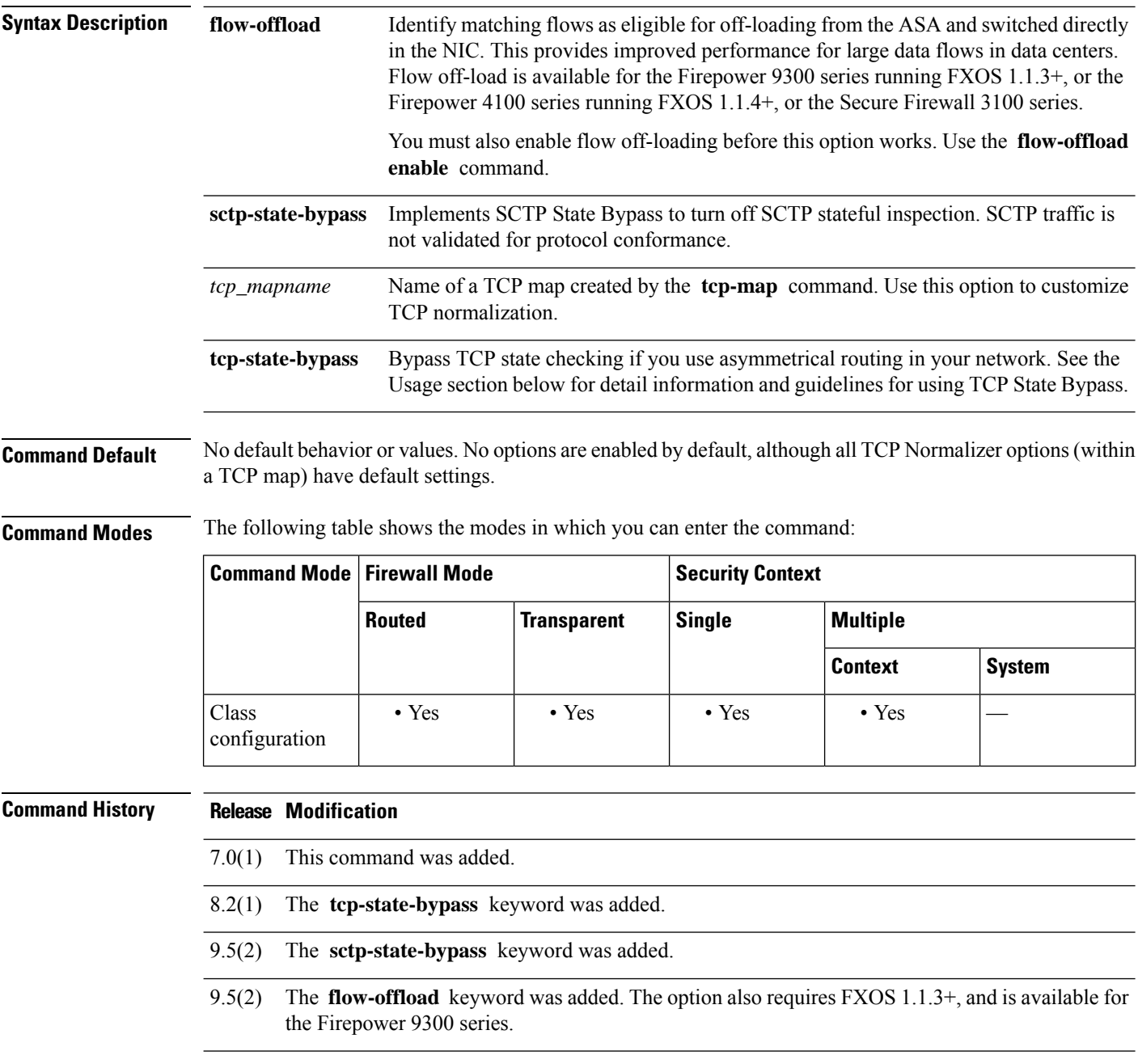
$\mathbf l$ 

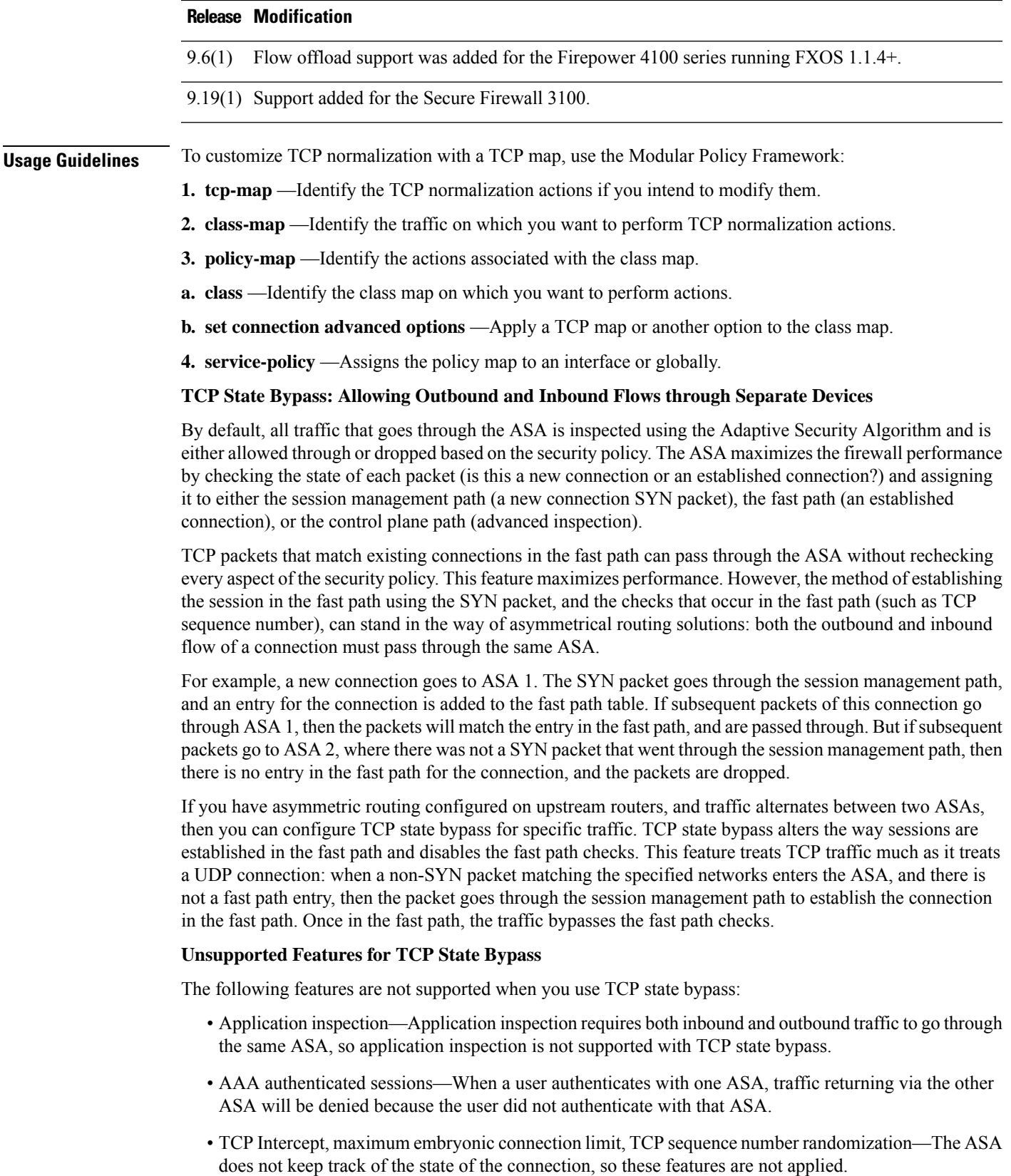

- TCP normalization—The TCP normalizer is disabled.
- SSM functionality—You cannot use TCP state bypass and any application running on an SSM, such as IPS or CSC.

### **NAT Guidelines for TCP State Bypass**

Because the translation session is established separately for each ASA, be sure to configure static NAT on both ASAs for TCP state bypass traffic; if you use dynamic NAT, the address chosen for the session on ASA 1 will differ from the address chosen for the session on ASA 2.

### **Connection Timeout Guidelines for TCP State Bypass**

Starting with release 9.10(1), if there is no traffic on a given connection for 2 minutes, the connection times out. You can override this default using the **set connectiontimeout idle** command. Normal TCPconnections timeout by default after 60 minutes. In releases prior to 9.10(1), the TCP state bypass connections use the global timeout value of 60 minutes.

**Examples** The following example shows the use of the **set connection advanced-options** command to specify the use of a TCP map named localmap:

```
ciscoasa(config)# access-list http-server permit tcp any host 10.1.1.1
ciscoasa(config)# class-map http-server
ciscoasa(config-cmap)# match access-list http-server
ciscoasa(config-cmap)# exit
ciscoasa(config)# tcp-map localmap
ciscoasa(config)# policy-map global_policy global
ciscoasa(config-pmap)# description This policy map defines a policy concerning connection
to http server.
ciscoasa(config-pmap)# class http-server
ciscoasa(config-pmap-c)# set connection advanced-options localmap
ciscoasa(config-pmap-c)#
```
The following is an example configuration for TCP state bypass:

```
ciscoasa(config)# access-list tcp_bypass extended permit tcp 10.1.1.0 255.255.255.224 any
ciscoasa(config)# class-map tcp_bypass
ciscoasa(config-cmap)# description "TCP traffic that bypasses stateful firewall"
ciscoasa(config-cmap)# match access-list tcp_bypass
ciscoasa(config-cmap)# policy-map tcp_bypass_policy
ciscoasa(config-pmap)# class tcp_bypass
ciscoasa(config-pmap-c)# set connection advanced-options tcp-state-bypass
ciscoasa(config-pmap-c)# service-policy tcp_bypass_policy interface outside
```
The following is an example configuration for SCTP state bypass:

```
ciscoasa(config)# access-list sctp_bypass extended permit sctp
           10.1.1.0 255.255.255.224 any
ciscoasa(config)# class-map sctp_bypass
ciscoasa(config-cmap)# description "SCTP traffic that bypasses stateful inspection"
ciscoasa(config-cmap)# match access-list sctp_bypass
ciscoasa(config-cmap)# policy-map sctp_bypass_policy
ciscoasa(config-pmap)# class sctp_bypass
ciscoasa(config-pmap-c)# set connection advanced-options sctp-state-bypass
ciscoasa(config-pmap-c)# service-policy sctp_bypass_policy interface outside
```
I

### **Related Commands**

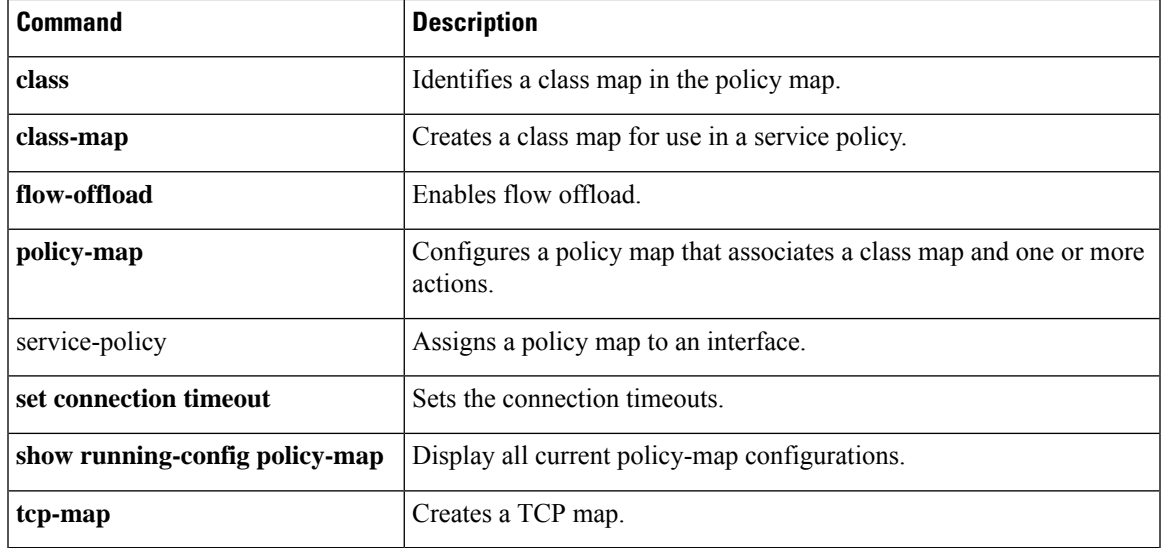

## **set connection decrement-ttl**

To decrement the time to live value within a policy map for a traffic class, use the **set connectiondecrement-ttl** command in class configuration mode. To not decrement the time to live, use the **no** form of this command.

**set connection decrement-ttl no set connection decrement-ttl**

**Syntax Description** This command has no arguments or keywords.

**Command Default** By default, the ASA does not decrement the time to live.

**Command Modes** The following table shows the modes in which you can enter the command:

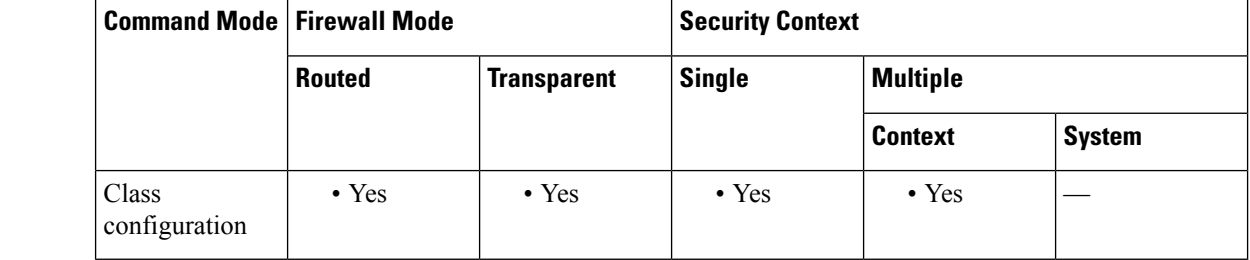

### **Command History Release Modification**

7.2(2) This command was added.

**Usage Guidelines** This command, along with the **icmp unreachable** command, is required to allow a traceroute through the ASA that shows the ASA as one of the hops.

> If you decrement time to live, packets with a TTL of 1 will be dropped, but a connection will be opened for the session on the assumption that the connection might contain packets with a greater TTL. Note that some packets, such as OSPF hello packets, are sent with  $TTL = 1$ , so decrementing time to live can have unexpected consequences.

**Examples** The following example enables time to live decrements and sets the ICMP unreachable rate limit:

ciscoasa(config)# **policy-map localpolicy1** ciscoasa(config-pmap)# **class local\_server** ciscoasa(config-pmap-c)# **set connection decrement-ttl** ciscoasa(config-pmap-c)# **exit** ciscoasa(config)# **icmp unreachable rate-limit 50 burst-size 6**

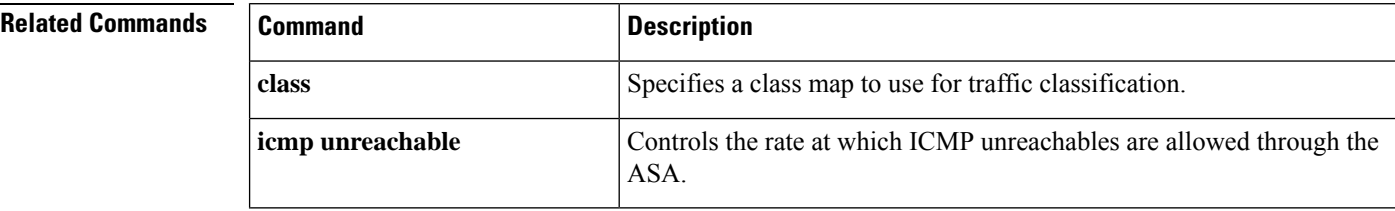

 $\mathbf l$ 

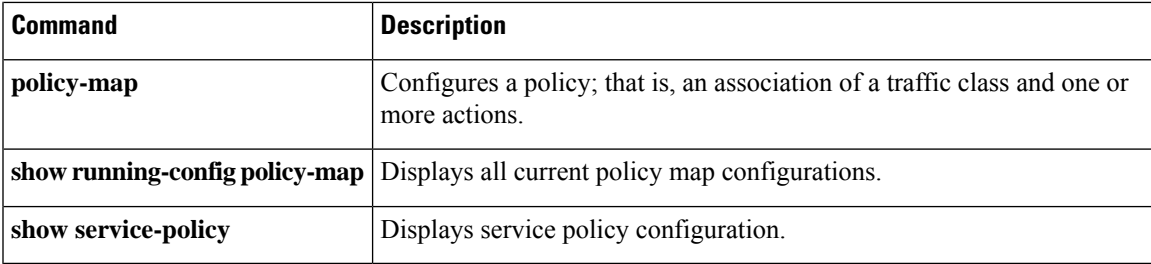

# **set connection timeout**

To specify connection timeouts within a policy map for a traffic class, use the **set connection timeout** command in class configuration mode. To remove the timeout, use the **no** form of this command.

**set connection timeout** {[ **embryonic** *hh* : *mm* : *ss* ][ **idle** *hh* : *mm* : *ss* [ **reset** ]][ **half-closed** *hh* : *mm* : *ss* ][ **dcd** [ *retry\_interval* [ *max\_retries* ]]]}

**no set connection timeout** {[ **embryonic** *hh* : *mm* : *ss* ][ **idle** *hh* : *mm* : *ss* ][ **reset** ][ **half-closed** *hh* : *mm* : *ss* ][ **dcd** [ *retry\_interval* [ *max\_retries* ]]]}

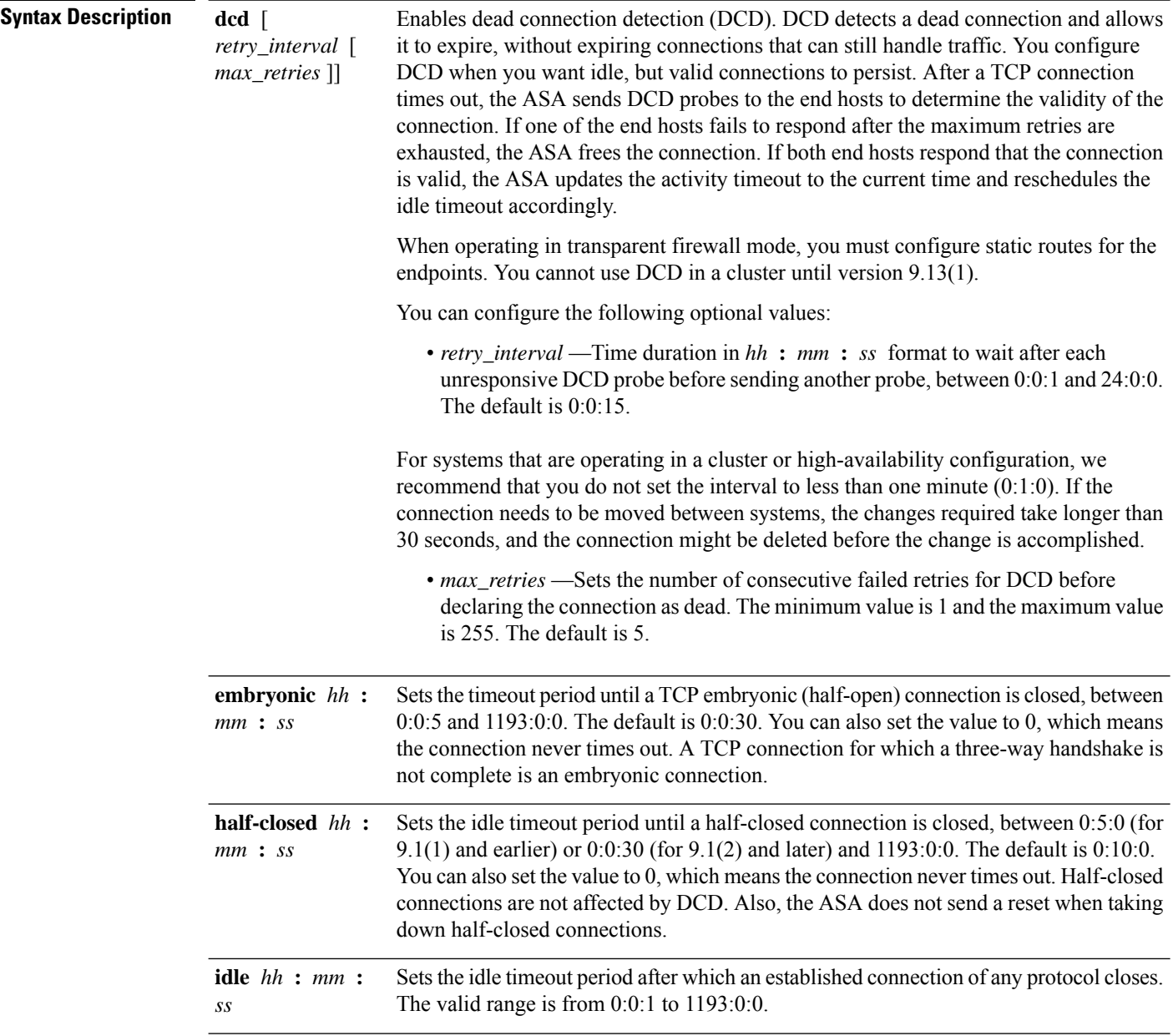

 $\mathbf{l}$ 

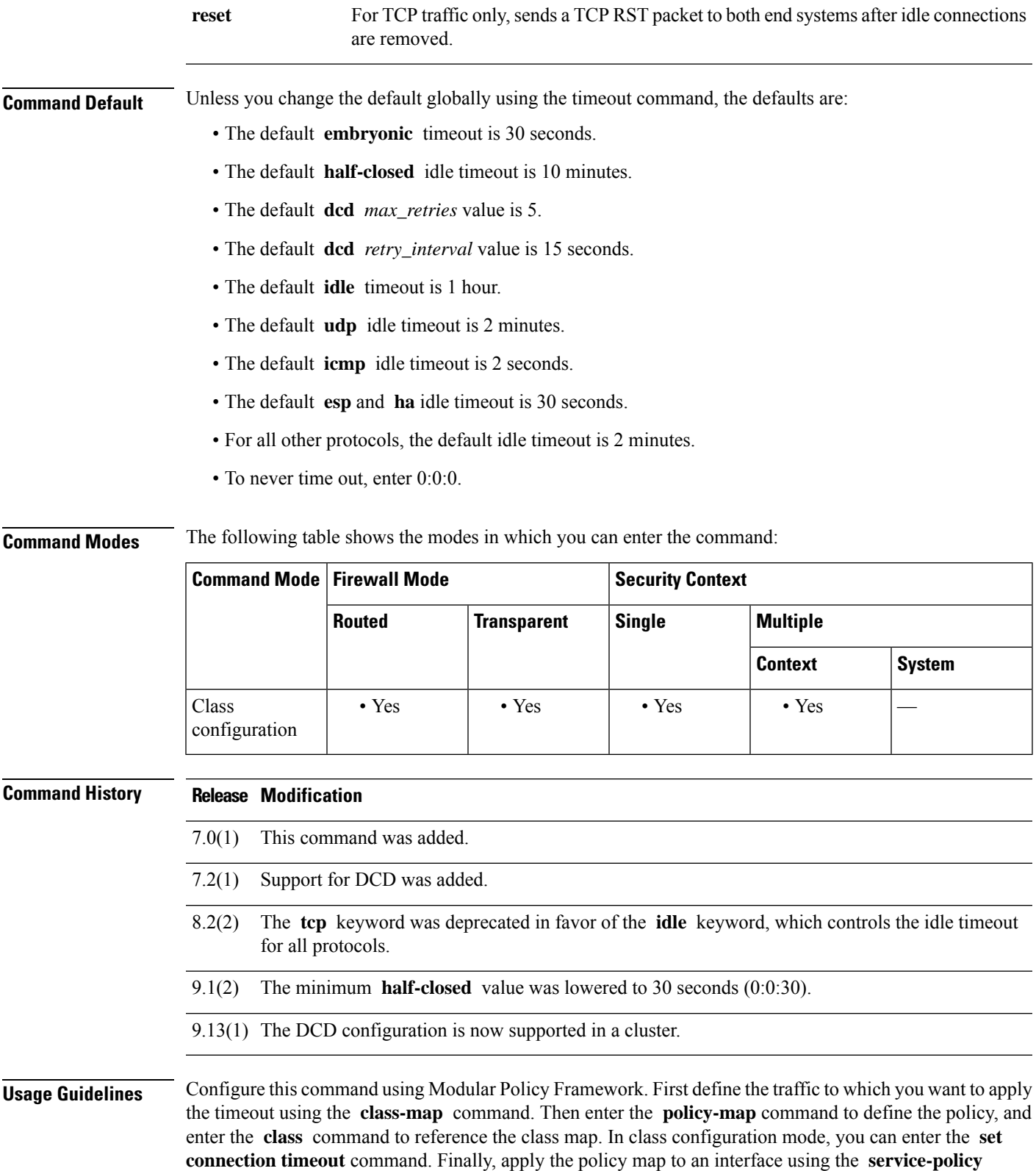

command. For more information about how Modular Policy Framework works, see the CLI configuration guide.

The **show service-policy** command to includes counters to show the amount of activity from DCD.

**Examples** The following example sets the connection timeouts for all traffic:

ciscoasa(config)# **class-map CONNS** ciscoasa(config-cmap)# **match any** ciscoasa(config-cmap)# **policy-map CONNS** ciscoasa(config-pmap)# **class CONNS** ciscoasa(config-pmap-c)# **set connection timeout idle 2:0:0 embryonic 0:40:0 half-closed 0:20:0 dcd** ciscoasa(config-pmap-c)# **service-policy CONNS interface outside**

You can enter **set connection** commands with multiple parameters, or you can enter each parameter as a separate command. The ASA combines the commands into one line in the running configuration. For example, if you entered the following two commands in class configuration mode:

```
ciscoasa(config-pmap-c)# set connection timeout idle 2:0:0
ciscoasa(config-pmap-c)# set connection timeout embryonic 0:40:0
```
Then the output of the **show running-config policy-map** command would display the result of the two commands in the following single, combined command:

set connection timeout idle 2:0:0 embryonic 0:40:0

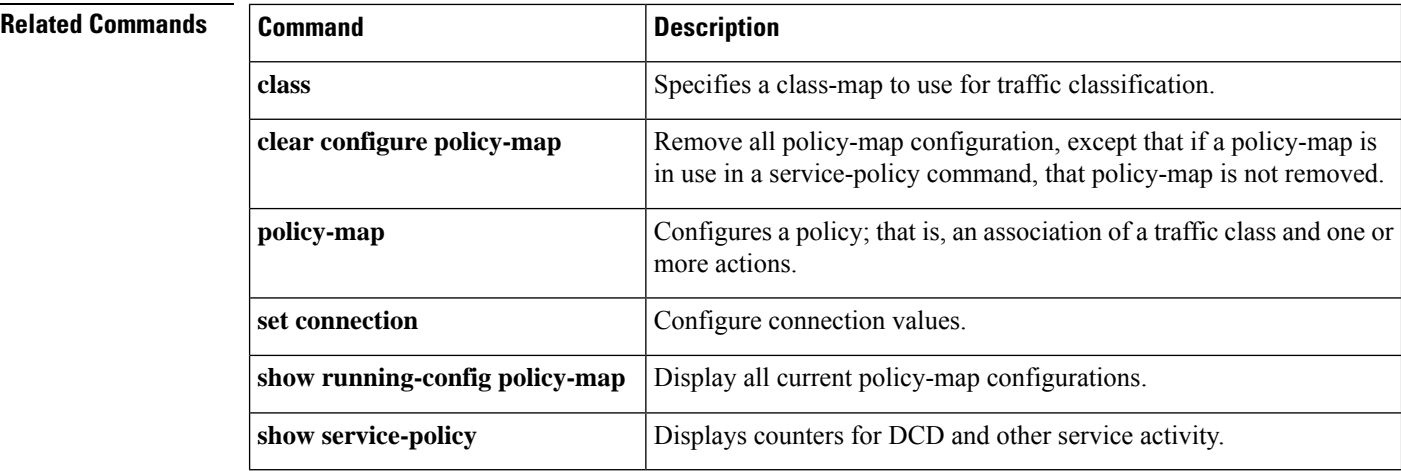

### **set default interface**

The set interface command when used with default option will imply that the first attempt to route the matching traffic has to be done through normal route-lookup by looking up for an explicit route. Only when normal route-lookup fails, PBR will forward the traffic using the interface specified. Since both 'default' triggered lookup and the interface option triggered lookup depend on the presence of an explicit route to destination. Always 'default' lookup will succeed. When 'default' lookup fails, it means there is no explicit route to destination. So, interface action cannot be applied. When "set default interface" is configured, only 'Null0' can be configured asinterface. When this option is configured, if normal route lookup does not yield an explicit route (non-default route) to the destination, traffic will be dropped.

**set default interface Null0 no set default interface Null0**

**Syntax Description** interface Interface to which packets are forwarded. **Command Default** There is no default for this command and Null0 interface has to be specified as set action. **Command Modes** The following table shows the modes in which you can enter the command: **Command Mode | Firewall Mode | <b>Example 20** | Security Context **Routed Transparent Single Multiple Context System** Route-map • Yes — • Yes • Yes • Yes configuration **Command History Release Modification** 9.4(1) This command was added. **Usage Guidelines** Use this command to provide certain users a different default route. If the ASA has no explicit route for the destination, then it routes the packet to this interface. The first interface specified with the set default interface command that is up is used. The optionally specified interfaces are tried in turn. Use the ip policy route-map interface configuration command, the route-map global configuration command, and the match and set route-map configuration commands to define the conditions for policy routing packets. The ip policy route-map command identifies a route map by name. Each route-map command has a list of match and set commands associated with it. The match commands specify the match criteria—the conditions under which policy routing occurs. The set commands specify the set actions—the particular routing actions to perform if the criteria enforced by the match commands are met. In PBR for IPv6, use the ipv6 policy route-map or ipv6 local policy route-map command with match and set route map configuration commands to define conditions for policy routing packets. The set clauses can be used in conjunction with one another. They are evaluated in the following order: **1.** set ip next-hop

- **2.** set interface
- **3.** set ip default next-hop
- **4.** set default interface

### **Examples**

```
(config)# route-map testmap
(config-route-map)# set default interface Null0
(config)# show run route-map
!
route-map testmap permit 10
 set default interface Null0
!
(config)# show route-map testmap
route-map testmap, permit, sequence 10
  Match clauses:
   Set clauses:
                default interface Null0
```
 $\blacksquare$ 

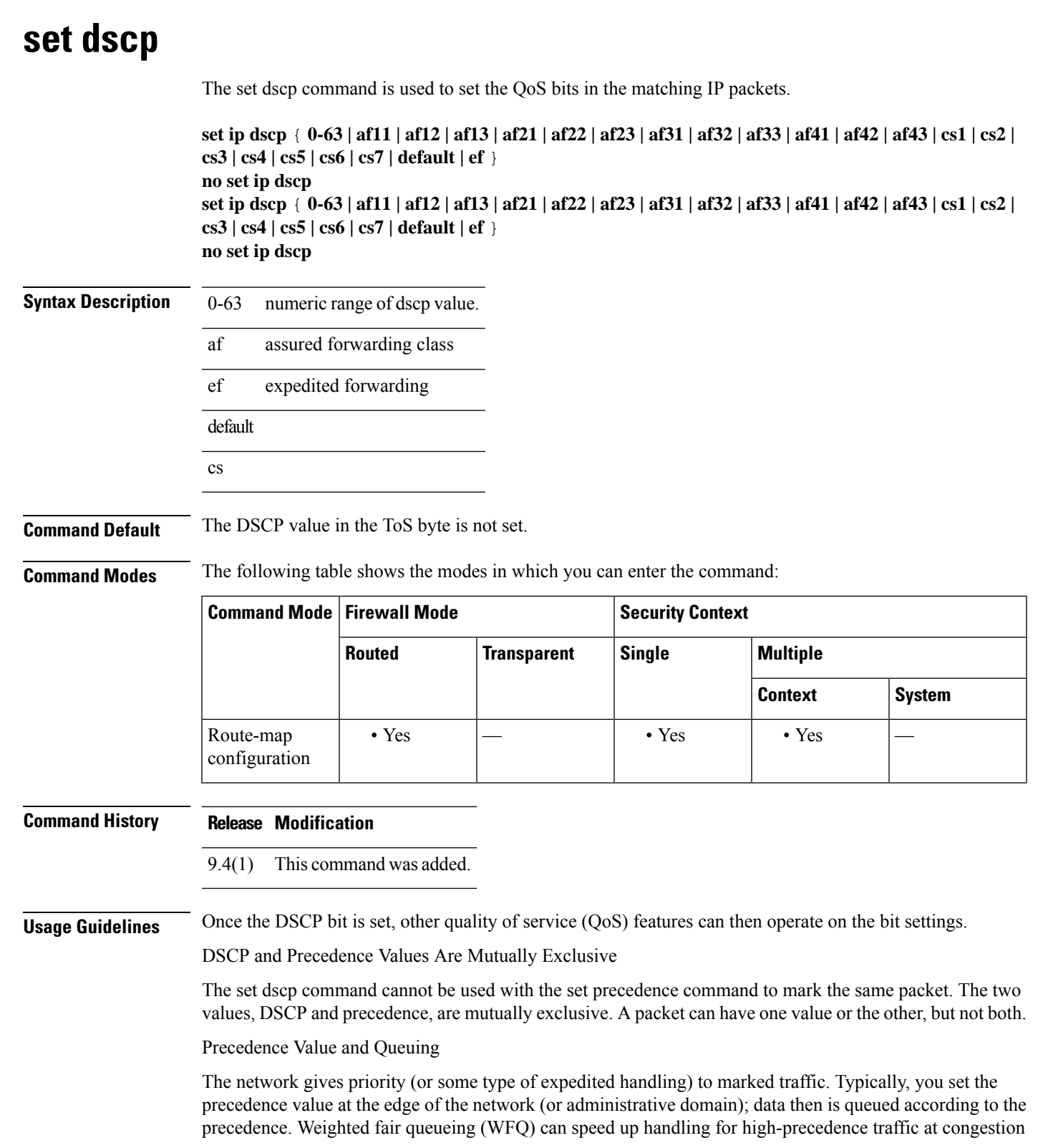

points. Weighted Random Early Detection (WRED) ensures that high-precedence traffic has lower loss rates than other traffic during times of congestion.

Use of the "from-field" Packet-marking Category

If you are using this command as part of the Enhanced Packet Marking feature, it can specify the "from-field" packet-marking category to be used for mapping and setting the DSCP value. The "from-field" packet-marking categories are as follows:

- Class of service (CoS)
- QoS group

If you specify a "from-field" category but do not specify the table keyword and the applicable table-map-name argument, the default action will be to copy the value associated with the "from-field" category as the DSCP value. For instance, if you configure the set dscp cos command, the CoS value will be copied and used as the DSCP value.

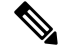

The CoS field is a three-bit field, and the DSCP field is a six-bit field. If you configure the set dscp cos command, only the three bits of the CoS field will be used. **Note**

If you configure the set dscp qos-group command, the QoS group value will be copied and used as the DSCP value.

The valid value range for the DSCP is a number from 0 to 63. The valid value range for the QoS group is a number from 0 to 99. Therefore, when configuring the set dscp qos-group command, note the following points:

- If a QoS group value falls within both value ranges (for example, 44), the packet-marking value will be copied and the packets will be marked.
- If QoS group value exceeds the DSCP range (for example, 77), the packet-marking value will not be copied and the packet will not be marked. No action is taken.

Set DSCP Values in IPv6 Environments

When this command is used in IPv6 environments, the default match occurs on both IP and IPv6 packets. However, the actual packets set by this function are only those that meet the match criteria of the class map containing this function.

Set DSCP Values for IPv6 Packets Only

To set DSCP values for IPv6 values only, you must also use the match protocol ipv6 command. Without that command, the precedence match defaults to match both IPv4 and IPv6 packets.

Set DSCP Values for IPv4 Packets Only

To set DSCP values for IPv4 values only, you must use the appropriate match ip command. Without this command, the class map may match both IPv6 and IPv4 packets, depending on the other match criteria, and the DSCP values may act upon both types of packets.

### **Examples**

```
(config)# route-map testmapv4
(config-route-map)# set ip dscp af22
(config)# show run route-map
!
route-map testmapv4 permit 10
```

```
set ip dscp af22
!
(config)# show route-map testmapv4
route-map testmapv4, permit, sequence 10
  Match clauses:
  Set clauses:
               ip dscp af22
(config)# route-map testmapv6
(config-route-map)# set ipv6 dscp cs6
(config)# show run route-map
!
route-map testmapv6 permit 10
 set ipv6 dscp cs6
!
(config)# show route-map testmap
route-map testmap, permit, sequence 10
  Match clauses:
  Set clauses:
               ipv6 dscp cs6
```
# **set ikev1 transform-set**

To specify the IPsec IKEv1 proposal for the IPsec profile, use the set ikev1 transform-set command in the IPsec profile configuration mode. Use the no form of this command to remove the IPsec IKEv1 proposal.

**set ikev1 transform-set** *transform-set name* **no set ikev1 transform-set** *transform-set name*

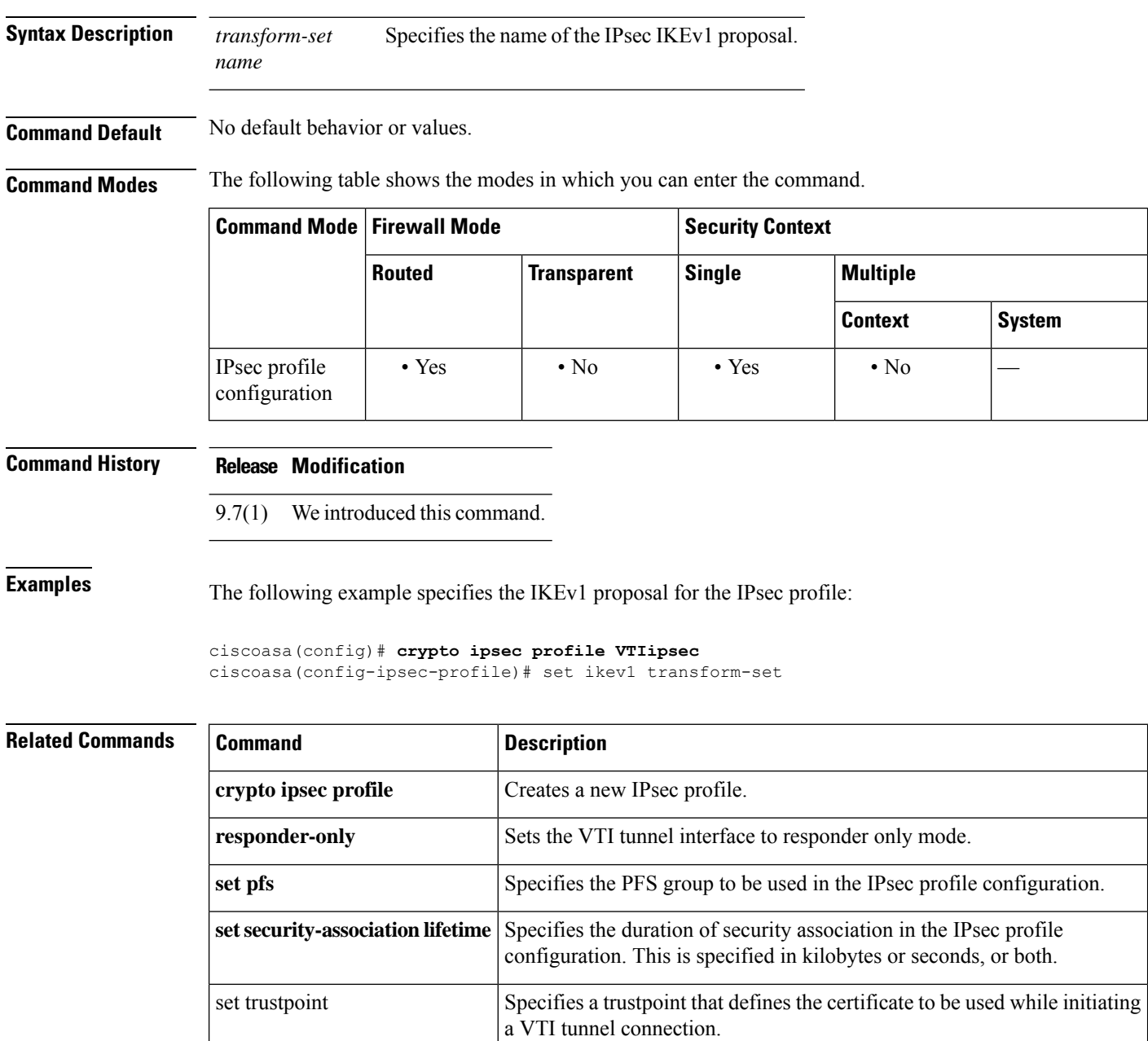

## **set interface**

The set interface command is used to configure the interface through which the matching traffic has to be forwarded. It is allowed to configure multiple interfaces in which case they are evaluated in the specified order until a valid up and running interface to forward the packets is found. When the interface name is specified as 'Null0', all traffic matching the route-map will be dropped.

**set interface** [ *...interface* ] **no set interface** [ *...interface* ]

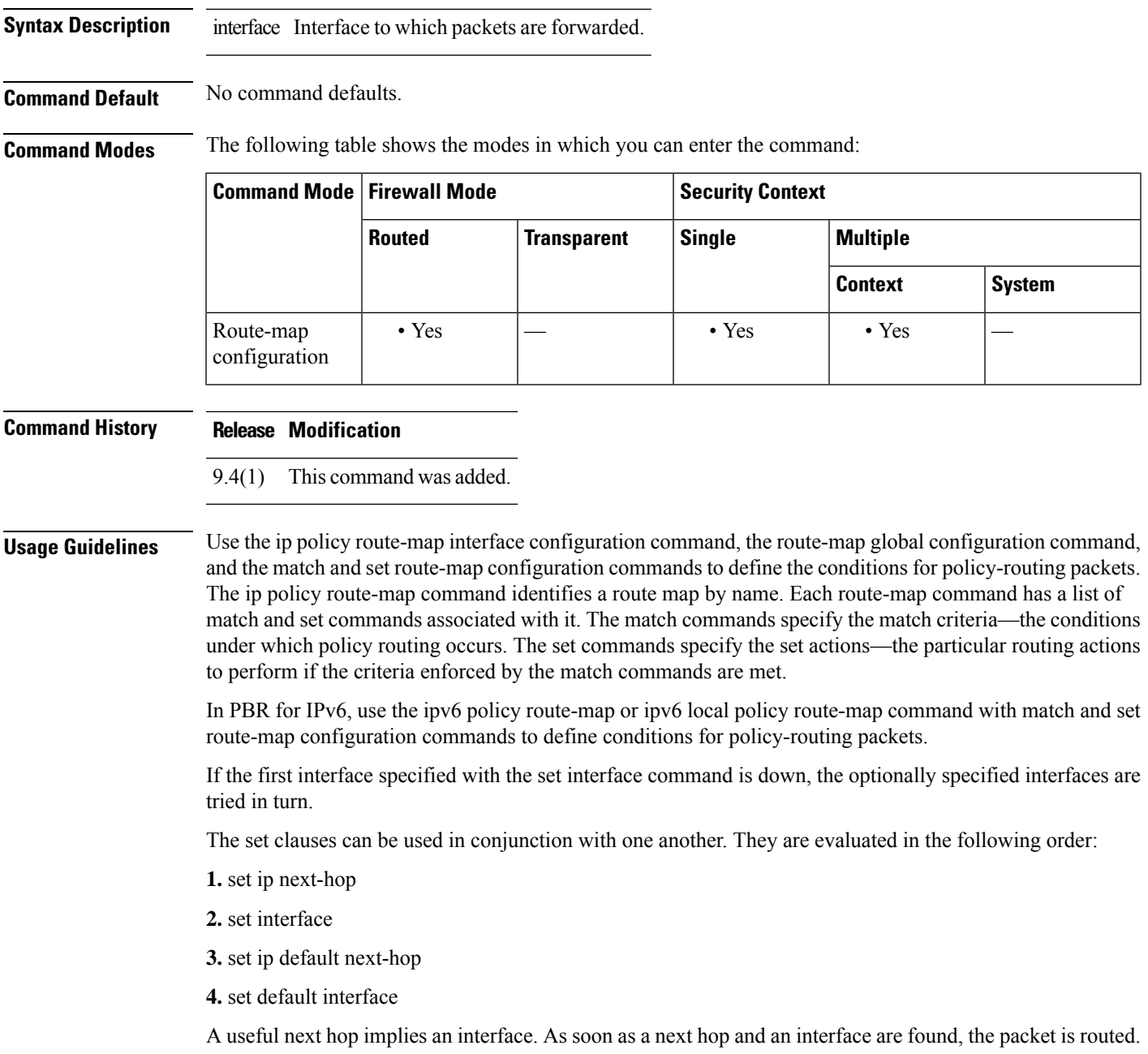

### **Examples**

```
ciscoasa(config)# route-map testmap
ciscoasa(config-route-map)# set interface outside
ciscoasa(config)# show run route-map
!
route-map testmap permit 10
  set interface outside
!
ciscoasa(config)# show route-map testmap
route-map testmap, permit, sequence 10
  Match clauses:
  Set clauses:
               interface outside
```
# **set ip df**

 $\mathbf{l}$ 

The set ip df command is used to set the df (do-not-fragment) bit in the matching IP packets..

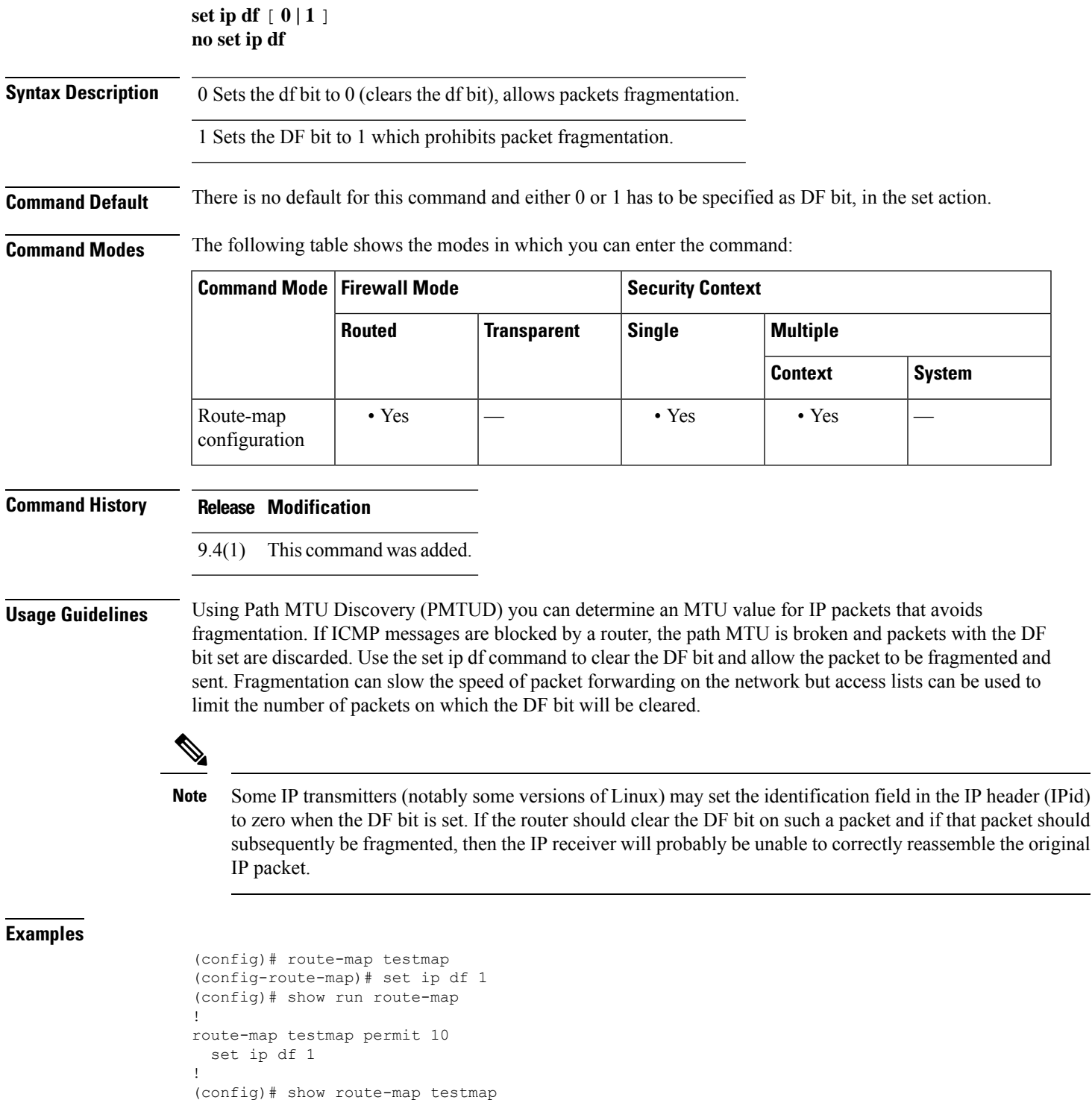

 $\mathbf l$ 

route-map testmap, permit, sequence 10 Match clauses: Set clauses: ip df 1

# **set ip default next-hop**

The set ip next-hop command when used with the default option implies that the first attempt to route the matching traffic has to be done through normal route-lookup by looking for an explicit route. Only when normal route-lookup fails, Policy Based Routing (PBR) will forward the traffic using the specified next-hop ip address.

**set ip default next-hop ip-address** [ *...ip-address* ] **no set ip default next-hop ip-address** [ *...ip-address* ] **set default ipv6next-hop ip-address** [ *...ip-address* ] **no set default ipv6next-hop ip-address** [ *...ip-address* ]

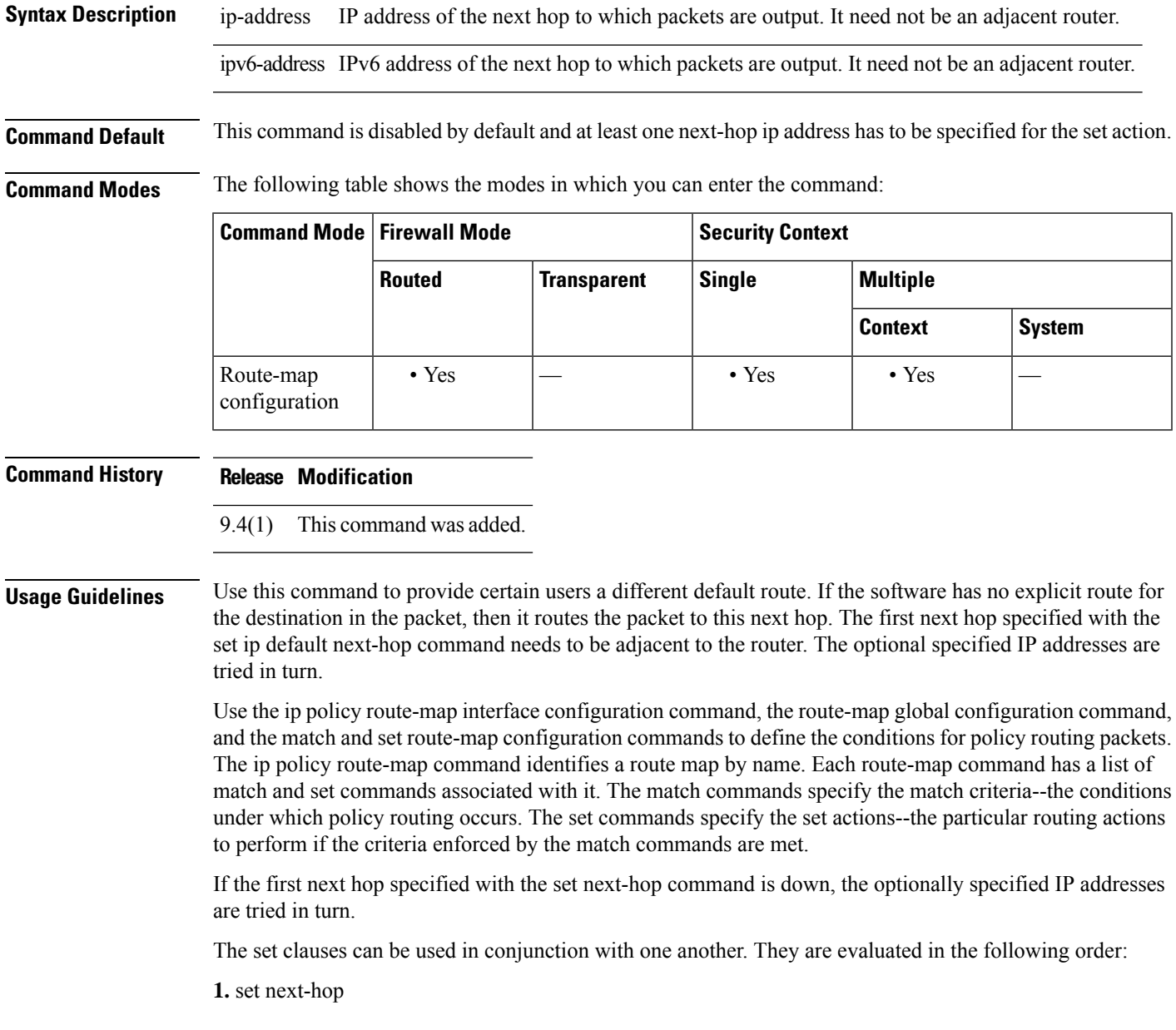

- **2.** set interface
- **3.** set default next-hop
- **4.** set default interface

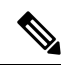

- **Note**
- The set ip next-hop and set ip default next-hop are similar commands but have a different order of operations. Configuring the set ip next-hop command causesthe system to use policy routing first and then use the routing table. Configuring the set ip default next-hop command causes the system to use the routing table first and then policy route the specified next hop.

### **Examples**

```
(config)# route-map testmapv4
(config-route-map)# set ip default next-hop 1.1.1.1
(config)# show run route-map
!
route-map testmapv4 permit 10
 set ip default next-hop 1.1.1.1
!
(config)# show route-map testmapv4
route-map testmapv4, permit, sequence 10
Match clauses:
Set clauses:
ip default next-hop 1.1.1.1
(config)# route-map testmapv6
(config-route-map)# set ipv6 default next-hop 2001::1
(config)# show run route-map
!
route-map testmapv6 permit 10
 set ipv6 default next-hop 2001::1
!
(config)# show route-map testmapv6
route-map testmapv6, permit, sequence 10
Match clauses:
Set clauses:
ipv6 default next-hop 2001::1
```
## **set ip next-hop**

To indicate where to output packets that pass a match clause of a route map for policy routing, use the set ip next-hop command in route-map configuration mode. To delete an entry, use the no form of this command.

**set ip next-hop** *ip-address* [ *ip-address* ][ **peer-address** ] **no set ip next-hop** *ip-address* [ *ip-address* ][ **peer-address** ] **set ipv6 next-hop**

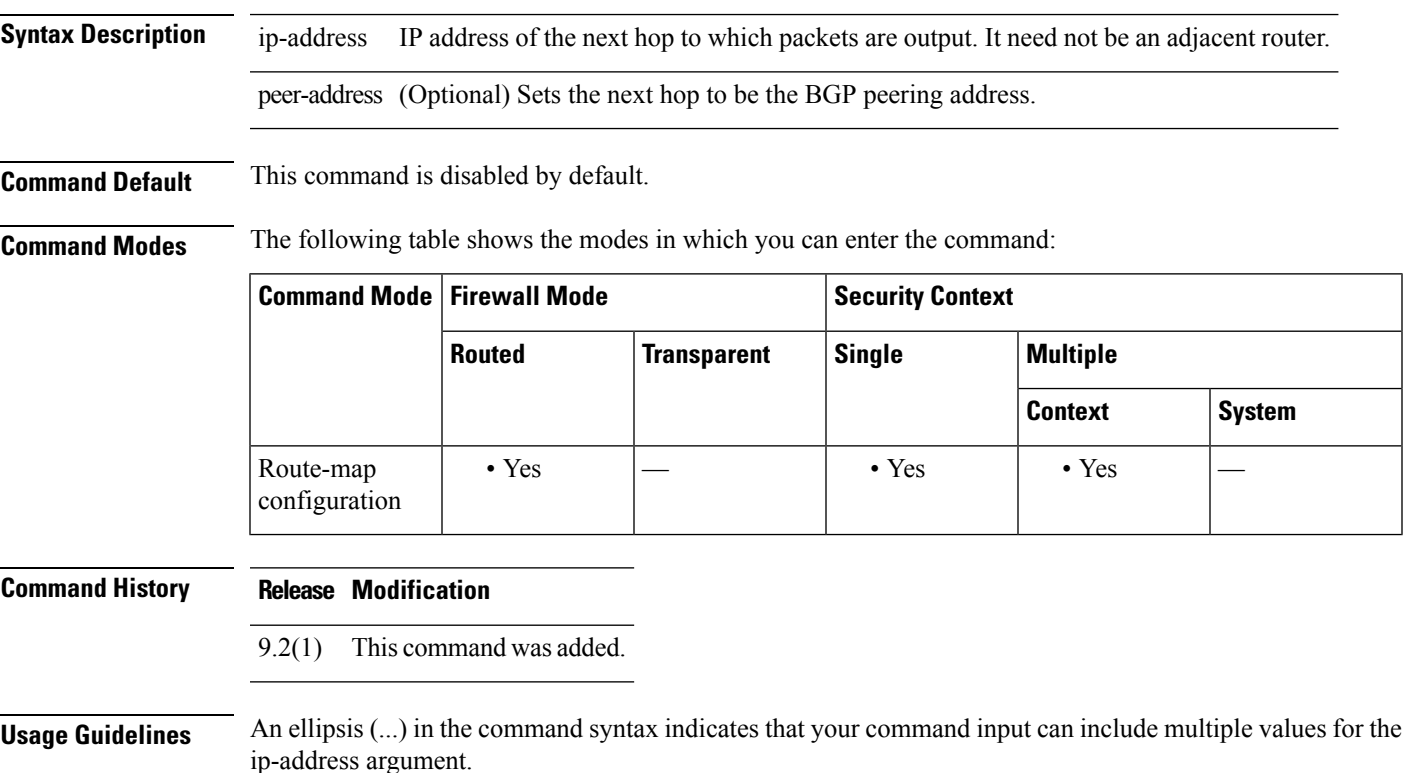

Use the ip policy route-map interface configuration command, the route-map global configuration command, and the match and set route-map configuration commands to define the conditions for policy routing packets. The ip policy route-map command identifies a route map by name. Each route-map command has a list of match and set commands associated with it. The match commands specify the match criteria—the conditions under which policy routing occurs. The set commands specify the set actions—the particular routing actions to perform if the criteria enforced by the match commands are met.

If the first next hop specified with the set next-hop command is down, the optionally specified IP addresses are tried in turn.

When the set next-hop command is used with the peer-address keyword in an inbound route map of a BGP peer, the next hop of the received matching routes will be set to be the neighbor peering address, overriding any third-party next hops. So the same route map can be applied to multiple BGP peers to override third-party next hops.

When the set next-hop command is used with the peer-address keyword in an outbound route map of a BGP peer, the next hop of the advertised matching routes will be set to be the peering address of the local router, thus disabling the next hop calculation. The set next-hop command hasfiner granularity than the (per-neighbor) neighbor next-hop-self command, because you can set the next hop for some routes, but not others. The neighbor next-hop-self command sets the next hop for all routes sent to that neighbor.

The set clauses can be used in conjunction with one another. They are evaluated in the following order:

- **1.** set next-hop
- **2.** set interface
- **3.** set default next-hop
- **4.** set default interface

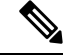

**Note**

To avoid a common configuration error for reflected routes, do not use the set next-hop command in a route map to be applied to BGP route reflector clients.

**Examples** In the following example, three routers are on the same LAN (with IP addresses 10.1.1.1, 10.1.1.2, and 10.1.1.3). Each is in a different autonomous system. The set ip next-hop peer-address command specifies that traffic from the router (10.1.1.3) in remote autonomous system 300 for the router (10.1.1.1) in remote autonomous system 100 that matches the route map is passed through the router bgp 200, rather than sent directly to the router (10.1.1.1) in autonomoussystem 100 over their mutual connection to the LAN.

```
ciscoasa(config)# router bgp 200
ciscoasa(config-router)# address-family ipv4
ciscoasa(config-router-af)# neighbor 10.1.1.3 remote-as 300
ciscoasa(config-router-af)# neighbor 10.1.1.3 route-map set-peer-address out
ciscoasa(config-router-af)# neighbor 10.1.1.1 remote-as 100
ciscoasa(config-route-af)# route-map set-peer-address permit 10
ciscoasa(config-route-map)# set ip next-hop peer-address
```
## **set ip next-hop recursive**

Both set ip next-hop and set ip default next-hop require that the next-hop be found on a directly connected subnet. With set ip next-hop recursive, the next-hop address does not need to be directly connected. Instead a recursive lookup is performed on the next-hop address, and matching traffic is forwarded to the next-hop used by that route entry according to the routing path in use on the router.

Recursive next-hop lookup is not applicable for IPv6 or when default keyword is specified.

**set ip next-hop recursive** [ *ipv4-address* ] **no set ip next-hop recursive** [ *ipv4-address* ]

**Syntax Description** ipv4-address IP address of the next hop to which packets are output. It need not be an adjacent router.

**Command Default** This command is disabled by default.

**Command Modes** The following table shows the modes in which you can enter the command:

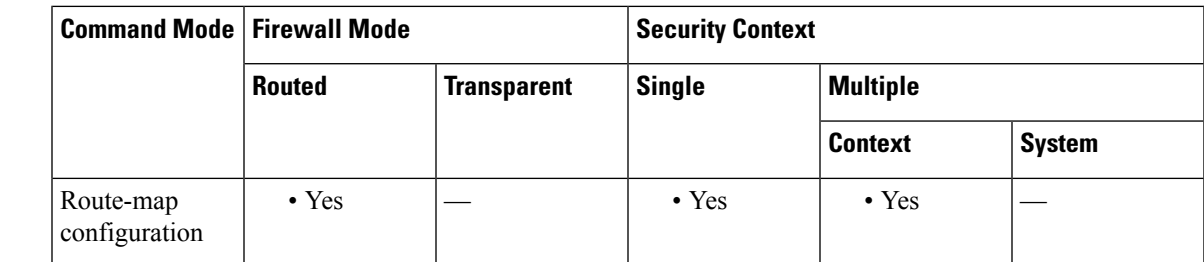

### **Command History Release Modification**

9.4(1) This command was added.

**Usage Guidelines** Use the ip policy route-map interface configuration command, the route-map global configuration command, and the match and set route-map configuration commands to define the conditions for policy routing packets. The ip policy route-map command identifies a route map by name. Each route-map command has a list of match and set commands associated with it. The match commands specify the match criteria—the conditions under which policy routing occurs. The set commands specify the set actions—the particular routing actions to perform if the criteria enforced by the match commands are met.

> If the interface associated with the first next hop specified with the set ip next-hop command is down, the optionally specified IP addresses are tried in turn.

The set clauses can be used in conjunction with one another. They are evaluated in the following order:

- **1.** set ip next-hop
- **2.** set interface
- **3.** set ip default next-hop
- **4.** set default interface

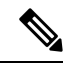

**Note**

The set ip next-hop and set ip default next-hop are similar commands but have a different order of operations. Configuring the set ip next-hop command causes the system to use policy routing first and then use the routing table. Configuring the set ip default next-hop command causes the system to use the routing table first and then policy route the specified next hop.

### **Examples**

```
(config)# route-map testmapv4
(config-route-map)# set ip next-hop recursive 1.1.1.1
(config)# show run route-map
!
route-map testmapv4 permit 10
  set ip next-hop recursive 1.1.1.1
!
(config)# show route-map testmapv4
route-map testmapv4, permit, sequence 10
  Match clauses:
   Set clauses:
                ip next-hop recursive 1.1.1.1
```
# **set ip next-hop verify-availability**

The set ip next-hop verify-availability can be configured with an SLA monitor tracking object to verify the reachability of the next-hop. To verify the availability of multiple next-hops, multiple set ip next-hop verify-availability commands can be configured with different sequence numbers and different tracking objects.

**set ip next-hop verify-availability** [ *sequence number* ] **track** [ *tracked-object-number* ] **no set ip next-hop verify-availability** [ *sequence number* ] **track** [ *tracked-object-number* ]

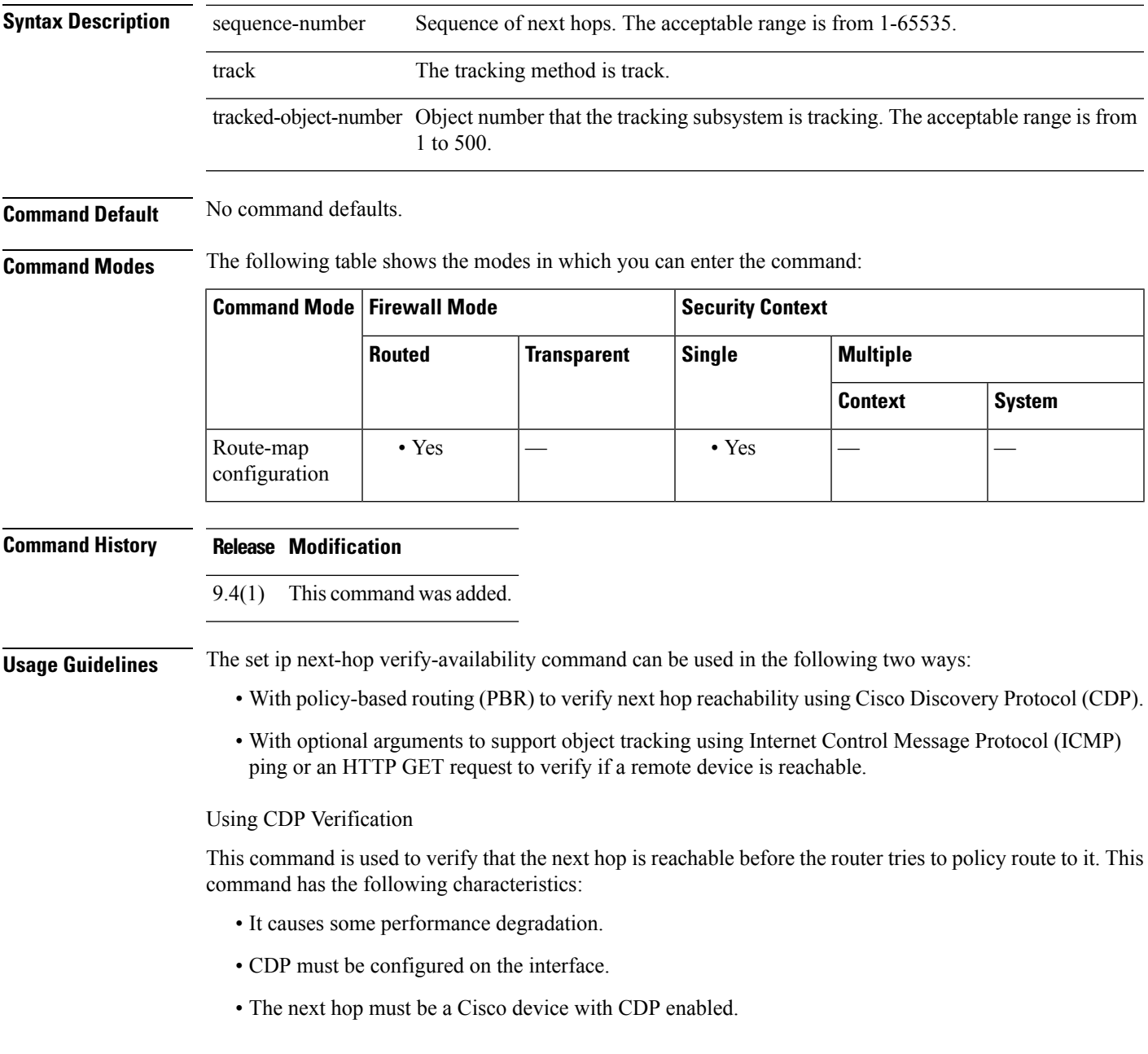

• It is supported in process switching and Cisco Express Forwarding (CEF) policy routing, but is not available in distributed CEF (dCEF) because of the dependency of the CDP neighbor database.

If the router is policy routing packets to the next hop and the next hop is down, the router will try unsuccessfully to use Address Resolution Protocol (ARP) for the next hop (which is down). This behavior will continue indefinitely. To prevent this situation from occurring, use the set ip next-hop verify-availability command to configure the router to verify that the next hop of the route map is a CDP neighbor before routing to that next hop.

This command is optional because some media or encapsulations do not support CDP, or it may not be a Cisco device that is sending traffic to the router.

If this command is set and the next hop is not a CDP neighbor, then the router looks to the subsequent next hop, if there is one. If there is no next hop, the packets are not policy routed.

If this command is not set, the packets are either successfully policy routed or remain forever unrouted.

If you want to selectively verify availability of only some next hops, you can configure different route map entries (under the same route map name) with different criteria (using access list matching or packet size matching), and then use the set ip next-hop verify-availability command selectively.

Using Object Tracking

With optional arguments to support object tracking, this command allows PBR to make decisions based on the following criteria:

- ICMP ping reachability to a remote device.
- Application running on a remote device (for example, the device responds to an HTTP GET request).
- A route exists in the Routing Information Base (RIB) (for example, policy route only if 10.2.2.0/24 is in the RIB).
- Interface state (for example, packets received on E0 should be policy routed out E1 only if E2 is down).

Object tracking functions in the following manner. PBR will inform the tracking process that it is interested in tracking a certain object. The tracking process will in turn notify PBR when the state of the object changes. This notification is done via registries and is event driven.

The tracking subsystem is responsible for tracking the state of an object. The object can be an IP address that is periodically being pinged by the tracking process. The state of the object (up or down) is stored in a track report data structure. The tracking process will create the tracking object report. Then the exec process that is configuring the route map can query the tracking process to determine if a given object exists. If the object exists, the tracking subsystem can start tracking it and read the initial state of the object. If the object changes state, the tracking process will notify all the clients that are tracking this process that the state of the object has changed. So, the route map structure that PBR is using can be updated to reflect the current state of the object in the track report. This interprocess communication is done by means of registries and the shared track report.

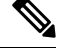

**Note** If the CDP and object tracking commands are mixed, the tracked next hops will be tried first.

### **Examples**

```
ciscoasa(config)# sla monitor 1
ciscoasa(config-sla-monitor)# type echo protocol ipIcmpEcho 1.1.1.1 interface outside
```

```
ciscoasa(config)# sla monitor schedule 1 life forever start-time now
ciscoasa(config)# track 1 rtr 1 reachability
ciscoasa(config)#
ciscoasa(config)# route-map testmapv4
ciscoasa(config-route-map)# set ip next-hop verify-availability 1.1.1.1 10 track 1
ciscoasa(config)# show run route-map
!
route-map testmapv4 permit 10
 set ip next-hop verify-availability 1.1.1.1 10 track 1
!
ciscoasa(config)# show route-map testmap
route-map testmapv4, permit, sequence 10
  Match clauses:
  Set clauses:
                ip next-hop verify-availability 1.1.1.1 10 track 1
```
## **set local-preference**

To specify a preference value for the autonomous system path, use the **set local-preference** command in route-map configuration mode. To delete an entry, use the **no**form of this command.

**set local-preference** *number-value* **no set local-preference** *number-value*

**Syntax Description** number-value Preference value. An integer from 0 to 4294967295.

**Command Default** Preference value is 100.

**Command Modes** The following table shows the modes in which you can enter the command:

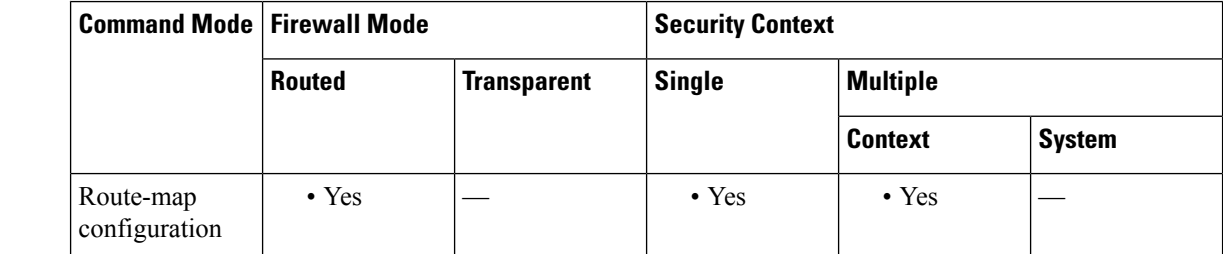

**Command History Release Modification**

9.2(1) This command was added.

**Usage Guidelines** The preference is sent only to all routers in the local autonomous system.

Use the **route-map**global configuration command, and the **match**and **set** route-map configuration commands, to define the conditions for redistributing routes from one routing protocol into another. Each **route-map** command has a list of **match** and **set** commands associated with it. The **match** commands specify the *match criteria* --the conditions under which redistribution is allowed for the current **route-map** command. The **set** commands specify the *set actions*--the particular redistribution actions to perform if the criteria enforced by the **match** commands are met. The **no route-map** command deletes the route map.

The **set** route-map configuration commands specify the redistribution *set actions* to be performed when all the match criteria of a route map are met. When all match criteria are met, all set actions are performed.

You can change the default preference value with the bgp default local-preference command.

**Examples** The following example sets the local preference to 100 for all routes that are included in access list 1:

> ciscoasa(config-route-map)# route-map map-preference ciscoasa(config-route-map)# match as-path 1 ciscoasa(config-route-map)# set local-preference 100

## **set metric**

To set the metric value of a route for OSPF and other dynamic routing protocols in a route map, use the set metric command in route-map configuration mode. To return to the default metric value for OSPF and other dynamic routing protocols, use the **no** form of this command.

**set metric** *metric-value* |[ *bandwidth delay reliability loading mtu* ] **no set metric** *metric-value* |[ *bandwidth delay reliability loading mtu* ]

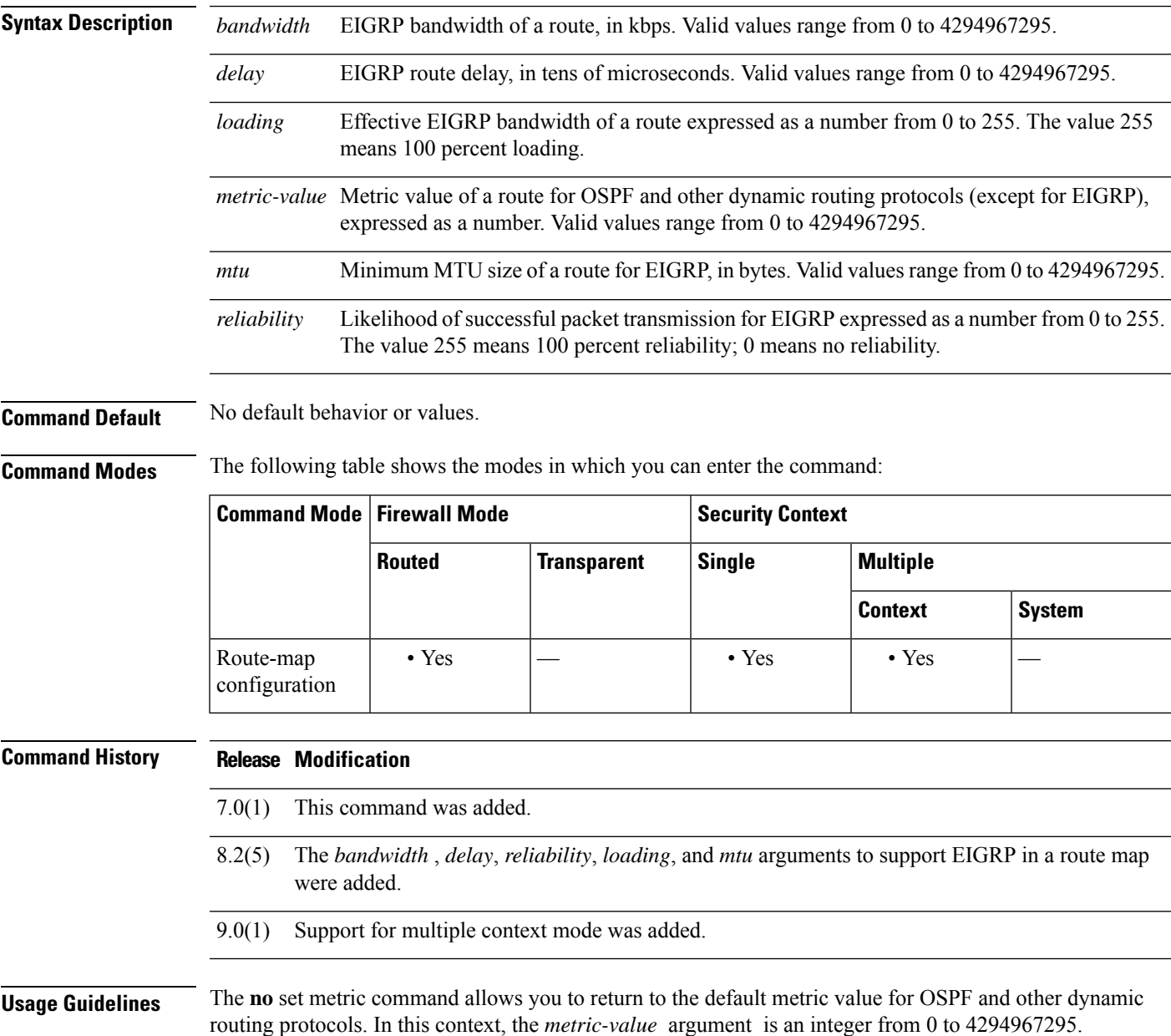

**Examples** The following example shows how to configure a route map for OSPF routing:

```
ciscoasa(config)# route-map maptag1 permit 8
ciscoasa(config-route-map)# set metric 5
ciscoasa(config-route-map)# match metric 5
ciscoasa(config-route-map)# show route-map
route-map maptag1 permit 8
set metric 5
match metric 5
```
The following example shows how to set the metric value for EIGRP in a route map:

```
ciscoasa(config)# access-list route-out line 1 standard permit 10.1.1.0 255.255.255.0
ciscoasa(config)# route-map rmap permit 10
ciscoasa(config-route-map)# set metric 10000 60 100 1 1500
ciscoasa(config-route-map)# show route-map rmap
route-map rmap, permit, sequence 10
 Match clauses:
   ip address (access-lists): route-out
 Set clauses:
   metric 10000 60 100 1 1500
ciscoasa(config-route-map)# show running-config route-map
route-map rmap permit 10
match ip address route-out
set metric 10000 60 100 1 1500
```
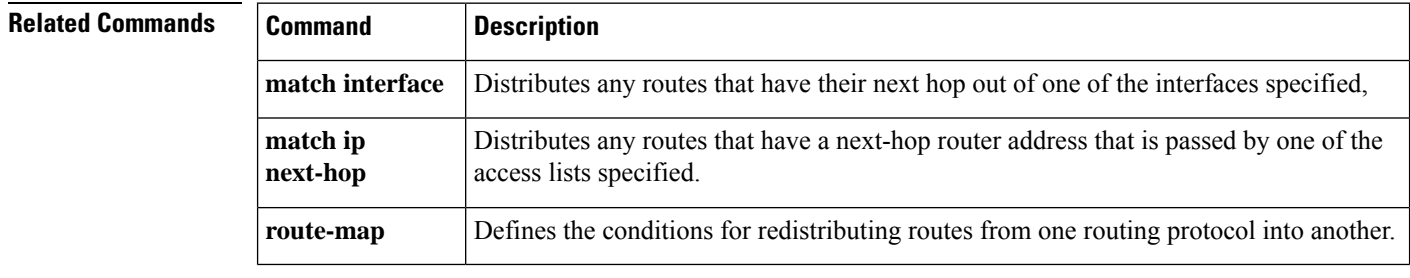

## **set metric-type**

To specify the type of OSPF metric routes, use the set metric-type command in route-map configuration mode. To return to the default setting, use the **no** form of this command.

**set metric-type** { **type-1 | type-2** } **no set metric-type**

**Syntax Description type-1** Specifies the type of OSPF metric routes that are external to a specified autonomous system. **type-2** Specifies the type of OSPF metric routes that are external to a specified autonomous system.

**Command Default** The default is type-2.

**Command Modes** The following table shows the modes in which you can enter the command:

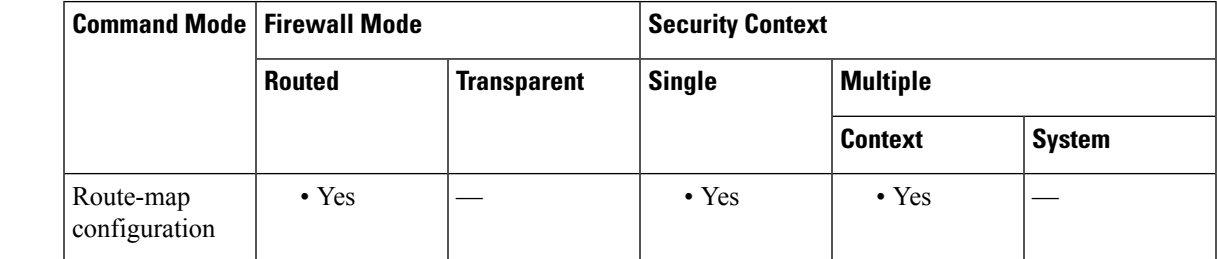

**Command History Release Modification**

7.0(1) This command was added.

9.0(1) Support for multiple context mode was added.

**Examples** The following example shows how to configure a route map for OSPF routing:

```
ciscoasa(config)# route-map maptag1 permit 8
ciscoasa(config-route-map)# set metric 5
ciscoasa(config-route-map)# match metric 5
ciscoasa(config-route-map)# set metric-type type-2
ciscoasa(config-route-map)# show route-map
route-map maptag1 permit 8
  set metric 5
  set metric-type type-2
 match metric 5
ciscoasa(config-route-map)# exit
ciscoasa(config)#
```
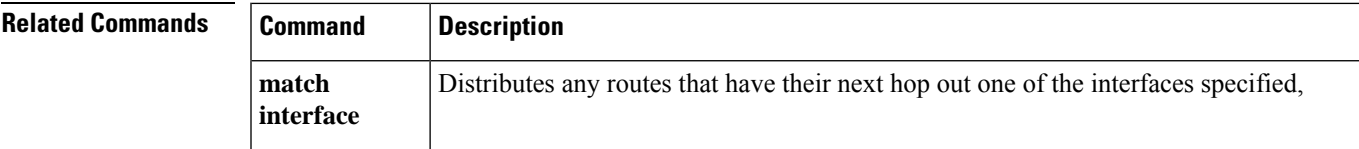

 $\mathbf{l}$ 

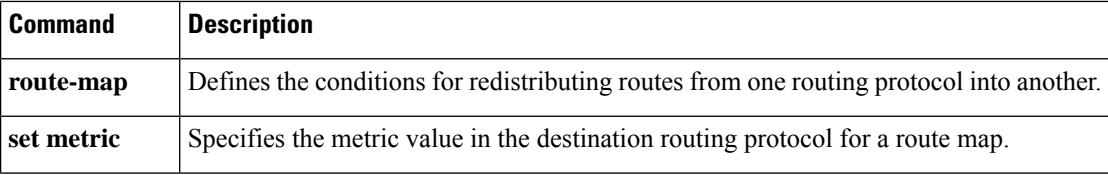

i.

## **set metric-type internal**

To set the Multi Exit Discriminator (MED) value on prefixes advertised to external BGP (eBGP) neighbors to match the Interior GatewayProtocol (IGP) metric of the next hop, use the set metric-type internal command in route-map configuration mode. To return to the default, use the no form of this command.

**set metric-type internal no set metric-type internal**

**Syntax Description** This command has no arguments or keywords.

**Command Default** This command is disabled by default.

**Command Modes** The following table shows the modes in which you can enter the command:

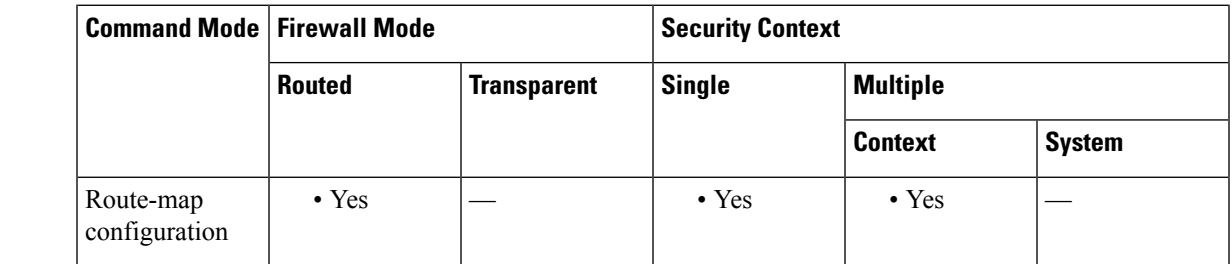

**Command History Release Modification**

9.2(1) We added this command.

**Usage Guidelines** This command will cause BGP to advertise a MED value that corresponds to the IGP metric associated with the next hop of the route. This command applies to generated, internal BGP (iBGP)-, and eBGP-derived routes.

> If this command is used, multiple BGP speakers in a common autonomous system can advertise different MED values for a particular prefix. Also, note that if the IGP metric changes, BGP will readvertise the route every 10 minutes.

> Use the route-map global configuration command and the match and set route-map configuration commands to define the conditions for redistributing routes from one routing protocol into another. Each route-map command has a list of match and set commands associated with it. The match commands specify the match criteria—the conditions under which redistribution is allowed for the current route-map command. The set commands specify the set actions—the particular redistribution actions to perform if the criteria enforced by the match commands are met. The no route-map command deletes the route map.

> The set route-map configuration commands specify the redistribution set actions to be performed when all of the match criteria of the route map are met. When all match criteria are met, all set actions are performed.

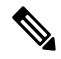

**Note** This command is not supported for redistributing routes into the Border Gateway Protocol (BGP).

**Examples** In the following example, the MED value for all the advertised routes to neighbor 172.16.2.3 is set to the corresponding IGP metric of the next hop:

> ciscoasa(config)# router bgp 109 ciscoasa(config-router)# address-family ipv4 ciscoasa(config-router-af)# network 172.16.0.0 ciscoasa(config-router-af)# neighbor 172.16.2.3 remote-as 200 ciscoasa(config-router-af)# neighbor 172.16.2.3 route-map setMED out ciscoasa(config-route-map)# route-map setMED permit 10 ciscoasa(config-route-map)# match as-path as-path-acl ciscoasa(config-route-map)# set metric-type internal ciscoasa(config-route-map)# ip as-path access-list as-path-acl permit .\*

# **set origin**

To set the BGP origin code, use the set origin command in route-map configuration mode. To delete an entry, use the no form of this command.

**set origin** { **igp | egp** *autonomous-system-number* | **incomplete** } **no set origin** { **igp | egp** *autonomous-system-number* | **incomplete** }

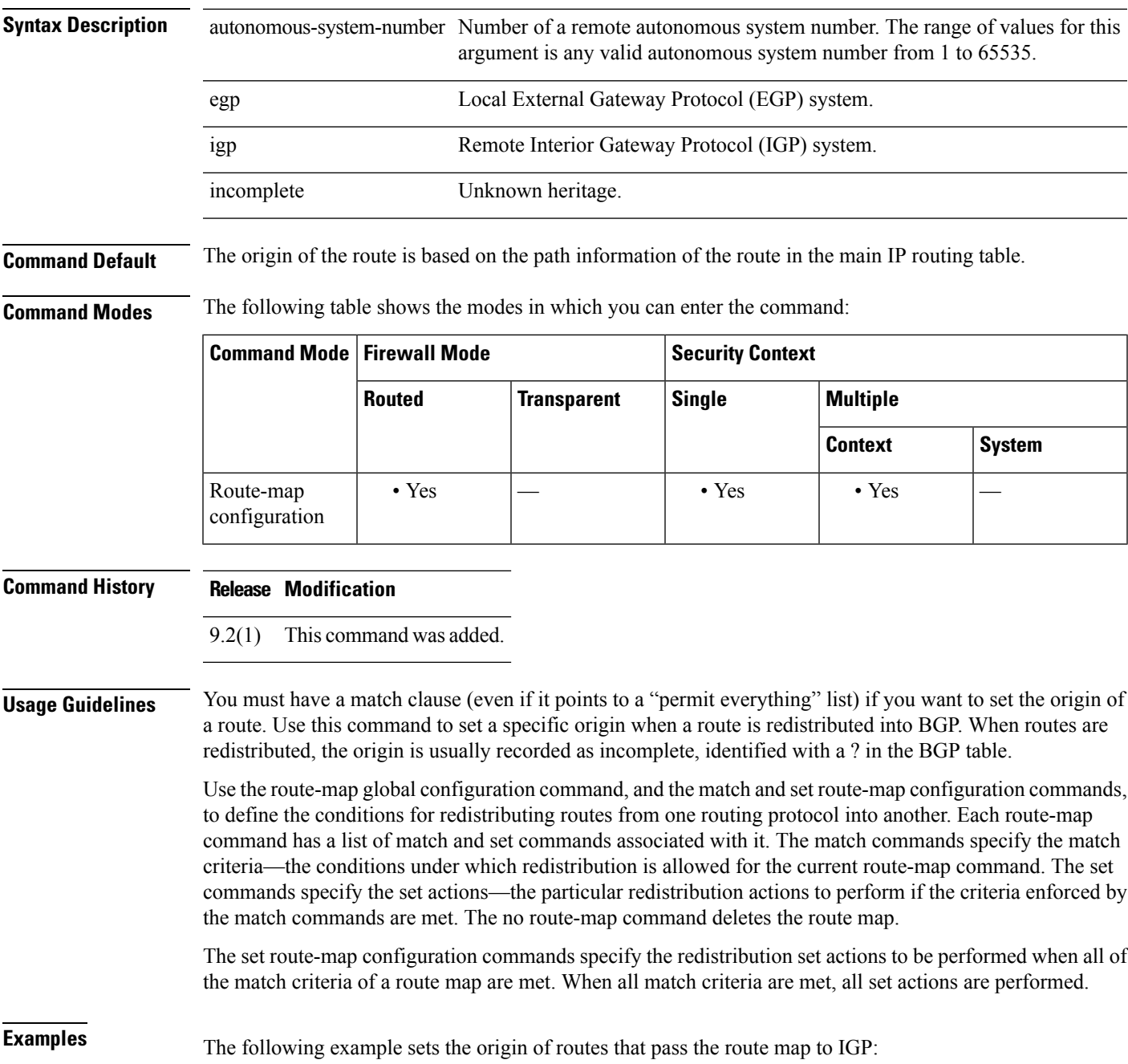

I

ciscoasa(config-route-map)# route-map set\_origin ciscoasa(config-route-map)# match as-path 10 ciscoasa(config-route-map)# set origin igp
# **set pfs**

To specify the PFS group for the IPsec profile, use the set pfs command in the IPsec profile configuration mode. Use the no form of this command to remove the PFS group.

**set pfs** *Diffie-Hellman group* [ **group14** ] **no set pfs** *Diffie-Hellman group* [ **group14** ]

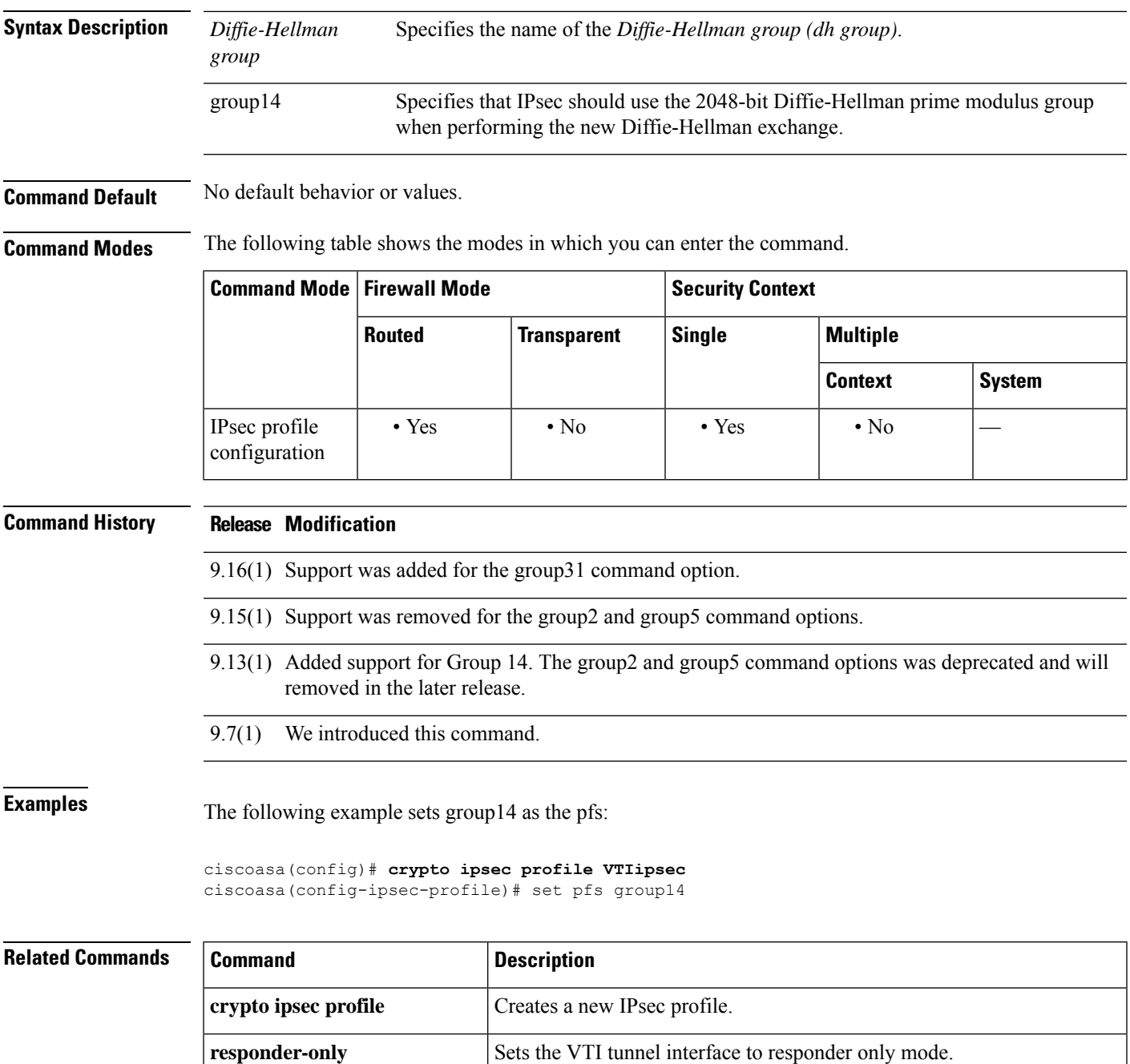

I

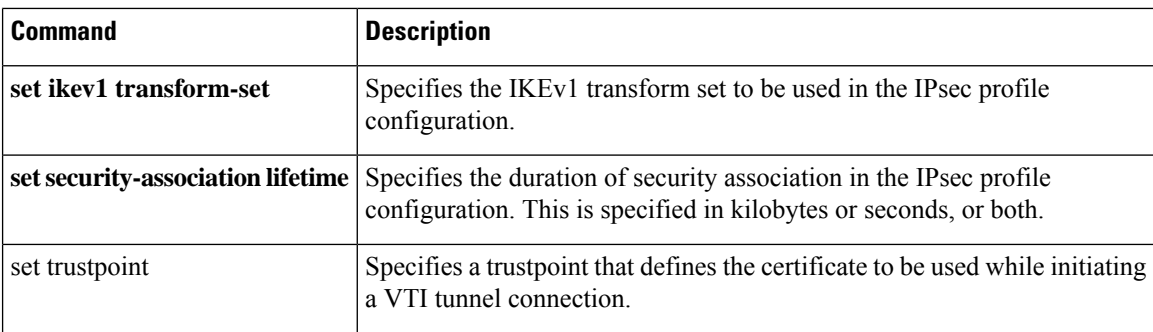

# **set security-association lifetime**

To specify the duration of security association in the IPsec profile configuration, use the **set security-associationlifetime** command in the IPsec profile configuration mode. This is specified in kilobytes orseconds, or both. Use the **no** form of this command to remove the security association lifetime configuration.

**set security-association lifetime** { **seconds** *number* | **kilobytes** { *number* | **unlimited** } } **no set security-association lifetime** { **seconds** *number* | **kilobytes** { *number* | **unlimited** } }

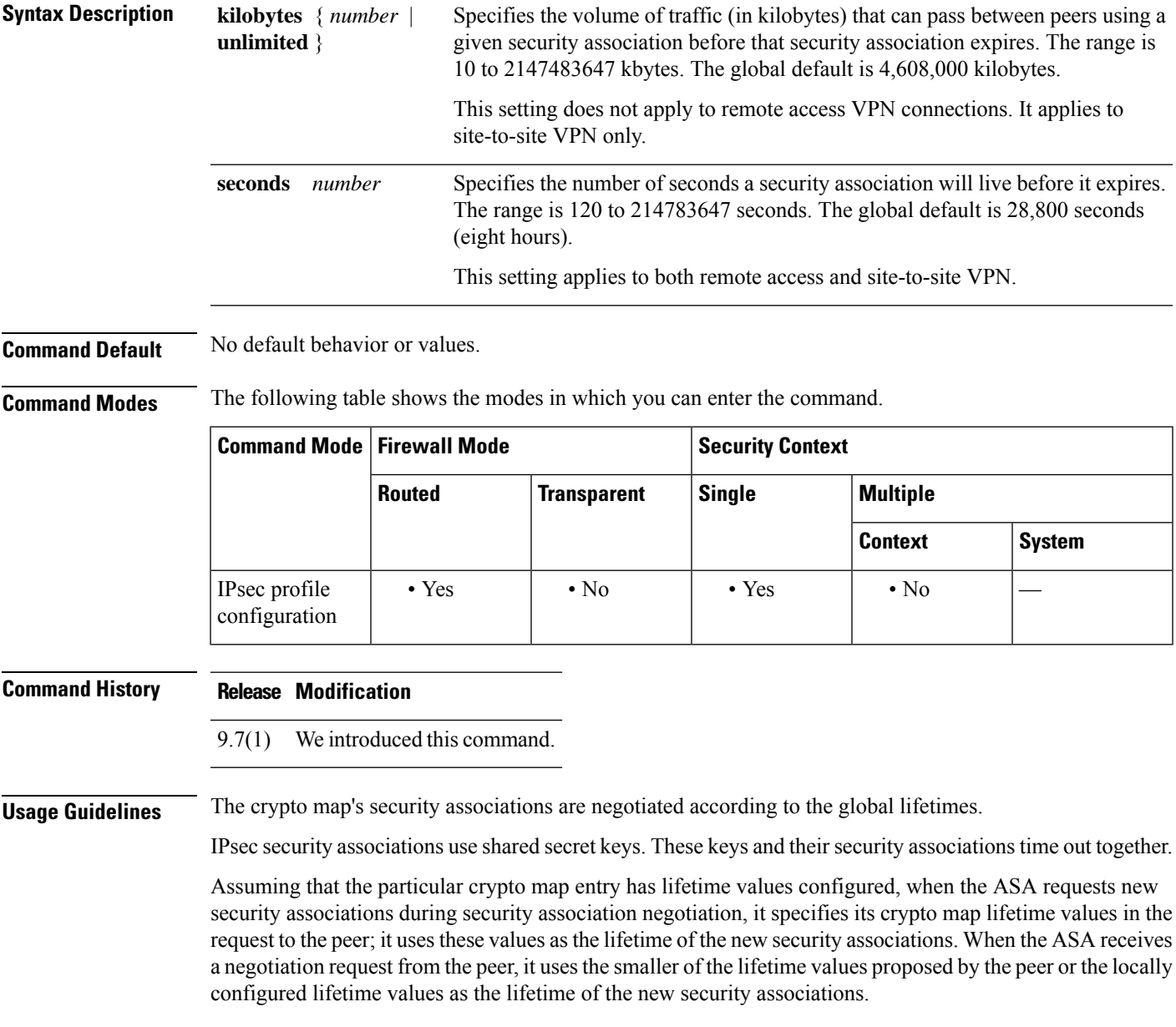

For site-to-site VPN connections, there are two lifetimes: a "timed" lifetime and a "traffic-volume" lifetime. The security association expires after the first of these lifetimes is reached. For remote access VPN sessions, only the timed lifetime applies.

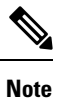

The ASA lets you change crypto map, dynamic map, and IPsec settings on-the-fly. If you do so, the ASA brings down only the connections affected by the change. If you change an existing access list associated with a crypto map, specifically by deleting an entry within the access list, the result is that only the associated connection is brought down. Connections based on other entries in the access list are not affected.

**Examples** The following example sets the security association lifetime values:

```
ciscoasa(config)# crypto ipsec profile VTIipsec
ciscoasa(config-ipsec-profile)# set security-association lifetime seconds 120 kilobytes
10000
```
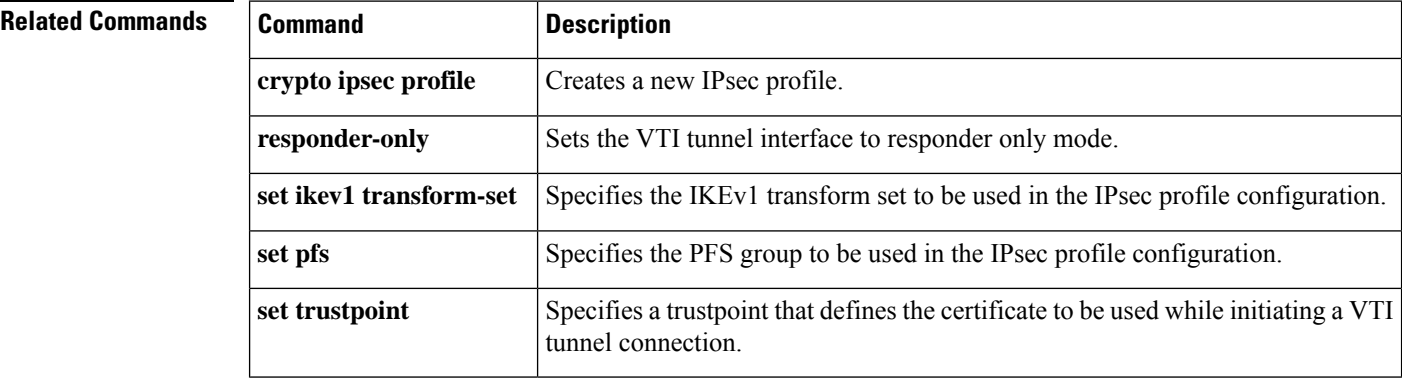

## **set trustpoint**

To specify a trustpoint that defines the certificate to be used while initiating a VTI tunnel connection, use the set trustpoint command in the IPsec profile configuration mode. Use the no form of this command to remove the trustpoint configuration.

**set trustpoint** *name* **chain no set trustpoint** *name* **chain**

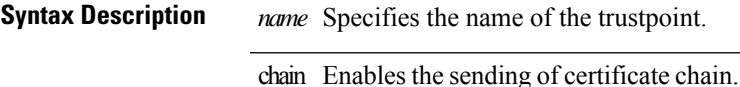

**Command Default** No default behavior or values.

**Command Modes** The following table shows the modes in which you can enter the command.

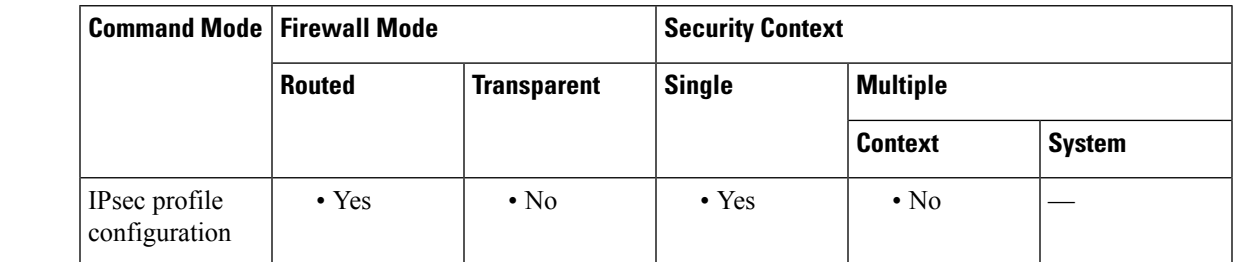

### **Command History Release Modification**

9.8(1) We introduced this command.

**Examples** The following example sets the security association lifetime values:

ciscoasa(config)# **crypto ipsec profile VTIipsec** ciscoasa(config-ipsec-profile)# set trustpoint TPVTI chain

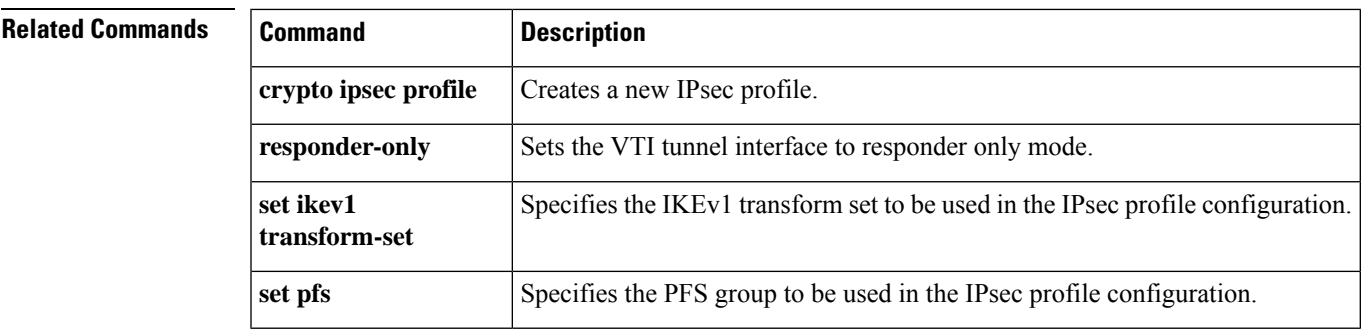

I

# **setup**

To configure a minimal configuration for the ASA using interactive prompts, enter the **setup** command in global configuration mode.

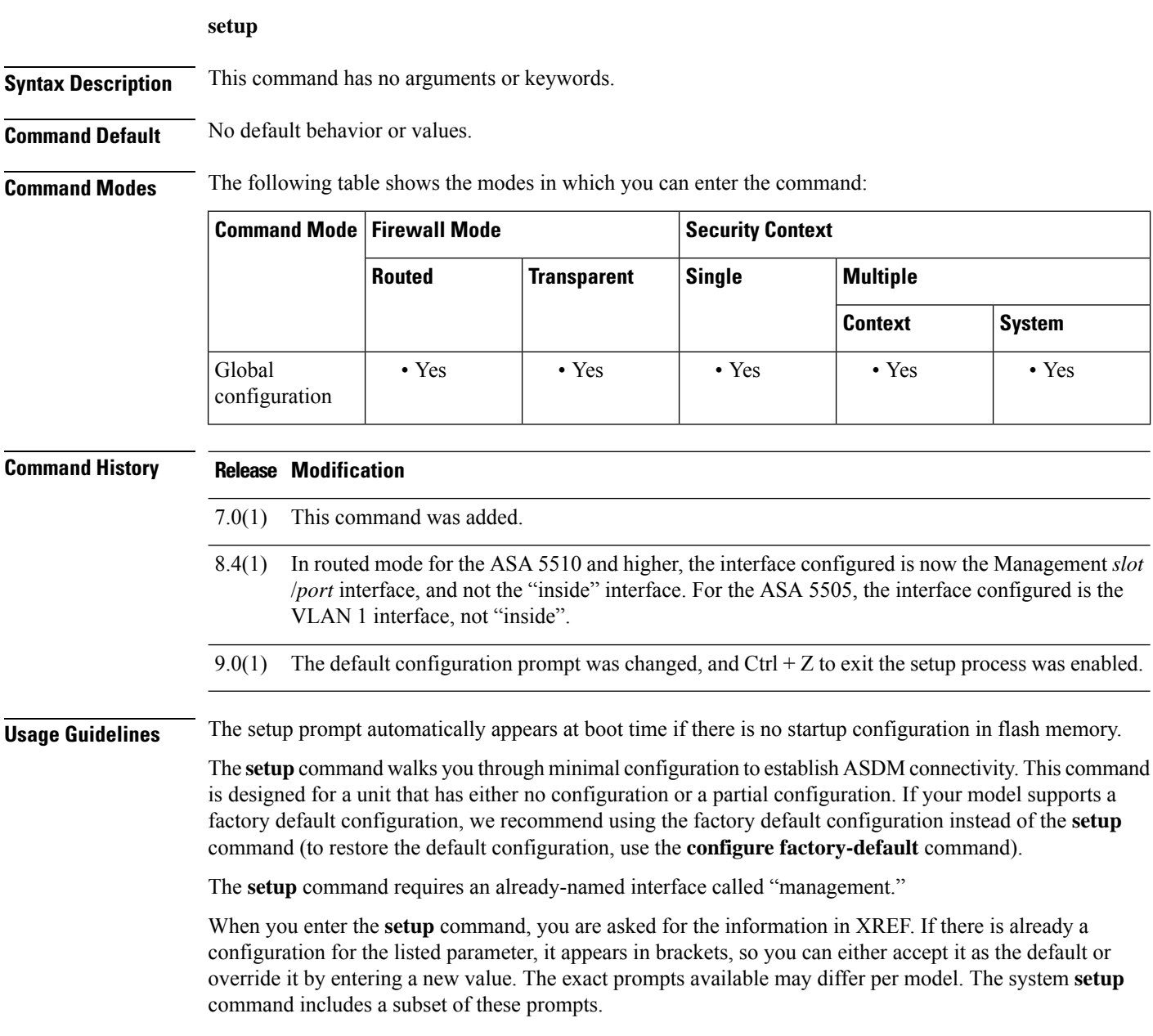

### **Table 1: Setup Prompts**

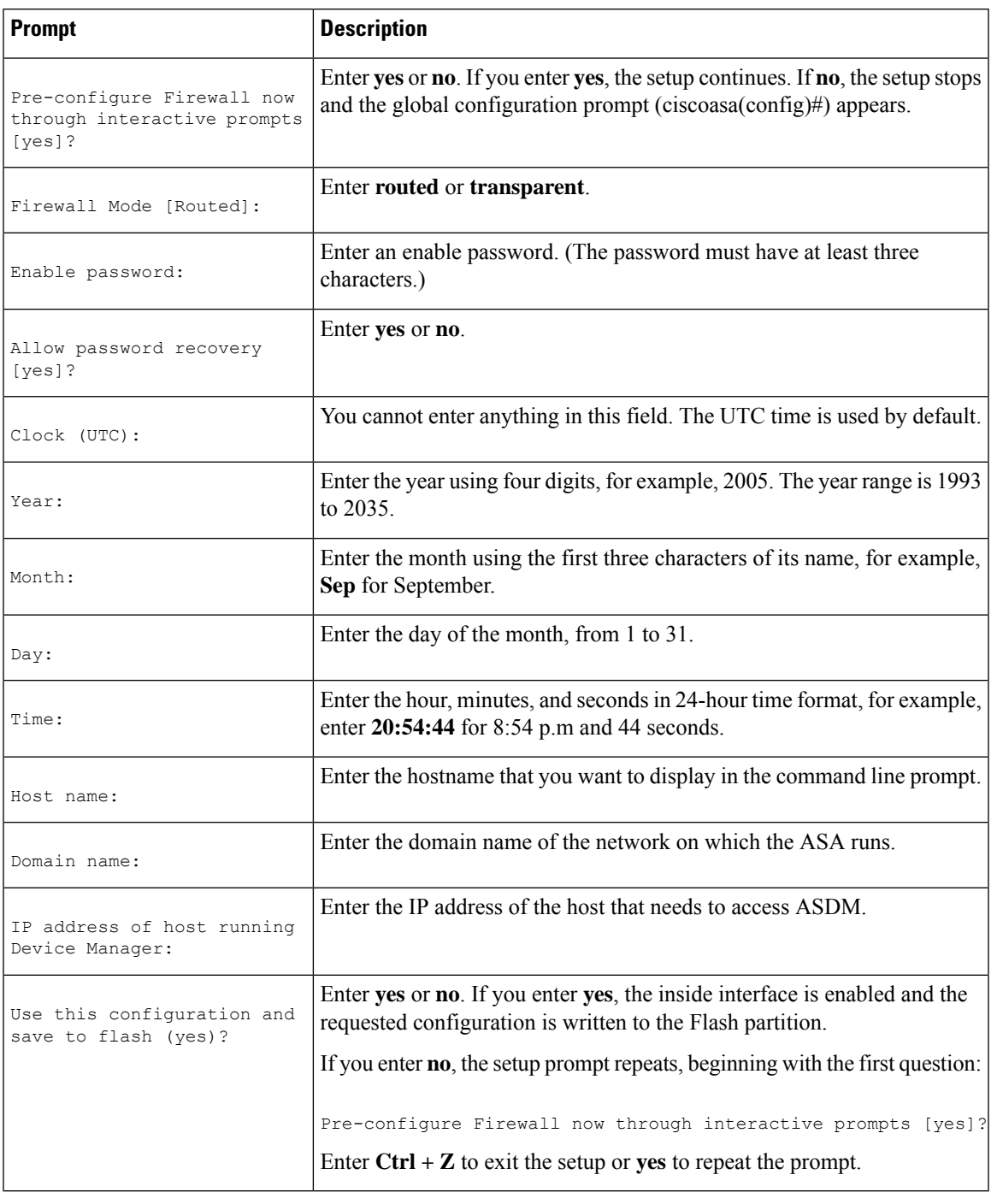

**Examples** The following example shows how to complete the **setup** command:

ciscoasa(config)# **setup** Pre-configure Firewall now through interactive prompts [yes]? **yes**

```
Firewall Mode [Routed]: routed
Enable password [<use current password>]: writer
Allow password recovery [yes]? yes
Clock (UTC):
  Year: 2005
  Month: Nov
  Day: 15
   Time: 10:0:0
Inside IP address: 192.168.1.1
Inside network mask: 255.255.255.0
Host name: tech_pubs
Domain name: example.com
IP address of host running Device Manager: 10.1.1.1
The following configuration will be used:
Enable password: writer
Allow password recovery: yes
Clock (UTC): 20:54:44 Sep 17 2005
Firewall Mode: Routed
Inside IP address: 192.168.1.1
Inside network mask: 255.255.255.0
Host name: tech_pubs
Domain name: example.com
IP address of host running Device Manager: 10.1.1.1
Use this configuration and write to flash? yes
```
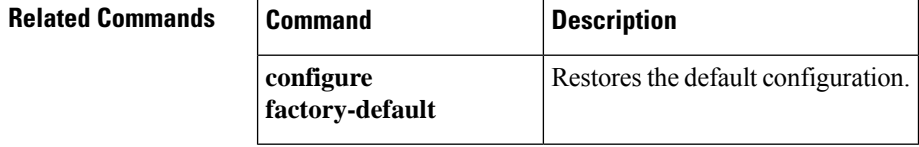

## **set weight**

To specify the BGP weight for the routing table, use the set weight command in route-map configuration mode. To delete an entry, use the no form of this command.

**set weight** *number* **no set weight** *number*

**Syntax Description** number Weight value. It can be an integer ranging from 0 to 65535.

**Command Default** The weight is not changed by the specified route map.

**Command Modes** The following table shows the modes in which you can enter the command:

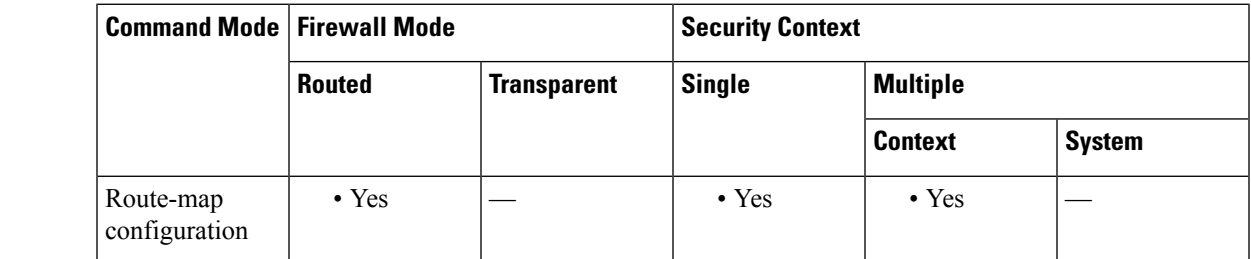

**Command History Release Modification**

9.2(1) This command was added.

**Usage Guidelines** The implemented weight is based on the first matched autonomous system path. Weights indicated when an autonomous system path is matched override the weights assigned by global neighbor commands. In other words, the weights assigned with the set weight route-map configuration command override the weights assigned using the neighbor weight command.

**Examples** The following example sets the BGP weight for the routes matching the autonomous system path access list to 200:

> ciscoasa(config-route-map)# route-map set-weight ciscoasa(config-route-map)# match as-path as\_path\_acl iscoasa(config-route-map)# set weight 200

 $\mathbf I$ 

### **sfr**

# **sfr**

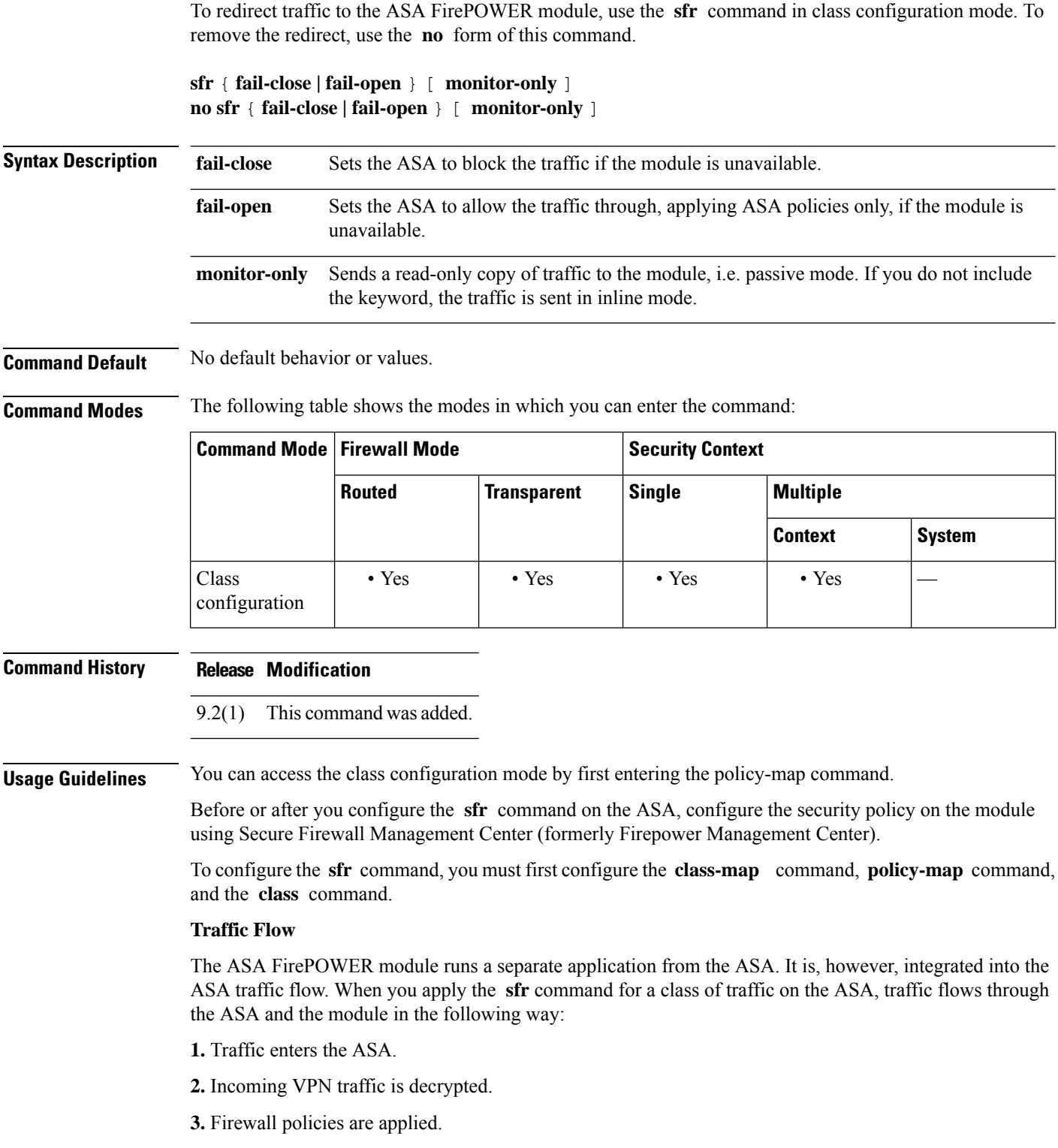

**4.** Traffic is sent to the ASA FirePOWER module over the backplane.

**5.** The module applies its security policy to the traffic and takes appropriate actions.

**6.** In inline mode, valid traffic is sent back to the ASA over the backplane; the ASA FirePOWER module might block some traffic according to its security policy, and that traffic is not passed on. In passive mode, no traffic is returned, and the module cannot block traffic.

**7.** Outgoing VPN traffic is encrypted.

**8.** Traffic exits the ASA.

### **Compatibility with ASA Features**

The ASA includes many advanced application inspection features, including HTTP inspection. However, the ASA FirePOWER module provides more advanced HTTP inspection than the ASA provides, as well as additional features for other applications, including monitoring and controlling application usage.

To take full advantage of the ASA FirePOWER module features, see the following guidelines for traffic that you send to the ASA FirePOWER module:

Do not configure ASA inspection on HTTP traffic.

- Do not configure Cloud Web Security (ScanSafe) inspection. If you configure both ASA FirePOWER inspection and Cloud Web Security inspection for the same traffic, the ASA only performs ASA FirePOWER inspection.
- Other application inspections on the ASA are compatible with the ASA FirePOWER module, including the default inspections.
- Do not enable the Mobile User Security (MUS) server; it is not compatible with the ASA FirePOWER module.
- If you enable failover, when the ASA fails over, any existing ASA FirePOWER flows are transferred to the new ASA. The ASA FirePOWER module in the new ASA begins inspecting the traffic from that point forward; old inspection states are not transferred.

### **Monitor-Only Mode**

The traffic flow in monitor-only mode is the same as it is for inline mode. The only difference is that the ASA FirePOWER module does not pass traffic back to the ASA. Instead, the module applies the security policy to the traffic and lets you know what it would have done if it were operating in inline mode, e.g. traffic might be marked "would have dropped" in events. You can use this information for traffic analysis and to help you decide if inline mode is desirable.

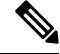

You cannot configure both monitor-only mode and normal inline mode at the same time on the ASA. Only one type of security policy is allowed. In multiple context mode, you cannot configure monitor-only mode for some contexts, and regular inline mode for others. **Note**

**Examples** The following example diverts all HTTP traffic to the ASA FirePOWER module, and blocks all HTTP traffic if the module fails for any reason:

> ciscoasa(config)# **access-list ASASFR permit tcp any any eq port 80** ciscoasa(config)# **class-map my-sfr-class** ciscoasa(config-cmap)# **match access-list ASASFR**

```
ciscoasa(config-cmap)# policy-map my-sfr-policy
ciscoasa(config-pmap)# class my-sfr-class
ciscoasa(config-pmap-c)# sfr fail-close
ciscoasa(config-pmap-c)# service-policy my-cx-policy global
```
The following example diverts all IP traffic destined for the 10.1.1.0 network and the 10.2.1.0 network to the ASA FirePOWER module, and allows all traffic through if the module fails for any reason.

```
ciscoasa(config)# access-list my-sfr-acl permit ip any 10.1.1.0 255.255.255.0
ciscoasa(config)# access-list my-sfr-acl2 permit ip any 10.2.1.0 255.255.255.0
ciscoasa(config)# class-map my-sfr-class
ciscoasa(config-cmap)# match access-list my-sfr-acl
ciscoasa(config)# class-map my-sfr-class2
ciscoasa(config-cmap)# match access-list my-sfr-acl2
ciscoasa(config-cmap)# policy-map my-sfr-policy
ciscoasa(config-pmap)# class my-sfr-class
ciscoasa(config-pmap-c)# sfr fail-open
ciscoasa(config-pmap)# class my-sfr-class2
ciscoasa(config-pmap-c)# sfr fail-open
ciscoasa(config-pmap-c)# service-policy my-sfr-policy interface outside
```
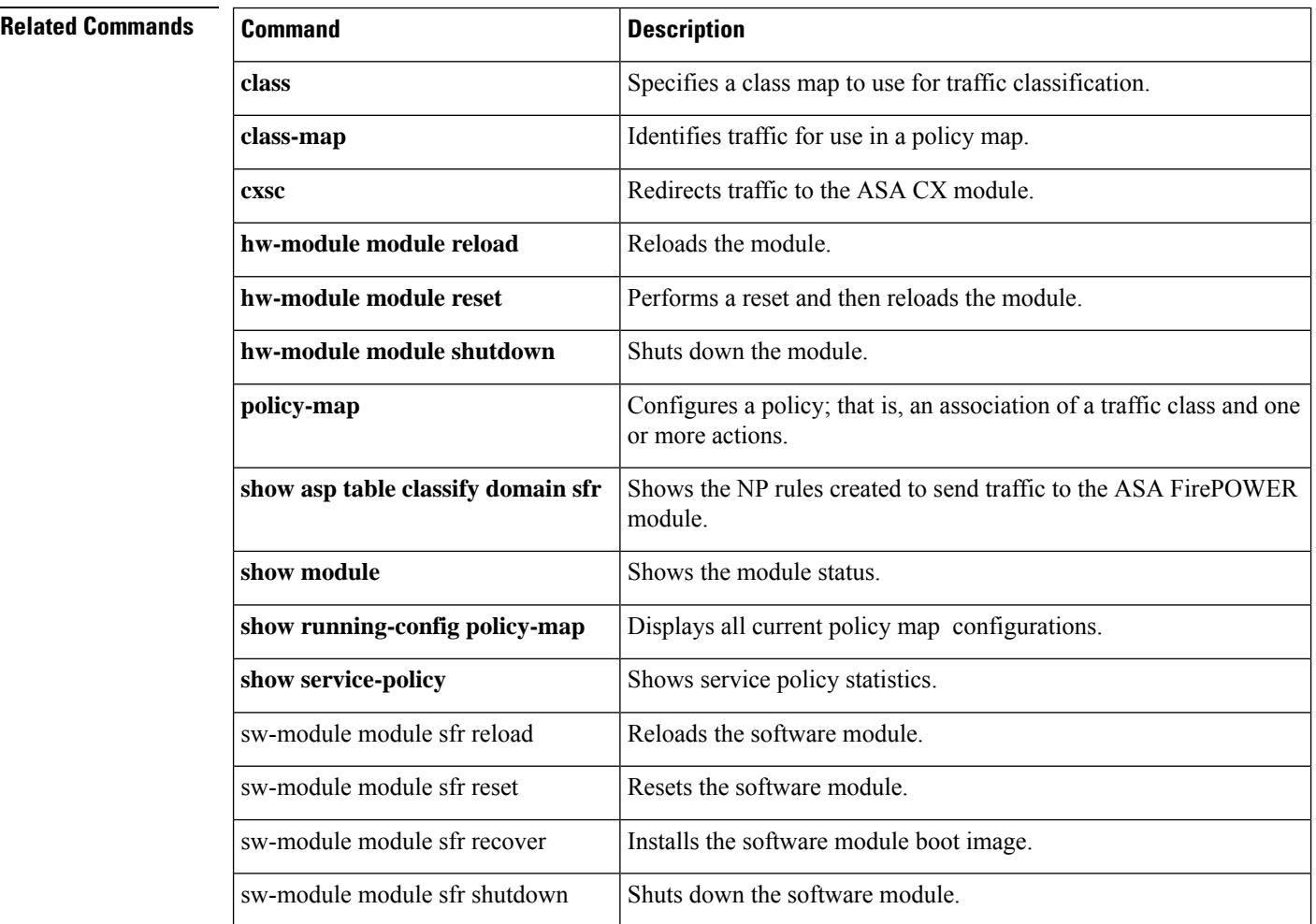

## **shape**

To enable QoS traffic shaping, use the **shape** command in class configuration mode. If you have a device that transmits packets at a high speed, such as a ASA with Fast Ethernet, and it is connected to a low speed device such as a cable modem, then the cable modem is a bottleneck at which packets are frequently dropped. To manage networks with differing line speeds, you can configure the ASA to transmit packets at a fixed slower rate, called *traffic shaping* . To remove this configuration, use the **no** form of this command.

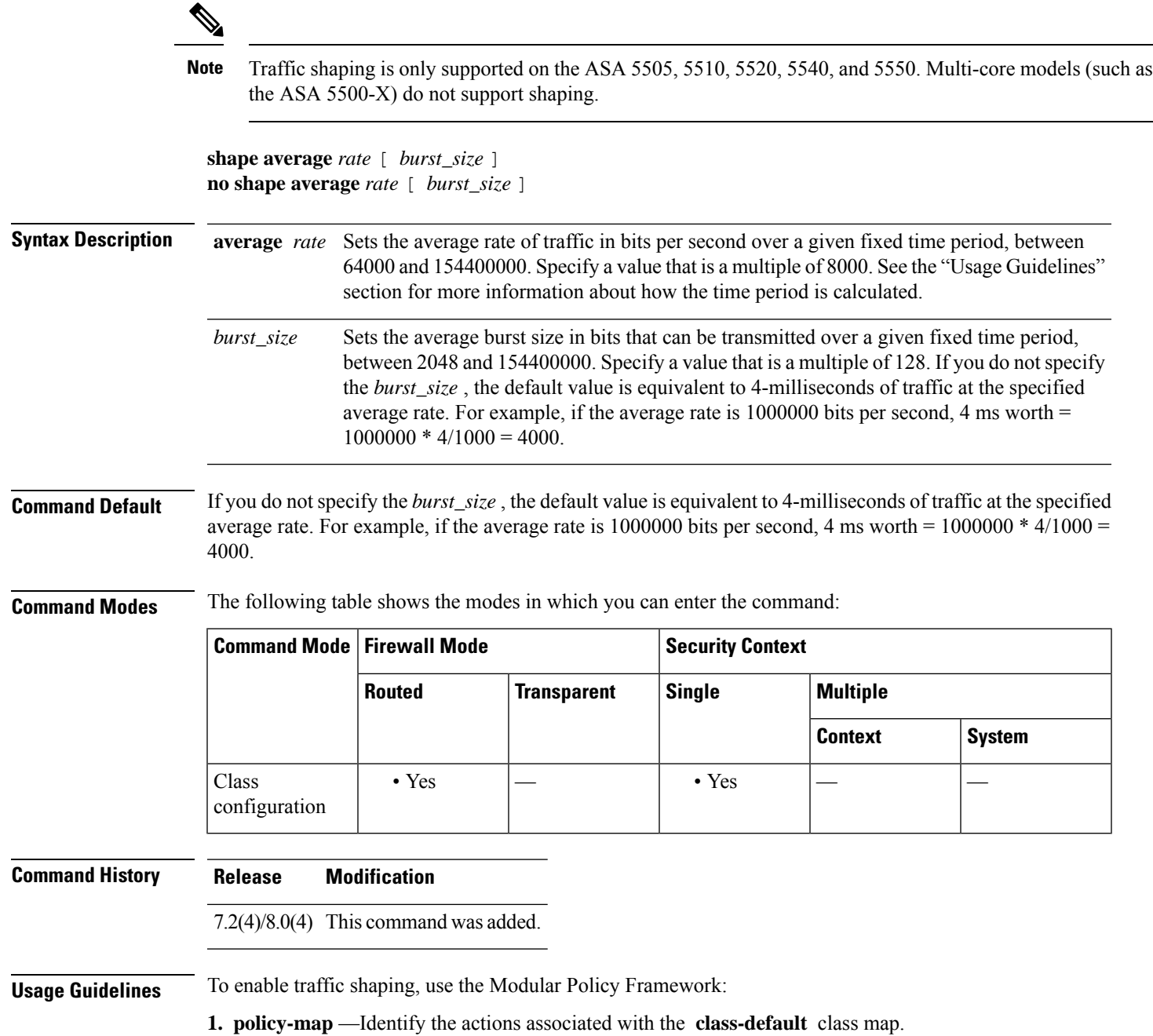

**a. class class-default** —Identify the **class-default** class map on which you want to perform actions.

**b. shape** —Apply traffic shaping to the class map.

**c.** (Optional) **service-policy** —Call a different policy map in which you configured the **priority** command so you can apply priority queueing to a subset of shaped traffic.

**2. service-policy** —Assigns the policy map to an interface or globally.

### **Traffic Shaping Overview**

Traffic shaping is used to match device and link speeds, thereby controlling packet loss, variable delay, and link saturation, which can cause jitter and delay.

- Traffic shaping must be applied to all outgoing traffic on a physical interface or in the case of the ASA 5505, on a VLAN. You cannot configure traffic shaping for specific types of traffic.
- Traffic shaping is implemented when packets are ready to be transmitted on an interface, so the rate calculation is performed based on the actual size of a packet to be transmitted, including all the possible overhead such as the IPsec header and L2 header.
- The shaped traffic includes both through-the-box and from-the-box traffic.
- The shape rate calculation is based on the standard token bucket algorithm. The token bucket size is twice the burst size value. See the CLI configuration guide for more information about the token bucket.
- When bursty traffic exceeds the specified shape rate, packets are queued and transmitted later. Following are some characteristics regarding the shape queue (for information about hierarchical priority queuing, see the **priority** command):
- The queue size is calculated based on the shape rate. The queue can hold the equivalent of 200-milliseconds worth of shape rate traffic, assuming a 1500-byte packet. The minimum queue size is 64.
- When the queue limit is reached, packets are tail-dropped.
- Certain critical keep-alive packets such as OSPF Hello packets are never dropped.
- The time interval is derived by *time\_interval* = *burst\_size* / *average\_rate* . The larger the time interval is, the burstier the shaped traffic might be, and the longer the link might be idle. The effect can be best understood using the following exaggerated example:

Average Rate  $= 1000000$ 

Burst  $Size = 1000000$ 

In the above example, the time interval is 1 second, which means, 1 Mbps of traffic can be bursted out within the first 10 milliseconds of the 1-second interval on a 100 Mbps FE link and leave the remaining 990 millisecondsidle without being able to send any packets until the next time interval.So if there is delay-sensitive traffic such as voice traffic, the Burst Size should be reduced compared to the average rate so the time interval is reduced.

### **How QoS Fea tures Interact**

You can configure each of the QoS features alone if desired for the ASA. Often, though, you configure multiple QoSfeatures on the ASA so you can prioritize some traffic, for example, and prevent other traffic from causing bandwidth problems.

See the following supported feature combinations per interface:

• Standard priority queuing (for specific traffic) + Policing (for the rest of the traffic).

You cannot configure priority queuing and policing for the same set of traffic.

• Traffic shaping (for all traffic on an interface) + Hierarchical priority queuing (for a subset of traffic).

You cannot configure traffic shaping and standard priority queuing for the same interface; only hierarchical priority queuing is allowed. For example, if you configure standard priority queuing for the global policy, and then configure traffic shaping for a specific interface, the feature you configured last is rejected because the global policy overlaps the interface policy.

Typically, if you enable traffic shaping, you do not also enable policing for the same traffic, although the ASA does not restrict you from configuring this.

**Examples** The following example enables traffic shaping for all traffic on the outside interface, and prioritizes traffic within VPN tunnel-grp1 with the DSCP bit set to ef:

```
ciscoasa
(config)#
class-map TG1-voice
ciscoasa
(config-cmap)#
match tunnel-group tunnel-grp1
ciscoasa
(config-cmap)#
match dscp ef
ciscoasa(config)# policy-map priority-sub-policy
ciscoasa(config-pmap)# class
            TG1-voice
ciscoasa(config-pmap-c)# priority
ciscoasa(config-pmap-c)# policy-map shape_policy
ciscoasa(config-pmap)# class
            class-default
ciscoasa(config-pmap-c)# shape
ciscoasa(config-pmap-c)# service-policy priority-sub-policy
ciscoasa
(config-pmap-c)#
service-policy shape_policy
interface outside
```
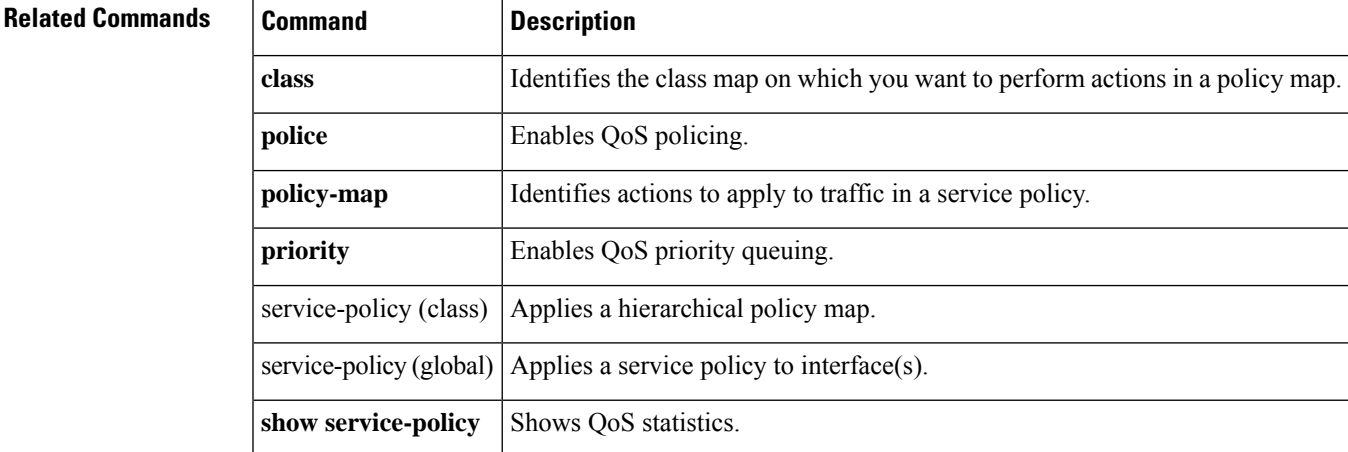

### **share-ratio**

To configure the port ratio, which determines how many ports are in the port pool in the basic mapping rule in a Mapping Address and Port (MAP) domain, use the **share-ratio** command in MAP domain basic mapping rule configuration mode. Use the **no** form of this command to remove the ratio.

**share-ratio***number* **no share-ratio** *number*

**Syntax Description** *number* The number of ports that should be in the pool. The number must be a power of 2, from 1-65536, such as 1, 2, 4, 8, and so forth.

**Command Default** No defaults.

**Command Modes** The following table shows the modes in which you can enter the command:

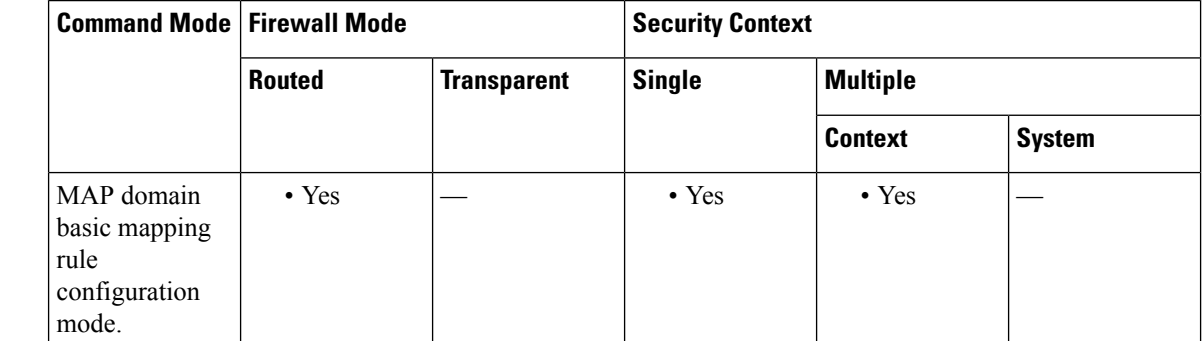

**Command History Release Modification**

9.13(1) This command was introduced.

**Usage Guidelines** The **start-port** and **share-ratio** commands in the basic mapping rule determine the starting port and number of ports in the pool used to translate addresses within a MAP domain.

**Examples** The following example creates a MAP-T domain named 1 and configures the translation rules for the domain.

```
ciscoasa(config)# map-domain 1
ciscoasa(config-map-domain)# default-mapping-rule 2001:DB8:CAFE:CAFE::/64
ciscoasa(config-map-domain)# basic-mapping-rule
ciscoasa(config-map-domain-bmr)# ipv4-prefix 192.168.3.0 255.255.255.0
ciscoasa(config-map-domain-bmr)# ipv6-prefix 2001:cafe:cafe:1::/64
ciscoasa(config-map-domain-bmr)# start-port 1024
```
### ciscoasa(config-map-domain-bmr)# **share-ratio 16**

 $\overline{\mathbf{Related}$  **Commands** 

I

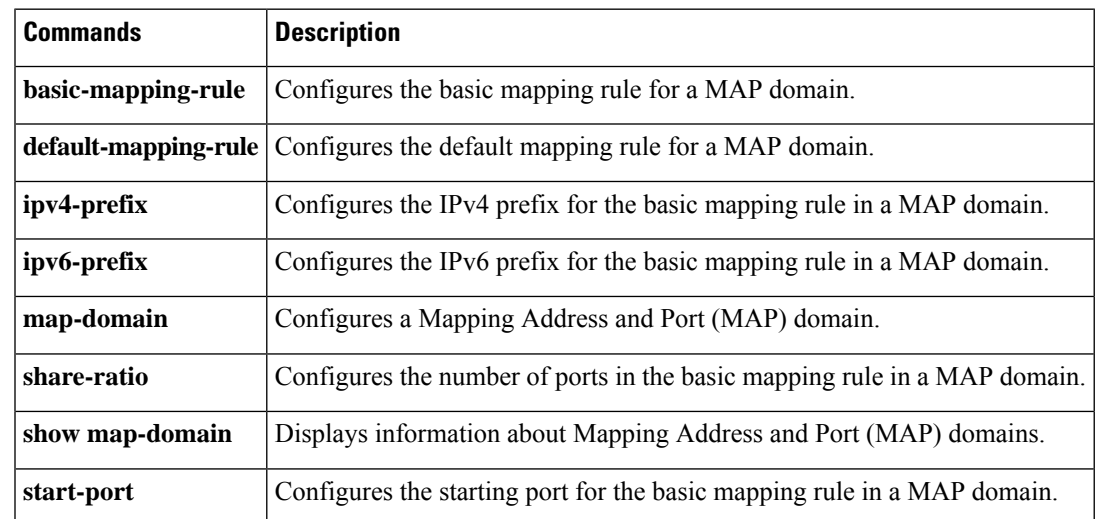

 $\mathbf{l}$ 

٠